Il est possible que le logiciel de ce système soit mis à jour à l'avenir. Pour obtenir des informations sur les mises à jour disponibles, veuillez vous rendre sur l'URL suivante :

Pour les clients en Europe : http://support.sony-europe.com

Pour les clients à Taïwan : http://www.sony-asia.com/support/tw

Pour les clients dans d'autres pays/régions : http://www.sony-asia.com/support

El software de este sistema se puede actualizar posteriormente. Para conocer más detalles sobre cualesquiera actualizaciones disponibles, le rogamos que visite la siguiente URL.

Para los clientes de Europa: http://support.sony-europe.com

Para los clientes de Taiwán: http://www.sony-asia.com/support/tw

Para los clientes de otros países o regiones: http://www.sony-asia.com/support

Die Software dieser Anlage kann in Zukunft aktualisiert werden. Um Details zu verfügbaren Updates herauszufinden, besuchen Sie bitte den folgenden URL.

Für Kunden in Europa: http://support.sony-europe.com

Für Kunden in Taiwan: http://www.sony-asia.com/support/tw

Für Kunden in anderen Ländern/Regionen: http://www.sony-asia.com/support

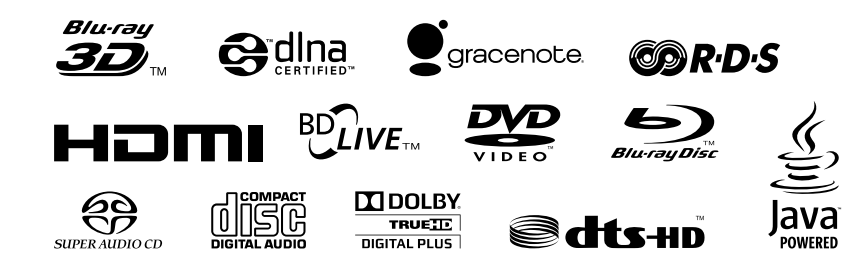

http://www.sony.net/

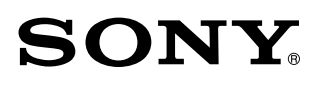

# Blu-ray Disc/DVD Home Theatre System

Mode d'emploi FR

Manual de instrucciones ES

Bedienungsanleitung DE

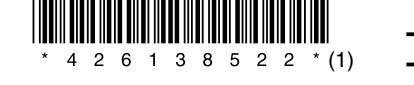

BDV-E980W/BDV-E780W

# **AVERTISSEMENT**

N'installez pas l'appareil dans un espace confiné comme dans une bibliothèque ou un meuble encastré.

Pour réduire le risque d'incendie, n'obstruez pas l'orifice de ventilation de l'appareil avec un journal, une nappe, une tenture, etc. Ne posez pas non plus de source de flamme nue, notamment une bougie allumée, sur l'appareil. Pour réduire le risque d'incendie ou d'électrocution, n'exposez pas cet appareil à des éclaboussures ou des gouttes d'eau et ne posez pas dessus des objets remplis de liquides. notamment des vases.

N'exposez pas les piles ou un appareil contenant des piles à une chaleur excessive, notamment aux rayons directs du soleil ou à un appareil de chauffage, par exemple. Pour éviter de vous blesser, cet appareil doit être convenablement fixé au sol/mur dans le respect des instructions d'installation. N'utilisez pas l'appareil à l'extérieur.

### **ATTENTION**

L'utilisation d'instruments optiques avec ce produit augmente les risques pour les yeux. Le faisceau laser utilisé dans ce Blu-ray Disc / DVD Home Theatre System étant dangereux pour les yeux, n'essayez pas de démonter le châssis.

Confiez l'entretien ou les réparations uniquement à un technicien qualifié.

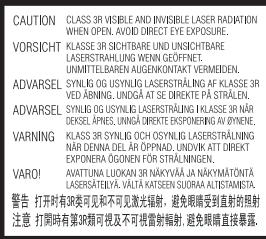

Cet appareil fait partie des produits CLASS 3R LASER. Un rayonnement laser visible et invisible est émis lors de l'ouverture du boîtier protecteur du laser ; évitez donc toute exposition directe des yeux.

Cette indication est située sur le capot de protection du laser, à l'intérieur du boîtier.

**CLASS 1 LASER PRODUCT LUOKAN 1 LASERLAITE KLASS 1 LASERAPPARAT** 1类激光产品

Cet appareil fait partie des produits CLASS 1 LASER. Cette indication figure à l'extérieur, au dos de l'appareil.

### **Pour les clients en Europe**

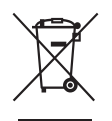

**Traitement des appareils électriques et électroniques en fin de vie (Applicable** 

**dans les pays de l'Union Européenne et aux autres pays européens disposant de systèmes de collecte sélective)** 

Ce symbole, apposé sur le produit ou sur son emballage, indique que ce produit ne doit pas être traité avec les déchets ménagers. Il doit être remis à un point de collecte approprié pour le recyclage des équipements électriques et électroniques. En s'assurant que ce produit est bien mis au rebut de manière appropriée, vous aiderez à prévenir les conséquences négatives potentielles pour l'environnement et la santé humaine. Le recyclage des matériaux aidera à préserver les ressources naturelles. Pour toute information supplémentaire au sujet du recyclage de ce produit, vous pouvez contacter votre municipalité, votre déchetterie ou

le magasin où vous avez acheté le produit.

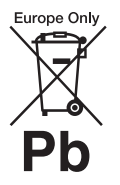

**Elimination des piles et accumulateurs usagés (Applicable dans les pays de l'Union** 

### **Européenne et aux autres pays européens disposant de systèmes de collecte sélective)**

Ce symbole, apposé sur les piles et accumulateurs ou sur les emballages, indique que les piles et accumulateurs fournis avec ce produit ne doivent pas être traités comme de simples déchets ménagers. Sur certains types de piles, ce symbole apparaît parfois combiné avec un symbole chimique. Les symboles pour le mercure (Hg) ou le plomb (Pb) sont rajoutés lorsque ces piles contiennent plus de 0,0005% de mercure ou 0,004% de plomb. En vous assurant que ces piles et accumulateurs sont mis au rebut de façon appropriée, vous participez activement à la prévention des conséquences négatives que leur mauvais traitement pourrait provoquer sur l'environnement et sur la santé humaine. Le recyclage des matériaux contribue par ailleurs à la préservation des ressources naturelles.

Pour les produits qui pour des raisons de sécurité, de performance ou d'intégrité de données nécessitent une connexion permanente à une pile ou à un accumulateur, il conviendra de vous rapprocher d'un service technique qualifié pour effectuer son remplacement.

En rapportant votre appareil électrique en fin de vie à un point de collecte approprié vous vous assurez que la pile ou l'accumulateur incorporée sera traitée correctement.

Pour tous les autres cas de figure et afin d'enlever les piles ou accumulateurs en toute sécurité de votre appareil, reportez-vous au manuel d'utilisation. Rapportez les piles ou accumulateurs usagés au point de collecte approprié pour le recyclage.

Pour toute information complémentaire au sujet du recyclage de ce produit ou des piles et accumulateurs, vous pouvez contacter votre municipalité, votre déchetterie locale ou le point de vente où vous avez acheté ce produit.

Avis aux clients : les informations suivantes ne concernent que les équipements vendus dans les pays appliquant les directives de l'UE.

Le fabricant de ce produit est Sony Corporation, 1-7-1 Konan Minatoku Tokyo, 108-0075 Japon. Le représentant autorisé pour les questions de compatibilité électromagnétique (EMC) et la sécurité des produits est Sony Deutschland GmbH, Hedelfinger Strasse 61, 70327 Stuttgart, Allemagne. Pour toute question relative au SAV ou à la garantie, merci de bien vouloir vous référer aux coordonnées contenues dans les documents relatifs au SAV ou la garantie.

### **Pour l'unité principale**

La plaque signalétique se trouve à l'extérieur, sur le dessous de l'appareil.

### **Précautions**

### **Sources d'alimentation**

• L'appareil n'est pas déconnecté du secteur tant qu'il reste branché sur la prise de courant, même si l'appareil proprement dit a été mis hors tension.

• Comme la prise secteur sert à déconnecter l'appareil du secteur, reliez l'appareil à une prise de courant accessible. Si vous remarquez une anomalie sur l'appareil, débranchez immédiatement la prise secteur.

### **A propos du visionnage d'images vidéo 3D**

Certaines personnes peuvent ressentir une gêne (mal aux yeux, fatigue ou nausée, par exemple) lorsqu'elles regardent des images vidéo 3D. Sony conseille à tous les spectateurs de marquer des pauses régulières lorsqu'ils regardent des images vidéo 3D. La durée et la fréquence de ces pauses nécessaires varient selon les individus. Vous devez déterminer ce qui vous convient le mieux. Si vous éprouvez la moindre gêne, vous devez cesser de regarder des images vidéo 3D jusqu'à ce qu'elle ait disparu. Consultez un médecin si vous le jugez nécessaire. Vous devez aussi consulter (i) le mode d'emploi et/ou message de mise en garde de tout autre appareil utilisé avec ce produit ou de tout contenu de Blu-ray Disc lu avec celui-ci et (ii) notre site Web (http:// esupport.sony.com/) pour obtenir les informations les plus récentes à ce sujet. La vision des jeunes enfants (tout particulièrement de ceux de moins de six ans) est toujours en cours de développement. Consultez un médecin (tel qu'un pédiatre ou un ophtalmologue) avant de laisser des jeunes enfants regarder des images vidéo 3D.

Les adultes doivent surveiller les jeunes enfants pour s'assurer qu'ils respectent les recommandations cidessus.

### **Pour l'émetteurrécepteur sans fil (EZW-RT50) et l'ampli-tuner Blu-ray Disc/DVD (HBD-E980W) (Pour les clients en Australie)**

Cet appareil doit être installé et utilisé à une distance minimale de 20 cm entre le radiateur et une personne (à l'exception de ses extrémités : mains, poignets, pieds et chevilles).

### **Pour l'émetteurrécepteur sans fil (EZW-RT50) et le système Home Cinéma Blu-ray Disc/ DVD (BDV-E780W/ BDV-E980W) (Pour les clients en Europe)**

Reportez-vous au document « Wireless Product Compliance Information » (fourni).

### <span id="page-2-0"></span>**Protection contre la copie**

Tenez compte des systèmes avancés de protection de contenu utilisés à la fois sur les Blu-ray DiscTM et sur les DVD. Ces systèmes, appelés AACS (Advanced Access Content System) et CSS (Content Scramble System), peuvent contenir certaines restrictions relatives à la lecture, à la sortie analogique ou à d'autres fonctions similaires. Le fonctionnement de ce produit et les restrictions imposées peuvent varier selon la date d'achat, car le comité de direction de l'AACS peut adopter ou modifier ses règles de restriction au-delà de cette date.

### **Droits d'auteur et marques commerciales**

- Ce système dispose du décodeur Dolby Digital\*, du décodeur surround à matrice adaptative Dolby Pro Logic (II) ainsi que du DTS\*\* Digital Surround System.
	- \* Fabriqué sous licence de Dolby Laboratories. Dolby, Pro Logic et le symbole double-D sont des marques de Dolby Laboratories.
	- \*\* Fabriqué sous licence des numéros de brevets américains : 5 451 942 ; 5 956 674 ; 5 974 380 ; 5 978 762 ; 6 226 616 ; 6 487 535 ; 7 212 872 ; 7 333 929 ; 7 392 195 ; 7 272 567 et autres brevets américains et internationaux déposés ou en attente. DTS, DTS-HD et le symbole sont des marques déposées. DTS-HD Master Audio et les logos DTS sont des marques de DTS, Inc. Ce produit intègre un logiciel. © DTS, Inc. Tous droits réservés.
- Le système intègre la technologie High-Definition Multimedia Interface  $(HDMI<sup>TM</sup>)$ . HDMI, le logo HDMI et High-Definition Multimedia Interface sont des marques ou des marques déposées de HDMI Licensing LLC aux Etats-Unis et dans d'autres pays.
- Java est une marque d'Oracle et/ ou de ses filiales.
- « BD-LIVE » et « BONUSVIEW » sont des marques de Blu-ray Disc Association.
- « Blu-ray Disc » est un marque.
- Les logos « Blu-ray Disc », « DVD+RW », « DVD-RW », « DVD+R », « DVD-R », « DVD VIDEO » et « CD » sont des marques.
- « Blu-ray 3D » et le logo « Blu-ray 3D » sont des marques de Blu-ray Disc Association.
- « BRAVIA » est un marque de Sony Corporation.
- « AVCHD » et le logo « AVCHD » sont des marques de Panasonic Corporation et Sony Corporation.
- $\cdot\cdot\cdot$  . « XMB » et « xross media bar » sont des marques de Sony Corporation et de Sony Computer Entertainment Inc.
- « PLAYSTATION » est un marque de Sony Computer Entertainment Inc.
- La technologie de reconnaissance des données audio/vidéo et les données associées sont fournies par Gracenote®.

Gracenote constitue la norme de l'industrie en matière de technologie de reconnaissance musicale et de fourniture de contenus connexes. Pour plus de détails, visitez www.gracenote.com.

Les données sur CD, DVD ou/et Blu-ray Disc et les données associées aux morceaux de musique et aux clips vidéo sont fournies par Gracenote, Inc., Copyright © 2000 - Date actuelle Gracenote. Logiciels Gracenote, Copyright © 2000 - Date actuelle Gracenote. Ce produit et ce service sont protégés par un ou plusieurs brevets appartenant à Gracenote. Pour obtenir une liste non exhaustive des brevets Gracenote en vigueur, visitez le site Web de Gracenote. Les noms Gracenote, CDDB, MusicID, MediaVOCS, le logo Gracenote, le graphisme Gracenote, la mention « Powered by Gracenote » sont des marques ou des marques déposées de Gracenote aux Etats-Unis et/ou dans d'autres pays.

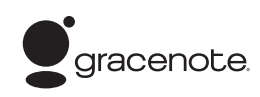

- Le logo Wi-Fi CERTIFIED™ est une marque de certification de Wi-Fi Alliance.
- La marque Wi-Fi Protected Setup™ est une marque de Wi-Fi Alliance.
- « Wi-Fi CERTIFIED™ » et « Wi-Fi Protected Setup™ » sont des marques de Wi-Fi Alliance.
- « PhotoTV HD » et le logo « PhotoTV HD » sont des marques de Sony Corporation.
- Technologie de codage audio et brevets MPEG Layer-3 sous licence Fraunhofer IIS et Thomson.
- iPhone, iPod, iPod classic, iPod nano et iPod touch sont des marques de Apple Inc., déposées aux Etats-Unis et dans d'autres pays/régions.

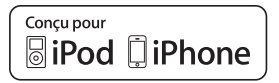

- « Made for iPod » et « Made for iPhone » signifient qu'un accessoire électronique a été conçu pour être connecté spécifiquement à un iPod ou un iPhone, et qu' il a été certifié par le développeur comme étant conforme aux normes de performances Apple. Apple n'est pas responsable du bon fonctionnement de cet appareil ni de sa conformité aux normes et réglementations de sécurité. Veuillez noter que l'utilisation de cet accessoire avec un iPod ou un iPhone peut affecter les performances des transmissions sans fil.
- Windows Media est une marque ou une marque déposée de Microsoft Corporation aux Etats-Unis et/ou dans d'autres pays. Ce produit contient une technologie soumise à certains droits de propriété intellectuelle de Microsoft. Il est interdit d'utiliser ou de distribuer cette technologie hors de ce produit sans disposer de la (des) licence(s)

appropriée(s) de Microsoft. Les propriétaires de contenus utilisent la technologie d'accès aux contenus Microsoft PlayReady™ afin de protéger leur propriété intellectuelle, y compris le contenu protégé par les droits d'auteur. Cet appareil utilise la technologie PlayReady pour accéder à des contenus protégés par PlayReady et/ou des contenus protégés par WMDRM. Si l'appareil échoue dans l'application correcte des limitations imposées à l'utilisation des contenus, les propriétaires de contenus peuvent exiger de Microsoft qu'il révoque la capacité de l'appareil à consommer des contenus protégés par PlayReady. La révocation ne doit pas affecter les contenus non protégés ou les contenus protégés par d'autres technologies d'accès aux contenus. Les propriétaires de contenus peuvent exiger que vous effectuiez une mise à niveau de PlayReady en vue d'accéder à leurs contenus. Si vous refusez cette mise à niveau, vous ne pouvez plus accéder aux contenus qui l'exigent.

- DLNA ®, le logo DLNA et DLNA  $CERTIFIED<sup>TM</sup>$  sont des marques, des marques de service ou des marques de certification de Digital Living Network Alliance.
- Toutes les autres marques sont la propriété de leurs détenteurs respectifs.
- Les autres noms de systèmes ou de produits sont généralement des marques ou des marques déposées des fabricants. Les symboles ™ et ® ne sont pas indiqués dans ce document.

# <span id="page-4-0"></span>**A propos de ce mode d'emploi**

- Les instructions contenues dans le présent mode d'emploi décrivent les commandes de la télécommande. Vous pouvez également utiliser les commandes de l'appareil, si elles portent le même nom ou un nom analogue à celles de la télécommande.
- Dans ce mode d'emploi, le terme « disque » est utilisé pour désigner de manière générale les BD, DVD, Super Audio CD ou CD, sauf indication contraire dans le texte ou les illustrations.
- Les instructions de ce mode d'emploi sont destinées aux modèles BDV-E980W et BDV-E780W. Le modèle illustré est le BDV-E980W. Toute différence de fonctionnement est clairement indiquée dans le texte, notamment au moyen de la mention « BDV-E980W uniquement ».
- Certaines illustrations sont des dessins conceptuels qui peuvent être différents des produits effectivement commercialisés.
- Les éléments affichés sur l'écran du téléviseur peuvent varier suivant la région.
- Le paramètre par défaut est souligné.

# **Table des matières**

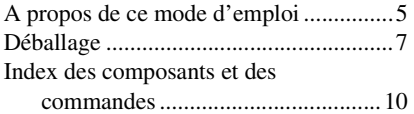

# **[Préparation](#page-17-0)**

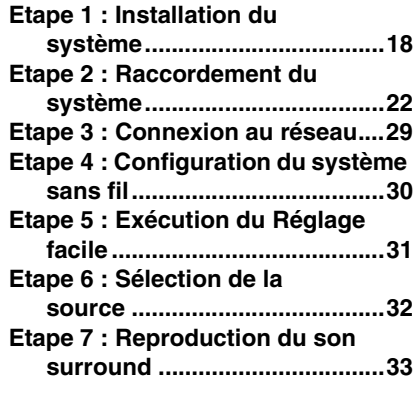

## **[Lecture](#page-35-0)**

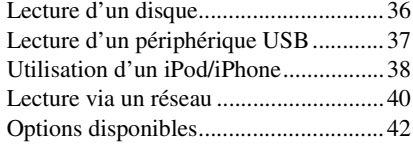

# **[Réglage du son](#page-44-0)**

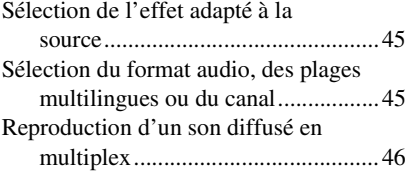

## **[Tuner](#page-46-0)**

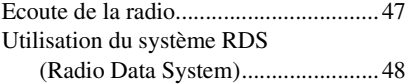

## **[Fonctions complémentaires](#page-48-0)**

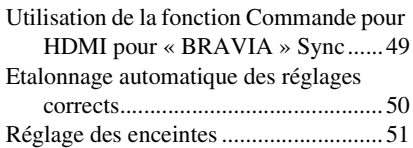

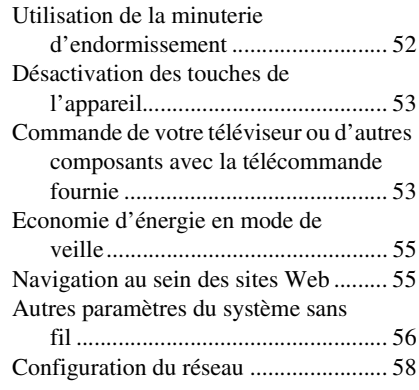

# **[Sélections et réglages](#page-61-0)**

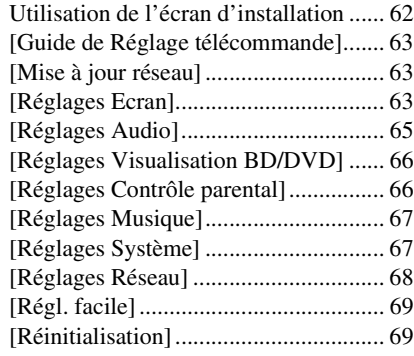

## **Informations [complémentaires](#page-69-0)**

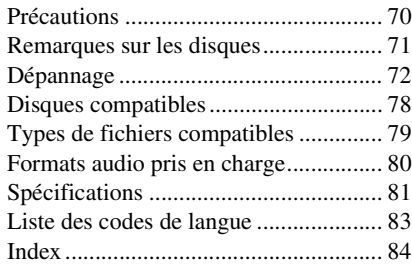

# <span id="page-6-0"></span>**Déballage**

### **BDV-E980W**

• Enceintes avant (2)

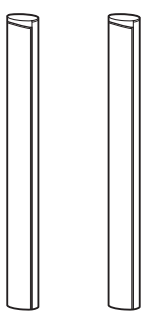

• Enceintes surround (2)

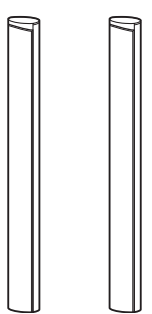

• Enceinte centrale (1)

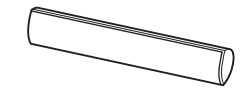

• Caisson de graves (1)

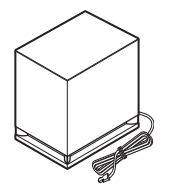

• Cordons d'enceinte (5, rouge/blanc/vert/gris/bleu)

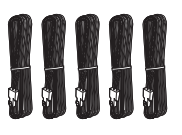

• Couvercles inférieurs des enceintes (4)

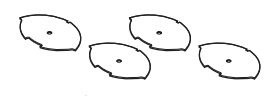

• Bases (4)

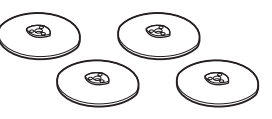

• Parties inférieures des enceintes avant et surround (4)

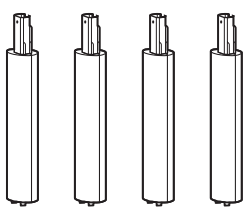

• Vis (argentées) (4)

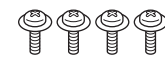

• Vis (noires) (12)

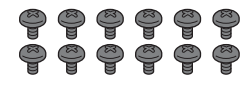

• Fil d'antenne FM (1)

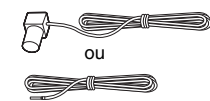

• Cordon vidéo (1)

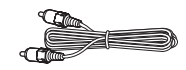

• Télécommande (1)

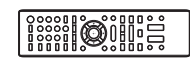

• Piles R6  $(AA)$  $(2)$ 

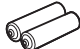

• Micro d'étalonnage (1)

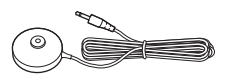

• Socle pour iPod/iPhone (TDM-iP30) (1)

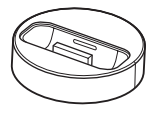

• Câble USB (1)

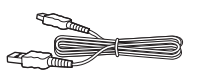

• Amplificateur surround (1)

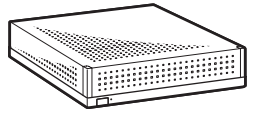

• Emetteurs-récepteurs sans fil (2)

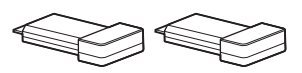

- Mode d'emploi
- Guide d'installation rapide
- Guide d'installation des enceintes
- Software License Information
- Wireless Product Compliance Information (modèles d'Europe uniquement)

### **BDV-E780W**

• Enceintes avant (2)

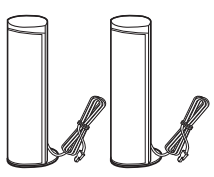

• Enceintes surround (2)

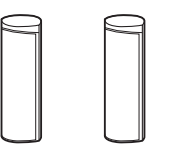

• Enceinte centrale (1)

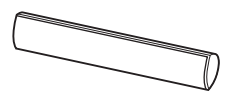

• Caisson de graves (1)

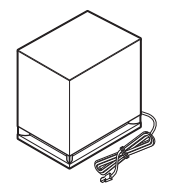

• Cordons d'enceinte (3, vert/ gris/bleu)

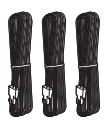

• Fil d'antenne FM (1)

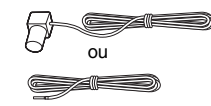

• Cordon vidéo (1)

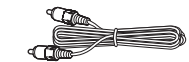

• Télécommande (1)

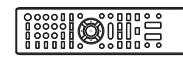

 $\cdot$  Piles R6 (AA) (2)

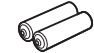

• Micro d'étalonnage (1)

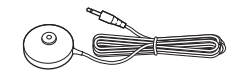

• Socle pour iPod/iPhone (TDM-iP30) (1)

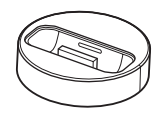

• Câble USB (1)

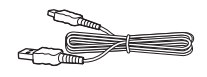

• Amplificateur surround (1)

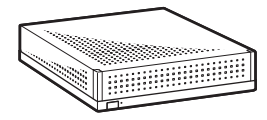

• Emetteurs-récepteurs sans fil  $(2)$ 

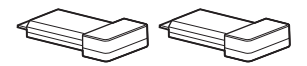

- Mode d'emploi
- Guide d'installation rapide
- Guide d'installation des enceintes
- Software License Information
- Wireless Product Compliance Information

# **Préparation de la télécommande**

Insérez deux piles R6 (AA) (fournies) en faisant correspondre les pôles  $\oplus$  et  $\ominus$  des piles avec les signes représentés à l'intérieur du compartiment.

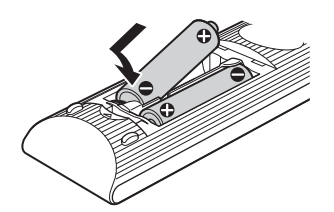

# <span id="page-9-0"></span>**Index des composants et des commandes**

Pour plus de détails, reportez-vous aux pages indiquées entre parenthèses.

# **Panneau frontal**

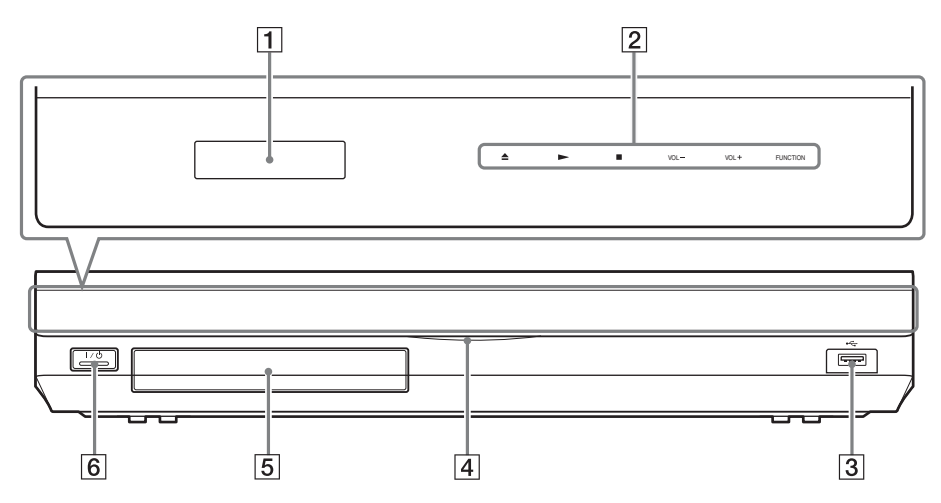

- A **Affichage du panneau frontal**
- B **Touches à effleurement/témoins**

### **≜** (ouvrir/fermer) (page [36](#page-35-2))

Ouvrir ou fermer le plateau du disque.

### N **(lire)**

Démarrer ou redémarrer la lecture (reprise de la lecture).

Lire un diaporama lorsqu'un disque contenant des fichiers image JPEG est inséré.

### x **(arrêter)**

Arrêter la lecture et mémoriser le point d'arrêt (point de reprise).

Le point de reprise d'un titre ou d'une plage est le dernier point lu ou la dernière photo d'un dossier de photos.

### **VOL +/–**

Régler le volume du système.

### **FUNCTION**

Sélectionner la source de lecture.

- C **Port (USB) (page [37](#page-36-1))** Pour le raccordement d'un périphérique USB.
- D **Témoin d'alimentation** S'allume lorsque le système est sous tension.
- E **Plateau du disque (page [36](#page-35-2))**
- F "**/**1 **(activité/veille)/capteur de télécommande**

Mettre l'appareil sous tension ou en mode de veille.

### **A propos des touches à effleurement/témoins**

Ces touches fonctionnent lorsque les témoins à effleurement sont allumés.

Vous pouvez allumer/éteindre les témoins en définissant l'option [Eclairage/Affichage] [\(page 67\).](#page-66-2) Lorsque vous réglez [Eclairage/ Affichage] sur [Simple/Non], les témoins s'éteignent. Dans ce cas, appuyez sur n'importe quelle touche à effleurement. Une fois les

témoins allumés, appuyez sur la touche souhaitée.

### Remarque

• Ces touches réagissent lorsque vous les effleurez. N'exercez aucune pression excessive sur celles-ci.

# **Affichage du panneau frontal**

### **A propos des indications de l'affichage du panneau frontal**

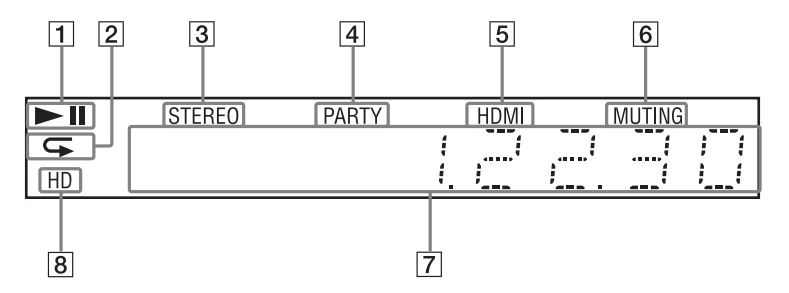

- A **Affiche l'état de lecture du système.**
- B **S'allume lorsque la lecture répétée est activée.**
- C **S'allume quand du son stéréo est capté. (Radio uniquement)**
- D **S'allume lorsque le système lit des données à l'aide de la fonction PARTY STREAMING.**
- E **S'allume lorsque la prise HDMI (OUT) est correctement raccordée à un appareil compatible HDCP (Highbandwidth Digital Content Protection) avec entrée HDMI ou DVI (Digital Visual Interface).**
- **6** S'allume lorsque le son est coupé.
- G **Affiche l'état du système (fréquence radio, etc.).**
- **B** S'allume lors de la reproduction de **signaux vidéo 720p/1080i/1080p provenant de la prise HDMI (OUT) ou de signaux vidéo 720p/1080i provenant des prises COMPONENT VIDEO OUT\*.**
	- \* Les modèles autres que ceux d'Europe/Arabie Saoudite sont équipés de prises COMPONENT VIDEO OUT.

# **Panneau arrière**

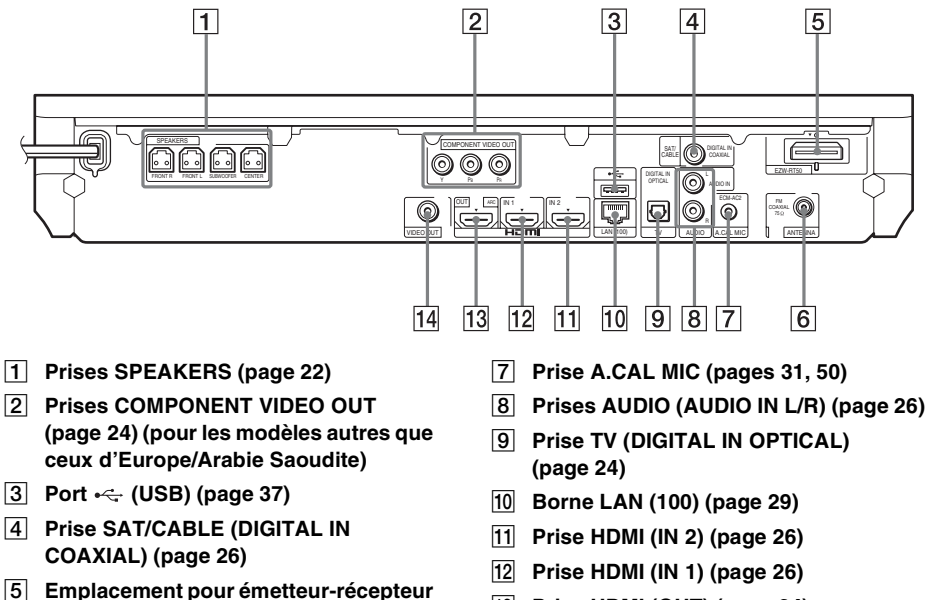

- **sans fil (EZW-RT50) (page [30](#page-29-1))**
- F **Prise ANTENNA (FM COAXIAL 75**Ω**) (page [28](#page-27-0))**
- M **Prise HDMI (OUT) (page [24\)](#page-23-0)** N **Prise VIDEO OUT (page [24\)](#page-23-0)**

# <span id="page-13-0"></span>**Amplificateur surround**

### **Panneau frontal Panneau arrière**

### $\sqrt{2}$  $\overline{3}$  $\boxed{4}$  $\Box$ L R SPEAKERS EZW-RT50 SECURE LINK ∣रू LINK/STANDBY

### **1** I/ $\circ$  (Alimentation)

Mettre l'amplificateur surround sous/hors tension.

### B **Témoin LINK/STANDBY**

Vous pouvez contrôler l'état de la transmission sans fil entre l'unité principale et l'amplificateur surround.

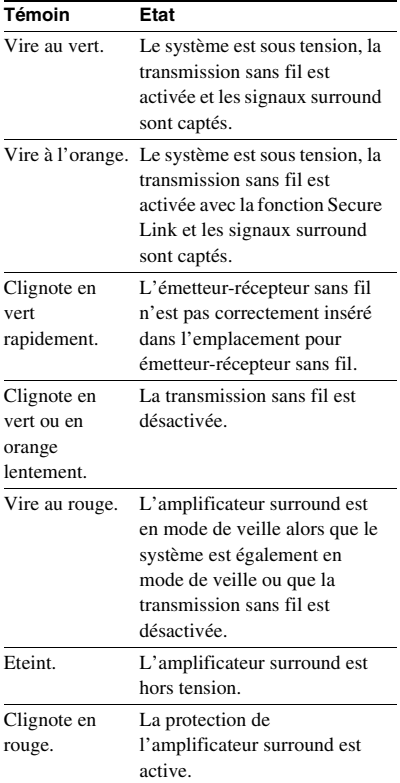

- C **Emplacement pour émetteur-récepteur sans fil (EZW-RT50)**
- **A** Prises SPEAKERS
- E **Touche SECURE LINK [\(page 56\)](#page-55-1)** Lance la fonction Secure Link.

# **Télécommande**

Seules les touches liées à l'utilisation du système sont décrites ci-dessous. Pour plus d'informations sur les touches liées à l'utilisation des composants raccordés, reportezvous à la section [« Commande de votre](#page-52-2)  [téléviseur ou d'autres composants avec la](#page-52-2)  [télécommande fournie » \(page 53\)](#page-52-2).

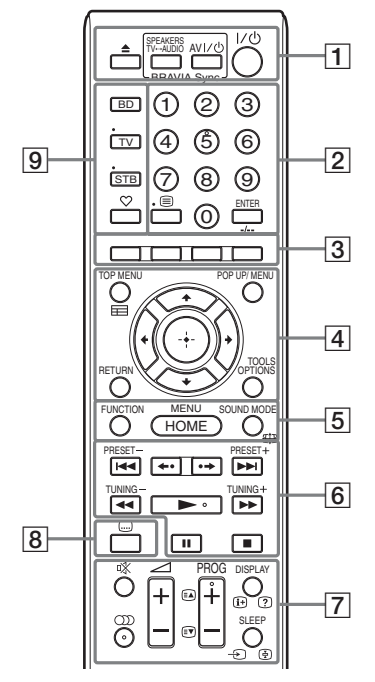

- Les touches 5,  $\circ$ ), PROG + et  $\triangleright$  possèdent un point tactile. Utilisez le point tactile comme repère lorsque vous utilisez la télécommande.
- Les noms des touches qui s'activent lorsque vous appuyez sur les touches de mode d'utilisation TV ou STB sont indiqués en jaune ou en vert.

### A Z **(ouvrir/fermer)**

Ouvrir ou fermer le plateau du disque.

### **SPEAKERS TV←→AUDIO**

Spécifier si le son du téléviseur est reproduit par les enceintes du système ou par le(s) haut-parleur(s) du téléviseur. Cette fonction n'est disponible que si [Commande pour HDMI] est réglé sur [Oui] [\(page 67\)](#page-66-3).

### **AV I/** $\cup$  (activité/veille) (page [53](#page-52-2))

Mettre le téléviseur ou l'autre composant sous tension ou en mode de veille.

### "**/**1 **(activité/veille) (pages [31](#page-30-2), [47](#page-46-2))**

Mettre le système sous tension ou en mode de veille.

B **Touches numériques (pages [48](#page-47-1), [53\)](#page-52-2)** Saisir les numéros de titre/chapitre, les numéros de stations présélectionnées, etc.

### **ENTER**

Saisir l'élément sélectionné.

C **Touches de couleur (rouge/vert/jaune/ bleu)**

Touches de raccourci permettant de sélectionner des éléments dans certains menus de BD (peuvent également être utilisées pour des opérations interactives Java sur des BD).

### **EXECUTED** TOP MENU

Ouvrir ou fermer le menu principal du BD ou DVD.

### **POP UP/MENU**

Ouvrir ou fermer le menu contextuel du BD-ROM ou le menu du DVD.

### **OPTIONS (pages [33,](#page-32-1) [42](#page-41-1), [55](#page-54-2))**

Afficher le menu d'options sur l'écran du téléviseur ou sur l'affichage du panneau frontal. (L'emplacement varie selon la fonction sélectionnée.)

### **RETURN**

Revenir à l'affichage précédent.

### C**/**X**/**x**/**c

Déplacer la surbrillance vers un élément affiché.

### **(entrée)**

Saisir l'élément sélectionné.

### E **FUNCTION (pages [32](#page-31-1), [47\)](#page-46-2)**

Sélectionner la source de lecture.

**HOME (pages [31](#page-30-2), [47,](#page-46-2) [50,](#page-49-1) [51](#page-50-1), [55](#page-54-2), [56,](#page-55-1) [58](#page-57-1), [62\)](#page-61-2)**

Accéder au menu d'accueil du système ou le quitter.

### **SOUND MODE (page [45\)](#page-44-3)**

Sélectionner le mode son.

 $\overline{6}$  **Touches de commande de la lecture** Consultez [« Lecture » \(page 36\)](#page-35-3).

### .**/**> **(précédent/suivant)**

Passer au chapitre, à la plage ou au fichier précédent(e)/suivant(e).

### **(répétition/avance)**

Relire les scènes en cours pendant 10 secondes./Faire avancer rapidement les scènes en cours pendant 15 secondes.

### m**/**M **(lecture rapide/lecture au ralenti/arrêt sur image)**

Pendant la lecture, permet d'effectuer une avance ou un retour rapide sur le disque. A chaque pression sur cette touche, la vitesse de recherche change.

Activer la lecture au ralenti lorsque vous appuyez sur cette touche pendant plus d'une seconde en mode de pause. Afficher une image à la fois lorsque vous appuyez sur cette touche en mode de pause.

La lecture au ralenti et la lecture image par image ne sont pas disponibles pour les Blu-ray Disc 3D.

### N **(lire)**

Démarrer ou redémarrer la lecture (reprise de la lecture).

Activer la Lecture une touche [\(page 49\)](#page-48-2)  lorsque le système est sous tension et que la fonction « BD/DVD » est sélectionnée.

### **II** (pause)

Suspendre ou redémarrer la lecture.

### x **(arrêter)**

Arrêter la lecture et mémoriser le point d'arrêt (point de reprise). Le point de reprise d'un titre ou d'une plage est le dernier point lu ou la dernière photo d'un dossier de photos.

### **Touches de commande de la radio**

Consultez [« Tuner » \(page 47\).](#page-46-3)

### **PRESET +/– TUNING +/–**

G **(silencieux)** 

Désactiver temporairement le son.

 **(audio) (pages [45](#page-44-4), [46\)](#page-45-1)** Sélectionner le format audio et la plage.

2 **(volume) +/– (page [47\)](#page-46-2)** Régler le volume.

### **DISPLAY (pages [36,](#page-35-2) [40](#page-39-1), [55](#page-54-2))**

Afficher sur l'écran du téléviseur les informations relatives à la lecture et à la navigation sur le Web.

Afficher la station de radio présélectionnée, la fréquence, etc. sur l'affichage du panneau frontal.

Affiche les informations sur le flux/l'état de décodage sur l'affichage du panneau frontal si une fonction autre que « BD/DVD » est sélectionnée. Lorsque le système est réglé sur « HDMI1 », « HDMI2 », « TV » ou « SAT/CABLE », les informations sur le flux/l'état de décodage ne s'affichent que si un signal numérique est transmis. Selon le flux ou l'élément décodé, il se peut que les informations sur le flux/l'état de décodage ne s'affichent pas.

### **SLEEP (page [52\)](#page-51-1)**

Activer la minuterie d'endormissement.

H **(sous-titre) (page [66](#page-65-2))** Sélectionner la langue des sous-titres lorsque des sous-titres multilingues sont enregistrés sur un BD-ROM/DVD VIDEO.

### I **Touches de mode d'utilisation (page [53\)](#page-52-2)**

Modifier le composant contrôlé par la télécommande.

BD : Pour utiliser ce Blu-ray Disc/DVD Home Theatre System.

TV : Pour utiliser un téléviseur.

STB : Pour utiliser un décodeur, un récepteur satellite numérique, un récepteur vidéo numérique, etc.

## **(favoris)**

Afficher le contenu Internet ajouté à la liste des Favoris. Vous pouvez enregistrer 18 contenus Internet favoris.

## <span id="page-17-0"></span>**Préparation**

# <span id="page-17-1"></span>**Etape 1 : Installation du système**

# **Positionnement du système**

Installez le système en vous reportant à l'illustration ci-dessous.

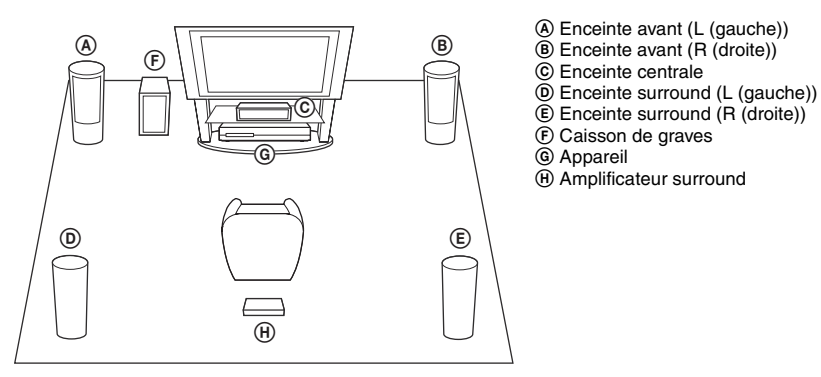

#### Remarque

- Faites attention lors de la mise en place des enceintes et/ou des supports d'enceinte fixés aux enceintes si le plancher est traité (ciré, encaustiqué, poli, etc.), car cela peut provoquer une décoloration ou des taches.
- Ne vous appuyez pas contre les enceintes et ne vous accrochez pas à celles-ci, car elles risqueraient alors de tomber.

#### Conseil

- Pour assembler les enceintes, reportez-vous au « Guide d'installation des enceintes » fourni. (BDV-E980W uniquement)
- Vous pouvez fixer les enceintes au mur. Pour plus d'informations, reportez-vous au « Guide d'installation des enceintes » fourni.

# **A propos du cordon d'enceinte du caisson de graves**

Vous pouvez disposer le cordon d'enceinte du caisson de graves en modifiant son sens de sortie à la base de celui-ci.

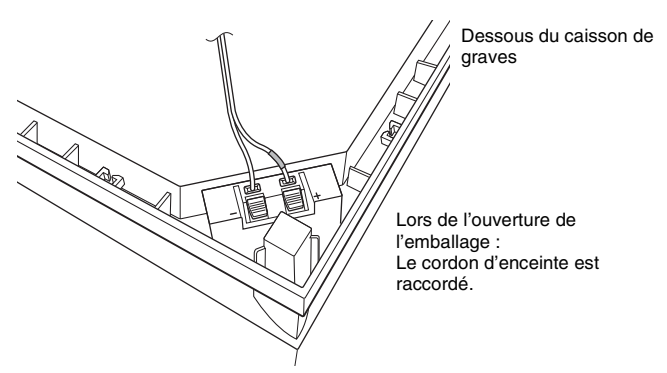

#### Remarque

• Pour éviter de court-circuiter les enceintes, vérifiez que le cordon d'enceinte n'est pas raccordé des manières illustrées dans les exemples suivants. Remédiez aux éventuels problèmes.

### **Exemples de raccordement incorrect du cordon d'enceinte**

Le cordon d'enceinte dénudé touche une autre borne de l'enceinte

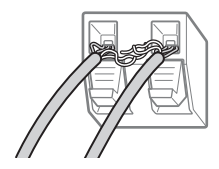

Les cordons dont les extrémités sont dénudées se touchent en raison d'une suppression excessive de l'isolation

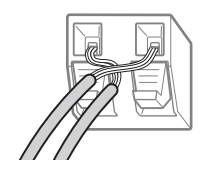

### **En cas d'installation du caisson de graves avec sa face large orientée vers l'avant**

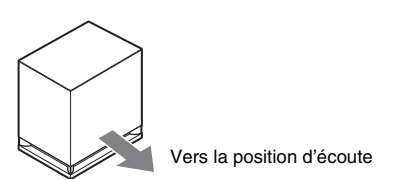

**1 Fixez le cordon d'enceinte dans son support, à droite de la borne d'enceinte.**

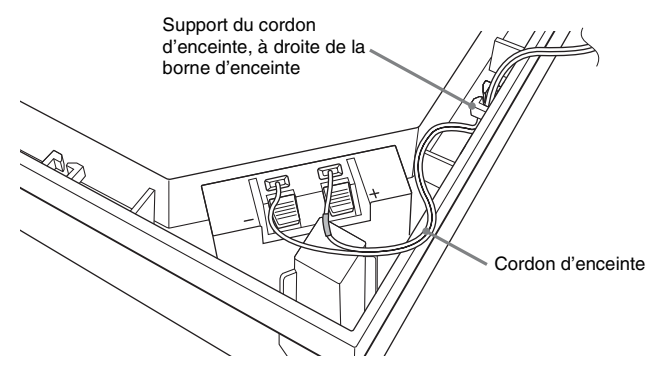

**2 Faites passer le cordon d'enceinte à travers l'espace situé le long du bord du caisson de graves.**

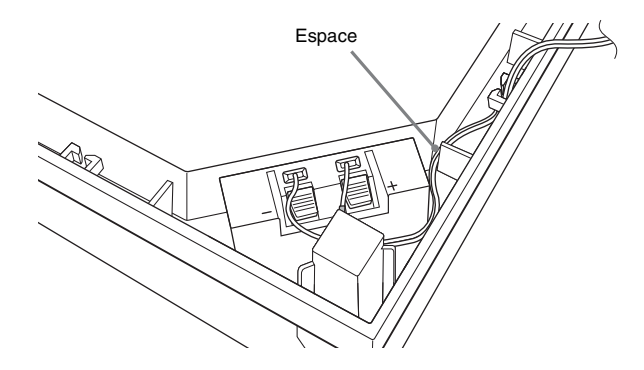

### **En cas d'installation du caisson de graves avec sa face étroite orientée vers l'avant**

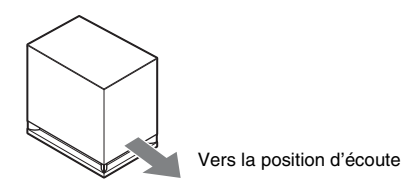

**1 Fixez le cordon d'enceinte dans son support, à gauche de la borne d'enceinte.**

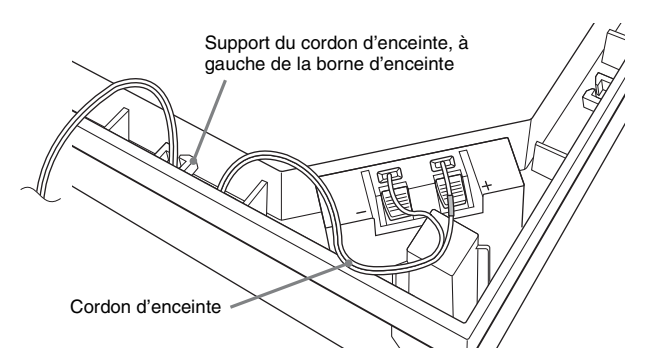

**2 Faites passer le cordon d'enceinte à travers l'espace situé le long du bord du caisson de graves.**

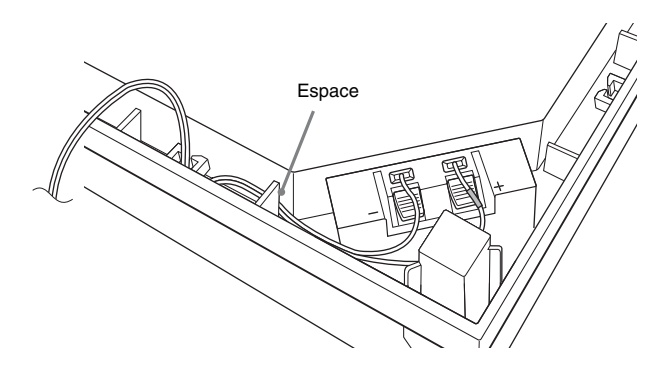

# <span id="page-21-0"></span>**Etape 2 : Raccordement du système**

Pour le raccordement du système, lisez les informations fournies aux pages suivantes.

Ne raccordez pas les cordons d'alimentation de l'appareil et de l'amplificateur surround à une prise murale avant d'avoir effectué tous les autres raccordements.

Pour assembler les enceintes, reportez-vous au « Guide d'installation des enceintes » fourni. (BDV-E980W uniquement)

### Remarque

• Lorsque vous raccordez un autre composant équipé d'une commande du volume, réduisez le volume des autres composants jusqu'à un niveau où le son n'est pas déformé.

# <span id="page-21-1"></span>**Raccordement des enceintes**

### **Pour raccorder les cordons d'enceinte à l'enceinte**

Vous devez raccorder un cordon d'enceinte à chacune des enceintes suivantes :

- BDV-E980W : Enceintes avant, centrale et surround.
- BDV-E780W : Enceintes centrale et surround.

Le connecteur des cordons d'enceinte et le tube coloré possèdent un code de couleur qui dépend du type d'enceinte.

Veillez à faire correspondre les cordons d'enceinte aux bornes appropriées des enceintes : le cordon d'enceinte doté du tube coloré correspond à  $\oplus$  et le cordon d'enceinte dépourvu de tube coloré correspond à  $\Theta$ . Ne coincez pas l'isolant du cordon d'enceinte (revêtement en caoutchouc) dans les bornes d'enceinte.

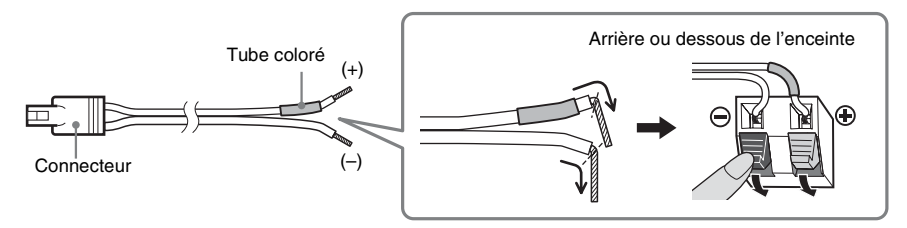

### **Raccordement des cordons d'enceinte à l'appareil et à l'amplificateur surround**

Raccordez les cordons d'enceinte aux prises SPEAKERS de couleur correspondante sur l'appareil et l'amplificateur surround.

Lors du raccordement à l'appareil et à l'amplificateur surround, insérez le connecteur jusqu'à ce qu'il émette un déclic.

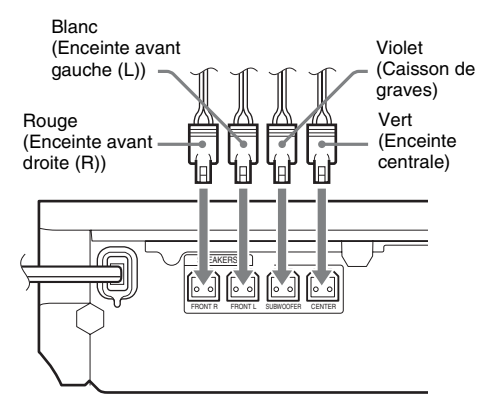

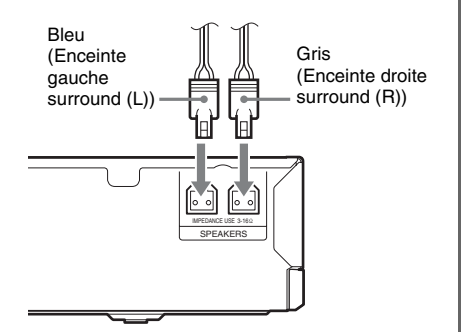

Panneau arrière de l'appareil et a partiere de l'amplificateur surround

# <span id="page-23-1"></span><span id="page-23-0"></span>**Raccordement du téléviseur**

Raccordez le système à votre téléviseur pour afficher l'image du système sur le téléviseur et écouter le son du téléviseur via les haut-parleurs du système.

Selon les prises et fonctions disponibles sur votre téléviseur, sélectionnez la méthode de connexion.

- Si vous téléviseur dispose d'une prise HDMI portant l'indication « ARC\* » : Raccordement  $\textcircled{A}$
- Si vous téléviseur dispose d'une prise HDMI : Raccordements  $\overline{A}$  et  $\overline{D}$
- Si vous téléviseur dispose de prises d'entrée vidéo composant (pour les modèles autres que ceux d'Europe/Arabie Saoudite) : Raccordements  $(\mathbf{\Theta})$  et  $(\mathbf{\mathbf{D}})$

**Raccordement audio**

• Si vous téléviseur ne dispose pas des prises indiquées ci-dessus : Raccordements C et D

### **Raccordements vidéo**

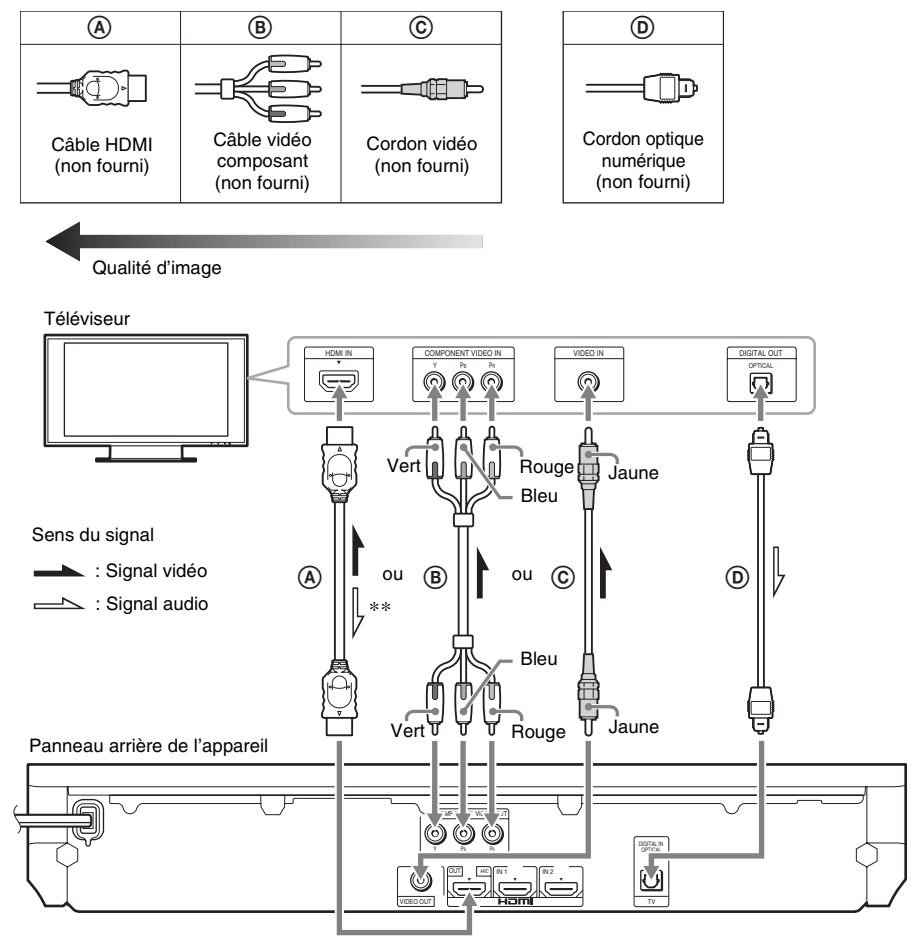

- \* Audio Return Channel. Pour plus de détails, reportez-vous à la section [« A propos de la fonction Audio Return](#page-24-0)  [Channel » \(page 25\).](#page-24-0)
- \*\* Disponible uniquement si votre téléviseur est compatible avec la fonction Audio Return Channel.

### A **Raccordement à l'aide d'un câble HDMI**

Si votre téléviseur est doté d'une prise HDMI, raccordez l'appareil au téléviseur à l'aide d'un câble HDMI. Cela permet d'obtenir une qualité d'image supérieure à celle des autres types de raccordement. Lors du raccordement à l'aide d'un câble HDMI, vous devez sélectionner le type de signal de sortie lorsque vous exécutez le Réglage facile (page [31](#page-30-3)).

Pour plus d'informations sur les autres paramètres HDMI, reportez-vous à la section [« \[Réglages](#page-66-3)   $HDMI$ ] » (page 67).

### <span id="page-24-0"></span>**A propos de la fonction Audio Return Channel**

Si votre téléviseur est compatible avec la fonction Audio Return Channel, le raccordement à l'aide d'un câble HDMI envoie également un signal audio numérique provenant du téléviseur. Aucun raccordement audio distinct n'est nécessaire pour écouter le son du téléviseur. Pour la définition de la fonction Audio Return Channel, reportez-vous à la section [Audio Return Channel] [\(page 67\)](#page-66-3).

### B **Raccordement à l'aide d'un câble vidéo composant (pour les modèles autres que ceux d'Europe/Arabie Saoudite)**

Si votre téléviseur ne possède pas de prise HDMI, mais dispose de prises d'entrée vidéo composant, raccordez l'appareil au téléviseur à l'aide d'un câble vidéo composant. Cela permet d'améliorer la qualité d'image par rapport à l'utilisation d'un cordon vidéo.

Lors du raccordement à l'aide d'un câble vidéo composant, vous devez sélectionner le type de signal de sortie lors du Réglage facile (page [31](#page-30-3)).

### C **Raccordement à l'aide d'un cordon vidéo**

Si votre téléviseur ne possède pas de prise HDMI ou de prise d'entrée vidéo composant, effectuez ce raccordement.

### D **Raccordement à l'aide d'un cordon optique numérique**

Cette connexion envoie au système un signal audio provenant du téléviseur. Pour écouter le son du téléviseur via le système, effectuez ce raccordement. Avec ce raccordement, le système reçoit un signal diffusé en multiplex Dolby Digital et vous pouvez écouter un son diffusé en multiplex.

### Remarque

- Vous pouvez écouter le son du téléviseur en sélectionnant la fonction « TV » [\(page 32\).](#page-31-2)
- Si votre téléviseur ne dispose pas d'une prise de sortie optique numérique, vous pouvez raccorder l'appareil à votre téléviseur à l'aide d'un cordon audio afin d'écouter le son du téléviseur via le système. Pour plus de détails sur le raccordement, reportez-vous à la section [« Raccordement des autres composants » \(page 26\)](#page-25-1).

# <span id="page-25-1"></span><span id="page-25-0"></span>**Raccordement des autres composants**

### **Si vous souhaitez raccorder au système un composant doté d'une prise HDMI (OUT)**

Vous pouvez raccorder un composant doté d'une prise HDMI (OUT), tel qu'un décodeur/récepteur satellite numérique, une PLAYSTATION<sup>®</sup>3, etc. à l'aide d'un câble HDMI. Un raccordement par câble HDMI peut envoyer à la fois des signaux audio et vidéo. En raccordant le système au composant à l'aide d'un câble HDMI, vous pouvez profiter d'un son et d'une image numériques de haute qualité par l'intermédiaire de la prise HDMI (IN 1) ou HDMI (IN 2).

Panneau arrière de l'appareil

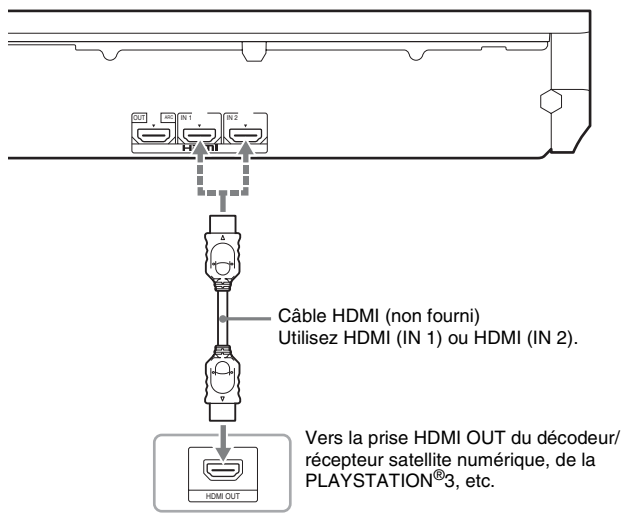

### Remarque

- Les signaux vidéo provenant des prises HDMI (IN 1/2) ne sont envoyés à la prise HDMI (OUT) que si la fonction « HDMI1 » ou « HDMI2 » est sélectionnée.
- Pour envoyer un signal audio provenant des prises HDMI (IN 1/2) à la prise HDMI (OUT), vous devez modifier le réglage de sortie audio. Pour plus de détails, reportez-vous à [Sortie audio] dans [Réglages Audio] [\(page 65\).](#page-64-1)
- Vous pouvez modifier l'entrée audio du composant raccordé à la prise HDMI (IN 1) afin d'utiliser la prise TV (DIGITAL IN OPTICAL). Pour plus de détails, reportez-vous à [Mode d'entrée audio HDMI1] dans [Réglages HDMI] [\(page 67\).](#page-66-3) (Modèles d'Europe uniquement.)

### **Si le composant ne possède pas de prise HDMI OUT**

Raccordez le système de sorte que les signaux vidéo provenant du système et de l'autre composant soient envoyés au téléviseur et que les signaux audio provenant du composant soient envoyés au système comme suit.

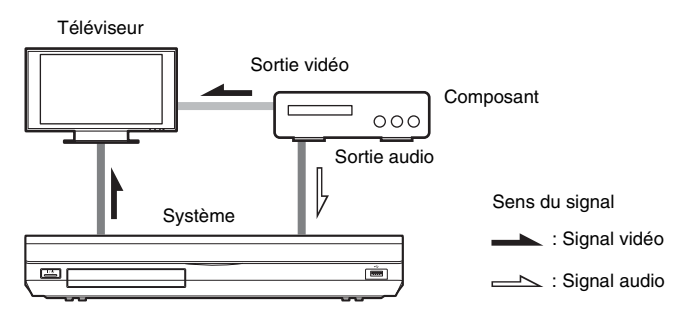

Si le composant lit uniquement le son, raccordez la sortie audio du composant au système.

Selon les prises disponibles sur le composant, sélectionnez la méthode de connexion.

- Composant équipé d'une prise de sortie coaxiale numérique :  $\bullet$
- Composant dépourvu de prise de sortie coaxiale numérique : <sup>1</sup>

Panneau arrière de l'appareil

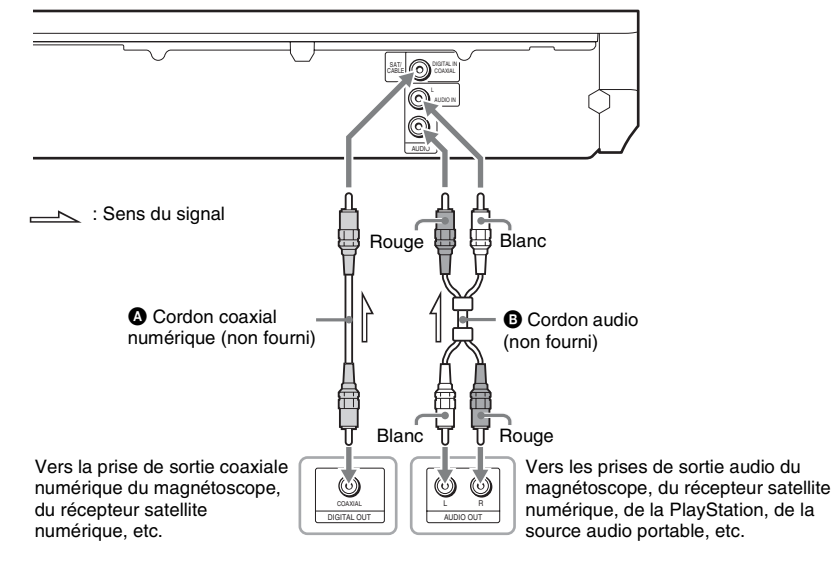

#### Remarque

- Si vous effectuez le raccordement ci-dessus, réglez [Commande pour HDMI] sur [Désactivée] sous [Réglages HDMI] dans [Réglages Système] [\(page 67\)](#page-66-3).
- Vous pouvez écouter le son du composant en sélectionnant la fonction « SAT/CABLE » pour le raccordement  $\bullet$ ou la fonction « AUDIO » pour le raccordement  $\bullet$  [\(page 32\).](#page-31-2)

# <span id="page-27-0"></span>**Raccordement de l'antenne**

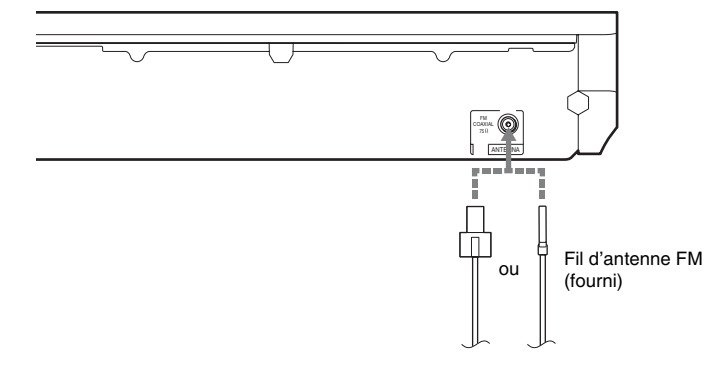

### Remarque

- Veillez à déplier complètement le fil d'antenne FM.
- Après avoir raccordé le fil d'antenne FM, maintenez-le aussi horizontal que possible.

### Conseil

• Si la réception FM laisse à désirer, utilisez un câble coaxial de 75 ohms (non fourni) pour raccorder l'appareil à une antenne FM extérieure.

# <span id="page-28-1"></span><span id="page-28-0"></span>**Etape 3 : Connexion au réseau**

### Remarque

• Pour raccorder le système à votre réseau, vous devez définir des paramètres réseau correspondant à votre environnement d'utilisation et à vos composants. Pour plus de détails, reportez-vous aux sections [« Configuration](#page-57-1)  [du réseau » \(page 58\)](#page-57-1) et [« \[Réglages Réseau\] » \(page 68\).](#page-67-1)

Sélectionnez la méthode en fonction de votre environnement LAN (Local Area Network).

- Si vous utilisez un LAN sans fil Le système dispose d'une fonction Wi-Fi intégrée et vous pouvez raccorder le système au réseau en définissant les paramètres réseau.
- Si vous utilisez un réseau autre qu'un LAN sans fil Connectez-vous au réseau à l'aide d'un câble LAN, comme suit.

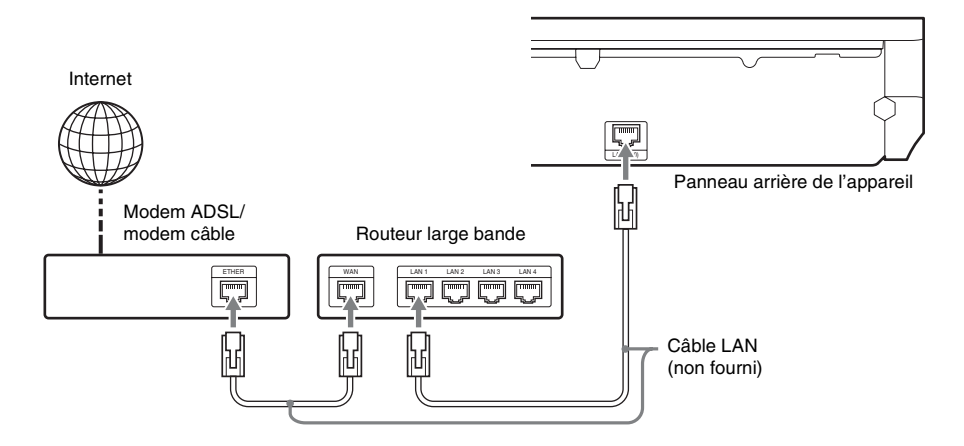

### Remarque

- La distance d'installation entre l'appareil et votre routeur LAN sans fil varie selon l'environnement d'utilisation. Si le système ne parvient pas à se connecter au réseau ou si le réseau est instable, rapprochez l'appareil du routeur LAN sans fil. Si vous ne pouvez pas rapprocher l'appareil du routeur LAN sans fil, utilisez l'adaptateur USB réseau local sans fil en option (Sony UWA-BR100\* uniquement).
- Pour raccorder un LAN sans fil utilisant une bande de fréquences de 5 GHz, vous devez disposer de l'adaptateur USB réseau local sans fil en option (Sony UWA-BR100\* uniquement).
	- \* A partir de novembre 2010. Il se peut que l'adaptateur USB réseau local sans fil ne soit pas disponible dans certain pays/régions.
- Vous pouvez également obtenir les paramètres réseau à partir de la page de support Sony suivante :

Pour les clients en Europe : http://support.sony-europe.com

Pour les clients à Taïwan : http://www.sony-asia.com/support/tw

Pour les clients dans d'autres pays/régions : http://www.sony-asia.com/support

# <span id="page-29-1"></span><span id="page-29-0"></span>**Etape 4 : Configuration du système sans fil**

L'appareil transmet le son à l'amplificateur surround qui est raccordé aux enceintes surround. Pour activer la transmission sans fil, exécutez les étapes suivantes.

### **1 Insérez l'émetteur-récepteur sans fil dans l'appareil.**

Panneau arrière de l'appareil

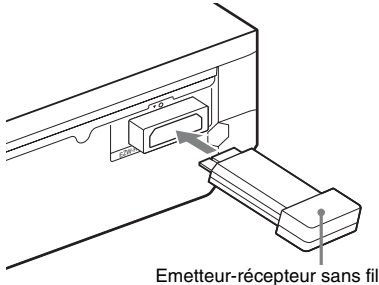

### **2 Insérez l'émetteur-récepteur sans fil dans l'amplificateur surround.**

Panneau arrière de l'amplificateur surround

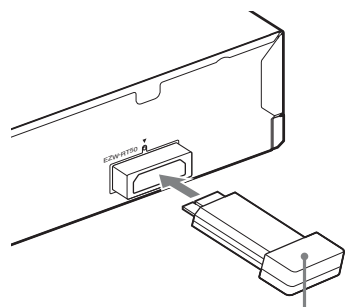

Emetteur-récepteur sans fil

### **3 Raccordez le cordon d'alimentation de l'appareil.**

Avant de raccorder le cordon d'alimentation, vérifiez que tous les raccordements effectués à l'[« Etape 2 :](#page-21-0)  [Raccordement du système » \(page 22\)](#page-21-0) sont corrects.

**4 Appuyez sur** "**/**1 **pour mettre le système sous tension.**

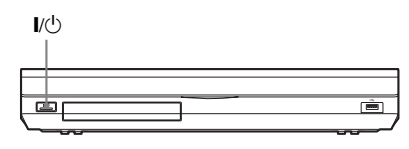

**5 Raccordez le cordon d'alimentation de l'amplificateur surround.**

Témoin LINK/STANDBY

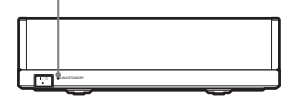

Une fois la transmission sans fil activée, le témoin LINK/STANDBY vire au vert. Si le témoin LINK/STANDBY ne s'allume pas, reportez-vous aux sections [« Amplificateur surround » \(page 14\)](#page-13-0) et [« Son sans fil » \(page 75\).](#page-74-0)

# **A propos du mode de veille**

L'amplificateur surround passe automatiquement en mode de veille (le témoin LINK/STANDBY vire au rouge) lorsque l'unité principale est en mode de veille ou que la transmission sans fil est désactivée. L'amplificateur surround se met automatiquement sous tension (le témoin LINK/ STANDBY vire au vert) lorsque l'unité principale est sous tension et que la transmission sans fil est activée.

## **Pour spécifier la connexion sans fil**

Si vous utilisez plusieurs produits sans fil ou si vos voisins utilisent des produits sans fil, des interférences peuvent se produire. Pour les éviter, vous pouvez spécifier la connexion sans fil reliant l'unité principale à l'amplificateur surround (fonction Secure Link). Pour plus de détails, reportez-vous à la section [« Autres](#page-55-1)  [paramètres du système sans fil » \(page 56\)](#page-55-1).

# <span id="page-30-1"></span><span id="page-30-0"></span>**Etape 5 : Exécution du Réglage facile**

<span id="page-30-3"></span><span id="page-30-2"></span>Pour réaliser les réglages de base en vue d'utiliser le système, procédez de la manière suivante.

Les éléments affichés varient en fonction du modèle du pays.

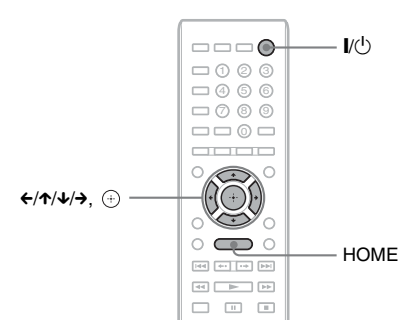

### **1 Mettez le téléviseur sous tension.**

**2 Raccordez le micro d'étalonnage à la prise A.CAL MIC du panneau arrière.**

Placez le micro d'étalonnage à hauteur d'oreille à l'aide d'un trépied (non fourni), par exemple. La face avant de chaque enceinte doit être dirigée vers le micro d'étalonnage et il ne doit y avoir aucun obstacle entre eux.

### **3** Appuyez sur  $\mathsf{I}/\mathsf{I}$ .

**4 Commutez le sélecteur d'entrée du téléviseur afin que le signal provenant du système apparaisse sur l'écran du téléviseur.**

L'écran d'installation facile permettant de sélectionner la langue d'affichage apparaît.

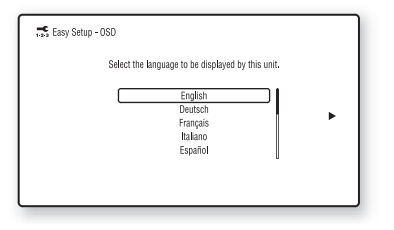

**5 Exécutez l'opération [Régl. facile]. Suivez les instructions qui s'affichent pour définir les paramètres de base à l'aide des touches ←/↑/↓/→ et**  $\Theta$ **.** 

Selon la méthode de connexion [\(page 24\),](#page-23-1) définissez les paramètres suivants.

- Connexion à l'aide d'un câble HDMI : Suivez les instructions qui s'affichent sur l'écran du téléviseur.
- Raccordement à l'aide d'un câble vidéo composant (pour les modèles autres que ceux d'Europe/Arabie Saoudite) : Sélectionnez la qualité d'image. Les paramètres disponibles sont les suivants, de la qualité d'image la plus faible à la plus élevée : 480i/576i, 480p/576p, 720p et 1080i.

### Remarque

- La lecture du contenu protégé d'un BD-ROM via la sortie vidéo composant n'est prise en charge qu'à une résolution de sortie de 480i/ 576i. Pour plus de détails, reportez-vous à la section [« Protection contre la copie » \(page 3\).](#page-2-0)
- Raccordement à l'aide d'un cordon vidéo : Sélectionnez [16:9] ou [4:3] afin que l'image s'affiche correctement.

Pour plus de détails sur les paramètres d'[Etalonnage automatique] dans [Régl. facile], reportez-vous à la section [« Etalonnage automatique des réglages](#page-49-1)  [corrects » \(page 50\)](#page-49-1).

### **Pour réafficher l'écran d'installation facile**

**1 Appuyez sur HOME.**

Le menu d'accueil apparaît sur l'écran du téléviseur.

**2** Appuyez sur  $\leftrightarrow$  pour sélectionner **[Config.].**

- **3** Appuyez sur  $\uparrow/\downarrow$  pour sélectionner **[Régl. facile], puis appuyez sur**  $\left(\oplus\right)$ **.**
- **4** Appuyez sur ←/→ pour sélectionner **[Lancer], puis appuyez sur**  $\left(\oplus\right)$ **.**

L'écran d'installation facile apparaît.

# <span id="page-31-0"></span>**Etape 6 : Sélection de la source**

<span id="page-31-2"></span><span id="page-31-1"></span>Vous pouvez sélectionner la source de lecture.

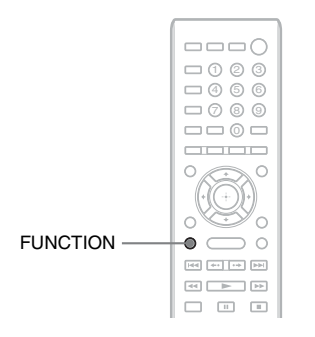

### **Appuyez plusieurs fois sur FUNCTION jusqu'à ce que la fonction souhaitée apparaisse sur l'affichage du panneau frontal.**

A chaque pression sur FUNCTION, la fonction change comme suit.

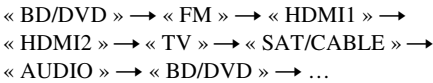

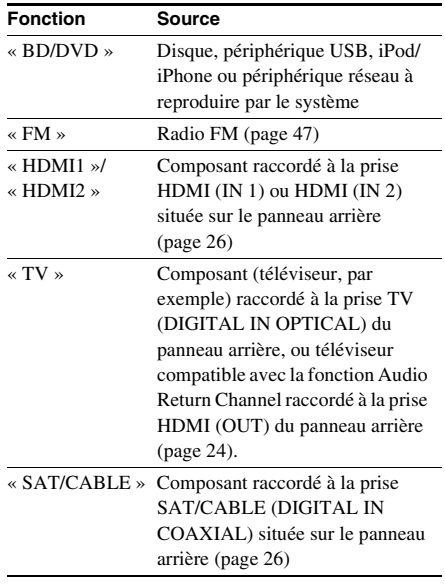

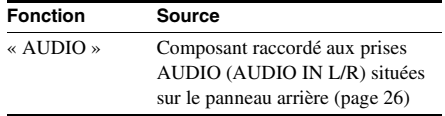

**Préparation**

Préparation

# <span id="page-32-0"></span>**Etape 7 : Reproduction du son surround**

<span id="page-32-1"></span>Lorsque vous avez terminé la procédure ci-dessus et lancé la lecture, vous pouvez aisément profiter du son surround. Il est également possible de sélectionner les réglages surround préprogrammés du système adaptés à différents types de sources audio. Ils vous permettent de découvrir chez vous l'acoustique exaltante et puissante des salles de cinéma.

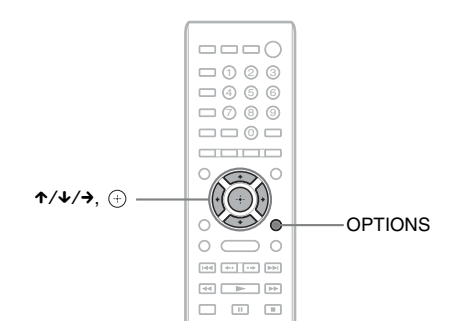

# **Sélection des réglages surround en fonction de vos préférences d'écoute**

La méthode de réglage varie selon la situation.

## **Lors de la lecture à l'aide de la fonction « BD/DVD »**\* **ou « FM »**

**1 Appuyez sur OPTIONS.**

Le menu d'options apparaît sur l'écran du téléviseur.

- **2** Appuyez sur  $\gamma$ <sup> $\downarrow$ </sup> pour sélectionner [Réglage Surround], puis appuyez sur  $\oplus$ .
- **3 Appuyez plusieurs fois sur** X**/**x **jusqu'à ce que le réglage surround souhaité apparaisse sur l'écran du téléviseur.**

Pour obtenir les descriptions des réglages surround, reportez-vous au tableau ci-dessous.

## **4 Appuyez sur**  $\oplus$ .

Le réglage est terminé.

\* Les réglages du son surround ne s'appliquent pas au contenu Internet.

### **Lors de la lecture à l'aide de la fonction « HDMI1 », « HDMI2 », « TV », « SAT/CABLE » ou « AUDIO »**

**1 Appuyez sur OPTIONS.**

Le menu d'options apparaît sur l'affichage du panneau frontal.

- **2 Appuyez plusieurs fois sur** X**/**x **jusqu'à ce que « SUR. SET » apparaisse sur l'affichage**  du panneau frontal, puis appuyez sur  $\overline{+}$  ou sur  $\rightarrow$ .
- ${\bf 3}$  Appuvez plusieurs fois sur ↑/↓ jusqu'à ce que le réglage surround souhaité apparaisse **sur l'affichage du panneau frontal.**

Pour obtenir les descriptions des réglages surround, reportez-vous au tableau ci-dessous.

# **4 Appuyez sur**  $\oplus$ .

Le réglage est terminé.

# **5 Appuyez sur OPTIONS.**

Le menu d'options de l'affichage du panneau frontal se désactive.

### Remarque

• Lorsque le menu d'accueil est affiché sur l'écran du téléviseur, il est possible de modifier ce réglage en sélectionnant le réglage surround via [Réglage Surround] dans [Réglages Audio] de [Config.] [\(page 65\).](#page-64-2)

### **A propos du son reproduit par les enceintes pour chaque réglage surround**

Le tableau ci-dessous décrit les options disponibles lorsque vous raccordez l'ensemble des enceintes à l'appareil.

Le paramètre par défaut est [A.F.D. Multi] (« A.F.D. MULTI »).

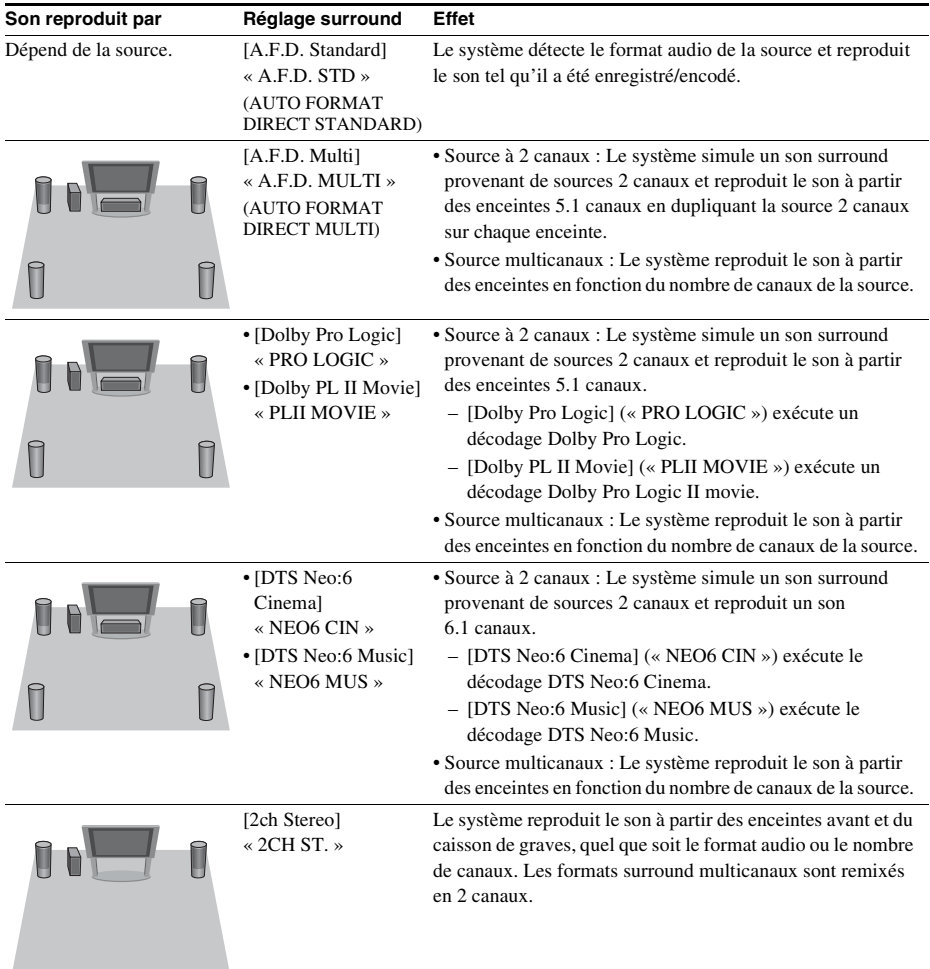

### Remarque

- Selon le disque ou la source, si vous sélectionnez [A.F.D. Multi] (« A.F.D. MULTI »), le début du son risque d'être coupé, car le mode optimal est automatiquement choisi. Pour éviter de couper le son, sélectionnez [A.F.D. Standard] (« A.F.D. STD »).
- En présence d'un son diffusé bilingue, [Dolby Pro Logic] (« PRO LOGIC ») et [Dolby PL II Movie] (« PLII MOVIE ») sont sans effet.
- Selon le flux d'entrée, le réglage surround peut être inefficace.
- Lors de la lecture d'un Super Audio CD, les réglages surround ne sont pas activés.

### Conseil

- Vous pouvez également sélectionner le réglage surround dans [Réglage Surround] sous [Réglages Audio] [\(page 65\).](#page-64-2)
- Pour les fonctions autres que « BD/DVD », vous pouvez vérifier si le mode, [Dolby Pro Logic] (« PRO LOGIC »), [Dolby PL II Movie] (« PLII MOVIE ») ou DTS Neo:6 est activé en appuyant à plusieurs reprises sur DISPLAY afin que les informations sur le flux/l'état de décodage apparaissent sur l'affichage du panneau frontal.

# <span id="page-35-3"></span><span id="page-35-2"></span><span id="page-35-1"></span><span id="page-35-0"></span>**Lecture d'un disque**

Pour connaître les disques compatibles, reportez-vous à la section [« Disques](#page-77-1)  [compatibles » \(page 78\)](#page-77-1).

- **1 Commutez le sélecteur d'entrée du téléviseur afin que le signal provenant du système apparaisse sur l'écran du téléviseur.**
- **2** Appuyez sur **≜** et posez le disque dans **le plateau du disque.**

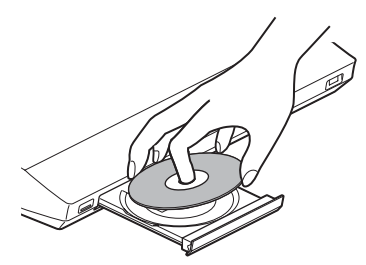

**3** Appuyez sur ▲ pour fermer le plateau **du disque.**

 apparaît dans le menu d'accueil et la lecture commence.

Si la lecture ne commence pas automatiquement, sélectionnez  $\bullet$  dans la catégorie **H** [Vidéo], **[**] [Musique] ou **[Photo]**, puis appuyez sur  $\left(\oplus\right)$ .

# **Utilisation de BONUSVIEW/ BD-LIVE**

Certains BD-ROM dotés du « Logo BD-LIVE\* » proposent un contenu supplémentaire et d'autres données pouvant être téléchargées pour plus de divertissement.

 $*$  BD $\bigcap_{LIVE}$ 

### **1 Raccordez le périphérique USB au port (USB) situé à l'arrière de l'appareil.**

Pour le stockage local, utilisez une mémoire USB de 1 Go minimum.

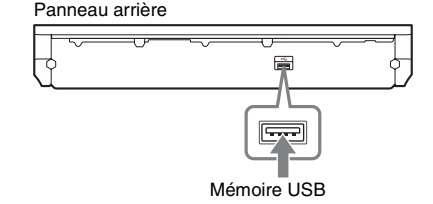

- **2 Préparez la fonction BD-LIVE (BD-LIVE uniquement).**
	- Connectez le système à un réseau [\(page 29\).](#page-28-1)
	- Réglez [Connexion Internet BD] sur [Autoriser] [\(page 66\).](#page-65-3)

**3 Insérez un BD-ROM doté de BONUSVIEW/BD-LIVE.**

> Le mode de fonctionnement varie selon le disque. Reportez-vous au mode d'emploi de ce dernier.

### Conseil

• Pour supprimer des données dans la mémoire USB, sélectionnez [Effacer données BD] dans [Vidéo] et appuyez sur  $\oplus$ . Toutes les données enregistrées dans le dossier buda seront supprimées.

# **Utilisation de Blu-ray 3D**

Vous pouvez regarder des disques Blu-ray 3D portant le logo 3D\*.

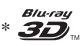

- **1 Préparez la lecture de disques Blu-ray 3D.**
	- Raccordez le système à votre téléviseur compatible 3D à l'aide d'un câble HDMI haut débit (non fourni).
	- Réglez [Réglage de sortie 3D] et [Réglage taille d'écran TV pour 3D] dans [Réglages Ecran] [\(page 63\).](#page-62-3)

## **2 Insérez un disque Blu-ray 3D.**

Le mode de fonctionnement varie selon le disque. Reportez-vous au mode d'emploi fourni avec ce dernier.

### Conseil

• Reportez-vous au mode d'emploi de votre téléviseur compatible 3D.
# **Lecture**

### **Affichage des informations de lecture**

Vous pouvez également vérifier les informations de lecture, etc. en appuyant sur DISPLAY.

Les informations affichées diffèrent selon le type de disque et l'état du système.

Exemple : lors de la lecture d'un BD-ROM

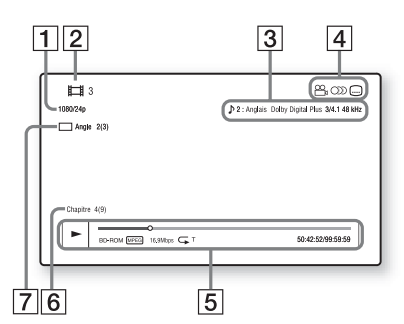

- **1** Résolution de sortie/fréquence vidéo
- 2 Numéro ou nom du titre
- **3** Paramètre de son actuellement sélectionné
- **4** Fonctions disponibles ( $\mathcal{Q}_H$  angle, OD) son, ....) sous-titres)
- **E** Informations de lecture Affiche le mode de lecture, la barre d'état de lecture, le type de disque, le codec vidéo, le débit binaire, le type de répétition, la durée écoulée et la durée de lecture totale
- 6 Numéro du chapitre
- **[7]** Angle actuellement sélectionné

## **Lecture d'un périphérique USB**

Vous pouvez lire les fichiers vidéo/audio/photo enregistrés sur le périphérique USB raccordé. Pour connaître les types de fichiers compatibles, reportez-vous à la section [« Types de fichiers](#page-78-0)  [compatibles » \(page 79\).](#page-78-0)

#### **1 Raccordez le périphérique USB au port (USB) situé sur l'appareil.**

Avant de procéder au raccordement, reportez-vous au mode d'emploi du périphérique USB.

Panneau arrière

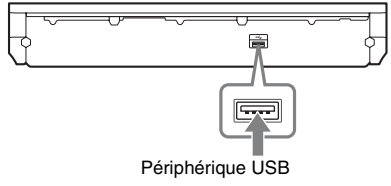

Panneau frontal

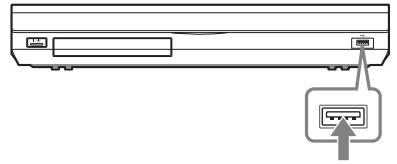

Périphérique USB

### **2 Appuyez sur HOME.**

Le menu d'accueil apparaît sur l'écran du téléviseur.

**3** Appuyez sur ←/→ pour sélectionner **[Vidéo], [Musique] ou [Photo].**

**4 Appuyez sur** X**/**x **pour sélectionner [Périphér. USB (avant)] ou [Périphér. USB (arrière)], puis**  appuyez sur  $\left(\cdot\right)$ .

#### Remarque

• Ne retirez pas le périphérique USB pendant le fonctionnement. Pour éviter toute altération des données contenues dans le périphérique USB, mettez le système hors tension lors du raccordement ou du retrait du périphérique USB.

## **Utilisation d'un iPod/ iPhone**

Vous pouvez lire les fichiers audio/vidéo/photo d'un iPod/iPhone et recharger sa batterie via le système.

#### **Modèles d'iPod/iPhone compatibles**

Les modèles d'iPod/iPhone suivants sont compatibles. Mettez votre iPod/iPhone à jour avec le logiciel le plus récent avant de l'utiliser avec ce système.

Conçu pour iPod classic, iPod 5ème génération (vidéo), iPod nano 6ème génération, iPod nano 5ème génération (caméra vidéo), iPod nano 4ème génération (vidéo), iPod nano 3ème génération (vidéo), iPod nano 2ème génération (aluminium), iPod nano 1ère génération, iPod touch 4ème génération, iPod touch 3ème génération, iPod touch 2ème génération, iPod touch 1ère génération, iPhone 4, iPhone 3GS, iPhone 3G, iPhone

#### **Pour utiliser un iPod/iPhone via le système**

**1 Raccordez le Socle pour iPod/iPhone**  (fourni) au port  $\iff$  (USB) avant ou **arrière de l'appareil, puis posez l'iPod/ iPhone sur le Socle pour iPod/iPhone.**

Lors de la lecture d'un fichier vidéo/photo, raccordez la prise de sortie vidéo du Socle pour iPod/iPhone à la prise d'entrée vidéo de votre téléviseur à l'aide d'un cordon vidéo (fourni) avant de poser l'iPod/iPhone sur le Socle pour iPod/iPhone.

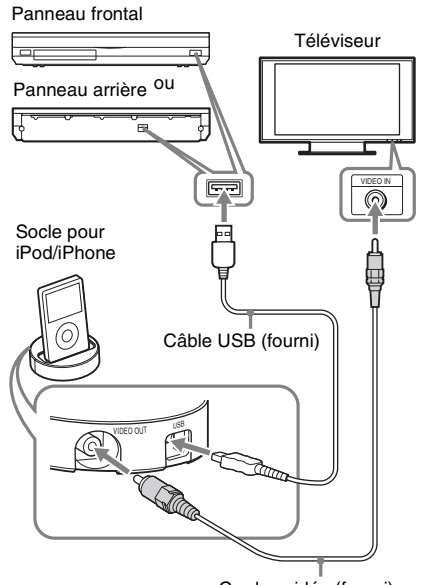

Cordon vidéo (fourni)

### **2 Appuyez sur HOME.**

Le menu d'accueil apparaît sur l'écran du téléviseur.

- **3** Appuyez sur  $\leftrightarrow$  pour sélectionner **[Vidéo], [Musique] ou [Photo].**
- **4 Appuyez sur** X**/**x **pour sélectionner [iPod (avant)] ou [iPod (arrière)], puis appuyez sur**  $\oplus$ **.**

#### x **Si vous avez sélectionné [Vidéo] ou [Musique] à l'étape 3**

La liste des fichiers vidéo/audio apparaît sur l'écran du téléviseur. Passez à l'étape suivante.

#### x **Si vous avez sélectionné [Photo] à l'étape 3**

[Réglez le téléviseur sur l'entrée vidéo...] s'affiche sur l'écran du téléviseur. Commutez le sélecteur d'entrée du téléviseur afin que le signal provenant de l'iPod/iPhone apparaisse sur l'écran du téléviseur. Ensuite, démarrez le diaporama en utilisant directement l'iPod/iPhone.

#### **5** Appuyez sur  $\leftarrow$ / $\uparrow$ / $\downarrow$ / $\rightarrow$  et sur  $\oplus$  pour **sélectionner le fichier à lire.**

Le système reproduit le son provenant de l'iPod/iPhone.

Lors de la lecture d'un fichier vidéo, commutez le sélecteur d'entrée du téléviseur afin que le signal provenant de l'iPod/iPhone apparaisse sur l'écran du téléviseur.

Vous pouvez utiliser l'iPod/iPhone à l'aide des touches de la télécommande.

Pour plus d'informations sur l'iPod/iPhone, reportez-vous également au mode d'emploi de l'iPod/iPhone.

#### Remarque

• Pour modifier un paramètre système, tel que le réglage surround, lors de la visualisation des images de votre iPod/iPhone sur le téléviseur, sélectionnez sur ce dernier l'entrée correspondant à ce système avant de l'utiliser.

#### **Pour utiliser l'iPod/iPhone à l'aide de la télécommande**

Vous pouvez utiliser l'iPod/iPhone à l'aide des touches de la télécommande. Le tableau cidessous montre un exemple de touches à utiliser dans ce cas. (Le fonctionnement peut être différent selon le modèle d'iPod/iPhone.)

#### **Pour [Vidéo]/ [Musique]**

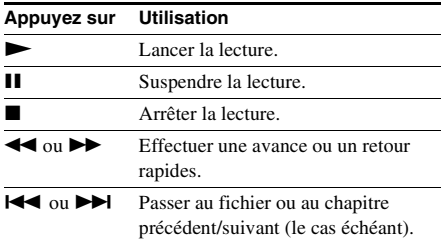

#### **Pour <b>[**o] [Photo]

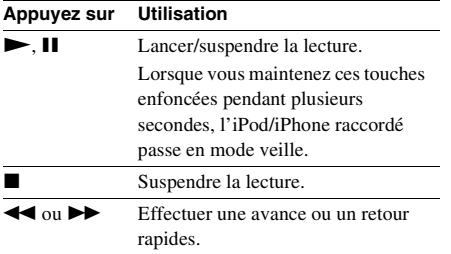

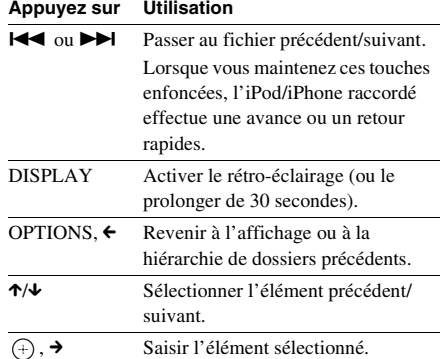

#### Remarque

- L'iPod/iPhone se recharge lorsqu'il est raccordé au système et que ce dernier est sous tension.
- Si [Mise en veille auto] est réglé sur [Oui], il se peut que le système se mette automatiquement hors tension lorsque vous utilisez un iPod/iPhone.
- Vous ne pouvez pas transférer de morceaux de musique de ce système vers l'iPod/iPhone.
- Sony ne peut être tenu responsable de la perte ou de l'altération de données enregistrées sur l'iPod/iPhone lorsque vous raccordez un iPod/iPhone à cet appareil.
- Ce produit est spécialement conçu pour être utilisé avec l'iPod/iPhone et est certifié conforme aux normes de performances d'Apple.
- Ne retirez pas l'iPod/iPhone pendant le fonctionnement. Pour éviter toute altération des données contenues dans l'iPod/iPhone, mettez le système hors tension lors du raccordement ou du retrait de l'iPod/iPhone.
- Le système reconnaît uniquement les iPod/iPhone que vous avez précédemment raccordés au système.
- La fonction Commande du son du système n'est pas disponible lors de la lecture de fichiers vidéo/photo via l'iPod/iPhone.
- Lorsque vous raccordez un iPod qui n'est pas compatible avec la fonction de sortie vidéo et sélectionnez  $\Box$  [iPod (avant)] ou  $\Box$  [iPod (arrière)] dans [Vidéo] ou [Photo], un message d'alerte apparaît sur l'écran du téléviseur.
- Le système peut reconnaître jusqu'à 3 000 fichiers (y compris des dossiers).

## **Lecture via un réseau**

### **Diffusion d'une Vidéo Internet BRAVIA**

Vidéo Internet BRAVIA joue le rôle d'une passerelle fournissant le contenu Internet sélectionné et une série de divertissements à la demande directement sur votre appareil.

#### Conseil

- La lecture de certains contenus Internet exige un enregistrement à l'aide d'un ordinateur.
- **1 Préparez la fonction Vidéo Internet BRAVIA.**

Connectez le système à un réseau [\(page 29\)](#page-28-0).

- **2** Appuyez sur ←/→ pour sélectionner **[Vidéo], [Musique] ou [Photo].**
- **3 Appuyez sur** X**/**x **pour sélectionner une icône de fournisseur de contenu**  Internet, puis appuyez sur  $\oplus$ .

Si vous n'avez pas extrait la liste de contenu Internet, elle est représentée par une icône de non acquisition ou par une nouvelle icône.

#### **Pour utiliser le panneau de commandes**

Le panneau de commandes s'affiche lorsque la lecture du fichier vidéo commence. Les éléments affichés peuvent varier selon le fournisseur de contenu Internet.

Pour l'afficher à nouveau, appuyez sur DISPLAY.

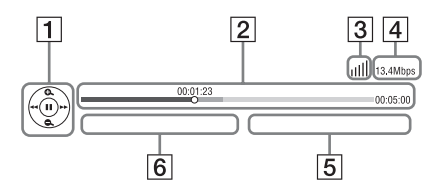

1 Affichage de commande Appuyez sur ←/**↑/↓/→** ou (+) pour les opérations de lecture.

- 2 Barre d'état de la lecture Barre d'état, curseur indiquant la position actuelle, la durée de lecture et la durée du fichier vidéo
- C Indicateur d'état du réseau Indique la puissance du signal pour une connexion sans fil.  $\frac{p}{\overline{a} - \overline{b}}$  Indique une connexion à fil.
- $\overline{4}$  Vitesse de transmission réseau
- **5** Nom de fichier de la vidéo suivante
- **6** Nom de fichier de la vidéo actuellement sélectionnée

### **Lecture de fichiers sur un réseau domestique (DLNA)**

Vous pouvez lire les fichiers vidéo/audio/photo enregistrés sur d'autres composants certifiés DLNA en les raccordant à votre réseau domestique.

Cet appareil peut être utilisé comme lecteur ou comme Renderer.

- Serveur : stocke et envoie des fichiers
- Lecteur : reçoit et lit des fichiers provenant du serveur
- Renderer : reçoit et lit des fichiers provenant du serveur, et peut être utilisé par un autre composant (contrôleur)
- Contrôleur : commande le Renderer

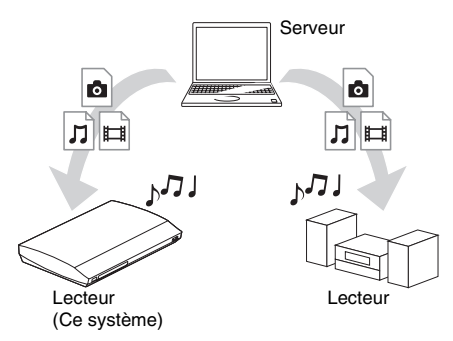

#### **Préparez l'utilisation de la fonction DLNA.**

- Connectez le système à un réseau [\(page 29\)](#page-28-0).
- Préparez d'autres composants certifiés DLNA. Pour plus d'informations, reportez-vous au mode d'emploi des composants.

#### **Pour lire des fichiers stockés sur un serveur DLNA via le système (lecteur DLNA)**

Sélectionnez l'icône du serveur DLNA  $\left( \begin{array}{ccc} \blacksquare & \blacksquare & \blacksquare \end{array} \right)$  [Vidéo],  $\blacksquare$  [Musique] ou  $\blacksquare$  [Photo]) dans le menu d'accueil, puis sélectionnez le fichier à lire.

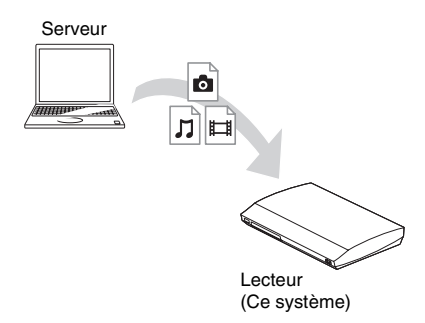

#### **Pour lire des fichiers distants en utilisant le système (Renderer) via un contrôleur DLNA**

Vous pouvez commander le système à l'aide d'un contrôleur certifié DLNA, tel qu'un iPhone, lors de la lecture de fichiers stockés sur un serveur DLNA.

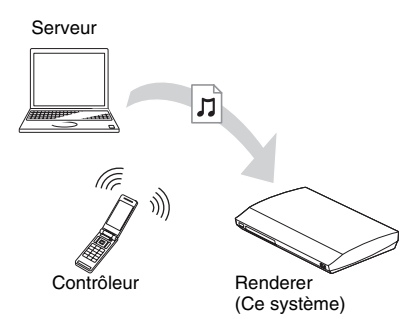

Commandez ce système à l'aide d'un contrôleur DLNA.

Pour plus d'informations, reportez-vous au mode d'emploi du contrôleur DLNA.

#### Remarque

- N'utilisez pas le système simultanément avec la télécommande fournie et avec un contrôleur DLNA.
- Pour plus d'informations sur le contrôleur DLNA, reportez-vous au mode d'emploi qui l'accompagne.

#### Conseil

• Le système est compatible avec la fonction « Lire sur » du Windows Media® Player 12 fourni avec Windows 7.

## **Lecture de la même musique dans différentes pièces (PARTY STREAMING)**

Vous pouvez lire la même musique simultanément sur l'ensemble des composants Sony compatibles avec la fonction PARTY STREAMING et connectés à votre réseau domestique.

Il existe deux types de composants compatibles PARTY STREAMING.

- Hôte de la fête : envoie et lit des fichiers
- Invité à la fête : reçoit et lit des fichiers

Cet appareil peut être utilisé comme hôte de la fête et comme invité à la fête.

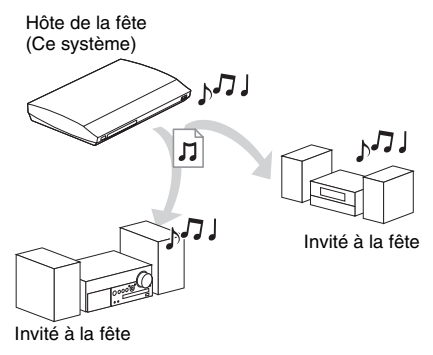

#### **Préparez la fonction PARTY STREAMING.**

- Connectez le système à un réseau [\(page 29\)](#page-28-0).
- Raccordez des composants compatibles avec la fonction PARTY STREAMING.

#### **Pour utiliser le système comme hôte de la fête**

Sélectionnez une plage dans  $\prod$  [Musique], puis sélectionnez [Démarrer Party] dans le menu d'options afin de commencer une PARTY. Pour mettre fin à la PARTY, appuyez sur **HOME.** 

#### **Pour utiliser le système comme invité à la fête**

Sélectionnez  $\mathcal{L}$  [Party] dans  $\mathcal{L}$  [Musique], puis sélectionnez l'icône du périphérique hôte de la fête.

Pour quitter la PARTY, appuyez sur OPTIONS, puis sélectionnez [Quitter Party].

Pour mettre fin à la PARTY, appuyez sur OPTIONS, puis sélectionnez [Fermer Party].

#### Remarque

• La vente et la gamme des produits compatibles avec la fonction PARTY STREAMING varient selon la région.

## **Recherche d'informations sur des fichiers vidéo/audio**

Vous pouvez acquérir des informations sur le contenu à l'aide de la technologie Gracenote, ainsi que rechercher des informations associées.

- **1 Connectez le système à un réseau [\(page 29\)](#page-28-0).**
- **2 Insérez un disque sur le contenu duquel porte votre recherche.**

Vous pouvez effectuer une recherche vidéo sur un BD-ROM ou un DVD-ROM, ainsi qu'une recherche audio sur un CD-DA (CD de musique).

- **3** Appuyez sur  $\leftrightarrow$  pour sélectionner **[Vidéo] ou [Musique].**
- **4** Appuyez sur ↑/↓ pour sélectionner **[Recherche vidéo] ou** 
	- **[Recherche de musique].**

Les informations sur le contenu s'affichent.

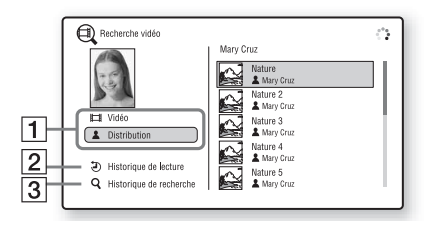

- **1** Informations sur le contenu Dresse la liste des informations associées, telles que le titre, la distribution, la plage ou l'artiste.
- **2** [Historique de lecture] Dresse la liste des titres de BD-ROM/DVD-ROM/CD-DA (CD de musique) lus précédemment. Sélectionnez un titre afin d'acquérir des informations sur le contenu.
- **3** [Historique de recherche] Dresse la liste des précédentes recherches effectuées via la fonction [Recherche vidéo] ou [Recherche de musique].

#### **Pour rechercher d'autres informations associées**

Sélectionnez un élément dans les listes et sélectionnez [Recherche d'informations] ou [Recherche vidéo Internet].

## **Options disponibles**

Vous pouvez accéder à différents réglages et opérations de lecture en appuyant sur OPTIONS. Les éléments disponibles varient selon la situation.

### **Options communes**

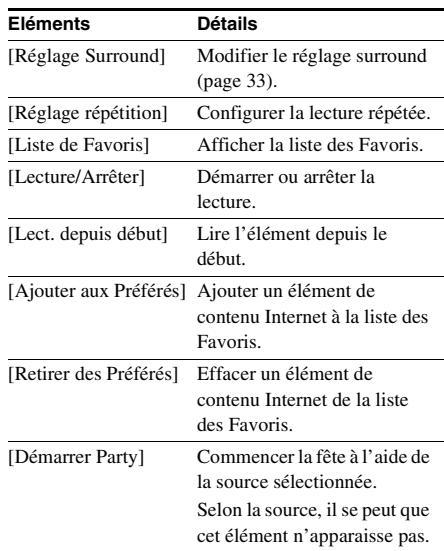

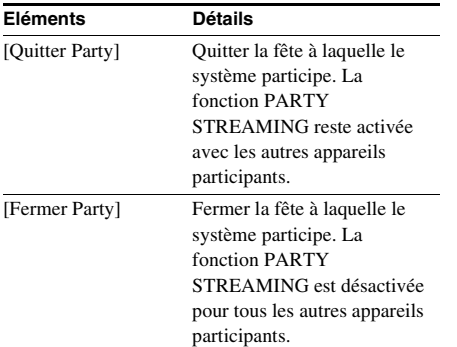

### **[Vidéo] uniquement**

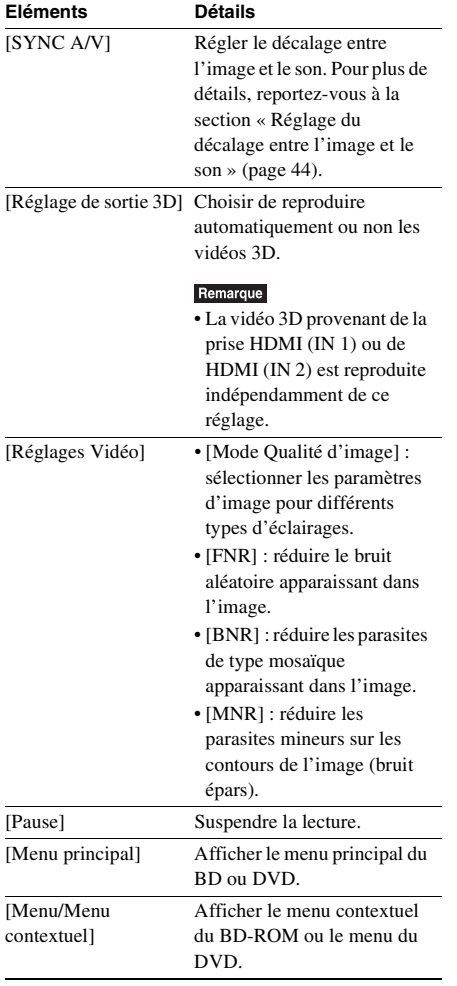

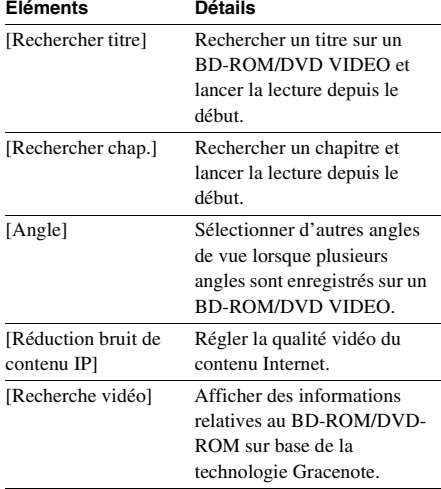

### **[Musique] uniquement**

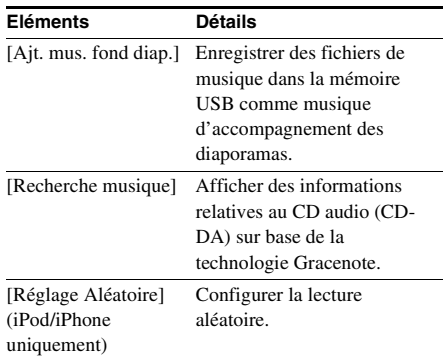

### **[Photo] uniquement**

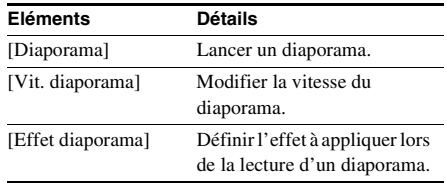

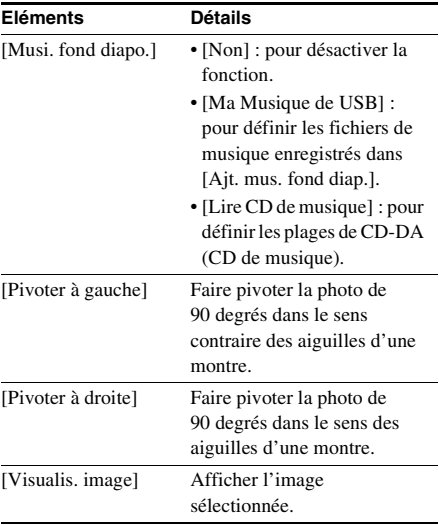

## <span id="page-43-0"></span>**Réglage du décalage entre l'image et le son**

#### *(A/V SYNC)*

Lorsque le son ne correspond pas aux images affichées sur l'écran du téléviseur, vous pouvez régler le décalage entre l'image et le son. La méthode de réglage varie selon la situation.

#### Remarque

• Selon le flux d'entrée, l'option A/V SYNC peut être inefficace.

#### **Lors de la lecture d'un contenu vidéo via la fonction « BD/DVD »**

**1 Appuyez sur OPTIONS.**

Le menu d'options apparaît sur l'écran du téléviseur.

- **2 Appuyez sur** X**/**x **pour sélectionner [SYNC A/V], puis appuyez sur**  $\oplus$ **.**
- **3 Pour régler le décalage entre l'image et le son, appuyez sur ←/→.**

Vous pouvez sélectionner une valeur comprise entre 0 ms et 300 ms par incréments de 25 ms.

### **4 Appuyez sur**  $\oplus$ .

Le réglage est terminé.

#### **Lors de la lecture à l'aide de la fonction « HDMI1 », « HDMI2 », « TV », « SAT/CABLE » ou « AUDIO »**

#### **1 Appuyez sur OPTIONS.**

Le menu d'options apparaît sur l'affichage du panneau frontal.

- **2 Appuyez plusieurs fois sur** X**/**x **jusqu'à ce que « A/V SYNC » apparaisse sur l'affichage du panneau frontal, puis**  appuyez sur  $\oplus$  ou sur  $\rightarrow$ .
- **3 Pour régler le décalage entre l'image et le son, appuyez sur ↑/↓.**

Vous pouvez sélectionner une valeur comprise entre 0 ms et 300 ms par incréments de 25 ms.

### **4 Appuyez sur**  $\oplus$ .

Le réglage est terminé.

### **5 Appuyez sur OPTIONS.**

Le menu d'options de l'affichage du panneau frontal se désactive.

### **Réglage du son**

## **Sélection de l'effet adapté à la source**

Vous pouvez sélectionner le mode son qui convient aux films ou à la musique.

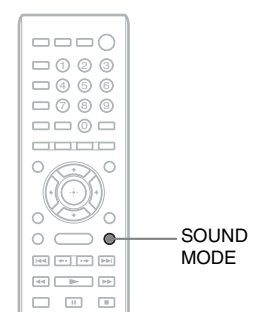

#### **Appuyez plusieurs fois sur SOUND MODE pendant la lecture jusqu'à ce que le mode souhaité apparaisse sur l'affichage du panneau frontal.**

- « AUTO » : le système sélectionne automatiquement le mode « MOVIE » ou « MUSIC » en vue de reproduire l'effet sonore adapté au disque ou au flux sonore.
- « MOVIE » : le système reproduit le son qui convient aux films.
- « MUSIC » : le système reproduit le son qui convient à la musique.
- « SPORTS » : le système ajoute des réverbérations aux programmes sportifs.
- « GAME ROCK » : le système reproduit le son qui convient à la musique/au rythme des jeux.
- « OMNI-DIR » : vous entendez le même son dans toute la pièce.
- « 3D SUR. » : « 3D SUR. » est un algorithme propre à Sony qui est utilisé pour la lecture de contenus 3D (en trois dimensions). Il offre une expérience audio 3D alliant profondeur et présence grâce à la création d'un champ acoustique virtuel proche des oreilles du spectateur.
- « HALL » : le système reproduit le son d'une salle de concert.

• « NIGHT » : vous pouvez apprécier les dialogues ou les effets sonores d'un film exactement comme si vous étiez assis dans un cinéma, même à un niveau de volume faible. Il est tout indiqué pour regarder un film en soirée.

#### Remarque

- Selon le disque ou la source, si vous sélectionnez « AUTO », le début du son risque d'être coupé, car le système sélectionne automatiquement le mode optimal. Pour éviter de couper le son, sélectionnez un mode autre que « AUTO ».
- Selon le flux d'entrée, le mode son peut être inefficace.
- Lors de la lecture d'un Super Audio CD, cette fonction est inopérante.
- Lorsque « NIGHT » est sélectionné et que le son est reproduit par l'enceinte centrale, cet effet est plus prononcé, car la parole (dialogues de film, etc.) s'entend aisément. Si le son n'est pas reproduit par l'enceinte centrale, le système règle le volume de manière optimale.

## **Sélection du format audio, des plages multilingues ou du canal**

Lorsque le système lit un BD/DVD VIDEO enregistré selon plusieurs formats audio (PCM, Dolby Digital, MPEG audio ou DTS) ou avec plusieurs plages multilingues, vous pouvez changer de format audio ou de langue. Avec un CD, vous pouvez choisir le son du canal droit ou gauche et écouter le son du canal sélectionné par les enceintes droite et gauche.

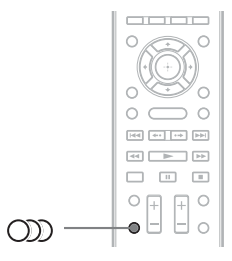

#### Appuyez plusieurs fois sur **OD** pendant la **lecture pour sélectionner le signal audio souhaité.**

Les informations audio apparaissent sur l'écran du téléviseur.

#### x **BD/DVD VIDEO**

Les langues que vous pouvez sélectionner diffèrent suivant les BD/DVD VIDEO. Lorsque 4 chiffres sont affichés, ils représentent le code de langue. Reportez-vous à la section [« Liste des codes de langue » \(page 83\)](#page-82-0) pour vérifier la langue qui est représentée par le code. Lorsque la même langue est affichée deux fois ou davantage, le BD/DVD VIDEO est enregistré en formats audio multiples.

#### x **DVD-VR**

Les types de plages audio enregistrés sur le disque s'affichent. Exemple :

- [  $\triangleright$  Stéréo]
- [P Stéréo (Son1)]
- [ $\triangleright$  Stéréo (Son2)]
- [ $\triangleright$  Princip.]
- $\cdot$  [ $\triangleright$  Second.]
- [ Princip./Sec.]

#### Remarque

• [ $\triangleright$  Stéréo (Son1)] et [ $\triangleright$  Stéréo (Son2)] n'apparaissent pas lorsqu'un seul flux audio est enregistré sur le disque.

#### $C<sub>D</sub>$

- [ $\triangleright$  Stéréo] : son stéréo standard.
- $\cdot$  [ $\triangle$  1/G] : son du canal gauche (mono).
- $\cdot$  [ $\triangleright$  2/D] : son du canal droit (mono).
- $\cdot$  [ $\triangle$  G+D] : chaque enceinte reproduit le son des canaux gauche et droit.

## **Reproduction d'un son diffusé en multiplex**

### *(DUAL MONO)*

Vous pouvez écouter un son diffusé en multiplex lorsque le système reçoit ou lit un signal diffusé en multiplex Dolby Digital.

#### Remarque

• Pour recevoir le signal Dolby Digital, vous devez raccorder un téléviseur ou un autre composant à l'appareil à l'aide d'un cordon coaxial numérique ou d'un cordon optique numérique (pages [24](#page-23-0), [26](#page-25-0)). Si votre téléviseur est compatible avec la fonction Audio Return Channel (pages [24](#page-23-0), [67](#page-66-0)), vous pouvez recevoir le signal Dolby Digital via un câble HDMI.

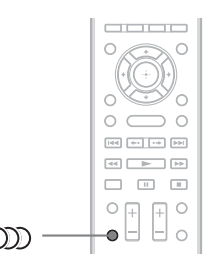

#### Appuyez plusieurs fois sur **OD** jusqu'à ce **que le signal souhaité apparaisse sur l'affichage du panneau frontal.**

- « MAIN » : le son de la langue principale est reproduit.
- « SUB » : le son de la langue secondaire est reproduit.
- « MAIN/SUB » : un mixage des langues principale et secondaire est reproduit.

## **Ecoute de la radio**

Le son de la radio peut être reproduit par les enceintes du système.

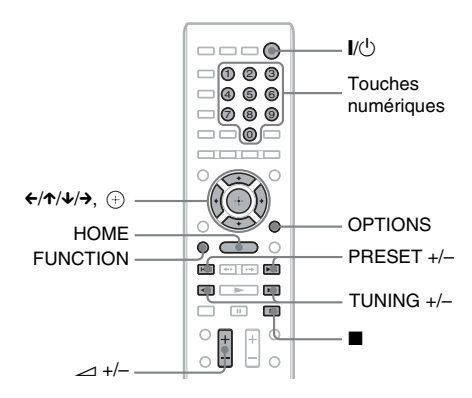

Bande courante et numéro de présélection Station courante

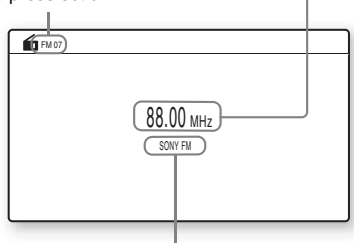

Nom de la station (modèles d'Europe et de Russie uniquement)

- **1 Appuyez plusieurs fois sur FUNCTION jusqu'à ce que l'indication « FM » apparaisse sur l'affichage du panneau frontal.**
- **2 Sélectionnez la station de radio.**

#### **Syntonisation automatique**

Appuyez sur TUNING +/– et maintenez la touche enfoncée jusqu'à ce que le balayage automatique démarre.

[Syntonisation automatique] s'affiche sur l'écran du téléviseur. Le balayage

s'interrompt lorsque le système trouve une station.

Pour arrêter manuellement la syntonisation automatique, appuyez sur TUNING +/– ou  $\mathbf{u}$ 

#### **Syntonisation manuelle**

Appuyez plusieurs fois sur TUNING +/–.

**3 Réglez le volume en appuyant sur**  2 **+/–.**

#### **Si un programme FM s'accompagne d'interférences**

Si un programme FM s'accompagne d'interférences, vous pouvez sélectionner la réception mono. Il n'y a plus aucun effet stéréo, mais la réception est meilleure.

#### **1 Appuyez sur OPTIONS.**

Le menu d'options apparaît sur l'écran du téléviseur.

- **2 Appuyez sur** X**/**x **pour sélectionner [Mode FM], puis appuyez sur**  $\oplus$ **.**
- **3** Appuyez sur  $\uparrow/\downarrow$  pour sélectionner **[Mono].** 
	- [Stéréo] : réception stéréo.
	- [Mono] : réception mono.
- **4 Appuyez sur**  $\oplus$ .

Le réglage est terminé.

#### **Pour désactiver la radio**

Appuyez sur  $\mathsf{l}/\mathsf{U}$ .

## **Présélection des stations de radio**

Vous pouvez présélectionner jusqu'à 20 stations. Avant de procéder à la syntonisation, veillez à réduire le volume au minimum.

**1 Appuyez plusieurs fois sur FUNCTION jusqu'à ce que l'indication « FM » apparaisse sur l'affichage du panneau frontal.**

**2 Appuyez sur TUNING +/– et maintenez la touche enfoncée jusqu'à ce que le balayage automatique démarre.**

Le balayage s'interrompt lorsque le système trouve une station.

### **3 Appuyez sur OPTIONS.**

Le menu d'options apparaît sur l'écran du téléviseur.

- **4** Appuyez sur  $\uparrow/\downarrow$  pour sélectionner **[Mémoire présélect.], puis appuyez sur .**
- **5 Appuyez sur** X**/**x **pour sélectionner le numéro de présélection souhaité, puis**  appuyez sur  $\left(\oplus\right)$ .
- **6 Répétez les étapes 2 à 5 pour enregistrer d'autres stations.**

#### **Pour modifier le numéro présélectionné**

Sélectionnez le numéro présélectionné souhaité en appuyant sur PRESET +/–, puis conformezvous à la procédure à partir de l'étape 3.

## **Sélection de la station présélectionnée**

**1 Appuyez plusieurs fois sur FUNCTION jusqu'à ce que l'indication « FM » apparaisse sur l'affichage du panneau frontal.**

La dernière station captée est syntonisée.

**2 Appuyez plusieurs fois sur PRESET +/– pour sélectionner la station présélectionnée.**

> Le numéro et la fréquence de la présélection apparaissent sur l'écran du téléviseur et sur l'affichage du panneau frontal.

> A chaque pression sur la touche, le système syntonise une station présélectionnée.

#### Conseil

• Vous pouvez sélectionner directement le numéro de la station présélectionnée en appuyant sur les touches numériques.

## **Utilisation du système RDS (Radio Data System)**

*(Modèles d'Europe uniquement)*

## **Qu'est ce que le système RDS (Radio Data System) ?**

Le système RDS (Radio Data System) est un service de diffusion qui permet aux stations de radio d'envoyer des informations supplémentaires en même temps que le signal du programme ordinaire. Ce tuner offre des fonctions RDS pratiques, telles que l'affichage du nom de la station.

Le nom de la station s'affiche également sur l'écran du téléviseur.

### **Réception des émissions RDS**

#### **Sélectionnez simplement une station de la bande FM.**

Lorsque vous réglez le syntoniseur sur une station qui fournit des services RDS, le nom de la station\* apparaît sur l'affichage du panneau frontal.

\* Si vous ne recevez pas la diffusion RDS, il se peut que le nom de la station n'apparaisse pas sur l'affichage du panneau frontal.

#### Remarque

- Le système RDS peut ne pas fonctionner normalement si la station captée ne transmet pas correctement le signal RDS ou si le signal est faible.
- Toutes les stations FM ne fournissent pas de service RDS ou le même type de services. Si vous n'êtes pas familiarisé avec le système RDS, renseignez-vous auprès de vos stations de radio locales sur les services RDS disponibles dans votre région.

#### Conseil

• Lorsqu'une émission RDS est captée, à chaque pression sur la touche DISPLAY, l'affichage du panneau frontal change comme suit :

Nom de la station  $\rightarrow$  Fréquence  $\rightarrow$  Numéro de présélection → Informations sur le flux/état de  $d\acute{e}codage^* \rightarrow \text{Nom de la station} \rightarrow \dots$ 

\* N'apparaît pas, selon le réglage de [Réglage Surround].

#### **Fonctions complémentaires**

## **Utilisation de la fonction Commande pour HDMI pour « BRAVIA » Sync**

Cette fonction est disponible sur les téléviseurs prenant en charge la fonction « BRAVIA » Sync.

En raccordant les composants Sony compatibles avec la fonction Commande pour HDMI à l'aide d'un câble HDMI, l'opération est simplifiée.

#### Remarque

- Certaines fonctions ne peuvent être utilisées que si le téléviseur raccordé est compatible et exigent une configuration préalable via ce dernier. Reportez-vous au mode d'emploi du téléviseur.
- Pour utiliser la fonction Commande du son du système, vous devez effectuer un raccordement audio entre le système et le téléviseur [\(page 24\).](#page-23-0)

### **Utilisation de la fonction « BRAVIA » Sync**

#### **Commande pour HDMI - Réglage facile**

Vous pouvez définir automatiquement la fonction [Commande pour HDMI] du système en activant le paramètre correspondant sur le téléviseur.

Pour plus d'informations sur la fonction Commande pour HDMI, reportez-vous à la section [« \[Réglages HDMI\] » \(page 67\)](#page-66-0).

#### **Mise hors tension du système**

Permet de mettre le système et le téléviseur hors tension de manière synchronisée.

#### Remarque

• Le système ne se met pas automatiquement hors tension lors de la lecture de musique ou lorsque la fonction « FM » est sélectionnée.

#### **Lecture une touche**

Lorsque vous appuyez sur la touche  $\blacktriangleright$  de la télécommande, le système et votre téléviseur se mettent sous tension et l'entrée de votre téléviseur se règle sur l'entrée HDMI à laquelle le système est raccordé.

#### **Commande du son du système**

Permet d'écouter aisément le son provenant du téléviseur ou d'autres composants.

Vous pouvez utiliser la fonction Commande du son du système comme suit :

- A la mise sous tension du système, le son du téléviseur ou des autres composants peut être reproduit par les enceintes du système.
- Quand le son provenant du téléviseur ou d'autres composants est reproduit par les enceintes du système, vous pouvez modifier les enceintes via lesquelles le son du téléviseur est reproduit en appuyant sur  $SPEAKERS TV \leftrightarrow AUDIO$ .
- Quand le son provenant du téléviseur ou d'autres composants est reproduit par les enceintes du système, vous pouvez régler le volume du système et le couper à l'aide du téléviseur.

#### Remarque

- Quand le téléviseur est en mode PAP (picture and picture) ou que le système lit des fichiers vidéo/photo provenant de l'iPod/iPhone, la fonction Commande du son du système ne fonctionne pas.
- Selon le téléviseur, lorsque vous réglez le niveau du volume de l'appareil, il apparaît sur l'écran du téléviseur. Dans ce cas, le niveau de volume affiché sur l'écran du téléviseur peut être différent de celui de l'affichage du panneau frontal de l'appareil.

#### **Audio Return Channel**

Vous pouvez écouter le son du téléviseur via le système en utilisant un seul câble HDMI. Pour plus de détails sur ce réglage, reportez-vous à la section [« Raccordement du téléviseur »](#page-23-0)  [\(page 24\)](#page-23-0).

#### **Commande à distance facile**

Vous pouvez contrôler les fonctions de base du système à l'aide de la télécommande du téléviseur lorsque la sortie vidéo du système est affichée sur l'écran du téléviseur.

#### **Suivi langue**

Lorsque vous changez la langue des menus à l'écran du téléviseur, la langue des menus à l'écran du système est également changée après la mise hors et sous tension du système.

#### **Contrôle du mode de transmission**

En cas de Lecture une touche sur le composant raccordé, le système se met sous tension et se règle sur la fonction « HDMI1 » ou « HDMI2 » (selon la prise HDMI utilisée), et votre téléviseur se règle automatiquement sur l'entrée HDMI à laquelle le système est raccordé.

#### Remarque

• Vérifiez que le composant est raccordé au système à l'aide d'un câble HDMI et que la fonction Commande pour HDMI du composant raccordé est activée.

## <span id="page-49-0"></span>**Etalonnage automatique des réglages corrects**

#### *[Etalonnage automatique]*

D.C.A.C. (Digital Cinema Auto Calibration) permet de définir automatiquement le son surround approprié.

#### Remarque

• Le système émet un son de test puissant lorsque l'[Etalonnage automatique] démarre. Il n'est pas possible de diminuer le volume. Pensez aux enfants et à vos voisins.

#### **1 Appuyez sur HOME.**

Le menu d'accueil apparaît sur l'écran du téléviseur.

- **2** Appuyez sur ←/→ pour sélectionner <del>**c**</del> **[Config.].**
- **3** Appuyez sur  $\uparrow/\downarrow$  pour sélectionner **[Réglages Audio], puis appuyez sur .**
- **4** Appuyez sur ↑/↓ pour sélectionner **[Etalonnage automatique], puis**  appuyez sur  $\oplus$ .

L'écran de confirmation de l'[Etalonnage automatique] apparaît.

#### **5 Raccordez le micro d'étalonnage à la prise A.CAL MIC du panneau arrière.**

Placez le micro d'étalonnage à hauteur d'oreille à l'aide d'un trépied (non fourni), par exemple. La face avant de chaque enceinte doit être dirigée vers le micro d'étalonnage et il ne doit y avoir aucun obstacle entre eux.

#### **6** Appuyez sur  $\uparrow/\downarrow$  pour sélectionner **[OK].**

Pour annuler, sélectionnez [Annuler].

### **7** Appuyez sur  $\oplus$ .

L'[Etalonnage automatique] commence. Le système règle automatiquement les enceintes.

Ne faites pas de bruit pendant la mesure.

#### Remarque

• Avant l'[Etalonnage automatique], assurezvous que l'amplificateur surround se met sous tension et que vous installez l'amplificateur surround à l'emplacement approprié. Si vous installez l'amplificateur surround à un emplacement inadéquat, par exemple dans une autre pièce, vous n'obtiendrez pas de mesure correcte.

### **8 Vérifiez les conclusions de l'[Etalonnage automatique].**

Les enceintes raccordées à l'appareil s'accompagnent de [Oui] sur l'écran du téléviseur.

#### Remarque

- En cas d'échec des mesures, suivez le message et recommencez l'[Etalonnage automatique].
- Le mesure pour [Subwoofer] est toujours [Oui] et [Réglages Enceintes] retrouve ses valeurs par défaut lorsque vous exécutez l'[Etalonnage automatique].
- **9 Appuyez sur** X**/**x **pour sélectionner [OK] ou [Annuler], puis appuyez sur .**

#### ■ La mesure est correcte.

Débranchez le micro d'étalonnage, puis sélectionnez [OK]. Le résultat est appliqué.

■ La mesure n'est pas correcte. Conformez-vous au message, puis sélectionnez [OK] et réessayez.

• Lorsque la fonction d'étalonnage automatique est activée, n'utilisez pas le système.

## <span id="page-50-0"></span>**Réglage des enceintes**

### *[Réglages Enceintes]*

Pour obtenir un son surround optimal, spécifiez la connexion des enceintes et leur distance par rapport à votre position d'écoute. Ensuite, utilisez la tonalité de test pour régler le niveau et la balance des enceintes sur un niveau identique.

#### **1 Appuyez sur HOME.**

Le menu d'accueil apparaît sur l'écran du téléviseur.

- **2** Appuyez sur ←/→ pour sélectionner **[Config.].**
- **3** Appuyez sur  $\uparrow/\downarrow$  pour sélectionner **[Réglages Audio], puis appuyez sur .**
- **4 Appuyez sur** X**/**x **pour sélectionner [Réglages Enceintes], puis appuyez**   $sur$  $\oplus$ .

L'écran [Réglages Enceintes] s'affiche.

**5 Appuyez sur** X**/**x **pour sélectionner**  l'élément, puis appuyez sur  $\left(\oplus\right)$ .

Vérifiez les réglages suivants.

#### x **[Connexion]**

Si vous ne raccordez pas les enceintes centrale ou surround, réglez les paramètres [Centrale] et [Surround]. Comme les réglages des enceintes avant et du caisson de graves sont fixes, vous ne pouvez pas les modifier.

#### **[Avant]**

[Oui]

#### **[Centrale]**

[Oui] : en principe, sélectionnez ce paramètre. [Aucune] : sélectionnez ce paramètre si aucune enceinte centrale n'est utilisée.

#### **[Surround]**

[Oui] : en principe, sélectionnez ce paramètre. [Aucune] : sélectionnez ce paramètre si aucune enceinte surround n'est utilisée.

#### **[Subwoofer]**

[Oui]

#### x **[Distance]**

Lorsque vous déplacez les enceintes, veillez à définir les paramètres de distance (A) entre la position d'écoute et les enceintes.

Vous pouvez choisir une valeur comprise entre 0,0 et 7,0 mètres.

Les enceintes illustrées correspondent aux suivantes :

- 1Enceinte centrale
- 2Enceinte avant gauche (L)
- 3Enceinte avant droite (R)
- 4Caisson de graves
- 5Enceinte gauche surround (L)
- 6Enceinte droite surround (R)

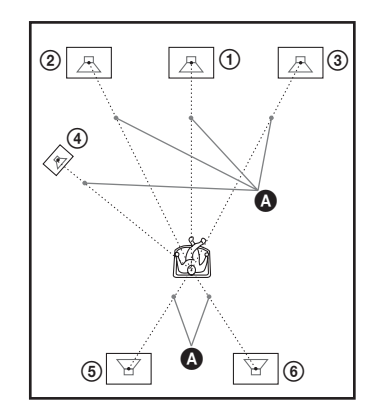

[Avant G/D] 3,0 m : spécifiez la distance des enceintes avant.

[Centrale]\* 3,0 m : spécifiez la distance de l'enceinte centrale.

[Surround G/D]\* 3,0 m : spécifiez la distance des enceintes surround.

[Subwoofer] 3,0 m : spécifiez la distance du caisson de graves.

\* Cette option s'affiche lorsque vous la réglez sur [Oui] dans [Connexion].

#### Remarque

• Selon le flux d'entrée, l'option [Distance] peut être inefficace.

#### $\blacksquare$  **[Niveau]**

Pour régler le niveau sonore des enceintes. Vous pouvez choisir une valeur comprise entre –6,0 dB et +6,0 dB. Veillez à régler [Tonalité d'essai] sur [Oui] pour faciliter le réglage.

[Avant G/D] 0,0 dB : spécifiez le niveau des enceintes avant.

[Centrale]\* 0,0 dB : spécifiez le niveau de l'enceinte centrale.

[Surround G/D]\* 0,0 dB : spécifiez le niveau des enceintes surround.

[Subwoofer] 0,0 dB : spécifiez le niveau du caisson de graves.

\* Cette option s'affiche lorsque vous la réglez sur [Oui] dans [Connexion].

#### x **[Tonalité d'essai]**

Les enceintes émettent une tonalité de test pour régler le [Niveau].

[Non] : la tonalité de test n'est pas reproduite par les enceintes.

[Oui] : la tonalité de test est reproduite successivement par chacune des enceintes pendant le réglage du niveau. Lorsque vous sélectionnez l'un des paramètres de [Réglages Enceintes], la tonalité de test est reproduite successivement par chacune des enceintes. Pour régler le niveau sonore, procédez comme suit.

- **1 Réglez [Tonalité d'essai] sur [Oui].**
- **2 Appuyez sur** X**/**x **pour sélectionner**  [Niveau], puis appuyez sur  $\oplus$ .
- **3 Appuyez sur** X**/**x **pour sélectionner le type d'enceinte souhaité, puis appuyez**   $sur$  $\odot$ .
- **4** Appuyez sur ←/→ pour sélectionner **l'enceinte gauche ou droite, puis appuyez sur** X**/**x **pour régler le niveau.**
- **5** Appuyez sur  $\oplus$ .
- **6 Répétez les étapes 3 à 5.**
- **7 Appuyez sur RETURN.**

Le système revient à l'écran précédent.

- **8** Appuyez sur  $\uparrow/\downarrow$  pour sélectionner **[Tonalité d'essai], puis appuyez sur .**
- **9 Appuyez sur** X**/**x **pour sélectionner**  [Non], puis appuyez sur  $\oplus$ .

#### Remarque

#### Conseil

• Pour régler le volume de toutes les enceintes simultanément, appuyez sur  $\angle$  +/-.

## **Utilisation de la minuterie d'endormissement**

Vous pouvez programmer l'extinction du système à une heure déterminée et vous endormir ainsi au son de la musique. Vous pouvez régler l'heure par incréments de 10 minutes.

#### **Appuyez sur SLEEP.**

Chaque fois que vous appuyez sur SLEEP, l'affichage des minutes (temps restant) sur l'affichage du panneau frontal change par incréments de 10 minutes.

Lors que réglez la minuterie d'endormissement, la durée restante s'affiche toutes les 5 secondes. Lorsque la durée restante est inférieure à 2 minutes, « SLEEP » clignote sur l'affichage du panneau frontal.

#### **Pour vérifier le temps restant**

Appuyez sur SLEEP à une reprise.

#### **Pour modifier le temps restant**

Appuyez plusieurs fois sur SLEEP pour sélectionner le temps souhaité.

<sup>•</sup> Les signaux de tonalité de test ne sont pas reproduits par la prise HDMI (OUT).

## <span id="page-52-0"></span>**Désactivation des touches de l'appareil**

### *(Verrouillage enfant)*

Vous pouvez désactiver les touches de l'appareil (sauf  $\mathbf{I}/\mathbf{I}$ ) afin d'éviter toute manipulation accidentelle, par exemple par un enfant (fonction de verrouillage enfant).

#### Appuyez sur la touche **■** de l'appareil **pendant plus de 5 secondes.**

« LOCKED » apparaît sur l'affichage du panneau frontal.

La fonction de verrouillage enfant est activée et les touches de l'appareil sont verrouillées. (Vous pouvez utiliser le système à l'aide de la télécommande.)

Pour annuler, appuyez sur ■ pendant plus de 5 secondes afin que « UNLOCK » apparaisse sur l'affichage du panneau frontal.

#### Remarque

• Lorsque vous actionnez les touches de l'appareil alors que la fonction de verrouillage enfant est activée, « LOCKED » clignote sur l'affichage du panneau frontal.

## **Commande de votre téléviseur ou d'autres composants avec la télécommande fournie**

Vous pouvez commander votre téléviseur et d'autres composants, tels qu'un décodeur ou un récepteur satellite numérique, à l'aide de la télécommande fournie. La télécommande est initialement réglée pour commander les composants Sony.

Vous pouvez commander des composants n'appartenant pas à Sony en changeant le code préréglé de la télécommande. Pour plus d'informations à ce sujet, reportez-vous à la section [« Modification du code préréglé de la](#page-53-0)  [télécommande \(Mode Préréglage\) » \(page 54\).](#page-53-0)

#### **Remarque**

• Lorsque vous remplacez les piles de la télécommande, son réglage par défaut peut se réinitialiser et reprendre sa valeur par défaut (SONY).

### **Commande de vos composants avec la télécommande fournie**

**1 Appuyez sur la touche de mode d'utilisation TV ou STB correspondant au composant que vous souhaitez commander.**

#### **2 Appuyez sur les touches correctes répertoriées dans le tableau cidessous.**

- $\bullet$  : cette touche peut être utilisée avec la configuration par défaut de la télécommande.
- $\bullet$   $\circ$  : cette touche peut être utilisée lorsque vous modifiez le code préréglé de la télécommande.

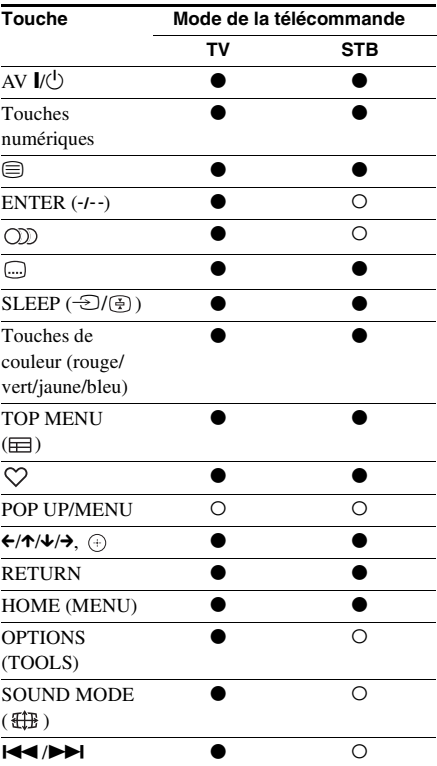

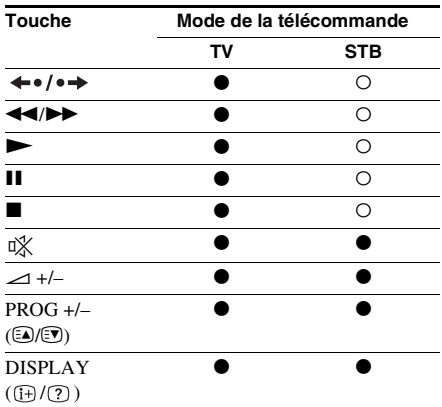

#### Remarque

- En mode TV ou STB, si vous appuyez sur l'une des touches ci-dessus, la touche de mode d'utilisation TV ou STB s'allume. (Cependant, selon le code défini, il se peut que certaines touches ne fonctionnent pas et que la touche de mode d'utilisation TV ou STB ne s'allume pas.)
- Si vous appuyez sur une touche autre que celles mentionnées ci-dessus alors que la télécommande est en mode TV ou STB, la touche de mode d'utilisation TV ou STB ne s'allume pas.
- Suivant le téléviseur ou le composant, il est possible que vous ne puissiez pas utiliser certaines touches.

### <span id="page-53-1"></span><span id="page-53-0"></span>**Modification du code préréglé de la télécommande (Mode Préréglage)**

#### **1 Appuyez sur HOME.**

Le menu d'accueil apparaît sur l'écran du téléviseur.

- **2** Appuyez sur  $\leftrightarrow$  pour sélectionner **[Config.].**
- **3** Appuyez sur  $\uparrow/\downarrow$  pour sélectionner **[Guide de Réglage télécommande], puis appuyez sur**  $\left(\cdot\right)$ **.**
- **4** Appuyez sur ↑/↓ pour sélectionner **[Mode Préréglage], puis appuyez sur .**
- **5 Appuyez sur** X**/**x **pour sélectionner le type de composant que vous souhaitez utiliser à l'aide de la télécommande**  fournie, puis appuyez sur  $\left(\oplus\right)$ .
- **6 Appuyez sur** X**/**x **pour sélectionner le fabricant du périphérique, puis**  appuyez sur  $\left(\oplus\right)$ .
- **7 Appuyez sur POP UP/MENU tout en appuyant sur la touche de mode d'utilisation TV (pour un téléviseur) ou STB (pour un décodeur, un récepteur satellite numérique, un magnétoscope numérique, etc.).**

La télécommande passe en mode Préréglage. La touche de mode d'utilisation TV ou STB (selon la touche enfoncée) se met à clignoter.

**8 Lorsque la touche de mode d'utilisation TV ou STB se met à clignoter, utilisez les touches numériques pour saisir le code sur l'écran du téléviseur, puis appuyez sur ENTER.**

> Si vous spécifiez le code correct, la touche de mode d'utilisation TV ou STB clignote lentement à deux reprises. Si ce réglage ne fonctionne pas, la touche de mode d'utilisation TV ou STB clignote rapidement à cinq reprises.

#### Remarque

- Vous pouvez quitter le mode Préréglage en appuyant sur la touche de mode d'utilisation TV ou STB (selon la touche qui clignote).
- En mode Préréglage, si vous n'utilisez pas la télécommande pendant plus de 10 secondes, la télécommande quitte ce mode.

### **Suppression du code préréglé de la mémoire de la télécommande**

**1** Appuyez d'abord sur AV I/ $\cup$  et **maintenez la touche enfoncée, puis appuyez sur** 2 **– et sur CH –.**

Les touches de mode d'utilisation BD, TV et STB s'allument.

### **2 Relâchez toutes les touches.**

Les touches de mode d'utilisation BD, TV et STB s'éteignent et le code préréglé est supprimé. Les réglages par défaut de la télécommande sont rétablis.

## **Economie d'énergie en mode de veille**

Vérifiez que les paramètres suivants sont tous deux définis :

- [Commande pour HDMI] est réglé sur [Non] dans [Réglages HDMI] [\(page 67\)](#page-66-0).
- [Mode de démarrage rapide] est réglé sur [Non] [\(page 67\)](#page-66-1).

## **Navigation au sein des sites Web**

Vous pouvez vous connecter à Internet et visiter des sites Web, tels que la page d'accueil Sony, à l'aide du système.

**1 Préparez la navigation Internet.**

Connectez le système à un réseau [\(page 29\).](#page-28-0)

**2 Appuyez sur HOME.**

Le menu d'accueil apparaît sur l'écran du téléviseur.

- **3** Appuyez sur  $\leftrightarrow$  pour sélectionner  $\oplus$ **[Réseau].**
- **4 Appuyez sur** X**/**x **pour sélectionner [Navigateur Internet], puis appuyez sur .**

L'écran [Navigateur Internet] s'affiche.

#### Remarque

• Il se peut que certains site Web ne s'affichent pas ou ne fonctionnent pas correctement.

#### **Pour saisir une URL**

Sélectionnez [Saisie URL] dans le menu d'options.

Saisissez l'URL à l'aide du clavier logiciel, puis appuyez sur [Enter].

#### **Pour définir la page de démarrage par défaut**

Lorsque la page de votre choix s'affiche, sélectionnez [Page de départ] dans le menu d'options.

#### **Pour quitter le navigateur Internet**

Appuyez sur HOME.

## **Affichage du navigateur Internet**

Vous pouvez également vérifier les informations relatives au site Web en appuyant sur DISPLAY. Les informations affichées diffèrent selon le site Web et l'état de la page.

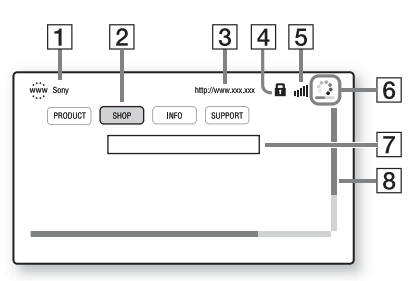

- 1 Titre de la page
- 2 Curseur

Déplacez-le en appuyant sur  $\leftrightarrow/\uparrow/\downarrow$ . Placez le curseur sur le lien que vous souhaitez consulter, puis appuyez sur  $\oplus$ . Le site Web correspondant au lien s'affiche.

- 3 Adresse de la page
- $\overline{4}$  Icône SSL S'affiche lorsque l'URL correspondant au lien est sécurisée.
- **5** Indicateur de puissance du signal S'affiche lorsque le système est connecté à un réseau sans fil.
- $\boxed{6}$  Barre de progression/icône de chargement S'affiche lorsque la lecture de la page est en cours ou pendant le téléchargement/transfert de fichiers.
- **7** Champ de saisie de texte Appuyez sur  $\oplus$  et sélectionnez [Saisie] dans le menu d'options pour afficher le clavier à l'écran.
- **8** Barre de défilement Appuyez sur  $\leftarrow/\uparrow/\downarrow/\rightarrow$  pour déplacer l'affichage de la page vers la gauche, vers le haut, vers le bas ou vers la droite.

## **Options disponibles**

Vous pouvez accéder à différents réglages et opérations en appuyant sur OPTIONS. Les éléments disponibles varient selon la situation.

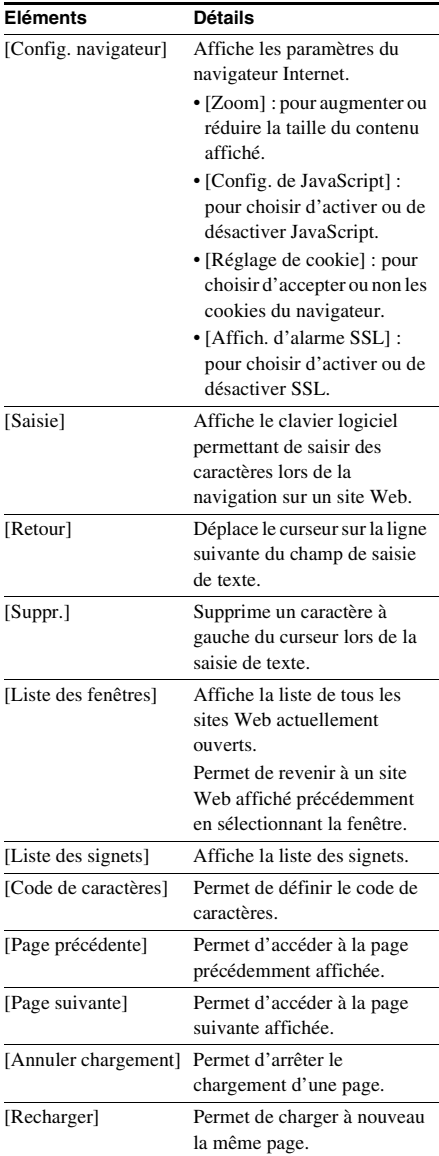

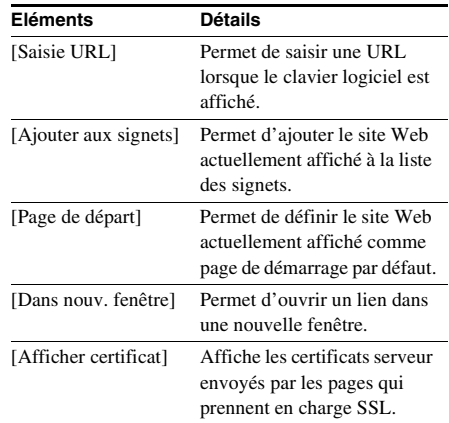

## <span id="page-55-0"></span>**Autres paramètres du système sans fil**

### **Activation de la transmission sans fil entre des appareils spécifiques**

#### *[Secure Link]*

Vous pouvez spécifier la connexion sans fil reliant l'unité principale à l'amplificateur surround à l'aide de la fonction Secure Link. Cette fonction permet d'éviter les interférences lors de l'utilisation de plusieurs produits sans fil ou si vos voisins utilisent des produits sans fil.

### **1 Appuyez sur HOME.**

Le menu d'accueil apparaît sur l'écran du téléviseur.

- **2** Appuyez sur  $\leftrightarrow$  pour sélectionner **[Config.].**
- **3** Appuyez sur  $\uparrow/\downarrow$  pour sélectionner **[Réglages Système], puis appuyez sur .**

#### **4 Appuyez sur** X**/**x **pour sélectionner [Connexion audio sans fil], puis appuyez sur**  $\left(\oplus\right)$ **.**

L'écran [Connexion audio sans fil] s'affiche.

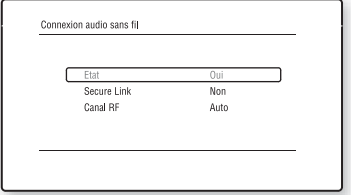

- **5** Appuyez sur  $\uparrow/\downarrow$  pour sélectionner **[Secure Link], puis appuyez sur**  $\oplus$ **.**
- **6** Appuyez sur  $\uparrow/\downarrow$  pour sélectionner [Oui], puis appuyez sur  $\oplus$ .
- **7 Appuyez sur SECURE LINK à l'arrière de l'amplificateur surround.**

Passez à l'étape suivante dans un délai de quelques minutes.

**8** Appuyez sur ←/→ pour sélectionner **[Lancer], puis appuyez sur**  $\oplus$ **.** 

Pour revenir à l'affichage précédent sélectionnez [Annuler].

**9 Lorsque le message [Le réglage de Secure Link est terminé.] s'affiche, appuyez sur**  $\left(\oplus\right)$ **.** 

> L'amplificateur surround est lié à l'unité principale et le témoin LINK/STANDBY vire à l'orange.

Si le message [Impossible de régler Secure Link.] s'affiche, conformez-vous aux messages à l'écran.

#### **Pour annuler la fonction Secure Link**

#### **Pour l'unité principale**

Sélectionnez [Non] à l'étape 6 ci-dessus.

#### **Pour l'amplificateur surround**

Maintenez enfoncée la touche SECURE LINK située à l'arrière de l'amplificateur surround jusqu'à ce que le témoin LINK/STANDBY vire au vert ou clignote en vert.

## **Si la transmission sans fil est instable**

#### *[Canal RF]*

Si vous utilisez plusieurs systèmes sans fil, par exemple un LAN (Local Area Network) sans fil ou la technologie Bluetooth, les signaux sans fil risquent d'être instables. Dans ce cas, la transmission peut être améliorée en modifiant le réglage [Canal RF] suivant.

**1 Appuyez sur HOME.**

Le menu d'accueil apparaît sur l'écran du téléviseur.

**2** Appuyez sur  $\leftrightarrow$  pour sélectionner **[Config.].**

**3** Appuyez sur  $\uparrow/\downarrow$  pour sélectionner **[Réglages Système], puis appuyez sur .**

#### **4 Appuyez sur** X**/**x **pour sélectionner [Connexion audio sans fil], puis appuyez sur**  $\left(\frac{1}{1}\right)$ **.**

L'écran [Connexion audio sans fil] s'affiche.

- **5 Appuyez sur** X**/**x **pour sélectionner [Canal RF], puis appuyez sur**  $\oplus$ **.**
- **6** Appuyez sur ↑/↓ pour sélectionner le **paramètre souhaité, puis appuyez sur .**
	- [Auto] : en principe, sélectionnez ce réglage. Le système sélectionne automatiquement le canal de transmission optimal.
	- [1], [2], [3] : le système transmet le son en fixant le canal de transmission. Sélectionnez le canal offrant une transmission optimale.

#### Remarque

La transmission peut être améliorée en modifiant le canal de transmission (fréquence) du (des) autre(s) système(s) sans fil. Pour plus d'informations, reportezvous au mode d'emploi du (des) autre(s) système(s) sans fil.

## **Configuration du réseau**

#### *[Paramètres Réseau]*

Avant de procéder à la configuration, connectez le système au réseau. Pour plus de détails, reportez-vous à la section [« Etape 3 : Connexion](#page-28-0)  [au réseau » \(page 29\)](#page-28-0).

#### **Pour afficher l'écran de configuration**

**1 Appuyez sur HOME.**

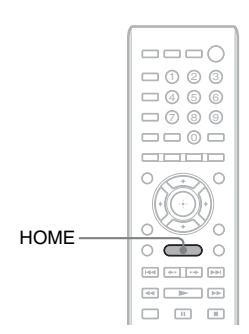

Le menu d'accueil apparaît sur l'écran du téléviseur.

#### **2** Appuyez sur ←/→ pour sélectionner **[Config.].**

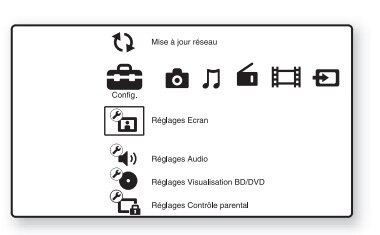

#### **3 Appuyez sur** X**/**x **pour sélectionner [Réglages Réseau], puis appuyez sur .**

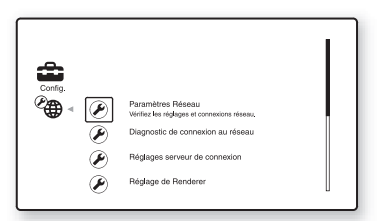

#### **4 Appuyez sur** X**/**x **pour sélectionner [Paramètres Réseau], puis appuyez sur .**

L'écran [Paramètres Réseau] s'affiche.

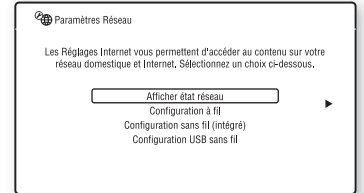

#### Remarque

- Les éléments [Paramètres Réseau] sont nécessaires pour la connexion à Internet. Saisissez les valeurs (alphanumériques) respectives de votre routeur large bande ou de votre routeur LAN sans fil. Les éléments que vous devez définir peuvent varier en fonction du fournisseur de services Internet ou du routeur. Pour plus de détails, reportez-vous au mode d'emploi qui vous a été remis par votre fournisseur de services Internet ou qui accompagne le routeur.
- Pour plus d'informations, accédez à l'URL suivante.

Pour les clients en Europe : http://support.sony-europe.com

Pour les clients à Taïwan : http://www.sony-asia.com/support/tw

Pour les clients dans d'autres pays/régions : http://www.sony-asia.com/support

## <span id="page-57-0"></span>**Lors de la connexion au LAN à l'aide d'un câble LAN**

Procédez comme suit pour procéder à la connexion à un LAN (Local Area Network).

### <span id="page-57-1"></span>**Configuration automatique**

- **1** Appuyez sur  $\uparrow/\downarrow$  pour sélectionner **[Configuration à fil] dans l'écran [Paramètres Réseau], puis appuyez sur .**
- **2 Appuyez sur** X**/**x **pour sélectionner**  [Auto], puis appuyez sur  $\left(\oplus\right)$ .

Le système définit automatiquement les paramètres réseau et les paramètres Internet s'affichent sur l'écran du téléviseur.

### **3** Appuyez sur  $\rightarrow$ .

**4 Appuyez sur** X**/**x **pour sélectionner [Enr. & Connect.], puis appuyez sur .**

Le système vérifie la connexion réseau.

**5 Vérifiez que le message [Les Réglages Internet sont maintenant terminés.] s'affiche, puis appuyez sur**  $\oplus$ **.** 

La configuration est terminée. Si ce message ne s'affiche pas, conformez-vous aux messages à l'écran.

#### <span id="page-58-0"></span>**Configuration manuelle**

- **1** Appuyez sur  $\uparrow/\downarrow$  pour sélectionner **[Configuration à fil] dans l'écran [Paramètres Réseau], puis appuyez sur .**
- **2 Appuyez sur** X**/**x **pour sélectionner [Personnalisé], puis appuyez sur**  $\left(\oplus\right)$ **.**
- **3 Appuyez sur** X**/**x **pour sélectionner le type de paramètre réseau, puis**  appuyez sur  $\oplus$ .
	- [Auto] : le système définit automatiquement l'adresse IP et l'écran [Réglages DNS] s'affiche. Si vous sélectionnez [Auto] et appuyez sur  $\left(\cdot\right)$ , le système définit automatiquement les paramètres DNS. Si vous sélectionnez [Spécifier l'adresse IP] et appuyez sur  $(+)$ , saisissez manuellement les paramètres DNS. Appuyez sur  $\leftarrow/\leftarrow/\leftarrow$  et sur les touches numériques pour définir les éléments suivants, puis appuyez sur  $\left(\oplus\right)$ .
		- [DNS primaire]
		- [DNS secondaire]
	- [Spécifier l'adresse IP] : saisissez manuellement les paramètres réseau en fonction de votre environnement réseau. Appuyez sur  $\leftarrow/\leftarrow/\leftarrow$  et sur les touches numériques pour définir les éléments suivants, puis appuyez sur  $\oplus$ .
		- [Adresse IP]
		- [Masque de sous-réseau]
		- [Passerelle par défaut]
		- [DNS primaire]
		- [DNS secondaire]
- **4 Appuyez sur** X**/**x **pour sélectionner le paramètre de serveur proxy, puis**  appuyez sur  $\left(\oplus\right)$ .
	- [Non] : aucun serveur proxy n'est utilisé.
	- [Oui] : saisissez le paramètre de serveur proxy.

Appuyez sur  $\leftarrow/\leftarrow/\rightarrow$  et sur les touches numériques, puis appuyez sur  $\left(\cdot\right)$ .

La valeur des paramètres Internet apparaît sur l'écran du téléviseur.

- $\overline{5}$  Appuyez sur  $\rightarrow$ .
- **6 Appuyez sur** X**/**x **pour sélectionner [Enr. & Connect.], puis appuyez sur .**

Le système vérifie la connexion réseau.

#### **7 Vérifiez que le message [Les Réglages Internet sont maintenant terminés.] s'affiche, puis appuyez sur**  $\oplus$ **.**

La configuration est terminée. Si ce message ne s'affiche pas, conformez-vous aux messages à l'écran.

## **Lors de la connexion au LAN sans fil à l'aide de la fonction Wi-Fi intégrée du système ou de l'adaptateur USB réseau local sans fil**

Procédez comme suit pour procéder à la connexion à un LAN (Local Area Network) sans fil.

#### **Si votre routeur sans fil est compatible avec la fonction WPS**

- **1** Appuyez sur  $\uparrow/\downarrow$  pour sélectionner **[Configuration sans fil (intégré)] ou [Configuration USB sans fil] dans l'écran [Paramètres Réseau], puis**  appuyez sur  $\oplus$ .
- **2 Appuyez sur** X**/**x **pour sélectionner [Wi-Fi Protected Setup (WPS)], puis**  appuyez sur  $\oplus$ .

**3 Activez la fonction WPS de votre routeur sans fil, appuyez sur** X**/**x **pour sélectionner [Lancer], puis appuyez**   $sur \bigoplus$ .

Pour plus d'informations sur l'activation de la fonction WPS, reportez-vous au mode d'emploi de votre routeur.

#### **4 Vérifiez que le message [Wi-Fi Protected Setup correctement**  effectué.] s'affiche, puis appuyez sur →.

La configuration de la connectivité LAN sans fil et de l'adresse IP est terminée. Ensuite, saisissez le paramètre du serveur proxy. Conformez-vous aux étapes 4 à 7 de [« Configuration manuelle »](#page-58-0) dans la section [« Lors de la connexion au LAN à l'aide](#page-57-0)  [d'un câble LAN »](#page-57-0) ci-dessus.

#### **Si votre routeur sans fil n'est pas compatible avec la fonction WPS**

- **1 Appuyez sur** X**/**x **pour sélectionner [Configuration sans fil (intégré)] ou [Configuration USB sans fil] dans l'écran [Paramètres Réseau], puis**  appuyez sur  $\oplus$ .
- **2 Appuyez sur** X**/**x **pour sélectionner [Balayage], puis appuyez sur**  $\oplus$ **.**

Le système recherche des LAN sans fil disponibles, puis la liste des LAN sans fil s'affiche.

**3 Appuyez sur** X**/**x **pour sélectionner le nom du LAN, puis appuyez sur**  $\left(\cdot\right)$ **.** 

#### ■ Si le LAN sans fil sélectionné n'est **pas sécurisé**

La configuration de la connectivité LAN sans fil est terminée. Ensuite, saisissez les paramètres de l'adresse IP conformément aux étapes [« Configuration automatique »](#page-57-1) ou [« Configuration manuelle »](#page-58-0) de la section [« Lors de la connexion au LAN à l'aide](#page-57-0)  [d'un câble LAN »](#page-57-0) ci-dessus.

#### ■ Si le LAN sans fil sélectionné est **sécurisé**

L'écran de saisie d'une clé WEP ou WPA s'affiche. Passez à l'étape 5.

**Pour spécifier le nom du LAN sans fil** Sélectionnez [Entrée manuelle].

L'écran de saisie s'affiche. Saisissez le nom du LAN sans fil en vous conformant aux messages à l'écran, puis appuyez sur  $\rightarrow$ .

#### **4 Appuyez sur** X**/**x **pour sélectionner le mode de sécurité, puis appuyez sur .**

- [Aucun] : sélectionnez cette option si le LAN sans fil n'est pas sécurisé. La configuration de la connectivité LAN sans fil est terminée. Ensuite, saisissez les paramètres de l'adresse IP conformément aux étapes [« Configuration automatique »](#page-57-1)  ou [« Configuration manuelle »](#page-58-0) de la section [« Lors de la connexion au LAN à](#page-57-0)  [l'aide d'un câble LAN »](#page-57-0) ci-dessus.
- [WEP] : le LAN sans fil est protégé par une clé WEP.
- [WPA/WPA2-PSK] : le LAN sans fil est protégé par une clé WPA-PSK ou WPA2- PSK.
- [WPA2-PSK] : le LAN sans fil est protégé par une clé WPA2-PSK.

**5 Saisissez la clé WEP/WPA en vous conformant aux messages à l'écran, puis appuyez sur →.** 

> La configuration de la connectivité LAN sans fil est terminée. Ensuite, saisissez les paramètres de l'adresse IP conformément aux étapes [« Configuration automatique »](#page-57-1) ou [« Configuration manuelle »](#page-58-0) de la section [« Lors de la connexion au LAN à l'aide](#page-57-0)  [d'un câble LAN »](#page-57-0) ci-dessus.

## **A propos de la sécurité du LAN sans fil**

Comme la communication via la fonction LAN sans fil est établie par le biais des ondes radio, il se peut que le signal sans fil soit intercepté. Pour protéger la communication sans fil, ce système prend en charge différentes fonctions de sécurité. Veillez à configurer correctement les paramètres de sécurité en fonction de votre environnement réseau.

#### **Aucune sécurité**

Bien qu'il soit possible de définir aisément des paramètres, n'importe qui peut intercepter les communications sans fil ou s'introduire sur votre réseau sans fil, même s'il ne dispose pas d'outils sophistiqués. N'oubliez pas qu'il existe un risque d'accès non autorisé ou d'interception de données.

#### **WEP**

Le protocole WEP sécurise les communications afin d'empêcher des tiers d'intercepter les communications ou de s'introduire sur votre réseau sans fil. Le protocole WEP est une technologie de sécurité d'ancienne génération qui permet à des appareils plus anciens, ne prenant pas en charge TKIP/AES, de se connecter.

#### **WPA-PSK (TKIP), WPA2-PSK (TKIP)**

Le protocole TKIP est une technologie de sécurité développée pour remédier aux défauts de la technologie WEP. Le protocole TKIP assure un niveau de sécurité supérieur au protocole WEP.

### **WPA-PSK (AES), WPA2-PSK (AES)**

Le protocole AES est une technologie de sécurité qui utilise une méthode de sécurité avancée distincte des protocoles WEP et TKIP. Le protocole AES assure un niveau de sécurité supérieur aux protocoles WEP ou TKIP.

### **Sélections et réglages**

## **Utilisation de l'écran d'installation**

Vous pouvez effectuer divers réglages de paramètres comme l'image et le son. Si vous devez modifier les réglages du système, sélectionnez  $\mathbb{R}$  (Config.) dans le menu d'accueil.

Les paramètres par défaut sont soulignés.

#### Remarque

• Les paramètres de lecture stockés sur le disque ont la priorité sur ceux de l'écran d'installation et toutes les fonctions décrites peuvent ne pas fonctionner.

#### **1 Appuyez sur HOME.**

Le menu d'accueil apparaît sur l'écran du téléviseur.

**2** Appuyez sur ←/→ pour sélectionner **[Config.].**

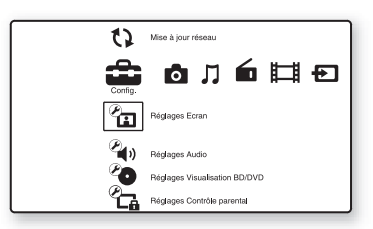

**3** Appuyez sur  $\uparrow/\downarrow$  pour sélectionner **l'icône de la catégorie de réglages, puis appuyez sur**  $\oplus$ **.** 

Exemple : [Réglages Ecran]

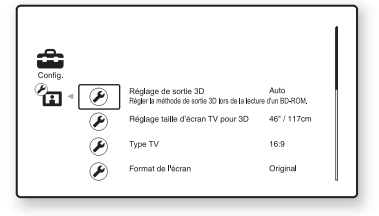

Vous pouvez configurer les options suivantes.

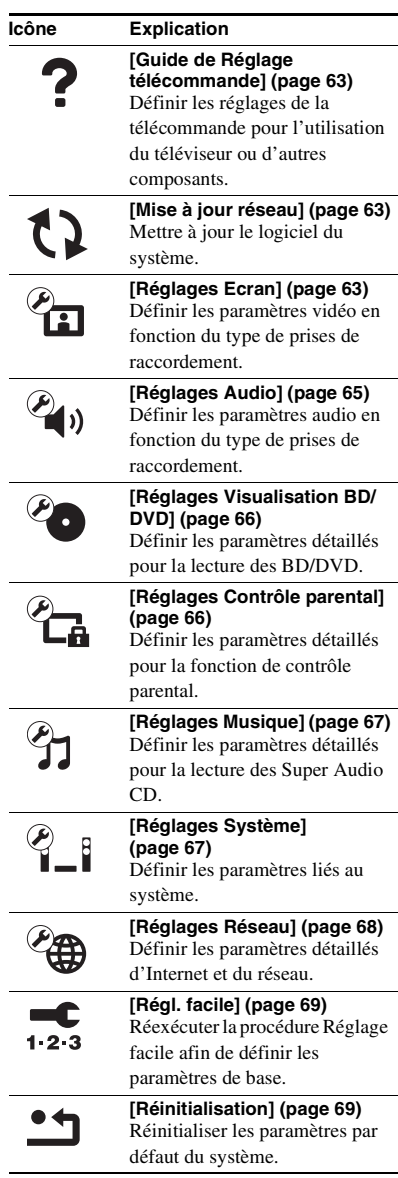

## <span id="page-62-0"></span>**[Guide de Réglage télécommande]**

#### x **[Mode Préréglage]**

Vous pouvez modifier le code préréglé de la télécommande afin d'utiliser des composants n'appartenant pas à Sony. Pour plus de détails, reportez-vous à la section [« Modification du](#page-53-1)  [code préréglé de la télécommande \(Mode](#page-53-1)  [Préréglage\) » \(page 54\)](#page-53-1).

## <span id="page-62-3"></span><span id="page-62-1"></span>**[Mise à jour réseau]**

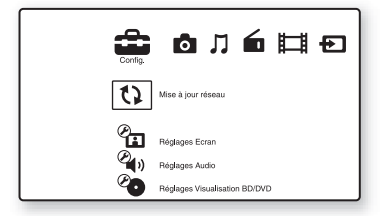

Vous pouvez mettre à jour et améliorer les fonctions du système.

Pour plus d'informations sur les fonctions de mise à jour, reportez-vous au site Web suivant :

Pour les clients en Europe : http://support.sony-europe.com

Pour les clients à Taïwan : http://www.sony-asia.com/support/tw

Pour les clients dans d'autres pays/régions : http://www.sony-asia.com/support

Pendant une mise à jour logicielle, l'indication « UPDATING » apparaît sur l'affichage du panneau frontal. Une fois la mise à jour terminée, l'unité principale se met automatiquement hors tension. Attendez que la mise à jour logicielle soit terminée ; ne mettez pas l'unité principale sous ou hors tension, et n'utilisez pas l'unité principale ou le téléviseur.

## <span id="page-62-2"></span>*P***<sub>ED</sub>** [Réglages Ecran]

#### x **[Réglage de sortie 3D]**

[Auto] : en principe, sélectionnez ce réglage. [Non] : sélectionnez ce réglage pour afficher tous les contenus en 2D.

#### Remarque

• La vidéo 3D provenant de la prise HDMI (IN 1) ou de HDMI (IN 2) est reproduite indépendamment de ce réglage.

#### x **[Réglage taille d'écran TV pour 3D]**

Permet de définir la taille de l'écran de votre téléviseur compatible 3D.

#### Remarque

• Ce réglage ne s'applique pas à une vidéo 3D provenant de la prise HDMI (IN 1) ou HDMI (IN 2).

#### ■ [Type TV]

[16:9] : sélectionnez cette option si vous raccordez un téléviseur à écran large ou un téléviseur possédant une fonction de mode large. [4:3] : sélectionnez cette option si vous raccordez un téléviseur à écran 4:3 dépourvu de fonction de mode large.

#### x **[Format de l'écran]**

[Original] : sélectionnez cette option si vous raccordez un téléviseur doté d'une fonction de mode large. L'image au format 4:3 s'affiche au format 16:9, même sur un téléviseur à écran large.

[Format image fixé] : la taille de l'image est modifiée pour s'adapter à la taille de l'écran avec le format d'origine.

#### $\blacksquare$  [Format image DVD]

[Letter Box] : affiche une image large avec des bandes noires en haut et en bas.

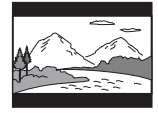

[Pan Scan] : affiche une image dans toute sa hauteur sur l'intégralité de l'écran, avec les côtés tronqués.

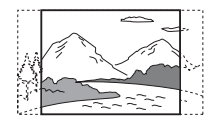

#### x **[Mode Conversion cinéma]**

[Auto] : en principe, sélectionnez ce réglage. L'appareil détecte automatiquement s'il s'agit d'un matériel vidéo ou d'un matériel cinématographique, et sélectionne la méthode de conversion appropriée.

[Vidéo] : la méthode de conversion adaptée à un matériel vidéo est toujours sélectionnée, quel que soit le matériel.

#### x **[Format de la sortie vidéo]**

[HDMI] : en principe, sélectionnez [Auto]. Sélectionnez [Résolution d'origine] pour reproduire la résolution enregistrée sur le disque. (Si la résolution est inférieure à la résolution SD, elle est rehaussée pour atteindre cette dernière.)

[Vidéo composantes] (pour les modèles autres que ceux d'Europe/Arabie Saoudite) :

Sélectionnez la résolution adaptée à votre téléviseur.

[Vidéo] : pour sélectionner automatiquement la résolution la plus faible.

#### Remarque

- Si aucune image n'apparaît lors de la sélection de la résolution [HDMI] ou [Vidéo composantes], essayez une autre résolution. (Modèles autres que ceux d'Europe/Arabie Saoudite uniquement.)
- Si vous avez effectué le raccordement à l'aide de la prise COMPONENT VIDEO OUT et si [Vidéo composantes] est sélectionné, la lecture du contenu protégé d'un BD-ROM n'est prise en charge qu'à la résolution de sortie 480i/576i (pages [24,](#page-23-0) [31\)](#page-30-0). (Modèles autres que ceux d'Europe/Arabie Saoudite uniquement.)

### x **[Sortie BD/DVD-ROM 1080/24p]**

[Auto] : reproduit les signaux vidéo 1920 × 1080p/24 Hz uniquement lors du raccordement d'un téléviseur compatible 1080/24p à l'aide de la prise HDMI (OUT).

[Non] : sélectionnez cette option si votre téléviseur n'est pas compatible avec les signaux vidéo 1080/24p.

#### x **[YCbCr/RGB (HDMI)]**

[Auto] : détecte automatiquement le type d'appareil externe et bascule vers le paramètre de couleurs correspondant.

[YCbCr  $(4:2:2)$ ] : reproduit les signaux vidéo YCbCr 4:2:2.

[YCbCr  $(4:4:4)$ ] : reproduit les signaux vidéo YCbCr 4:4:4.

[RGB] : sélectionnez cette option en cas de raccordement à un appareil doté d'une prise DVI compatible HDCP.

#### x **[Sortie Deep Colour HDMI]**

[Auto] : en principe, sélectionnez ce réglage.  $[16 \text{ bits}]$ ,  $[12 \text{ bits}]$ ,  $[10 \text{ bits}]$ : reproduit les signaux vidéo 16 bits/12 bits/10 bits lorsque le téléviseur raccordé est compatible avec Deep Colour.

[Non] : sélectionnez ce réglage si l'image est instable ou si les couleurs ne semblent pas naturelles.

#### x **[Mode de pause] (BD/DVD VIDEO/DVD-R/ DVD-RW uniquement)**

[Auto] : l'image, y compris les sujets qui se déplacent dynamiquement, sont reproduits sans tremblement. En principe, sélectionnez cette position.

[Image] : l'image, y compris les sujets qui ne se déplacent pas dynamiquement, sont en haute résolution.

## <span id="page-64-0"></span>**<sup><sup>2</sup>4<sub>1</sub>**)</sub> [Réglages Audio]</sup>

#### $\blacksquare$  **[Réglage MIX Audio BD]**

[Oui] : reproduit le son obtenu en mixant le son interactif et le son secondaire au son principal. [Non] : reproduit uniquement le son principal.

#### x **[Audio DRC]**

Pour compresser la gamme dynamique de la plage audio.

[Auto] : procède à la lecture à la gamme dynamique spécifiée par le disque (BD-ROM uniquement).

[Oui] : le système reproduit la plage audio en respectant la gamme dynamique prévue par l'ingénieur du son au moment de l'enregistrement.

[Non] : aucune compression de la gamme dynamique.

#### x **[Atténuez - AUDIO]**

Une distorsion peut se produire lors de l'écoute d'un composant raccordé aux prises AUDIO (AUDIO IN L/R). Vous pouvez éviter cette distorsion en réduisant le niveau d'entrée de l'appareil.

[Oui] : le niveau d'entrée est atténué. Le niveau de sortie est modifié. [Non] : niveau d'entrée normal.

#### x **[Sortie audio]**

Vous pouvez sélectionner la méthode de sortie à utiliser pour la reproduction du signal audio.

[Enceinte] : reproduit le son multicanaux provenant des enceintes du système uniquement.

[Enceinte + HDMI] : reproduit le son multicanaux provenant des enceintes du système et les signaux PCM linéaires 2 canaux provenant de la prise HDMI (OUT).

[HDMI] : le son reproduit provient de la prise HDMI (OUT) uniquement. Le format du son dépend du composant raccordé.

#### Remarque

- Si [Commande pour HDMI] est réglé sur [Oui] [\(page 67\),](#page-66-4) [Sortie audio] se règle automatiquement sur [Enceinte + HDMI] et ce paramètre ne peut pas être modifié.
- Les signaux audio ne sont pas reproduits par la prise HDMI (OUT) lorsque [Sortie audio] est réglé sur [Enceinte + HDMI] et que [Mode d'entrée audio HDMI1] [\(page 67\)](#page-66-4) est réglé sur [TV]. (Modèles d'Europe uniquement.)
- Lorsque [Sortie audio] est réglé sur [HDMI], le format PCM linéaire 2 canaux est utilisé pour les signaux de sortie des fonctions « TV » et « SAT/ CABLE ».

#### x **[Effet sonore]**

Vous pouvez activer/désactiver les effets sonores du système (SOUND MODE et [Réglage Surround]).

[Oui] : active tous les effets sonores du système. La limite supérieure de fréquence d'échantillonnage est fixée à 48 kHz. [Non] : les effets sonores sont activés. Sélectionnez cette option si vous ne voulez pas définir la limite supérieure de fréquence d'échantillonnage.

#### x **[Réglage Surround]**

Vous pouvez sélectionner la configuration surround. Pour plus de détails, reportez-vous à l['« Etape 7 : Reproduction du son surround »](#page-32-1)  [\(page 33\)](#page-32-1).

#### x **[Réglages Enceintes]**

Pour obtenir un son surround optimal, réglez les enceintes. Pour plus de détails, reportez-vous à la section [« Réglage des enceintes » \(page 51\).](#page-50-0)

#### $\blacksquare$  [Etalonnage automatique]

Vous pouvez étalonner automatiquement les réglages appropriés. Pour plus de détails, reportez-vous à la section [« Etalonnage](#page-49-0)  [automatique des réglages corrects » \(page 50\).](#page-49-0)

## <span id="page-65-0"></span>**[Réglages Visualisation BD/DVD]**

Pour définir les paramètres détaillés pour la lecture des BD/DVD.

#### $\blacksquare$  **[Menu BD/DVD]**

Vous pouvez sélectionner la langue de menu par défaut pour les BD-ROM ou les DVD VIDEO. Si vous sélectionnez [Sélect. code langue], l'écran de saisie du code de langue s'affiche. Saisissez le code correspondant à votre langue en vous reportant à la [« Liste des codes de](#page-82-0)  [langue » \(page 83\).](#page-82-0)

#### x **[Audio]**

Vous pouvez sélectionner la langue par défaut des plages pour les BD-ROM ou les DVD VIDEO.

Quand vous sélectionnez [Original], la langue prioritaire sur le disque est sélectionnée. Si vous sélectionnez [Sélect. code langue], l'écran de saisie du code de langue s'affiche. Saisissez le code correspondant à votre langue en vous reportant à la [« Liste des codes de](#page-82-0)  [langue » \(page 83\).](#page-82-0)

#### x **[Sous-titre]**

Vous pouvez sélectionner la langue par défaut des sous-titres pour les BD-ROM ou les DVD VIDEO.

Si vous sélectionnez [Sélect. code langue], l'écran de saisie du code de langue s'affiche. Saisissez le code correspondant à votre langue en vous reportant à la [« Liste des codes de](#page-82-0)  [langue » \(page 83\).](#page-82-0)

#### $\blacksquare$  [Couche lecture disque hybride BD]

[BD] : lit la couche BD. [DVD/CD] : lit la couche DVD ou CD.

#### x **[Connexion Internet BD]**

[Autoriser] : en principe, sélectionnez ce réglage.

[Ne pas autoris] : empêche toute connexion Internet.

## <span id="page-65-1"></span>*<b>P*<sub>C</sub><sub>A</sub> [Réglages Contrôle **parental]**

#### x **[Mot de passe]**

Pour définir ou modifier le mot de passe de la fonction de contrôle parental. Un mot de passe vous permet de définir une restriction pour la lecture des BD-ROM, des DVD VIDEO ou des vidéos Internet. Le cas échéant, vous pouvez différencier les niveaux de restriction pour les BD-ROM ou les DVD VIDEO.

#### x **[Code zone contrôle parental]**

La lecture de certains BD-ROM ou des DVD VIDEO peut être limitée en fonction de la zone géographique. Des scènes peuvent être bloquées ou remplacées par d'autres. Conformez-vous aux instructions affichées et saisissez votre mot de passe à quatre chiffres.

#### x **[Contrôle parental BD]**

La lecture de certains BD-ROM peut être limitée en fonction de l'âge des utilisateurs. Des scènes peuvent être bloquées ou remplacées par d'autres. Conformez-vous aux instructions affichées et saisissez votre mot de passe à quatre chiffres.

#### x **[Contrôle parental DVD]**

La lecture de certains DVD VIDEO peut être limitée suivant un niveau prédéterminé, tel que l'âge des utilisateurs. Des scènes peuvent être bloquées ou remplacées par d'autres. Conformez-vous aux instructions affichées et saisissez votre mot de passe à quatre chiffres.

#### x **[Contrôle parental Vidéo Internet]**

La lecture de certaines vidéos Internet peut être limitée en fonction de l'âge des utilisateurs. Des scènes peuvent être bloquées ou remplacées par d'autres. Conformez-vous aux instructions affichées et saisissez votre mot de passe à quatre chiffres.

#### x **[Vidéo Internet sans restriction]**

[Autoriser] : autorise la lecture de vidéos Internet sans restriction.

[Bloquer] : bloque la lecture des vidéos Internet sans restriction.

## <span id="page-66-2"></span>**[Réglages Musique]**

Vous pouvez définir les paramètres détaillés pour la lecture des Super Audio CD.

#### ■ **[Couche lecture Super Audio CD]**

[Super Audio CD] : lit la couche Super Audio CD. [CD] : lit la couche CD.

#### $\blacksquare$  [Canaux de lecture Super Audio CD]

[DSD 2ch] : lit la zone 2 canaux. [DSD Multi] : lit la zone multicanaux.

## <span id="page-66-3"></span>**[Réglages Système]**

Pour effectuer les réglages liés au système.

#### x **[OSD]**

Pour sélectionner la langue d'affichage du système.

#### $\blacksquare$  [Connexion audio sans fil]

Vous pouvez définir d'autres paramètres pour le système sans fil. Pour plus de détails, reportezvous à la section [« Autres paramètres du](#page-55-0)  [système sans fil » \(page 56\).](#page-55-0)

Vous pouvez également contrôler l'état de la transmission sans fil. Une fois la transmission sans fil activée, [OK] s'affiche à droite de [Etat].

#### x **[Eclairage/Affichage]**

Vous pouvez sélectionner l'état des touches à effleurement [\(page 10\)](#page-9-0) et de l'affichage du panneau frontal [\(page 12\).](#page-11-0)

[Standard/Oui] : les touches à effleurement et l'affichage du panneau frontal restent allumés.

[Simple/Non] : les touches à effleurement et l'affichage du panneau frontal s'éteignent lorsque le système n'est pas en cours d'utilisation.

#### <span id="page-66-4"></span><span id="page-66-0"></span>x **[Réglages HDMI]**

[Commande pour HDMI]

[Oui] : activé. Vous pouvez commander les composants raccordés à l'aide du câble HDMI. [Non] : désactivé.

[Audio Return Channel]

Cette fonction est disponible lorsque vous raccordez le système et le téléviseur compatible avec la fonction Audio Return Channel. [Auto] : le système peut recevoir automatiquement le signal audio numérique du téléviseur via un câble HDMI. [Non] : désactivé.

#### Remarque

• Cette fonction n'est disponible que si [Commande pour HDMI] est réglé sur [Oui].

[Mode d'entrée audio HDMI1] (Modèles d'Europe uniquement)

Vous pouvez sélectionner l'entrée audio du composant raccordé à la prise HDMI (IN 1). [HDMI1] : le son du composant raccordé à la prise HDMI (IN 1) provient de la prise HDMI (IN 1).

[TV] : le son du composant raccordé à la prise HDMI (IN 1) provient de la prise TV (DIGITAL IN OPTICAL).

#### <span id="page-66-1"></span> $\blacksquare$  [Mode de démarrage rapide]

[Oui] : raccourcit le temps de démarrage depuis le mode de veille. Vous pouvez utiliser le système rapidement après sa mise sous tension. [Non] : paramètre par défaut.

#### $\blacksquare$  [Mise en veille auto]

[Oui] : la fonction [Mise en veille auto] est activée. Si vous n'utilisez pas le système pendant environ 30 minutes, il passe automatiquement en mode de veille. [Non] : pour désactiver la fonction.

#### $\blacksquare$  [Affichage automatique]

[Oui] : affiche automatiquement des informations à l'écran lors du changement de titre affiché, de mode d'image, de signaux audio, etc.

[Non] : affiche des informations uniquement lorsque vous appuyez sur DISPLAY.

#### x **[Economiseur d'écran]**

[Oui] : la fonction d'économiseur d'écran est activée.

[Non] : désactivé.

#### $\blacksquare$  [Notification de mise à jour logiciel]

[Oui] : configure le système afin qu'il vous informe de la présence d'une version plus récente du logiciel [\(page 63\).](#page-62-1) [Non] : désactivé.

#### x **[Réglages Gracenote]**

[Auto] : pour télécharger automatiquement les informations relatives au disque lorsque vous arrêtez sa lecture. Pour les télécharger, le système doit être connecté au réseau. [Manuelle] : pour télécharger les informations relatives au disque lorsque vous sélectionnez [Recherche vidéo] ou [Recherche musique].

#### $\blacksquare$  [Informations système]

Pour afficher les informations sur la version du logiciel du système, ainsi que l'adresse MAC.

## <span id="page-67-0"></span>**[Réglages Réseau]**

Pour définir les paramètres détaillés d'Internet et du réseau.

#### x **[Paramètres Réseau]**

Connectez d'abord le système au réseau. Pour plus de détails, reportez-vous à la section [« Etape 3 : Connexion au réseau » \(page 29\)](#page-28-0).

#### x **[Diagnostic de connexion au réseau]**

Vous pouvez exécuter le diagnostic réseau afin de vérifier si la connexion au réseau est correctement établie.

#### x **[Réglages serveur de connexion]**

Choisir d'afficher ou non le serveur DLNA connecté.

#### x **[Réglage de Renderer]**

[Autorisation d'accès automatique] : pour autoriser l'accès automatique à partir du contrôleur DLNA qui vient d'être détecté. [Sélection Intelligente] : permet à un contrôleur DLNA Sony de détecter le système en tant que composant cible en vue d'une utilisation par rayon infrarouge. Vous pouvez activer ou désactiver cette fonction.

[Nom Renderer] : affiche le nom du système tel qu'il apparaît sur les autres périphériques DLNA du réseau.

#### x **[Contrôle d'accès Renderer]**

Choisir d'accepter ou non les commandes provenant de contrôleurs DLNA.

#### $\blacksquare$  [Démarrage auto Party]

[Oui] : pour commencer une PARTY ou se joindre à une PARTY existante à la demande d'un périphérique réseau compatible avec la fonction PARTY STREAMING. [Non] : désactivé.

#### $\blacksquare$  [Enregistrement dispositif Media **Remote]**

Permet d'enregistrer votre dispositif « Media remote ».

#### x **[Dispositifs Media Remote enregistrés]**

Affiche la liste de vos dispositifs « Media remote » enregistrés.

## <span id="page-68-0"></span>**[Régl. facile]**

Réexécuter la procédure Réglage facile afin de définir les paramètres de base. Conformez-vous aux instructions affichées.

## <span id="page-68-1"></span>**[Réinitialisation]**

#### x **[Retour aux réglages par défaut d'usine]**

Vous pouvez rétablir la valeur par défaut des réglages du système en sélectionnant le groupe de réglages. Tous les réglages de ce groupe seront réinitialisés.

#### x **[Initialiser informations personnelles]**

Vous pouvez effacer vos informations personnelles enregistrées dans le système.

#### **Informations complémentaires**

## **Précautions**

#### **Concernant la sécurité**

- Pour prévenir tout risque d'incendie ou d'électrocution, ne placez pas d'objets remplis de liquides, comme des vases, sur le système et ne l'installez pas à proximité d'un point d'eau (par exemple, d'une baignoire ou d'une salle de douche). Si un objet ou du liquide venait à pénétrer à l'intérieur du boîtier, débranchez-le et faites-le vérifier par un personnel qualifié avant de le remettre en marche.
- Ne touchez pas le cordon d'alimentation avec des mains humides. Vous risqueriez de vous électrocuter.

#### **Sources d'alimentation**

• Débranchez l'appareil de la prise murale si vous prévoyez de ne pas l'utiliser pendant une longue période. Pour débrancher le cordon, tirez sur la fiche, mais ne tirez jamais sur le cordon proprement dit.

#### **Installation**

- Installez le système dans un endroit suffisamment ventilé pour éviter toute surchauffe interne.
- En cas de volume élevé sur de longues périodes, le boîtier devient chaud au toucher. Il ne s'agit pas d'un dysfonctionnement. Cependant, il est conseillé de ne pas le toucher. N'installez pas l'appareil dans un espace confiné où la ventilation est faible, car il y a un risque de surchauffe.
- N'obstruez pas les orifices de ventilation en posant un objet sur le système. Le système est équipé d'un amplificateur haute puissance. Si les orifices de ventilation sont bouchés, le système peut surchauffer et mal fonctionner.
- Ne placez pas l'appareil sur une surface moelleuse (comme un tapis, une couverture, etc.) ou près de tissus (comme un rideau ou une tenture) risquant de bloquer les orifices de ventilation.
- N'installez pas le système dans un espace confiné, comme une bibliothèque ou une armoire similaire.
- N'installez pas le système à proximité de sources de chaleur telles que des radiateurs ou des conduites d'air chaud, ni à des endroits exposés à la lumière directe du soleil, à une poussière excessive, à des vibrations mécaniques ou à des chocs.
- N'installez pas le système en position inclinée. L'appareil est conçu pour fonctionner uniquement à l'horizontale.
- Gardez le système et les disques à l'écart de tout composant contenant des aimants puissants, par exemple des fours à micro-ondes ou de puissants haut-parleurs.
- Ne posez pas d'objets lourds sur le système.
- Ne posez pas d'objets métalliques en face du panneau frontal. Cela risquerait de limiter la réception des ondes radio.
- N'installez pas le système dans un lieu où sont utilisés des équipements médicaux. Cela risquerait de provoquer un dysfonctionnement de ces derniers.
- Si vous utilisez un stimulateur cardiaque ou tout autre appareil médical, consultez votre médecin ou le fabricant de l'appareil avant d'utiliser la fonction LAN sans fil.

#### **Fonctionnement**

- Si le système est transporté directement d'un endroit froid à un endroit chaud ou s'il est installé dans une pièce très humide, de la condensation risque de se former sur l'optique située à l'intérieur de l'appareil. Si cela se produit, votre système risque de ne pas fonctionner correctement. Dans ce cas, retirez le disque et laissez le système sous tension pendant environ une demi-heure jusqu'à ce que l'humidité se soit complètement évaporée.
- Avant de déplacer votre système, retirez tous les disques. Sinon, vous risquez de les endommager.
- Si un objet ou du liquide venait à pénétrer à l'intérieur du boîtier, débranchez l'appareil et faites-le vérifier par un personnel qualifié avant de le remettre en marche.

#### **Réglage du volume**

• N'augmentez pas le volume lorsque vous écoutez un passage avec de très faibles niveaux d'entrée ou sans signal audio. Vous risqueriez d'endommager les enceintes lorsqu'un passage caractérisé par un niveau sonore de crête est lu soudainement.

#### **Entretien**

• Nettoyez le boîtier, le panneau et les commandes avec un chiffon doux légèrement imprégné d'une solution détergente neutre. N'utilisez pas de tampons abrasifs, de poudre à récurer ou de solvant tel que l'alcool ou la benzine.

Pour toute question ou tout problème concernant votre système, n'hésitez pas à consulter votre revendeur Sony le plus proche.

#### **Disques de nettoyage, nettoyants pour disque/lentille**

**• N'utilisez pas des disques de nettoyage ou des nettoyants pour disques/lentilles (lingettes humides ou vaporisateurs). Ils risqueraient de provoquer une panne de l'appareil.**

#### **Concernant le remplacement des pièces**

• En cas de réparation de ce système, les pièces réparées peuvent être conservées en vue de leur réutilisation ou de leur recyclage.

#### **Couleurs de votre écran de téléviseur**

• Si les enceintes entraînent des irrégularités de couleur sur votre écran de téléviseur, mettez ce dernier hors tension, puis remettez-le sous tension 15 à 30 minutes plus tard. Si les irrégularités de couleurs persistent, éloignez davantage les enceintes du téléviseur.

#### **IMPORTANT**

Attention : Ce système est capable de maintenir indéfiniment l'affichage d'une image vidéo fixe ou d'un menu sur l'écran de votre téléviseur. En laissant une image vidéo fixe ou un menu affiché sur votre téléviseur pendant une période prolongée, vous risquez de provoquer des dommages irréversibles au niveau de votre écran. Les téléviseurs à projection sont particulièrement sensibles à ce phénomène.

#### **Transport du système**

• Avant de déplacer le système, assurez-vous qu'il ne renferme aucun disque et débranchez le cordon d'alimentation de la prise murale.

## **Remarques sur les disques**

#### **Manipulation des disques**

- Pour que les disques restent propres, tenez-les par la partie périphérique. Ne touchez jamais la surface.
- Ne collez ni papier, ni ruban adhésif sur le disque.

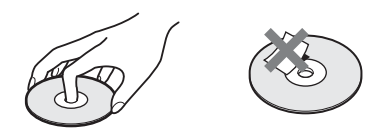

- N'exposez pas les disques au rayonnement direct du soleil ou à des sources de chaleur, telles que des conduits de chauffage et ne les laissez pas dans une voiture garée en plein soleil étant donné que la température à l'intérieur de l'habitacle risque d'augmenter considérablement.
- Après avoir lu un disque, rangez-le dans son boîtier.

#### **Entretien**

• Avant de lire un disque, nettoyez-le à l'aide d'un chiffon de nettoyage.

Essuyez le disque en allant du centre vers l'extérieur.

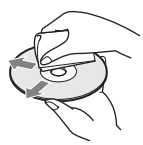

• N'utilisez pas de solvants, tels que la benzine, les diluants, les nettoyants disponibles dans le commerce ou les sprays antistatiques destinés aux disques en vinyle.

Ce système peut uniquement lire les disques de forme circulaire standard. L'utilisation d'un autre type de disque (par exemple en forme de carte, de cœur ou d'étoile) peut entraîner un dysfonctionnement.

N'utilisez pas de disque accompagné d'un accessoire disponible dans le commerce, comme une étiquette ou un anneau.

## **Dépannage**

Si vous rencontrez l'une des difficultés suivantes lors de l'utilisation de ce système, consultez ce guide de dépannage pour tenter de remédier au problème. Si le problème persiste, consultez votre revendeur Sony le plus proche.

Remarquez que si le technicien remplace des pièces au cours d'une réparation, elles ne vous sont pas nécessairement rendues.

En cas de problème avec la fonction audio sans fil, demandez à un revendeur Sony de vérifier le bon fonctionnement de l'intégralité du système (unité principale et amplificateur surround).

#### **Caractéristiques générales**

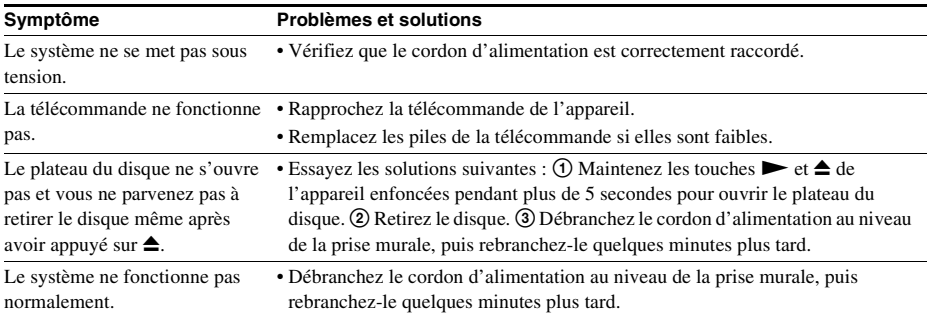

#### **Messages**

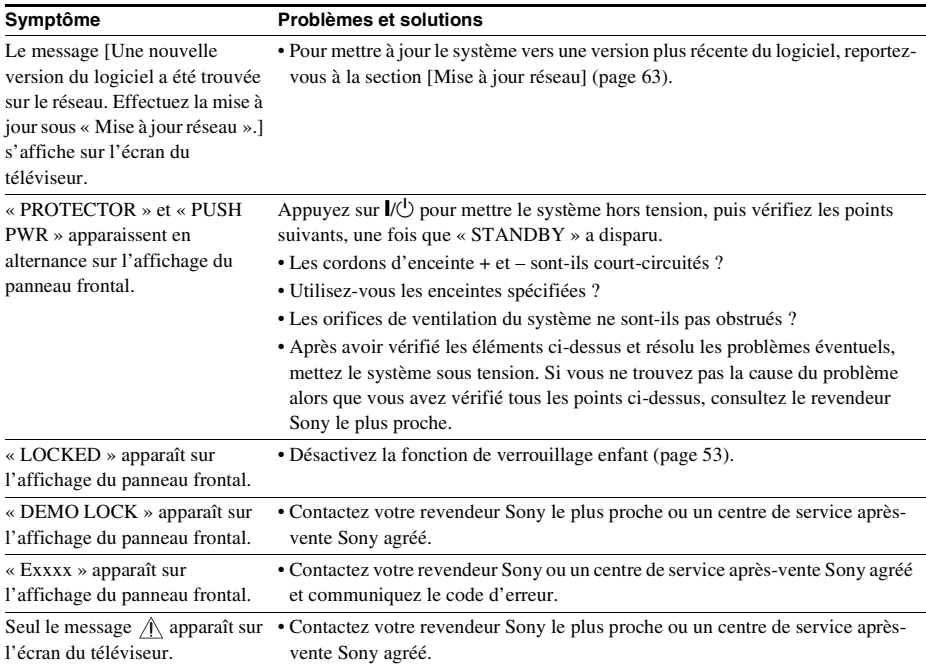
## **Image**

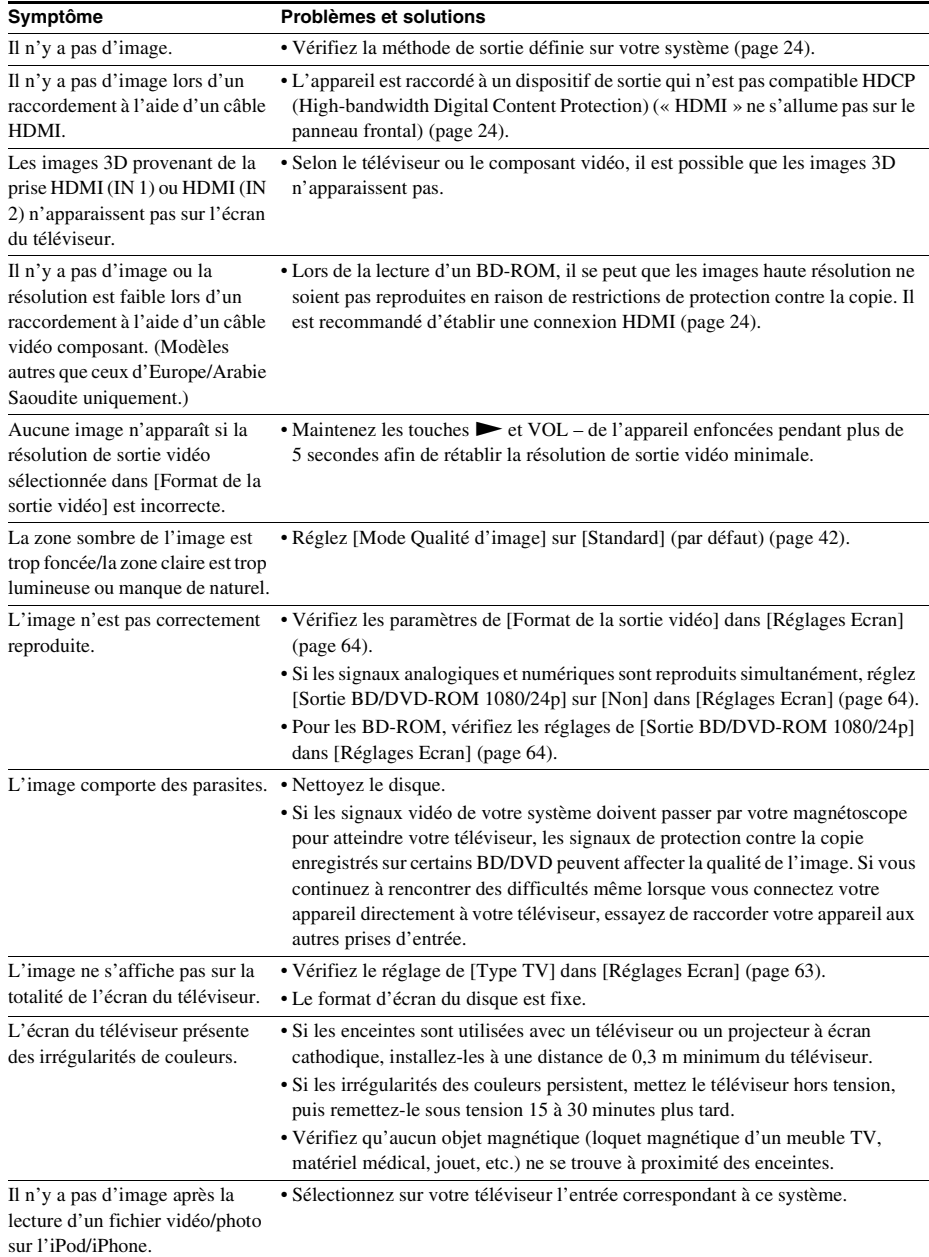

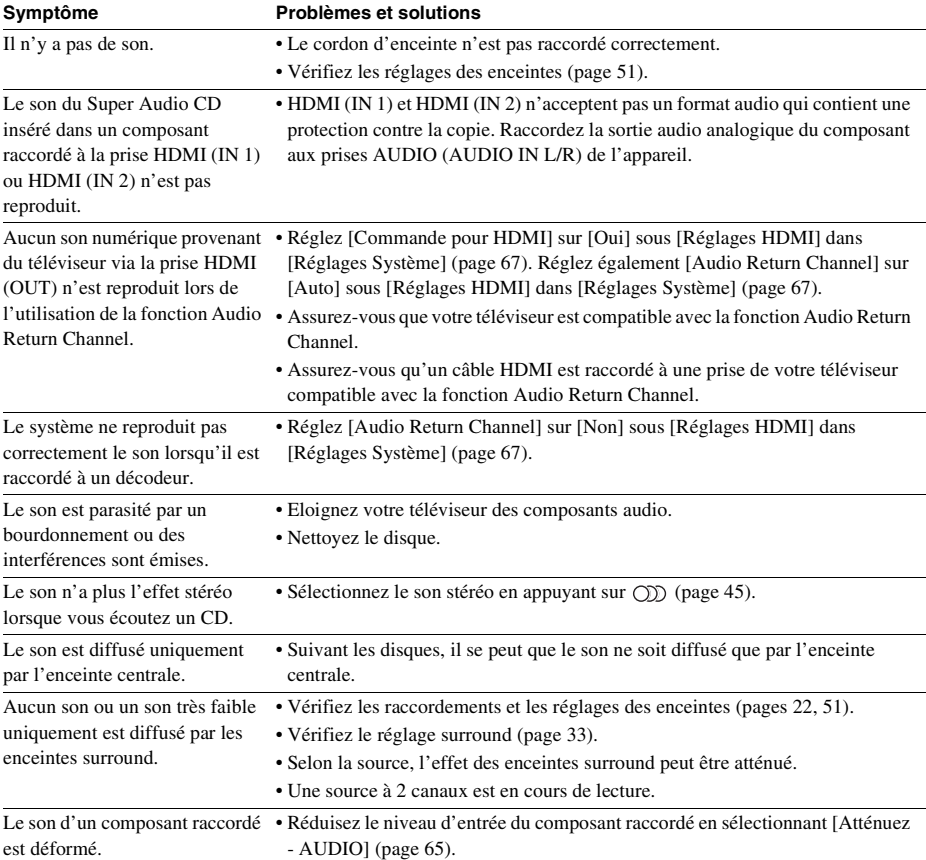

## **Son**

## **Son sans fil**

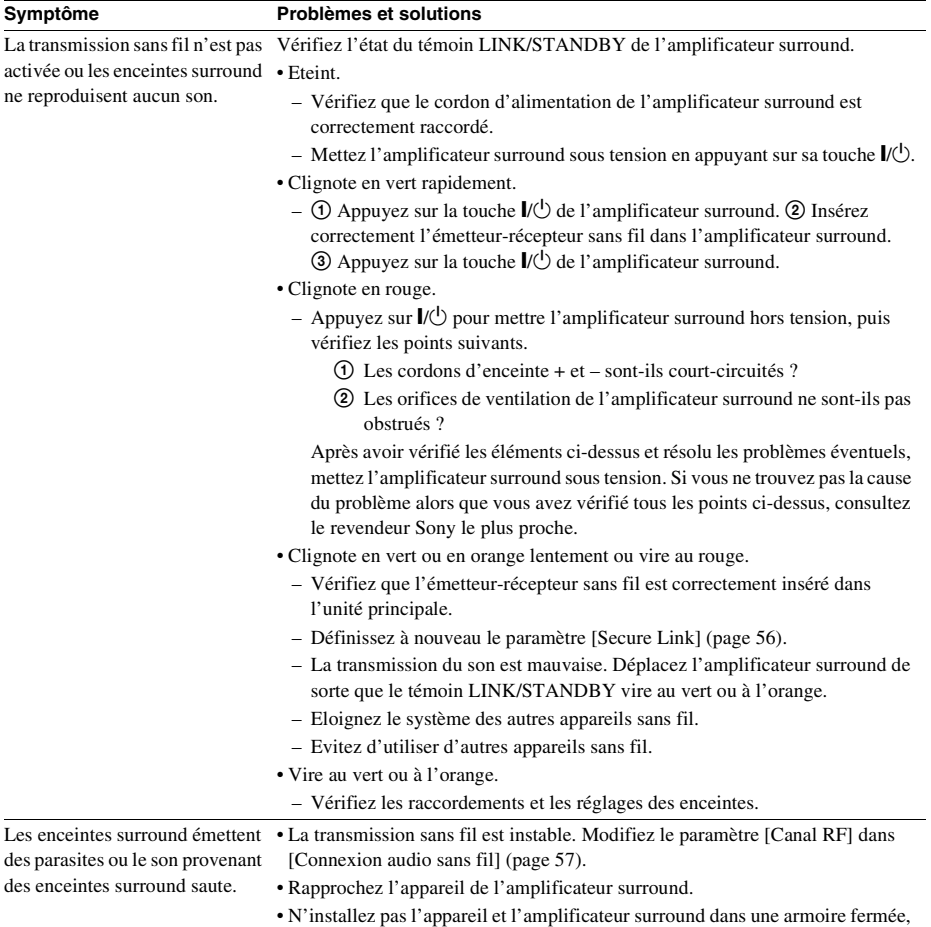

## **Tuner**

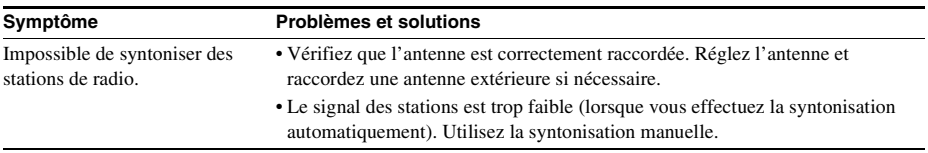

sur une étagère métallique ou sous une table.

## **Lecture**

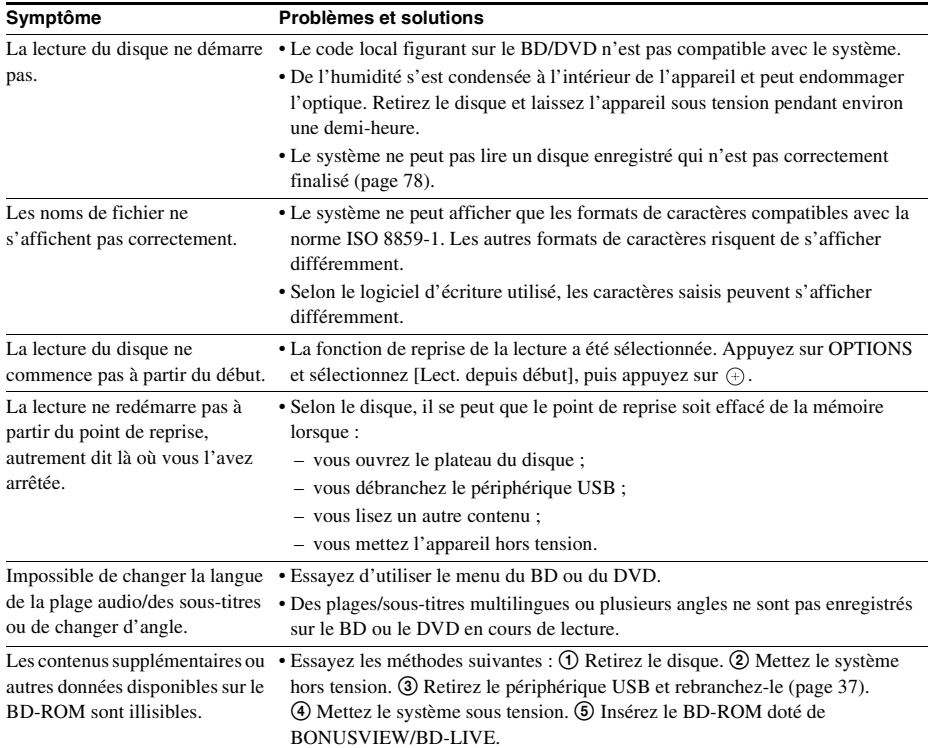

## **Périphérique USB**

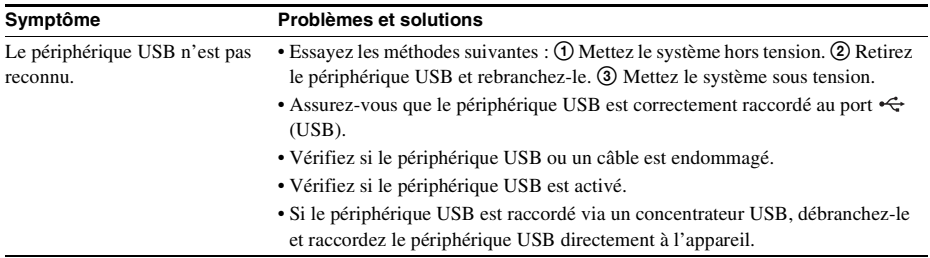

## **Vidéo Internet BRAVIA**

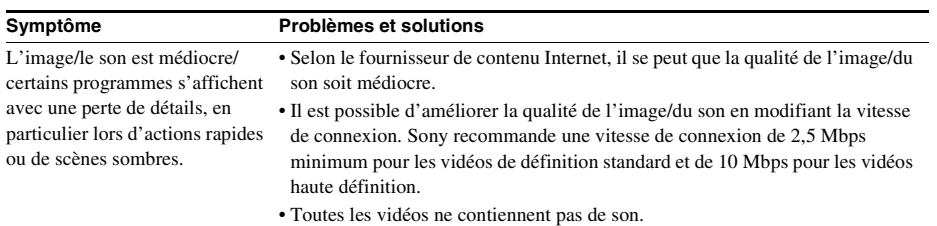

La taille de l'image est réduite. • Appuyez sur  $\uparrow$  pour effectuer un zoom avant.

## **« BRAVIA » Sync ([Commande pour HDMI])**

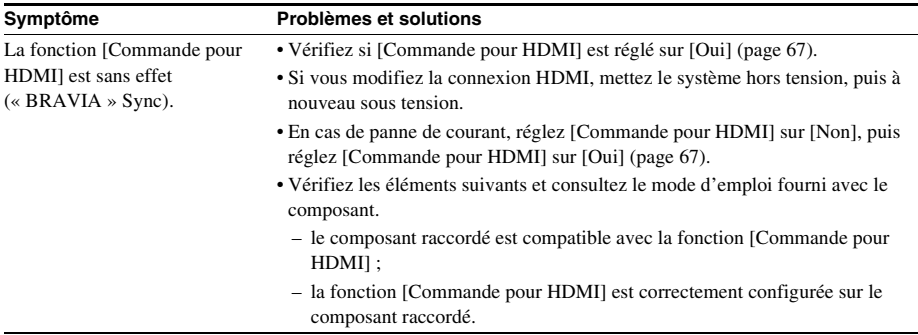

#### **Connexion réseau**

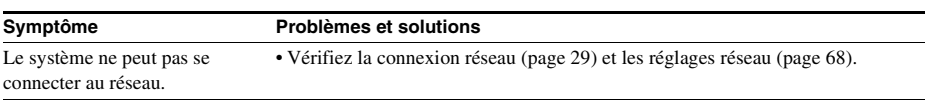

## **Connexion LAN sans fil intégrée/USB**

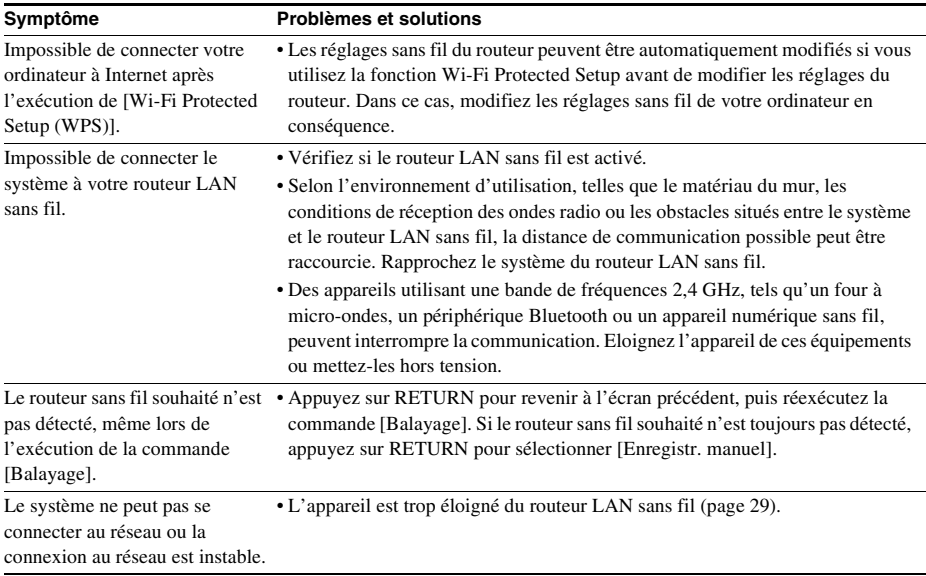

# <span id="page-77-1"></span><span id="page-77-0"></span>**Disques compatibles**

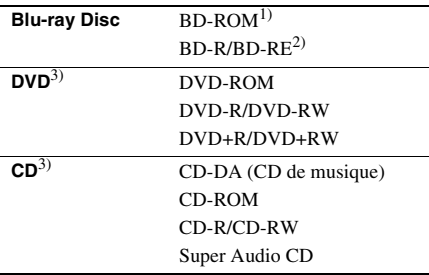

1)Comme les spécifications Blu-ray Disc sont nouvelles et en cours d'évolution, certains disques risquent d'être illisibles selon leur type et leur version. Par ailleurs, la sortie audio varie selon la source, la prise de sortie raccordée et les paramètres audio sélectionnés.

#### $^{2)}$ BD-RE : version 2.1

BD-R : versions 1.1, 1.2, 1.3, y compris les BD-R de type pigment organique (type LTH)

Les BD-R enregistrés sur un ordinateur ne peuvent pas être lus si les postscripts sont enregistrables.

3)Un CD ou un DVD ne peut pas être lu s'il n'a pas été correctement finalisé. Pour obtenir davantage d'informations, consultez le mode d'emploi fourni avec l'appareil d'enregistrement.

## **Disques illisibles**

- BD avec cartouche
- BDXL
- DVD-RAM
- HD DVD
- Disques DVD audio
- PHOTO CD
- Sections de données des CD-Extra
- Super VCD
- Face audio des DualDiscs

#### **Remarques sur les disques**

Cet appareil est conçu pour la lecture de disques conformes a la norme Compact Disc (CD). Les DualDisc et certains disques audio encodés avec des technologies de protection des droits d'auteur ne sont pas conformes a la norme Compact Disc (CD). Par conséquent, il est possible qu'ils ne soient pas compatibles avec cet appareil.

## **Remarque sur les opérations de lecture des BD/DVD**

Certaines opérations de lecture de BD/DVD peuvent avoir été intentionnellement définies par les éditeurs de logiciels. Etant donné que ce système lit des BD/DVD conformément au contenu défini par les éditeurs de logiciels, il se peut que certaines fonctions de lecture ne soient pas accessibles.

## **Remarque relative aux BD/DVD double couche**

Pendant la lecture, l'image et le son peuvent être momentanément interrompus lors du changement de couche.

## <span id="page-77-2"></span>**Code local (BD-ROM/DVD VIDEO uniquement)**

Votre système est identifié par un code local indiqué à l'arrière de l'appareil et il ne peut lire que les BD-ROM/DVD VIDEO (lecture uniquement) identifiés par un code local identique ou par **.** 

# **Types de fichiers compatibles**

## **Vidéo**1)

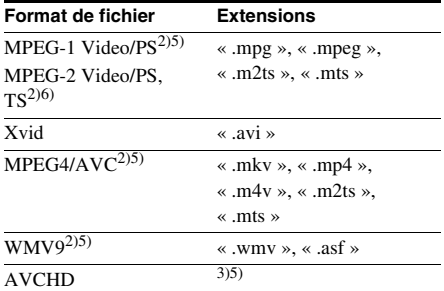

## **Musique**

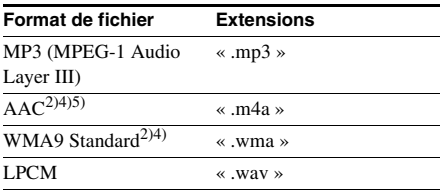

## **Photo**1)

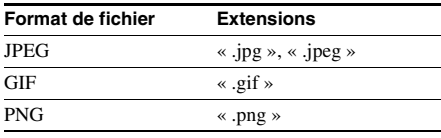

 $<sup>1</sup>$ Le système ne lit pas ces fichiers à l'aide de la</sup> fonction de restitution.

2)Le système ne lit pas les fichiers encodés avec la technologie DRM.

3)Le système lit les fichiers au format AVCHD enregistrés à l'aide d'un caméscope numérique, etc. Pour visionner les fichiers au format AVCHD, le disque qui contient des fichiers au format AVCHD doit être finalisé.

4)Le système ne lit pas les fichiers encodés avec la compression sans perte, etc.

- 5)Le système ne lit pas ces fichiers à l'aide de la fonction DLNA.
- 6)Le système ne lit la résolution SD qu'à l'aide de la fonction DLNA.

#### Remarque

- Selon le format de fichier, le codage de fichier, les conditions d'enregistrement ou l'état du serveur DLNA, il se peut que certains fichiers soient illisibles.
- Il se peut que certains fichiers modifiés à l'aide d'un ordinateur soient illisibles.
- Le système reconnaît uniquement les fichiers ou dossiers suivants sur un BD, un DVD, un CD ou un périphérique USB :
	- les dossiers situés jusqu'au 3ème niveau ;
	- jusqu'à 500 fichiers dans une même arborescence.
- Le système reconnaît uniquement les fichiers ou dossiers suivants stockés sur le serveur DLNA :
	- les dossiers situés jusqu'au 18ème niveau ;
	- jusqu'à 999 fichiers dans une même arborescence.
- Il se peut que certains périphériques USB ne fonctionnent pas avec ce système.
- Le système reconnaît les périphériques Mass Storage Class (MSC) (notamment une mémoire flash ou un lecteur de disque dur), les périphériques SICD (Still Image Capture Device), ainsi que les claviers 101 touches (port  $\leftarrow$  (USB) avant uniquement).
- Pour éviter toute altération des données contenues dans une mémoire USB ou dans un autre périphérique, mettez le système hors tension avant de connecter ou de retirer cette mémoire USB ou ce périphérique.
- Il est possible que le système ne lise pas, de façon fluide, les fichiers vidéo à débit binaire élevé d'un DATA CD. Il est conseillé de lire les fichiers vidéo à débit binaire élevé à partir d'un DATA DVD.

# **Formats audio pris en charge**

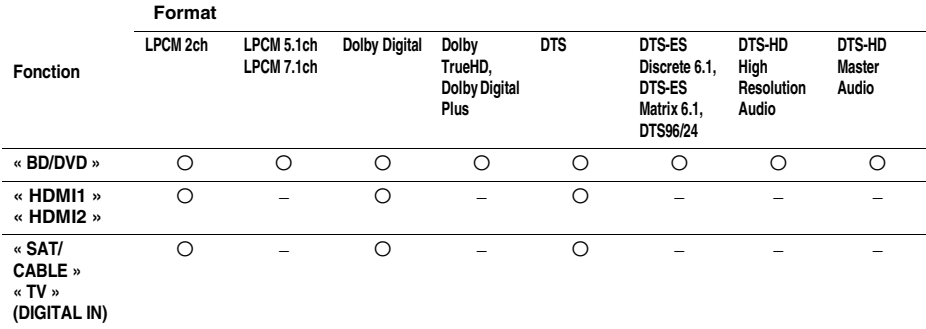

Ce système prend en charge les formats audio suivants.

 $\bigcirc$  : format pris en charge.

– : format non pris en charge.

#### Remarque

• HDMI (IN 1) et HDMI (IN 2) ne reproduisent aucun son en présence d'un format audio contenant une protection contre la copie, par exemple des Super Audio CD ou des DVD-Audio.

• Pour le format LPCM 2ch, la fréquence d'échantillonnage maximale du signal numérique prise en charge est de 96 kHz lors de l'utilisation de la fonction « HDMI1 » ou « HDMI2 » et de 48 kHz lors de l'utilisation de la fonction « TV » ou « SAT/CABLE ».

# **Spécifications**

### **Partie amplificateur**

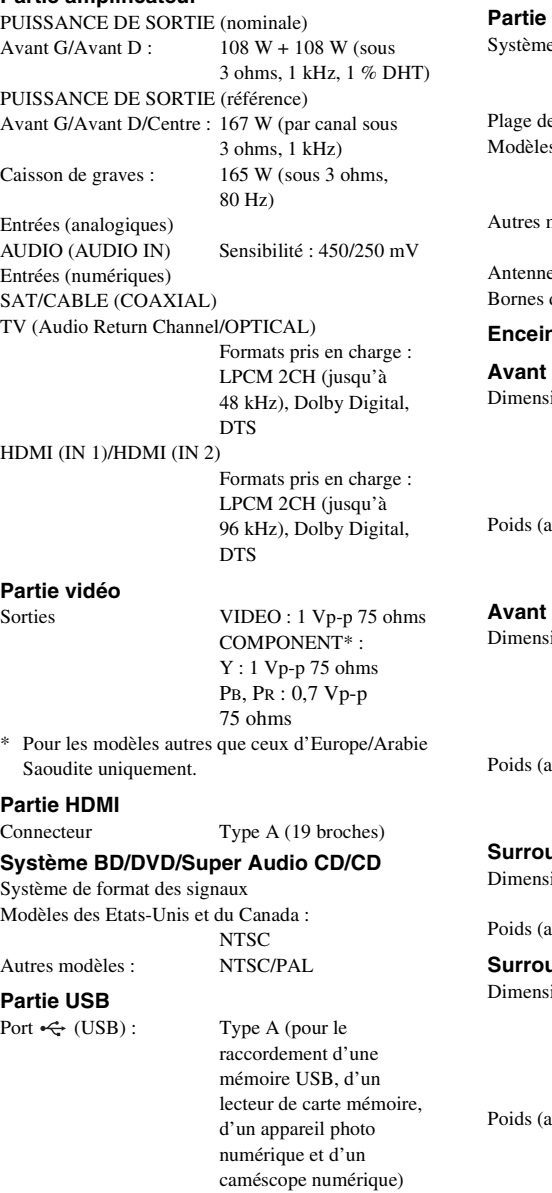

#### **Partie LAN**

Borne LAN (100) Borne 100BASE-TX

## **Partie LAN sans fil**

Conformité aux normes IEEE 802.11 b/g/n Fréquence et canal 2,4 GHz - 2,4835 GHz

[Canaux 1 -13]

#### **tuner FM**

e Synthétiseur numérique à boucle à verrouillage de phase à quartz

e syntonisation s des Etats-Unis et du Canada :

87,5 MHz - 108,0 MHz (pas de 100 kHz) modèles : 87,5 MHz - 108,0 MHz (pas de 50 kHz) e Fil d'antenne FM d'antenne 75 ohms, dissymétrique

#### **ntes**

## **Avant (SS-TSB107) pour BDV-E780W**

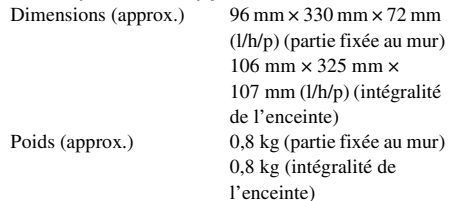

## **Avant (SS-TSB108) pour BDV-E980W**

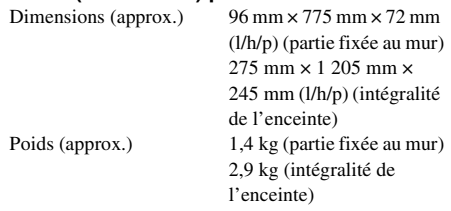

## **Surround (SS-TSB106) pour BDV-E780W**

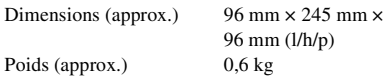

#### **Surround (SS-TSB109) pour BDV-E980W**

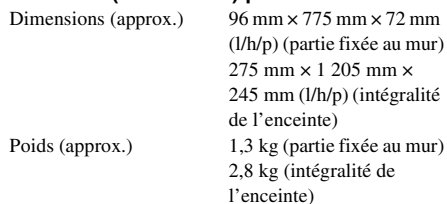

## **Centre (SS-CTB103)**

Dimensions (approx.)  $315 \text{ mm} \times 59 \text{ mm} \times$ 

53 mm (l/h/p) Poids (approx.) 0,4 kg

#### **Caisson de graves (SS-WSB105)**

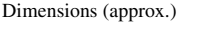

415 mm  $\times$  340 mm  $\times$ 215 mm (l/h/p) Poids (approx.) 7,8 kg

#### **Caractéristiques générales**

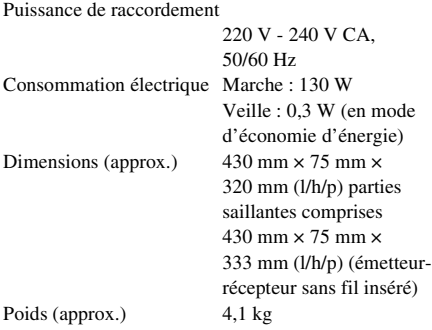

#### **Amplificateur surround (TA-SA300WR)**

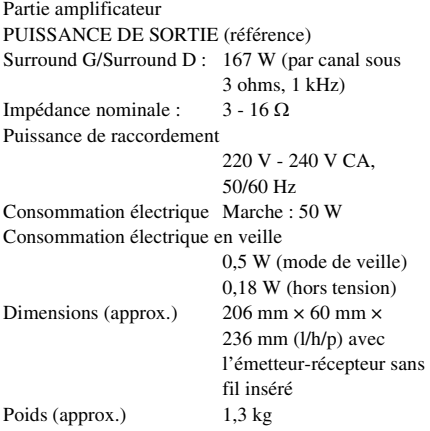

#### **Emetteur-récepteur sans fil (EZW-RT50)**

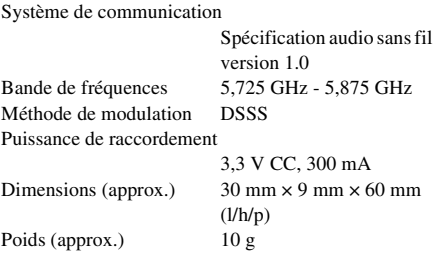

La conception et les spécifications sont sujettes à modification sans préavis.

• Consommation électrique en veille 0,3 W (unité principale), 0,18 W (amplificateur surround).

• Plus de 85 % de la puissance de l'amplificateur est obtenue grâce à l'amplificateur complètement numérique S-Master.

# <span id="page-82-0"></span>**Liste des codes de langue**

L'orthographe des langues est conforme à la norme ISO 639 : 1988 (E/F).

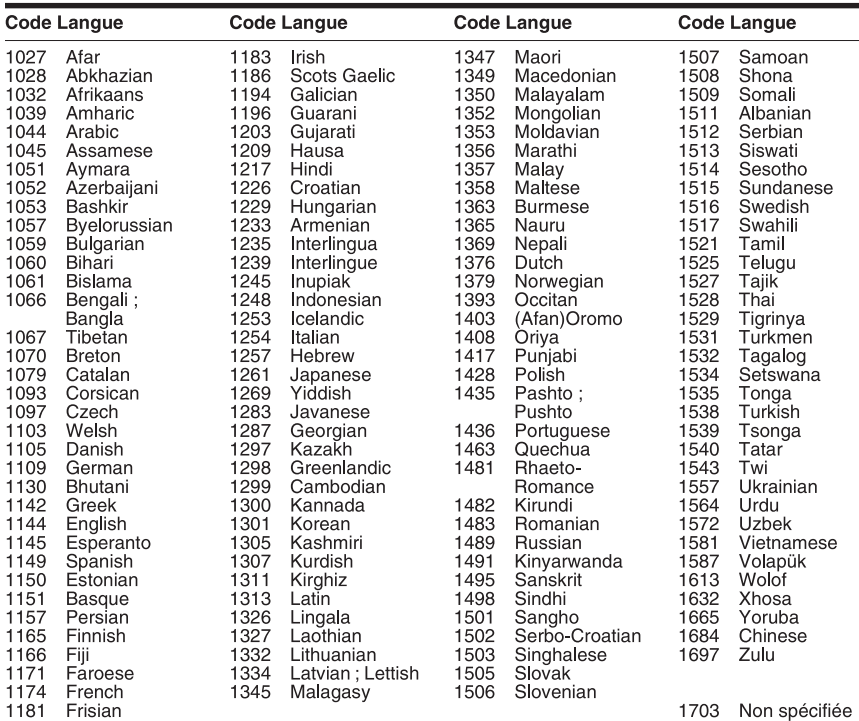

# **Contrôle parental/Liste des codes de zones**

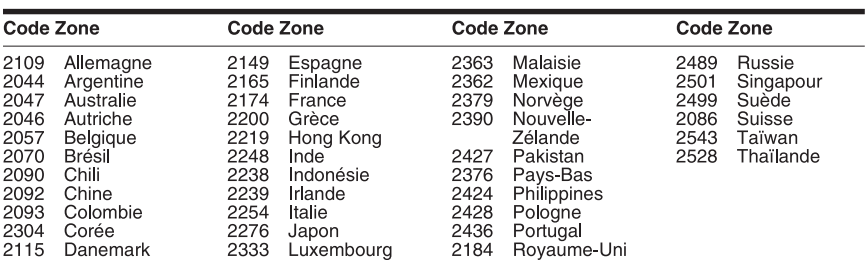

# **Index**

## **Chiffres**

[3D 36](#page-35-0)

# **A**

[A/V SYNC 44](#page-43-0) [Affichage automatique 68](#page-67-1) [Affichage du panneau frontal](#page-11-0)  12 [Amplificateur surround 14](#page-13-0) [Atténuez - AUDIO 65](#page-64-1) [Audio 66](#page-65-0) [Audio DRC 65](#page-64-2) [Audio Return Channel 67](#page-66-1)

## **B**

[BD-LIVE 36](#page-35-1) [BONUSVIEW 36](#page-35-1) [BRAVIA Sync 49](#page-48-0)

# **C**

[Canaux de lecture Super Audio](#page-66-2)  CD 67 [CD 78](#page-77-1) [Code local 78](#page-77-2) [Code zone contrôle parental 66](#page-65-1) [Commande pour HDMI 49,](#page-48-1) [67](#page-66-3) [Connexion audio sans fil 67](#page-66-4) [Connexion Internet BD 66](#page-65-2) [Contenu Internet 40](#page-39-0) [Contrôle d'accès Renderer 68](#page-67-2) [Contrôle parental BD 66](#page-65-3) [Contrôle parental DVD 66](#page-65-4) [Contrôle parental Vidéo](#page-65-5)  Internet 66 [Couche lecture disque hybride](#page-65-6)  BD 66 [Couche lecture Super Audio](#page-66-5)  CD 67

## **D**

[D.C.A.C. \(Digital Cinema Auto](#page-49-0)  Calibration) 50 [Démarrage auto Party 68](#page-67-3) [Diagnostic de connexion au](#page-67-4)  réseau 68 [Diaporama 43](#page-42-0) [Dispositifs Media Remote](#page-68-0)  enregistrés 69 [Disques compatibles 78](#page-77-1) [DLNA 40,](#page-39-1) [68](#page-67-5) [Dolby Digital 45](#page-44-1)

[DTS 45](#page-44-2) [DVD 78](#page-77-1)

## **E**

[Eclairage/Affichage 67](#page-66-6) [Economiseur d'écran 68](#page-67-6) [Effet sonore 65](#page-64-3) [Enregistrement dispositif](#page-67-7)  Media Remote 68 [Etalonnage automatique 50,](#page-49-1) [65](#page-64-4)

## **F**

[Format de l'écran 63](#page-62-1) [Format de la sortie vidéo 64](#page-63-2) [Format image DVD 63](#page-62-2)

## **G**

[Guide de Réglage](#page-62-3)  télécommande 63

## **H**

HDMI [YCbCr/RGB \(HDMI\) 64](#page-63-3)

## **I**

[Informations de lecture 37](#page-36-1) [Informations système 68](#page-67-8) [Initialiser informations](#page-68-1)  personnelles 69

## **L**

[Liste des codes de langue 83](#page-82-0)

## **M**

[Menu BD/DVD 66](#page-65-7) [Mettre à jour 63](#page-62-4) [Mise à jour réseau 63](#page-62-5) [Mise en veille auto 67](#page-66-7) [Mode Conversion cinéma 64](#page-63-4) [Mode de démarrage rapide 67](#page-66-8) [Mode de pause 64](#page-63-5) [Mode FM 47](#page-46-0) [Mode Préréglage 63](#page-62-6) [Mot de passe 66](#page-65-8)

## **O**

[OSD 67](#page-66-9)

## **P**

[Panneau arrière 13](#page-12-0) [Panneau frontal 10](#page-9-0) [Paramètres Réseau 58,](#page-57-0) [68](#page-67-9)

## **R**

[RDS 48](#page-47-0) [Retour aux réglages par défaut](#page-68-2)  d'usine 69 [Régl. facile 69](#page-68-3) [Réglage de Renderer 68](#page-67-10) [Réglage de sortie 3D 63](#page-62-7) [Réglage facile 31](#page-30-0) [Réglage MIX Audio BD 65](#page-64-5) [Réglage Surround 65](#page-64-6) [Réglage taille d'écran TV pour](#page-62-8)  3D 63 [Réglages Audio 65](#page-64-7) [Réglages Contrôle parental 66](#page-65-9) [Réglages Ecran 63](#page-62-9) [Réglages Enceintes 51,](#page-50-1) [65](#page-64-8) [Connexion 51](#page-50-2) [Distance 51](#page-50-3) [Niveau 52](#page-51-0) [Réglages Gracenote 68](#page-67-11) [Réglages Musique 67](#page-66-10) [Réglages Réseau 68](#page-67-12) [Réglages serveur de connexion](#page-67-13)  68 [Réglages Visualisation BD/](#page-65-10) DVD 66 [Réinitialisation 69](#page-68-4)

# **S**

[SLEEP 52](#page-51-1) [Son diffusé multiplex 46](#page-45-0) [Sortie audio 65](#page-64-9) [Sortie BD/DVD-ROM 1080/](#page-63-6) 24p 64 [Sortie Deep Colour HDMI 64](#page-63-7) [Sous-titre 66](#page-65-11)

## **T**

[Télécommande 15](#page-14-0) [Tonalité d'essai 52](#page-51-2) [Type TV 63](#page-62-10)

## **U**

[USB 37](#page-36-0)

# **V**

[Verrouillage enfant 53](#page-52-0) [Vidéo Internet BRAVIA 40](#page-39-2) [Vidéo Internet sans restriction](#page-66-11)  67

## **W**

[WEP 61](#page-60-0) [WPA2-PSK \(AES\) 61](#page-60-0) [WPA2-PSK \(TKIP\) 61](#page-60-0) [WPA-PSK \(AES\) 61](#page-60-0) [WPA-PSK \(TKIP\) 61](#page-60-0)

# **ADVERTENCIA**

No sitúe el aparato en un espacio cerrado, como una estantería o un armario empotrado.

Para reducir el riesgo de incendio, no cubra las aberturas de ventilación del aparato con periódicos, manteles, cortinas, etc. Tampoco coloque fuentes con llamas al descubierto, como velas encendidas, sobre el aparato.

Para reducir el riesgo de incendio o descarga eléctrica, no exponga el aparato a goteos ni salpicaduras, ni coloque objetos que contengan líquidos, como jarrones, encima. No exponga las pilas ni los aparatos con pilas insertadas a calor excesivo como, por ejemplo, la luz solar, el fuego o similares.

Para evitar lesiones, este aparato debe fijarse firmemente al suelo o a la pared de acuerdo con las instrucciones de instalación. Solo para uso en interiores.

## **PRECAUCIÓN**

La utilización de instrumentos ópticos con este producto aumenta el riesgo de sufrir daños oculares. Dado que el rayo láser utilizado en este Blu-ray Disc/DVD Home Theatre System es perjudicial para la vista, no intente desmontar la unidad.

Solicite cualquier reparación u operación de mantenimiento a personal cualificado solamente.

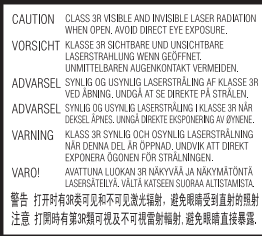

Este aparato está clasificado como producto CLASS 3R LASER. Cuando se abre el receptáculo protector del láser, se emiten radiaciones láser visibles e invisibles, por lo tanto, asegúrese de evitar la exposición directa de los ojos.

Esta marca se encuentra en el receptáculo protector del láser en el interior de la carcasa.

**CLASS 1 LASER PRODUCT LUOKAN 1 LASERLAITE** KI ASS 1 I ASFRAPPARAT 1类激光产品

Este aparato está clasificado como producto CLASS 1 LASER. Esta marca se encuentra en la parte posterior externa.

## **Para los clientes de Europa**

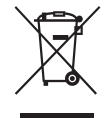

**Tratamiento de los equipos eléctricos y electrónicos al final de su vida útil (aplicable** 

**en la Unión Europea y en países europeos con sistemas de recogida selectiva de residuos)**

Este símbolo en el equipo o el embalaje indica que el presente producto no puede ser tratado como residuos domésticos normales, sino que debe entregarse en el correspondiente punto de recogida de equipos eléctricos y electrónicos. Al asegurarse de que este producto se desecha correctamente, Ud. ayuda a prevenir las consecuencias negativas para el medio ambiente y la salud humana que podrían derivarse de la incorrecta manipulación en el momento de deshacerse de este producto. El reciclaje de materiales ayuda a conservar los recursos naturales. Para recibir información detallada sobre el reciclaje de este producto,

póngase en contacto con el ayuntamiento, el punto de recogida más cercano o el establecimiento donde ha adquirido el producto.

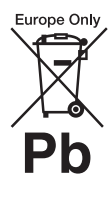

**Tratamiento de las baterías al final de su vida útil (aplicable en la Unión Europea y en países** 

**europeos con sistemas de recogida selectiva de residuos)** 

Este símbolo en la batería o en el embalaje indica que la batería proporcionada con este producto no puede ser tratada como un residuo doméstico normal.

En algunas baterías este símbolo puede utilizarse en combinación con el símbolo químico. El símbolo químico del mercurio (Hg) o del plomo (Pb) se añadirá si la batería contiene más del 0,0005% de mercurio o del 0,004% de plomo. Al asegurarse de que estas baterías se desechan correctamente, Ud. ayuda a prevenir las consecuencias negativas para el medio ambiente y la salud humana que podrían derivarse de la incorrecta manipulación en el momento de deshacerse de la batería. El reciclaje de materiales ayuda a conservar los recursos naturales. En el caso de productos que por razones de seguridad, rendimiento o mantenimiento de datos, sea necesaria una conexión permanente con la batería incorporada, esta batería solo deberá ser reemplazada por personal técnico cualificado para ello.

Para asegurarse de que la batería será tratada correctamente, entregue el producto al final de su vida útil en un punto de recogida para el reciclado de aparatos eléctricos y electrónicos. Para las demás baterías, vea la sección donde se indica cómo quitar la batería del producto de forma segura. Deposite la batería

en el correspondiente punto de recogida para el reciclado. Para recibir información detallada sobre el reciclaje de este producto o de la batería, póngase en contacto con el ayuntamiento, el punto de recogida más cercano o el establecimiento donde ha adquirido el producto.

Aviso para los clientes: la información siguiente solo es válida para equipos vendidos en países en los que se apliquen las directivas de la UE.

El fabricante de este producto es Sony Corporation, 1-7-1 Konan Minato-ku Tokyo, 108-0075 Japón. El representante autorizado para EMC y seguridad en el producto es Sony Deutschland GmbH, Hedelfinger Strasse 61, 70327 Stuttgart, Alemania. Para cualquier asunto relacionado con servicio o garantía por favor diríjase a la dirección indicada en los documentos de servicio o garantía adjuntados con el producto.

## **Para la unidad principal**

La placa de características se encuentra en la parte inferior externa.

## **Precauciones**

#### **Fuentes de alimentación**

- Aunque apague la unidad, no se desconectará de la red mientras permanezca conectada a la toma de ca.
- Puesto que el enchufe principal se utiliza para desconectar la unidad de la red, conecte la unidad a una toma de ca de fácil acceso. Si detecta alguna anomalía en la unidad, desconecte el enchufe principal de la toma de ca inmediatamente.

### **Visualización de imágenes de vídeo en 3D**

Es posible que algunas personas experimenten algún tipo de molestia (como vista cansada, fatiga o náuseas) durante la visualización de imágenes de vídeo en 3D. Sony recomienda que todos los espectadores descansen la vista regularmente durante la visualización de imágenes de vídeo en 3D. La duración y la frecuencia de los descansos necesarios variará de una persona a otra. Cada usuario debe decidir qué le conviene más. En el caso de que experimente cualquier tipo de molestia, debería dejar de visualizar las imágenes de vídeo en 3D hasta que se le pasen los síntomas; consulte estos efectos con un médico si lo considera necesario. Asimismo, debería revisar (i) el manual de instrucciones o la notificación de precaución de cualquier otro dispositivo que utilice junto con este equipo, o bien, los contenidos de Blu-ray Disc que se reproducen con este producto y (ii) nuestro sitio web (http://esupport.sony.com/) para obtener la información más reciente. Tenga en cuenta que la capacidad visual de los niños (especialmente la de los menores de seis años) todavía está en desarrollo. Consulte con su médico (por ejemplo, un pediatra o un oftalmólogo) antes de permitir que los niños visualicen imágenes de vídeo en 3D.

Los adultos deberían supervisar a los niños para asegurarse de que siguen las recomendaciones mencionadas anteriormente.

### **Para el transceptor inalámbrico (EZW-RT50) y el receptor de Blu-ray Disc/DVD (HBD-E980W) (Para los clientes de Australia)**

Este equipo debe instalarse y utilizarse de modo que quede una distancia mínima de 20 cm entre el radiador y el cuerpo del usuario (sin incluir las extremidades: manos, muñecas, pies y tobillos).

## **Para el transceptor inalámbrico (EZW-RT50) y el sistema de cine en casa Blu-ray Disc/DVD (BDV-E780W/BDV-E980W) (Para los clientes de Europa)**

Consulte el documento "Wireless Product Compliance Information" (suministrado).

## **Protección contra copias**

Tenga en cuenta los avanzados sistemas de protección del contenido que se utilizan tanto en los soportes de Blu-ray Disc $^{TM}$  y DVD. Estos sistemas, denominados AACS (Advanced Access Content System) y CSS (Content Scramble System), pueden contener algunas restricciones sobre la reproducción, salida analógica y otras funciones similares. El funcionamiento de este producto y sus restricciones pueden variar en función de la fecha de compra, ya que es posible que la administración de AACS adopte o modifique su reglas relativas a las restricciones una vez transcurrido el tiempo de compra.

### **Derechos de autor y marcas comerciales**

- Este sistema incorpora el decodificador de sonido envolvente de matriz adaptable Dolby\* Digital y Dolby Pro Logic (II) y el sistema DTS\*\* Digital Surround.
	- \* Fabricado bajo licencia de Dolby Laboratories. Dolby, Pro Logic y el símbolo de la doble D son marcas comerciales de Dolby Laboratories.
	- \*\* Fabricado bajo licencia amparado por las patentes estadounidenses: 5.451.942; 5.956.674; 5.974.380; 5.978.762; 6.226.616; 6.487.535; 7.212.872; 7.333.929; 7.392.195; 7.272.567 y otras patentes estadounidenses e internacionales emitidas y pendientes. DTS, DTS-HD y su símbolo son marcas comerciales registradas, y DTS-HD Master Audio y los logotipos de DTS son marcas comerciales de DTS, Inc. El producto incluye el software. © DTS, Inc. Todos los derechos reservados.
- Este sistema incluye tecnología High-Definition Multimedia Interface  $(HDMI<sup>TM</sup>)$ . HDMI, el logotipo de HDMI y High-Definition Multimedia Interface son marcas comerciales o marcas comerciales registradas de HDMI Licensing LLC en los Estados Unidos y otros países.
- Java es una marca comercial de Oracle y/o sus afiliados.
- "BD-LIVE" y "BONUSVIEW" son marcas comerciales de Blu-ray Disc Association.
- "Blu-ray Disc" es una marca comercial.
- "Blu-ray Disc", "DVD+RW", "DVD-RW", "DVD+R", "DVD-R," y los logotipos de "DVD VIDEO" y "CD" son marcas comerciales.
- "Blu-ray 3D" y el logotipo de "Blu-ray 3D" son marcas comerciales de Blu-ray Disc Association.
- "BRAVIA" es una marca comercial de Sony Corporation.
- "AVCHD" y el logotipo de "AVCHD" son marcas comerciales de Panasonic Corporation y Sony Corporation.
- $\cdot\cdot\cdot\cdot$  "XMB" y "xross media bar" son marcas comerciales de Sony Corporation y Sony Computer Entertainment Inc.
- "PLAYSTATION" es una marca comercial de Sony Computer Entertainment Inc.
- Tecnología de reconocimiento de vídeo y música y datos relacionados proporcionados por Gracenote®. Gracenote es el estándar de industria en tecnología de reconocimiento de música y prestación de contenido relacionado. Para obtener más información, visite www.gracenote.com. CD, DVD, Blu-ray Disc, y datos relacionados con música y vídeo de Gracenote, Inc., copyright © 2000-presente Gracenote. Software Gracenote, copyright © 2000-Presente Gracenote. Una o más patentes propiedad de Gracenote se aplican a este producto y servicio. Visite el sitio web de Gracenote para ver una lista no exhaustiva de las patentes de Gracenote que se aplican. Gracenote, CDDB, MusicID, MediaVOCS, el logotipo de Gracenote y el logotipo "Powered by Gracenote" también son marcas comerciales o marcas comerciales registradas de Gracenote en los Estados Unidos

y/u otros países.

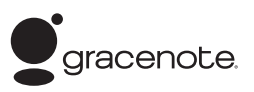

- El logotipo de Wi-Fi CERTIFIED™ es una marca de certificación de la Wi-Fi Alliance.
- La Marca Wi-Fi Protected Setup™ pertenece a la Wi-Fi Alliance.
- "Wi-Fi CERTIFIED™" y "Wi-Fi Protected Setup™" son marcas comerciales de la Wi-Fi Alliance.
- "PhotoTV HD" y el logotipo de "PhotoTV HD" son marcas comerciales de Sony Corporation.
- Patentes y tecnología de codificación de audio de 3 capas MPEG con licencia de Fraunhofer IIS y Thomson.
- iPhone, iPod, iPod classic, iPod nano y el iPod touch son marcas comerciales de Apple Inc., registradas en EE. UU. y otros países.

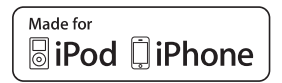

• "Made for iPod" y "Made for iPhone" indican que un accesorio electrónico se diseñó para conectarse específicamente a los dispositivos iPod o iPhone respectivamente, y que el fabricante obtuvo la certificación necesaria para que cumpla con los estándares de rendimiento de Apple.

Apple no se hace responsable del funcionamiento de este dispositivo en cumplimiento de los estándares de seguridad y normativa. Tenga en cuenta que el uso de este accesorio con el iPod o el iPhone puede afectar al rendimiento inalámbrico.

• Windows Media es una marca comercial registrada o una marca comercial de Microsoft Corporation en los Estados Unidos y/o en otros países. Este producto contiene tecnología que está sujeta a determinados derechos de la propiedad intelectual de Microsoft. Queda prohibido el uso o distribución de esta tecnología fuera de este producto sin las correspondientes licencias de Microsoft. Los propietarios del contenido utilizan la tecnología de acceso al contenido Microsoft PlayReady™ para proteger su propiedad intelectual, incluido el contenido protegido por los derechos de autor. Este dispositivo utiliza la tecnología PlayReady para acceder al contenido protegido por PlayReady y/o al contenido protegido por WMDRM. Si el dispositivo no consigue aplicar correctamente el cumplimiento de las restricciones en el uso del contenido, es posible que los propietarios del contenido soliciten a Microsoft que revoque la capacidad del dispositivo para consumir contenido protegido por PlayReady. La revocación no debería afectar al contenido no protegido ni al contenido protegido por otras tecnologías de acceso al contenido. Es posible que los propietarios del contenido exijan la actualización de PlayReady para permitir el acceso a su contenido. Si rechaza una actualización, no podrá acceder al contenido que requiera dicha actualización.

- DLNA ®, el logotipo de DLNA y DLNA CERTIFIED ™ son marcas comerciales, marcas de servicio o marcas de certificación de la Digital Living Network Alliance.
- El resto de marcas comerciales son marcas comerciales de sus respectivos propietarios.
- Otros nombres de sistemas y de productos son, en general, marcas comerciales o marcas comerciales registradas de sus fabricantes. Las marcas ™ y ® no se indican en este documento.

# <span id="page-88-0"></span>**Acerca de este Manual de instrucciones**

- Las instrucciones de este Manual de instrucciones describen los controles del mando a distancia. También es posible utilizar los controles de la unidad si presentan los mismos nombres o similares a los del mando a distancia.
- En este manual, se utiliza el término "disco" como referencia general para los discos BD, DVD, Super Audio CD o CD, salvo que se especifique de otro modo en el texto o las ilustraciones.
- Las instrucciones de este manual son para los modelos BDV-E980W y BDV-E780W. BDV-E980W es el modelo utilizado a modo ilustrativo. Cualquier diferencia de funcionamiento está claramente indicada en el texto, como por ejemplo, "solamente en el modelo BDV-E980W".
- Algunas ilustraciones se presentan como dibujos conceptuales y podrían ser diferentes de los productos reales.
- Es posible que los elementos que aparecen en la pantalla del televisor varíen en función de la zona.
- El ajuste predeterminado aparece subrayado.

# **Tabla de contenido**

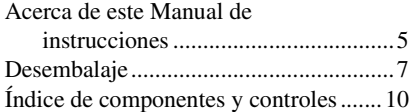

## **[Procedimientos iniciales](#page-101-0)**

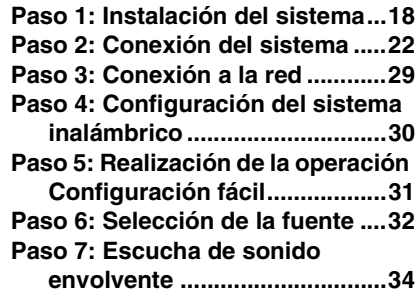

## **[Reproducción](#page-120-0)**

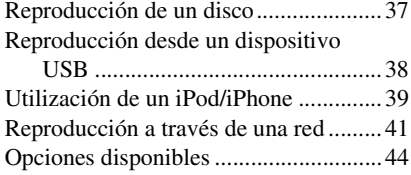

## **[Ajuste del sonido](#page-130-0)**

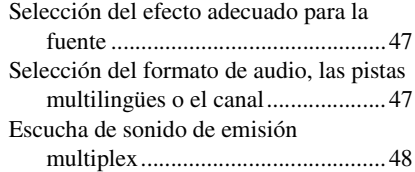

# **[Sintonizador](#page-132-0)**

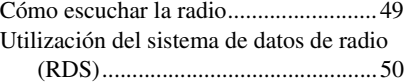

## **[Otras operaciones](#page-134-0)**

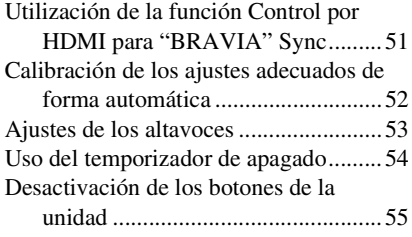

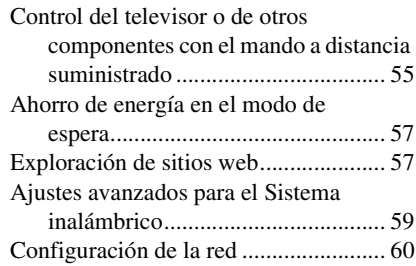

## **[Opciones y ajustes](#page-148-0)**

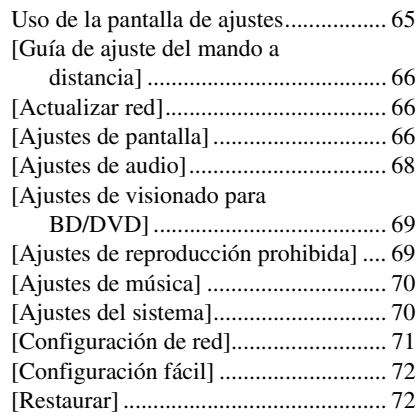

## **[Información complementaria](#page-156-0)**

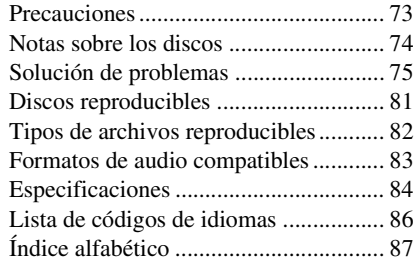

# <span id="page-90-0"></span>**Desembalaje**

## **BDV-E980W**

• Altavoces frontales (2)

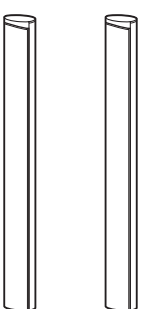

• Altavoces de sonido envolvente (2)

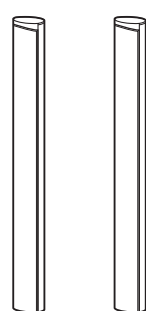

• Altavoz central (1)

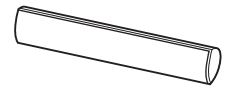

• Altavoz potenciador de graves (1)

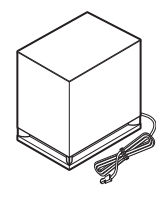

• Cables de altavoz (5, rojo/ blanco/verde/gris/azul)

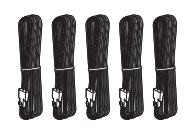

• Cubiertas inferiores para los altavoces (4)

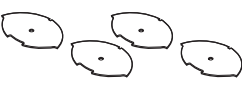

• Bases (4)

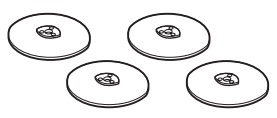

• Parte inferior de los altavoces frontales y de sonido envolvente (4)

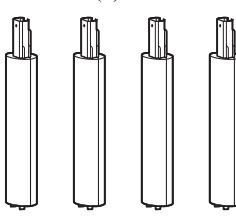

• Tornillos (plateados) (4)

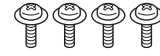

• Tornillos (negros) (12)

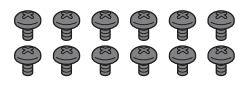

• Antena monofilar de FM (1)

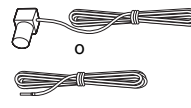

• Cable de vídeo (1)

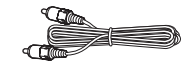

• Mando a distancia (control remoto) (1)

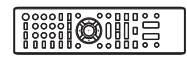

• Pilas R6 (tamaño AA) (2)

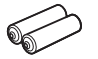

• Micrófono de calibración (1)

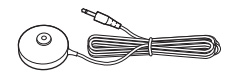

• Acoplador para iPod/iPhone (TDM-iP30) (1)

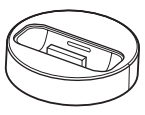

• Cable USB (1)

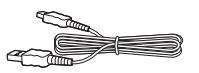

• Amplificador de sonido envolvente (1)

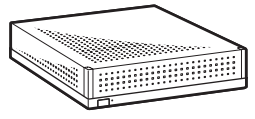

• Transceptores inalámbricos (2)

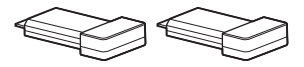

- Manual de instrucciones
- Guía de ajuste rápido
- Guía de instalación de los altavoces
- Software License Information
- Wireless Product Compliance Information (Solamente en los modelos europeos)

## **BDV-E780W**

• Altavoces frontales (2)

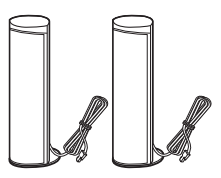

• Altavoces de sonido envolvente (2)

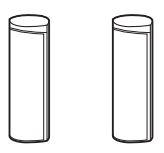

• Altavoz central (1)

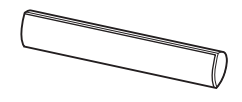

• Altavoz potenciador de graves (1)

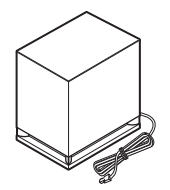

• Cables de altavoz (3, verde/ gris/azul)

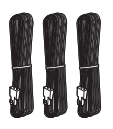

• Antena monofilar de FM (1)

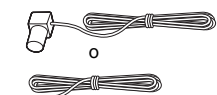

• Cable de vídeo (1)

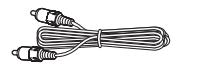

• Mando a distancia (control remoto) (1)

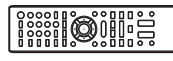

• Pilas R6 (tamaño AA) (2)

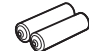

• Micrófono de calibración (1)

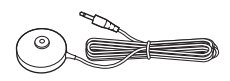

• Acoplador para iPod/iPhone (TDM-iP30) (1)

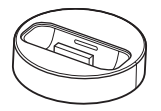

• Cable USB (1)

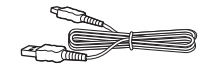

• Amplificador de sonido envolvente (1)

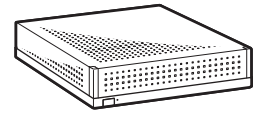

• Transceptores inalámbricos (2)

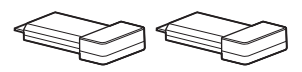

- Manual de instrucciones
- Guía de ajuste rápido
- Guía de instalación de los altavoces
- Software License Information
- Wireless Product Compliance Information

# **Preparación del mando a distancia**

Inserte dos pilas R6 (tamaño AA) (suministradas) de forma que coincidan los extremos  $\oplus$  y  $\ominus$  de dichas pilas con las marcas del interior del compartimiento.

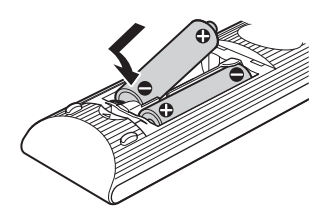

# <span id="page-93-0"></span>**Índice de componentes y controles**

Para obtener más información, consulte las páginas indicadas entre paréntesis.

# **Panel frontal**

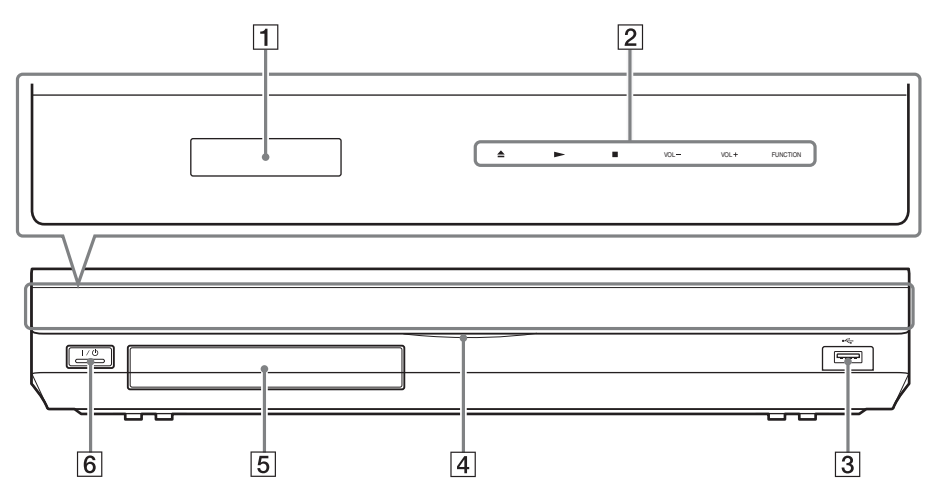

- A **Visor del panel frontal**
- B **Botones e indicadores táctiles**

#### Z **(apertura/cierre) (página [37\)](#page-120-2)**

Permite abrir o cerrar la bandeja de discos.

#### N **(reproducir)**

Permite iniciar o reiniciar la reproducción (reanudación de reproducción).

Permite reproducir una presentación de diapositivas si se inserta un disco que contenga archivos de imagen JPEG.

#### x **(detener)**

Permite detener la reproducción y recuperar el punto de detención (punto de reanudación).

El punto de reanudación de un título o una pista es el último punto reproducido o la última fotografía de una carpeta de fotografías.

## **VOL +/–**

Permiten ajustar el volumen del sistema.

#### **FUNCTION**

Permite seleccionar la fuente de reproducción.

- C **Puerto (USB) (página [38\)](#page-121-1)** Se usa para conectar un dispositivo USB.
- D **Indicador de alimentación** Se ilumina cuando el sistema está encendido.
- E **Bandeja de discos (página [37\)](#page-120-2)**
- **6** I/<sup>(1</sup>) (encendido/en espera)/Sensor **remoto**

Permite encender la unidad o ajustarla en el modo de espera.

## **Acerca de los botones e indicadores táctiles**

Estos botones funcionan cuando los indicadores de los botones táctiles se iluminan. Puede activar o desactivar los indicadores mediante el ajuste de [Iluminación/ Visualización] [\(página 70\).](#page-153-2) Si ajusta [Iluminación/Visualización] en [Sencillo/No], los indicadores se apagarán. En este caso, toque cualquier botón táctil. Cuando los indicadores se iluminen, toque el botón deseado.

#### Nota

• Estos botones funcionan al tocarlos ligeramente. No los pulse con demasiada fuerza.

## **Visor del panel frontal**

## **Acerca de las indicaciones del visor del panel frontal**

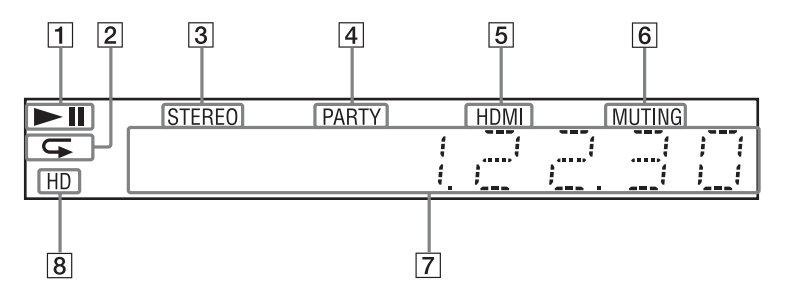

- A **Muestra el estado de reproducción del sistema.**
- B **Se ilumina cuando está activada la reproducción repetida.**
- C **Se ilumina cuando se recibe sonido estéreo. (Solamente radio)**
- D **Se ilumina cuando el sistema reproduce a través de la función PARTY STREAMING.**
- E **Se ilumina cuando la toma HDMI (OUT) está correctamente conectada a un dispositivo compatible con HDCP (High-bandwidth Digital Content Protection) que disponga de una entrada HDMI o DVI (Digital Visual Interface).**
- F **Se ilumina cuando está desactivado el sonido.**
- G **Muestra el estado del sistema como, por ejemplo, la frecuencia de radio, etc.**
- H **Se ilumina cuando se emiten señales de vídeo 720p/1080i/1080p a través de la toma HDMI (OUT) o señales de vídeo 720p/1080i a través de las tomas COMPONENT VIDEO OUT\*.**
	- \* Las tomas COMPONENT VIDEO OUT se suministran junto con los modelos que no sean de Europa ni de Arabia Saudita.

## **Panel posterior**

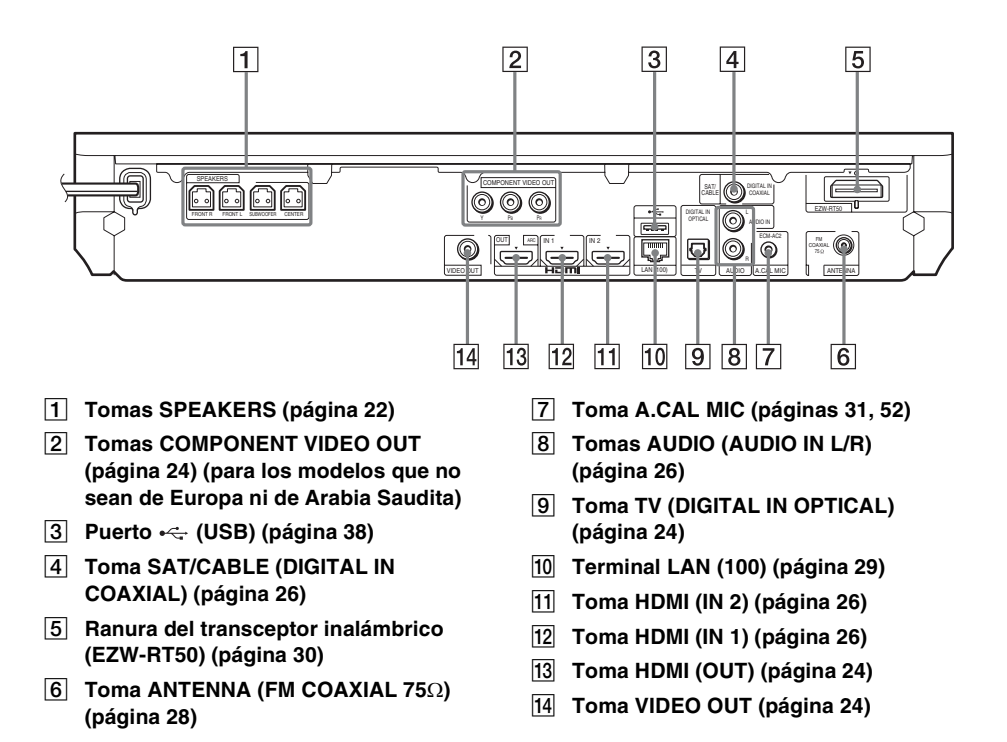

## **Amplificador de sonido envolvente**

#### **Panel frontal Panel posterior**

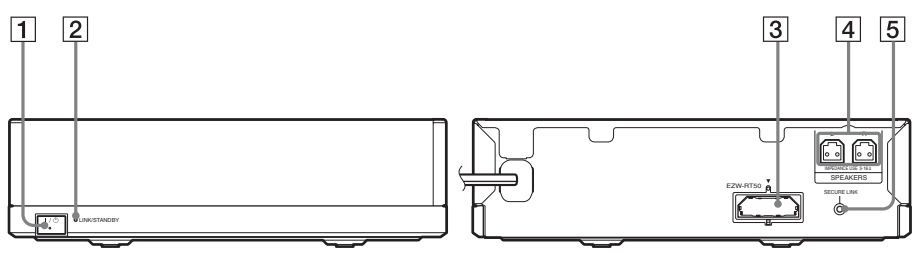

## A "**/**1 **(Alimentación)**

Activa/desactiva el amplificador de sonido envolvente.

#### B **Indicador LINK/STANDBY**

Puede comprobar el estado de la transmisión inalámbrica entre la unidad principal y el amplificador de sonido envolvente.

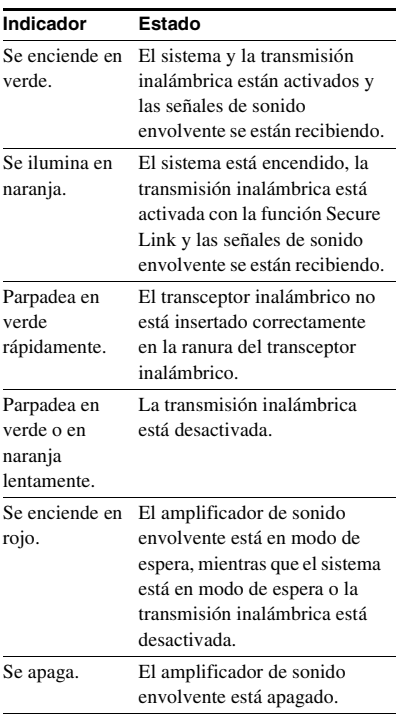

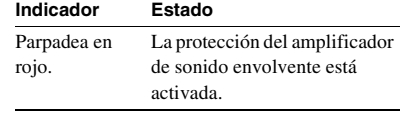

- C **Ranura del transceptor inalámbrico (EZW-RT50)**
- **A** Tomas SPEAKERS
- E **Botón SECURE LINK [\(página 59\)](#page-142-1)** Inicia la función Secure Link.

# **Mando a distancia**

A continuación se describen los botones que sirven únicamente para controlar el funcionamiento del sistema. Consulte ["Control](#page-138-2)  [del televisor o de otros componentes con el](#page-138-2)  [mando a distancia suministrado" \(página 55\)](#page-138-2) para obtener información sobre los botones que sirven para controlar el funcionamiento de los componentes conectados.

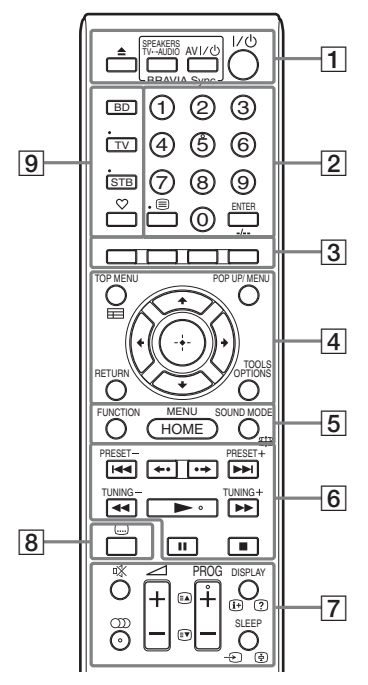

- Los botones del número 5,  $\bigcirc$ ), PROG + y  $\blacktriangleright$  tienen un punto táctil. Utilícelo como referencia cuando use el mando a distancia.
- Los nombres de los botones que funcionan después de pulsar los botones del modo de control de funcionamiento TV o STB se indican con una etiqueta amarilla o verde.

### $\boxed{1}$   $\triangle$  (abrir/cerrar)

Permite abrir o cerrar la bandeja de discos.

#### **SPEAKERS TV←→AUDIO**

Permite seleccionar si el sonido del televisor se emitirá desde los altavoces del sistema o desde los altavoces del televisor. Esta opción solamente funciona si se ajusta [Control por HDMI] en [Sí] [\(página 70\).](#page-153-3)

#### **AV** "**/**1 **(encendido/en espera) (página [55](#page-138-2))**

Permite encender el televisor u otro componente, o ajustarlos en el modo de espera.

#### "**/**1 **(encendido/en espera) (páginas [31](#page-114-2), [49](#page-132-2))**

Permite encender el sistema o ajustarlo en el modo de espera.

B **Botones numéricos (páginas [50,](#page-133-1) [55\)](#page-138-2)**

Permiten introducir los números de título/ capítulo, el número de preajuste de la emisora, etc.

#### **ENTER**

Permite introducir el elemento seleccionado.

C **Botones de color (rojo/verde/amarillo/ azul)**

Teclas de acceso directo para seleccionar elementos de los menús de algunos BD (también se pueden utilizar para las operaciones interactivas de Java de los BD).

#### **D TOP MENU**

Permite abrir o cerrar el menú principal del BD o el DVD.

#### **POP UP/MENU**

Permite abrir o cerrar el menú emergente del BD-ROM o el menú del DVD.

#### **OPTIONS (páginas [34,](#page-117-1) [44](#page-127-1), [57\)](#page-140-2)**

Permite visualizar el menú de opciones en la pantalla del televisor o en el visor del panel frontal. (La ubicación varía según la función seleccionada.)

#### **RETURN**

Permite volver a la pantalla anterior.

#### C**/**X**/**x**/**c

Permiten desplazar el cursor a un elemento de la pantalla.

### **(introducir)**

sistema.

Permite introducir el elemento seleccionado.

### E **FUNCTION (páginas [32,](#page-115-1) [49\)](#page-132-2)**

Permite seleccionar la fuente de reproducción.

**HOME (páginas [31](#page-114-2), [49,](#page-132-2) [52,](#page-135-1) [53](#page-136-1), [57,](#page-140-2) [59,](#page-142-1) [60,](#page-143-1) [65](#page-148-2))** Permite abrir o cerrar el menú principal del

## **SOUND MODE (página [47\)](#page-130-3)**

Permite seleccionar el modo de sonido.

**6** Botones de control de la reproducción Consulte ["Reproducción" \(página 37\).](#page-120-3)

#### .**/**> **(anterior/siguiente)**

Pasa al capítulo, pista o archivo anterior o siguiente.

#### **(repetición/avance)**

Vuelve a reproducir las escenas actuales brevemente, durante 10 segundos./Avanza rápidamente las escenas actuales brevemente, durante 15 segundos.

#### m**/**M **(rápida/lenta/plano congelado)**

Rebobina o avanza rápidamente el disco durante la reproducción. Cada vez que pulse el botón, la velocidad de búsqueda cambiará.

Activa la reproducción a cámara lenta cuando se pulsa durante más de un segundo en modo de pausa. Reproduce un fotograma cada vez que se pulsa en modo de pausa. Los modos de reproducción a cámara lenta

y fotograma único no están disponibles para los discos Blu-ray 3D.

#### N **(reproducir)**

Permite iniciar o reiniciar la reproducción (reanudación de reproducción).

Permite activar la Reproducción mediante una pulsación [\(página 51\)](#page-134-2) cuando el sistema está encendido y se ha establecido la función "BD/DVD".

#### **II** (introducir una pausa)

Permite insertar una pausa o reiniciar la reproducción.

### x **(detener)**

Permite detener la reproducción y recuperar el punto de detención (punto de reanudación). El punto de reanudación de un título o una pista es el último punto reproducido o la última fotografía de una carpeta de fotografías.

### **Botones de control de la radio**

Consulte ["Sintonizador" \(página 49\)](#page-132-3). **PRESET +/–** 

**TUNING +/–**

G **(silencio)** 

Permite desactivar temporalmente el sonido.

### **(audio) (páginas [47](#page-130-4), [48\)](#page-131-1)**

Permite seleccionar el formato o la pista de audio.

2 **(volumen) +/– (página [49\)](#page-132-2)** Permite ajustar el volumen.

## **DISPLAY (páginas [37,](#page-120-2) [41](#page-124-1), [57](#page-140-2))**

Muestra la información de la reproducción y de la navegación por web en la pantalla del televisor.

Permite visualizar la emisora de radio memorizada, la frecuencia, etc., en el visor del panel frontal.

Permite visualizar la información del flujo o el estado de decodificación en el visor del panel frontal cuando la función está ajustada en un valor distinto de "BD/DVD". Si el sistema se ajusta en la función "HDMI1", "HDMI2", "TV" o "SAT/ CABLE" la información del flujo o el estado de decodificación aparecerán solamente cuando se emita una señal digital.

La información del flujo/el estado de descodificación es posible que no aparezcan en función del flujo o del elemento que se esté descodificando.

#### **SLEEP (página [54\)](#page-137-1)**

Permite ajustar el temporizador de apagado.

## H **(subtítulos) (página [69](#page-152-2))**

Permite seleccionar el idioma de los subtítulos cuando se graban subtítulos en varios idiomas en un disco BD-ROM/DVD VIDEO.

### I **Botones del modo de control de funcionamiento (página [55](#page-138-2))**

Permiten cambiar el componente que se controla mediante el mando a distancia. BD: permite utilizar este Blu-ray Disc/ DVD Home Theatre System.

TV: permite controlar el funcionamiento del televisor.

STB: permite controlar el funcionamiento del decodificador, el receptor digital vía satélite, el receptor de vídeo digital, etc.

## **(favoritos)**

Muestra los contenidos de Internet añadidos a la lista de favoritos. Puede guardar 18 contenidos de Internet favoritos.

# <span id="page-101-1"></span><span id="page-101-0"></span>**Paso 1: Instalación del sistema**

# **Cómo colocar el sistema**

Instale el sistema de acuerdo con la siguiente ilustración.

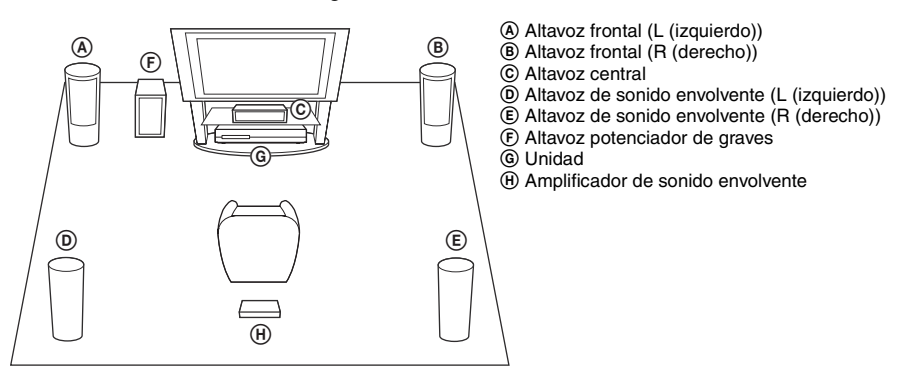

#### **Nota**

- Tenga cuidado cuando coloque los altavoces o los soportes colocados en éstos en suelos tratados de manera especial (encerados, barnizados con aceites, pulidos, etc.), ya que pueden mancharse o decolorarse.
- No se apoye ni se cuelgue del altavoz, ya que este podría caerse.

#### Consejo

- Para montar los altavoces, consulte la "Guía de instalación de los altavoces" suministrada. (Solamente en el modelo BDV-E980W)
- Puede instalar los altavoces en una pared. Para obtener más información, consulte la "Guía de instalación de los altavoces" suministrada.

# **Acerca del cable de altavoz del altavoz potenciador de graves**

Puede organizar el cable del altavoz potenciador de graves si modifica la dirección en la que sobresale de la parte inferior del altavoz potenciador de graves.

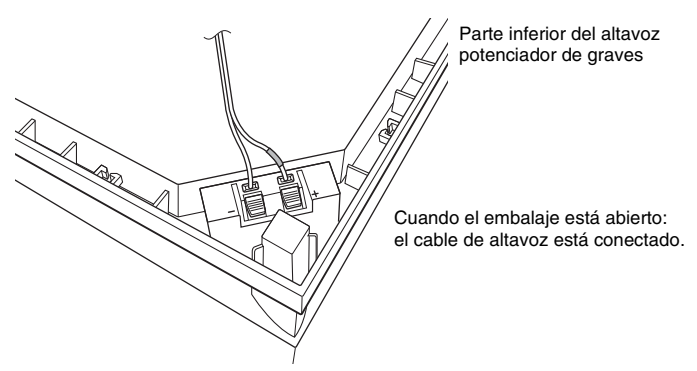

#### Nota

• Para evitar que se produzca un cortocircuito en los altavoces, asegúrese de que la conexión del cable de altavoz no sea como en los siguientes ejemplos: Si existe algún problema, corríjalo.

#### **Ejemplos de conexión del cable de altavoz incorrecta**

El cable suelto del altavoz toca otro terminal de altavoz

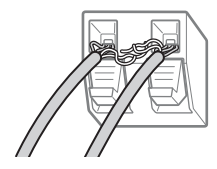

Los cables sueltos se tocan entre sí debido a la excesiva eliminación de aislamiento

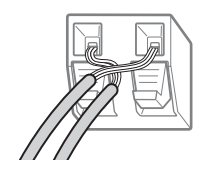

## **Al instalar el altavoz potenciador de graves con el lado más ancho hacia delante**

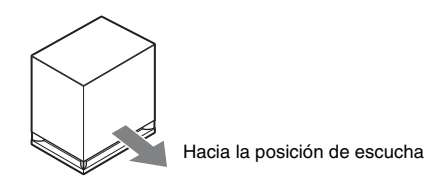

**1 Fije el cable de altavoz en el soporte para el cable del altavoz a la derecha del terminal del altavoz.**

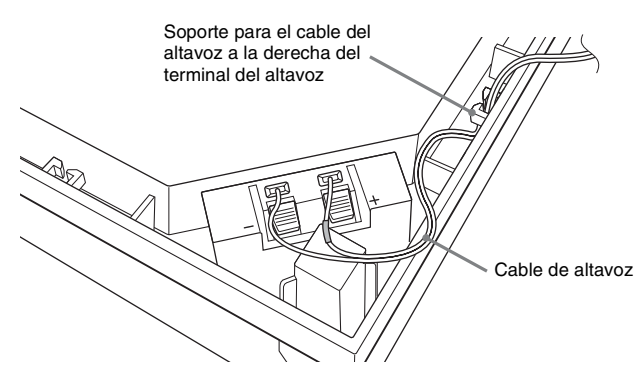

**2 Pase el cable de altavoz por el hueco que se encuentra a lo largo del lateral del altavoz potenciador de graves.**

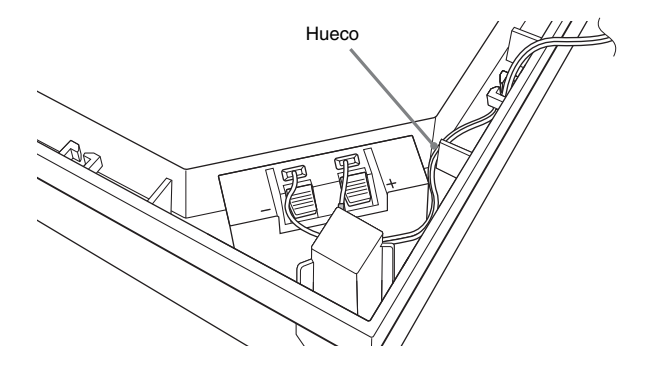

## **Al instalar el altavoz potenciador de graves con el lado más estrecho hacia delante**

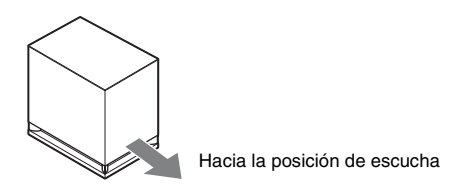

**1 Fije el cable de altavoz en el soporte para el cable del altavoz a la izquierda del terminal del altavoz.**

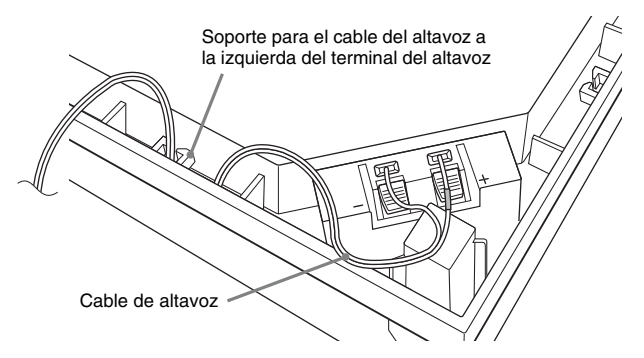

**2 Pase el cable de altavoz por el hueco que se encuentra a lo largo del lateral del altavoz potenciador de graves.**

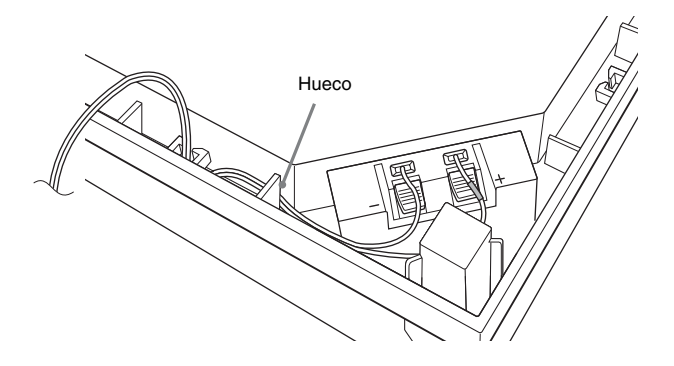

# <span id="page-105-0"></span>**Paso 2: Conexión del sistema**

Para obtener información acerca de la conexión del sistema, lea la información de las páginas siguientes.

No conecte los cables de alimentación de ca de la unidad ni el amplificador de sonido envolvente a una toma de pared hasta que haya realizado todas las demás conexiones.

Para montar los altavoces, consulte la "Guía de instalación de los altavoces" suministrada. (Solamente en el modelo BDV-E980W)

### Nota

• Si conecta otro componente con control de volumen, baje el volumen de los otros componentes hasta un nivel con el que el sonido no se emita distorsionado.

# <span id="page-105-1"></span>**Conexión de los altavoces**

## **Para conectar los cables de altavoz al altavoz**

Debe conectar un cable de altavoz a cada uno de los siguientes altavoces:

- BDV-E980W: altavoces frontales, central y de sonido envolvente.
- BDV-E780W: altavoces central y de sonido envolvente.

El conector de los cables de altavoz y el tubo de color están codificados con colores según el tipo de altavoz.

Asegúrese de hacer coincidir los cables de altavoz con los terminales correspondientes de los altavoces: el cable de altavoz con el tubo de color con  $\oplus$ , y el cable de altavoz sin el tubo de color con  $\ominus$ . El aislamiento del cable de altavoz (recubrimiento de goma) no debe quedar atrapado en los terminales del altavoz.

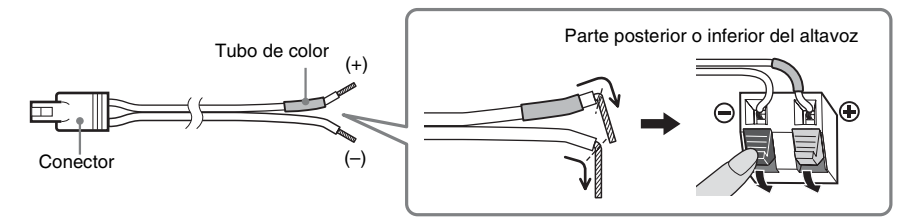

## **Para conectar los cables de altavoz a la unidad y el amplificador de sonido envolvente**

Conecte los cables de altavoz de modo que coincidan con el color de las tomas SPEAKERS de la unidad y del amplificador de sonido envolvente.

Cuando realice la conexión con la unidad y el amplificador de sonido envolvente, inserte el conector hasta que se oiga un clic.

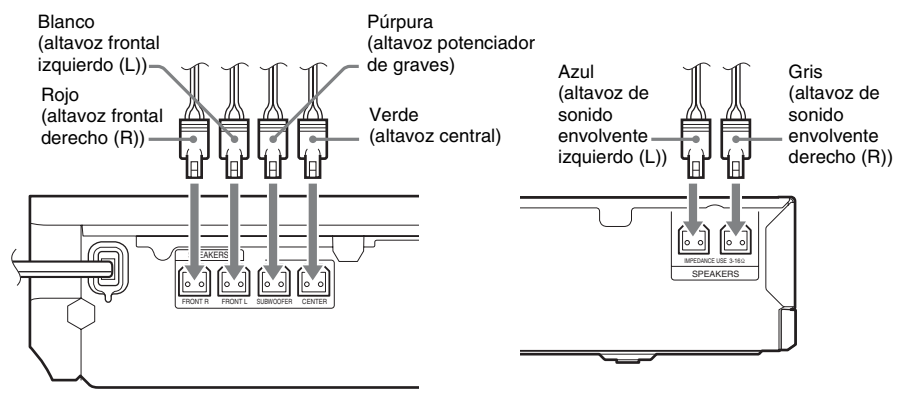

Panel posterior de la unidad Panel posterior del amplificador de sonido envolvente

# <span id="page-107-0"></span>**Conexión del televisor**

Conecte el sistema al televisor para visualizar la imagen del sistema en él y escuche el sonido del televisor a través de los altavoces del sistema.

En función de las tomas y funciones del televisor, seleccione el método de conexión.

- Si el televisor dispone de una toma HDMI que lleve la marca "ARC\*": conexión  $\Theta$
- Si el televisor dispone de una toma HDMI: conexiones  $\overline{Q}$  y  $\overline{D}$
- Si el televisor dispone de tomas de entrada de vídeo componente (para modelos que no sean de Europa ni de Arabia Saudita): conexiones  $(\mathbf{B})$  y  $(\mathbf{D})$
- Si el televisor no dispone de ninguna de las tomas anteriores: conexiones  $\circled{c}$  y  $\circled{d}$

## **Conexiones de vídeo**

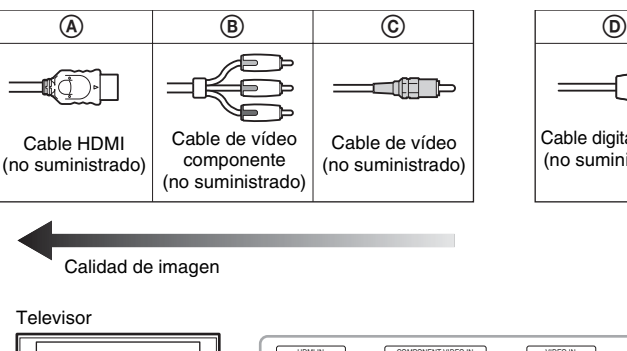

## **Conexión de audio**

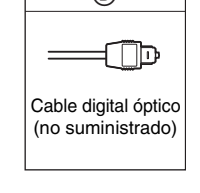

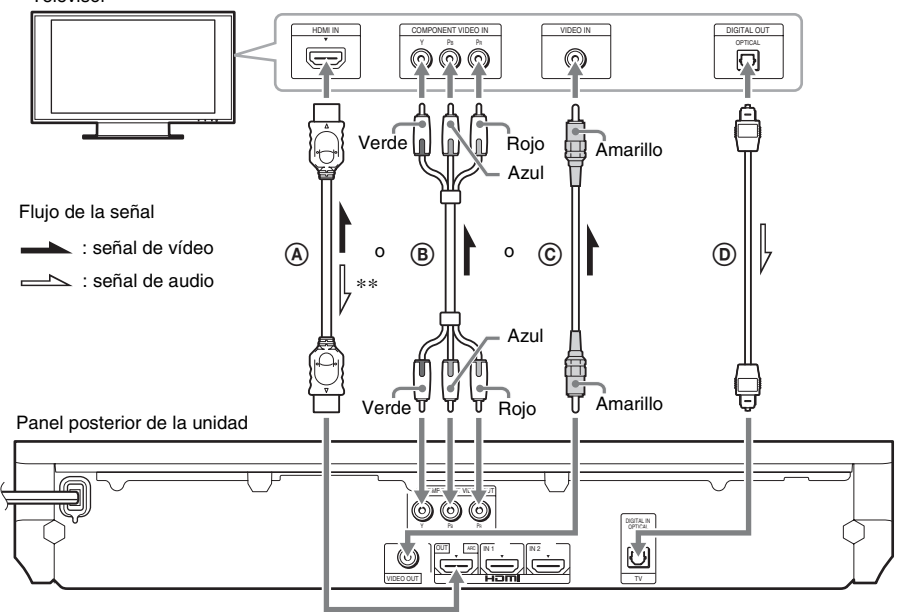

- \* Audio Return Channel. Para obtener información detallada, consulte ["Acerca de Audio Return Channel"](#page-108-0)  [\(página 25\)](#page-108-0).
- \*\* Disponible únicamente si su televisor es compatible con la función Audio Return Channel.
## A **Conexión de cable HDMI**

Si el televisor dispone de una toma HDMI, realice la conexión al televisor con un cable HDMI. Esta opción proporciona una mejor calidad de imagen en comparación con otros tipos de conexiones. Si realiza la conexión con un cable HDMI, deberá seleccionar el tipo de señal de salida cuando lleve a cabo la Configuración fácil (página [31](#page-114-0)).

Si desea obtener más ajustes de HDMI, consulte ["\[Configuración HDMI\]" \(página 70\).](#page-153-0)

#### **Acerca de Audio Return Channel**

Si su televisor es compatible con la función Audio Return Channel, una conexión de cable HDMI también enviará una señal de audio digital desde el televisor. No es necesario hacer una conexión de audio por separado para escuchar el sonido del televisor. Para ajustar la función Audio Return Channel, consulte [Audio Return Channel] [\(página 70\)](#page-153-0).

#### B **Conexión del cable de vídeo componente (para modelos que no sean de Europa ni de Arabia Saudita)**

Si el televisor no dispone de toma HDMI, pero presenta tomas de entrada de vídeo componente, realice la conexión al televisor con un cable de vídeo componente. La calidad de imagen mejorará en comparación con la que se obtiene al utilizar una conexión del cable de vídeo.

Cuando realice la conexión con un cable de vídeo componente, deberá seleccionar el tipo de señal de salida en la Configuración fácil (página [31](#page-114-0)).

#### C **Conexión del cable de vídeo**

Si el televisor no dispone de toma HDMI ni de toma de entrada de vídeo componente, realice esta conexión.

### D **Conexión del cable digital óptico**

Esta conexión permite enviar una señal de audio al sistema desde el televisor. Para escuchar el sonido del televisor a través del sistema, utilice esta conexión. Con esta conexión, el sistema recibe una señal de emisión multiplex Dolby Digital y le permite disfrutar del sonido de emisión multiplex.

- Es posible escuchar el sonido del televisor mediante la selección de la función "TV" [\(página 32\)](#page-115-0).
- Si el televisor no dispone de una toma de salida digital óptica, es posible conectar la unidad y el televisor con un cable de audio para escuchar el sonido del televisor a través del sistema. Para obtener información detallada acerca de la conexión, consulte ["Conexión de los demás componentes" \(página 26\).](#page-109-0)

#### <span id="page-109-1"></span><span id="page-109-0"></span>**Si un componente que desea conectar al sistema dispone de una toma HDMI (OUT)**

Puede conectar un componente que tenga una toma HDMI (OUT), como un decodificador o receptor digital vía satélite, o una PLAYSTATION®3, etc., con un cable HDMI. Una conexión de cable HDMI puede enviar señales de vídeo y de audio. Al conectar el sistema y el componente mediante un cable HDMI, podrá obtener sonido e imagen digitales de alta calidad a través de la toma HDMI (IN 1) o HDMI (IN 2).

Panel posterior de la unidad

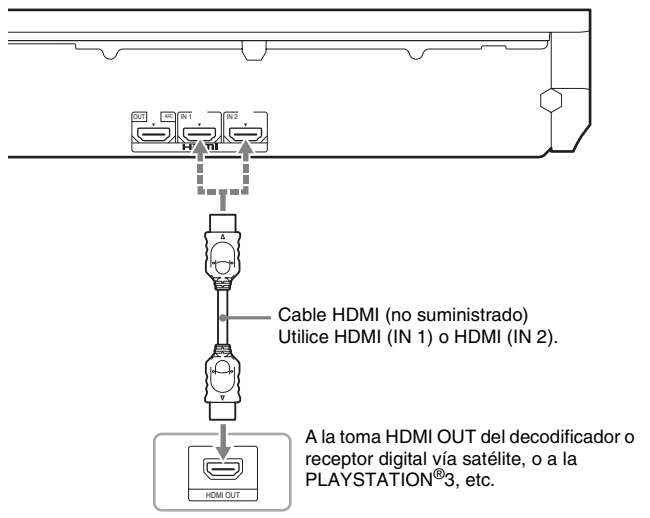

- Las señales de vídeo procedentes de las tomas HDMI (IN 1/2) se envían a la toma HDMI (OUT) solamente cuando está seleccionada la función "HDMI1" o "HDMI2".
- Para enviar una señal de audio procedente de las tomas HDMI (IN 1/2) a la toma HDMI (OUT), es posible que necesite cambiar el ajuste de salida de audio. Para obtener más información, consulte [Salida audio] en [Ajustes de audio] [\(página 68\)](#page-151-0).
- Puede cambiar la entrada de audio de un componente que está conectado a la toma HDMI (IN 1) por la toma TV (DIGITAL IN OPTICAL). Si desea obtener más información, consulte [Modo Entrada audio HDMI1] en [Configuración HDMI] [\(página 70\)](#page-153-0). (Solamente en los modelos europeos.)

#### **Cuando el componente no dispone de toma HDMI OUT**

Conecte el sistema de modo que las señales de vídeo procedentes del sistema y de otros componentes se envíen al televisor, y que las señales de audio procedentes del componente se envíen al sistema tal como se indica a continuación.

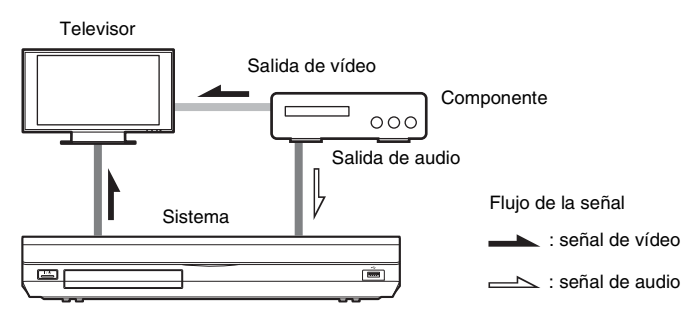

Si el componente solamente reproduce sonido, conecte la salida de audio del componente al sistema.

En función de las tomas del componente, seleccione el método de conexión.

- Componente que dispone de una toma de salida digital coaxial:  $\bullet$
- Componente que no dispone de una toma de salida digital coaxial: **O**

Panel posterior de la unidad

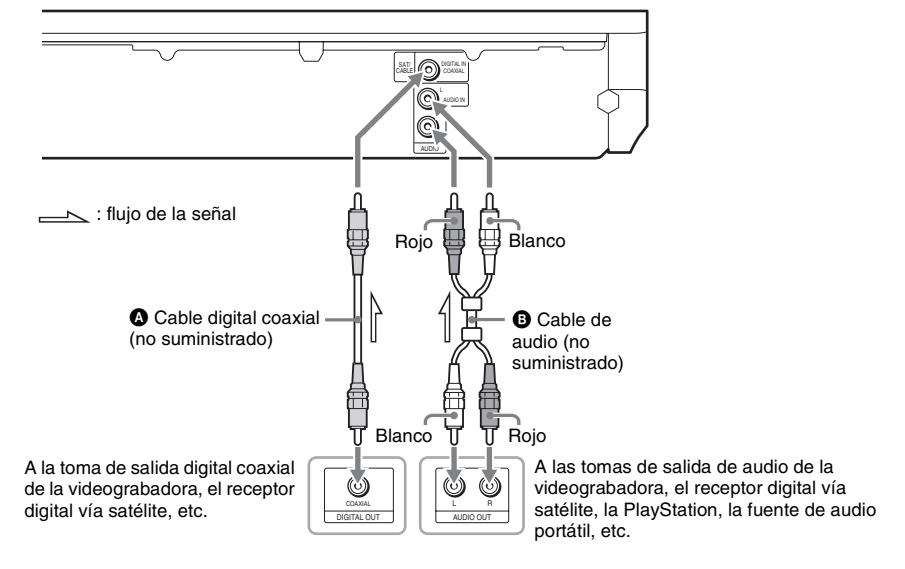

- Si realiza la conexión descrita anteriormente, ajuste [Control por HDMI] que se encuentra en [Configuración HDMI] de [Ajustes del sistema] en [Desactivado] [\(página 70\).](#page-153-0)
- Es posible disfrutar del sonido del componente mediante la selección de la función "SAT/CABLE" para la conexión **O**, o de la función "AUDIO" para la conexión **O** [\(página 32\).](#page-115-0)

## **Conexión de la antena**

#### Panel posterior de la unidad

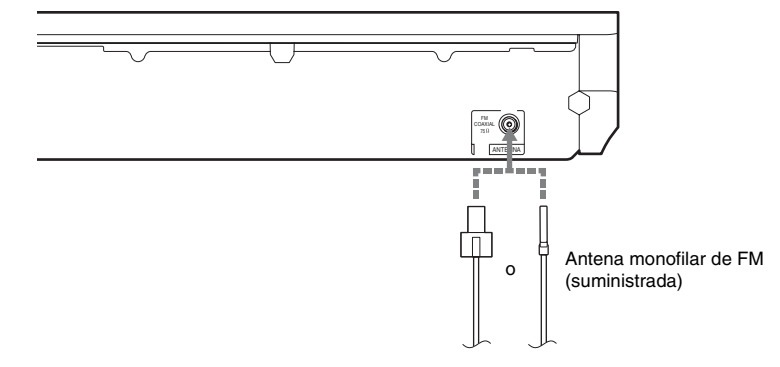

#### Nota

- Asegúrese de extender por completo la antena monofilar de FM.
- Una vez conectada la antena monofilar de FM, manténgala lo más horizontal posible.

#### Consejo

• Si la recepción de FM no es de buena calidad, utilice un cable coaxial de 75 ohmios (no suministrado) para conectar la unidad a una antena exterior de FM.

## <span id="page-112-0"></span>**Paso 3: Conexión a la red**

#### Nota

• Para conectar el sistema a la red, deberá efectuar ajustes de red que se adapten a su entorno de uso y a los componentes. Para obtener información detallada, consulte ["Configuración de la red" \(página 60\)](#page-143-0) y ["\[Configuración de red\]" \(página 71\).](#page-154-0)

Seleccione el método según su entorno de LAN (Red de área local).

• Si utiliza una LAN inalámbrica

El sistema dispone de Wi-Fi incorporado, y es posible conectar el sistema a la red mediante los ajustes de red.

• Si utiliza otra red que no sea una LAN inalámbrica

Conecte el sistema a la red mediante una conexión de cable LAN, tal como se indica a continuación.

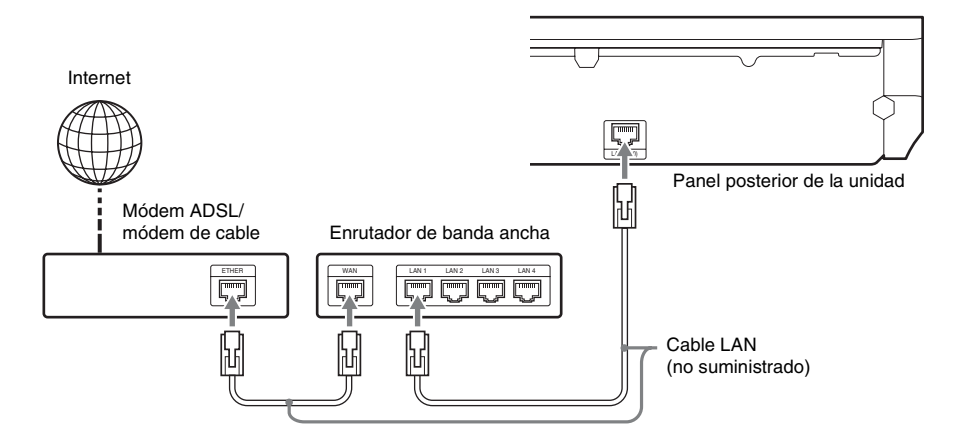

#### Nota

- La distancia de ubicación entre la unidad y el enrutador de LAN inalámbrica varía según el entorno de uso. Si no es posible conectar el sistema a la red o la conexión de red es inestable, coloque la unidad y el enrutador LAN inalámbrico más cerca el uno del otro. Cuando no pueda colocar la unidad y el enrutador de LAN inalámbrica más cerca la una del otro, utilice el Adaptador de LAN inalámbrica USB opcional (sólo para Sony UWA-BR100\*).
- Para conectarlo a la red LAN inalámbrica mediante el uso de una banda de frecuencia de 5 GHz, es necesario disponer del Adaptador de LAN inalámbrica USB opcional (sólo para Sony UWA-BR100\*).
	- \* A partir de noviembre de 2010. Es posible que el Adaptador de LAN inalámbrica USB no esté disponible en algunos países o regiones.
- Asimismo, puede obtener información sobre la configuración de red en la siguiente página de soporte técnico de Sony:

Para los clientes de Europa: http://support.sony-europe.com

Para los clientes de Taiwán: http://www.sony-asia.com/support/tw

Para los clientes de otros países o regiones: http://www.sony-asia.com/support

## **Paso 4: Configuración del sistema inalámbrico**

La unidad transmite sonido al amplificador de sonido envolvente conectado a los altavoces de sonido envolvente. Para activar la transmisión inalámbrica, realice los pasos siguientes.

#### **1 Inserte el transceptor inalámbrico en la unidad.**

Panel posterior de la unidad

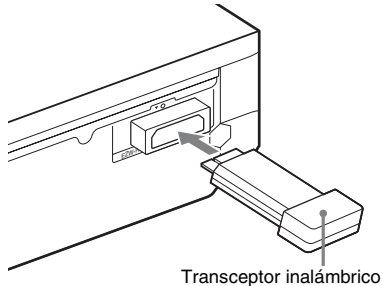

#### **2 Inserte el transceptor inalámbrico en el amplificador de sonido envolvente.**

Panel posterior del amplificador de sonido envolvente

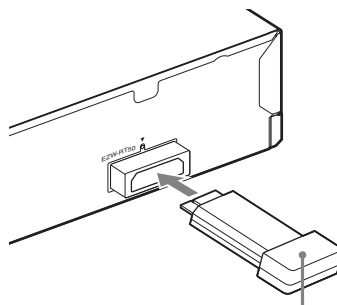

Transceptor inalámbrico

## **3 Conecte el cable de alimentación de ca de la unidad.**

Antes de conectar el cable de alimentación de ca, compruebe que todas las conexiones del ["Paso 2: Conexión del sistema"](#page-105-0) 

[\(página 22\)](#page-105-0) se han realizado correctamente.

**4 Pulse I/** $\psi$  para encender el sistema.

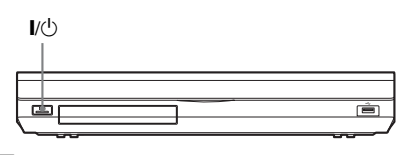

**5 Conecte el cable de alimentación de ca del amplificador de sonido envolvente.**

Indicador LINK/STANDBY

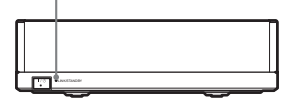

Cuando la transmisión inalámbrica está activada, el indicador LINK/STANDBY cambia a color verde.

Si el indicador LINK/STANDBY no se enciende, consulte ["Amplificador de sonido](#page-97-0)  [envolvente" \(página 14\)](#page-97-0) y ["Sonido de red](#page-161-0)  [inalámbrica" \(página 78\).](#page-161-0)

## **Acerca del modo de espera**

El amplificador de sonido envolvente entra en modo de espera automáticamente (el indicador LINK/STANDBY se ilumina en rojo) cuando la unidad principal está en modo de espera o la transmisión inalámbrica está desactivada. El amplificador de sonido envolvente se enciende automáticamente (el indicador LINK/ STANDBY se ilumina en verde) cuando la unidad principal está encendida y la transmisión inalámbrica activada.

### **Para especificar la conexión inalámbrica**

Si utiliza varios productos inalámbricos o sus vecinos utilizan productos inalámbricos, es posible que se produzcan interferencias. Para evitarlo, puede especificar la conexión inalámbrica para enlazar la unidad principal al amplificador de sonido envolvente (función Secure Link). Para obtener información detallada, consulte ["Ajustes avanzados para el](#page-142-0)  [Sistema inalámbrico" \(página 59\).](#page-142-0)

## **Paso 5: Realización de la operación Configuración fácil**

<span id="page-114-0"></span>Siga los pasos que se indican a continuación para realizar los ajustes básicos para utilizar el sistema.

Los elementos mostrados varían en función del modelo del país.

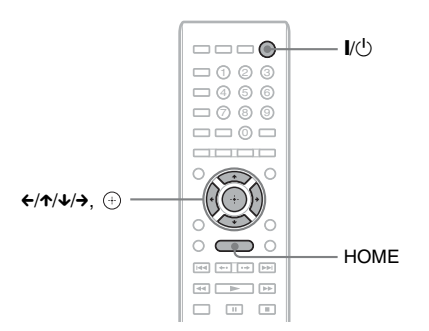

### **1 Encienda el televisor.**

**2 Conecte el micrófono de calibración a la toma A.CAL MIC del panel posterior.**

Ajuste el micrófono de calibración a la altura del oído con un trípode, etc. (no suministrado). La parte frontal de los altavoces debe mirar hacia el micrófono de calibración y no debe existir obstrucción alguna entre los altavoces y el micrófono de calibración.

## $3$  **Pulse**  $\mathbb{I}$ <sup>(1</sup>).

#### **4 Cambie el selector de entrada del televisor de manera que la señal del sistema aparezca en la pantalla del televisor.**

Aparece la pantalla de ajustes fácil que permite seleccionar el idioma de las indicaciones en pantalla.

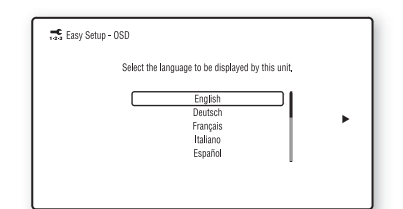

#### **5 Ejecute la [Configuración fácil]. Siga las instrucciones en pantalla para realizar los ajustes básicos mediante el uso de**  $\leftarrow$ **/** $\uparrow$ **/** $\downarrow$ **/** $\downarrow$  **y**  $\oplus$ .

En función del método de conexión [\(página 24\),](#page-107-0) realice el siguiente ajuste.

- Conexión del cable HDMI: siga las instrucciones que aparecen en la pantalla del televisor.
- Conexión del cable de vídeo componente (para modelos que no sean de Europa ni de Arabia Saudita): seleccione la calidad de imagen. Los ajustes disponibles son los siguientes, desde la calidad de imagen más baja hasta la más alta: 480i/576i, 480p/576p, 720p y 1080i.

#### Nota

- La reproducción de contenido protegido de BD-ROM a través de la salida de vídeo componente sólo se admite a una resolución de salida de 480i/576i. Para obtener información detallada, consulte ["Protección contra copias" \(página 3\)](#page-86-0).
- Conexión del cable de vídeo: seleccione  $[16:9]$  o  $[4:3]$  para que la imagen se visualice correctamente.

Para obtener más información acerca de los ajustes [Calibrac. autom.] de [Configuración fácil], consulte ["Calibración de los ajustes adecuados de](#page-135-0)  [forma automática" \(página 52\)](#page-135-0).

### **Para volver a la pantalla de ajustes fácil**

### **1 Pulse HOME.**

Aparece el menú principal en la pantalla del televisor.

- **2 Pulse ←/→ para seleccionar <del>c</del></del> [Configurar].**
- **3 Pulse** X**/**x **para seleccionar [Configuración fácil] y, a continuación,**   $pulse$  $\oplus$ .
- **4 Pulse ←/→ para seleccionar [Iniciar] y, a** continuación, pulse  $\left(\cdot\right)$ .

Aparece la pantalla de ajustes fácil.

## **Paso 6: Selección de la fuente**

<span id="page-115-0"></span>Puede seleccionar la fuente de reproducción.

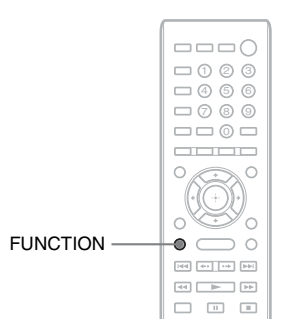

#### **Pulse FUNCTION varias veces hasta que aparezca la función deseada en el visor del panel frontal.**

Cada vez que pulse FUNCTION, la función cambiará de la siguiente manera.

"BD/DVD"  $\rightarrow$  "FM"  $\rightarrow$  "HDMI1"  $\rightarrow$ "HDMI2"  $\rightarrow$  "TV"  $\rightarrow$  "SAT/CABLE"  $\rightarrow$ "AUDIO"  $\rightarrow$  "BD/DVD"  $\rightarrow$  ...

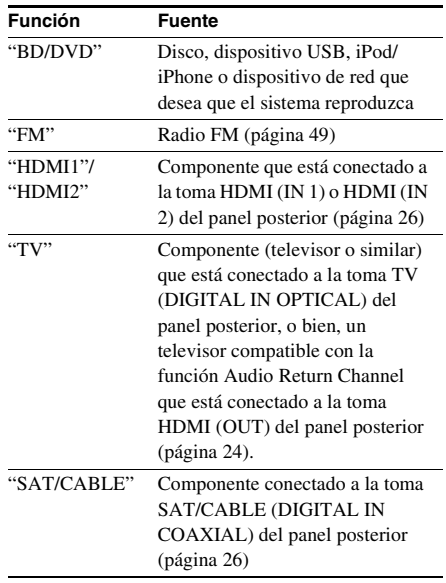

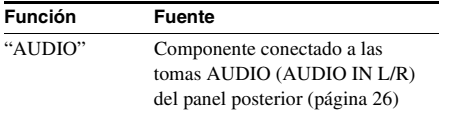

## **Paso 7: Escucha de sonido envolvente**

<span id="page-117-0"></span>Una vez que haya realizado los pasos anteriores e iniciado la reproducción, podrá disfrutar del sonido envolvente de forma sencilla. También es posible seleccionar los ajustes de sonido envolvente preprogramados que se adaptan a los diferentes tipos de fuentes de sonido. Estos aportan el sonido emocionante y potente de las salas de cine a su hogar.

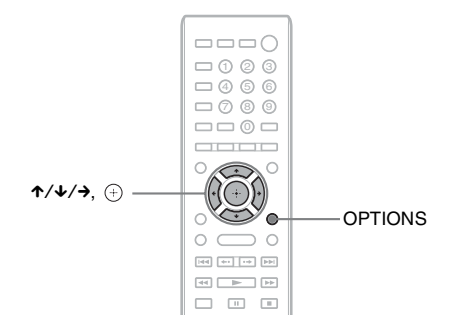

## **Selección de los ajustes de sonido envolvente en función de la preferencia de escucha**

El método de configuración varía según la función.

## **Si reproduce a través de la función "BD/DVD"**\* **o "FM"**

**1 Pulse OPTIONS.**

Aparece el menú de opciones en la pantalla del televisor.

- **2** Pulse  $\uparrow\!\!\!\wedge\uparrow$  para seleccionar [Ajuste envolvente] y, a continuación, pulse  $\oplus$ .
- **3 Pulse ↑/↓** varias veces hasta que el ajuste de sonido envolvente que desea aparezca en **la pantalla del televisor.**

Consulte en la tabla siguiente las descripciones de los ajustes de sonido envolvente.

## **4 Pulse .**

El ajuste se ha realizado.

\* Los ajustes de sonido envolvente no se aplican a los contenidos de Internet.

### **Si reproduce a través de la función "HDMI1", "HDMI2", "TV", "SAT/ CABLE" o "AUDIO"**

**1 Pulse OPTIONS.**

Aparece el menú de opciones en el visor del panel frontal.

- **2** Pulse ↑/↓ varias veces hasta que aparezca "SUR. SET" en el visor del panel frontal y, a **continuación, pulse**  $\oplus$  **o**  $\rightarrow$ **.**
- **3 Pulse ↑/↓** varias veces hasta que el ajuste de sonido envolvente deseado aparezca en **el visor del panel frontal.**

Consulte en la tabla siguiente las descripciones de los ajustes de sonido envolvente.

## **4 Pulse .**

El ajuste se ha realizado.

## **5 Pulse OPTIONS.**

El menú de opciones del visor del panel frontal se apaga.

#### Nota

• Cuando el menú principal aparece en la pantalla del televisor, puede cambiar este ajuste si selecciona el ajuste de sonido envolvente a través de [Ajuste envolvente] en [Ajustes de audio] de [Configurar] [\(página 68\).](#page-151-1)

#### **Acerca de la salida de los altavoces de cada ajuste de sonido envolvente**

En la tabla siguiente se describen las opciones para conectar todos los altavoces a la unidad. El ajuste predeterminado es [A.F.D. Multi] ("A.F.D. MULTI").

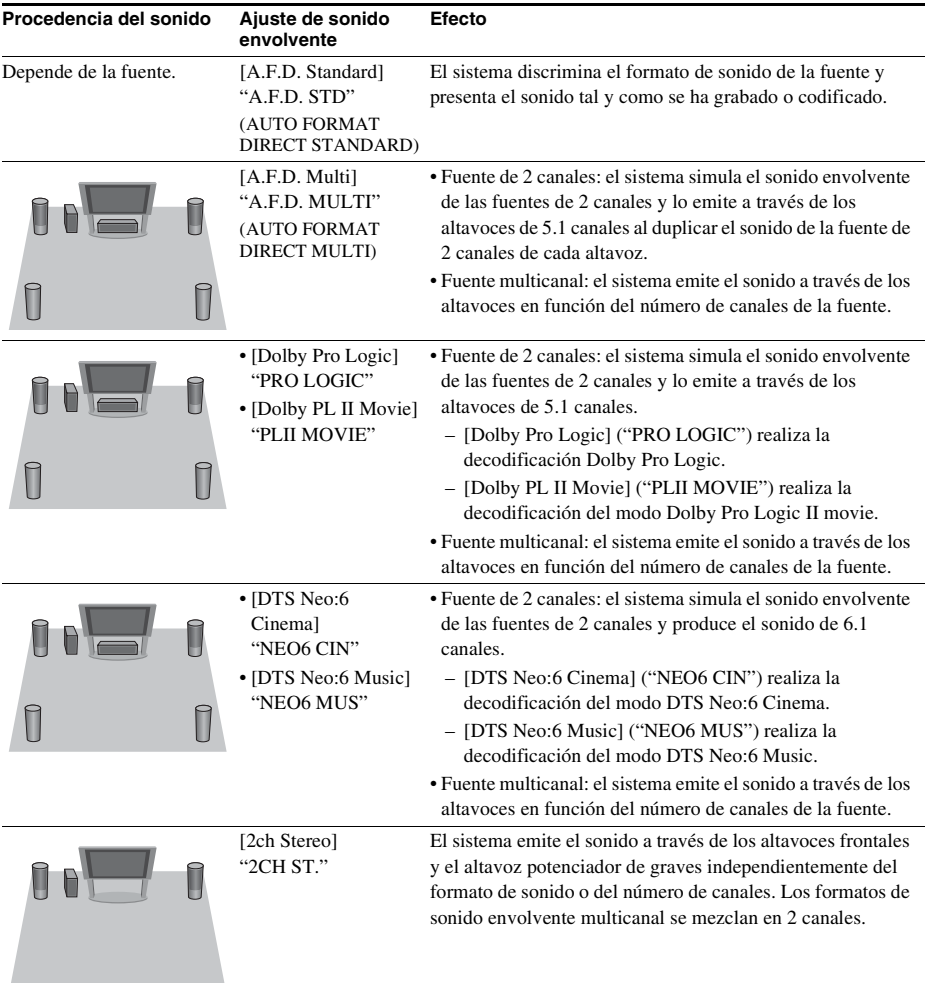

#### Nota

- Si selecciona [A.F.D. Multi] ("A.F.D. MULTI"), en función del disco o de la fuente, es posible que el comienzo del sonido se corte mientras se selecciona el modo óptimo automáticamente. Para evitar que se corte el sonido, seleccione [A.F.D. Standard] ("A.F.D. STD").
- Cuando se recibe sonido de emisión bilingüe, [Dolby Pro Logic] ("PRO LOGIC") y [Dolby PL II Movie] ("PLII MOVIE") no son efectivos.
- En función del flujo de entrada, es posible que el ajuste de sonido envolvente no sea efectivo.
- Cuando reproduzca un Super Audio CD, los ajustes de sonido envolvente no se activarán.

#### Consejo

- También puede seleccionar el ajuste de sonido envolvente en [Ajuste envolvente] de [Ajustes de audio] [\(página 68\).](#page-151-1)
- Para las funciones que no sean "BD/DVD", puede comprobar si está activado el modo [Dolby Pro Logic] ("PRO LOGIC"), el modo [Dolby PL II Movie] ("PLII MOVIE") o el modo DTS Neo:6 si pulsa DISPLAY varias veces, de manera que la información del flujo o el estado de decodificación aparecerá en el visor del panel frontal.

### **Reproducción**

## **Reproducción de un disco**

Para los discos reproducibles, consulte ["Discos](#page-164-0)  [reproducibles" \(página 81\)](#page-164-0).

- **1 Cambie el selector de entrada del televisor de manera que la señal del sistema aparezca en la pantalla del televisor.**
- **2 Pulse** Z **y coloque un disco en la bandeja de discos.**

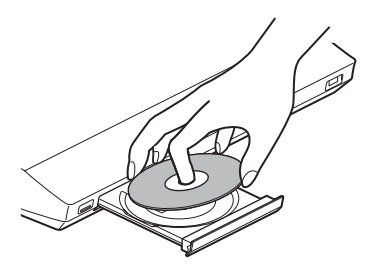

#### **3 Pulse ≜ para cerrar la bandeja de discos.**

 aparece en el menú principal y se inicia la reproducción.

Si la reproducción no se inicia automáticamente, seleccione  $\bullet$  en la categoría  $\Box$  [Vídeo],  $\Box$  [Música] o  $\blacksquare$  [Foto] y pulse  $\looparrowright$ .

## **Escucha de BONUSVIEW/BD-LIVE**

Algunos discos BD-ROM con el "BD-LIVE Logo\*" ofrecen contenido adicional y otros datos que pueden descargarse con fines de entretenimiento.

 $*$  BD $\eta_{\text{IVF}}$ 

**1 Conecte el dispositivo USB al puerto (USB) en la parte posterior de la unidad.**

Como unidad de almacenamiento local, utilice una memoria USB de 1 GB o de mayor capacidad.

Panel posterior

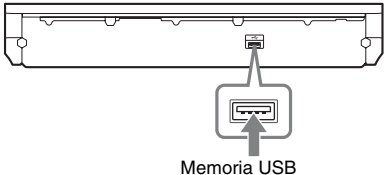

### **2 Prepare BD-LIVE (solamente para BD-LIVE).**

- Conecte el sistema a una red [\(página 29\)](#page-112-0).
- Defina la [Conexión a Internet de BD] en [Permitir] [\(página 69\).](#page-152-0)
- **3 Inserte un BD-ROM con BONUSVIEW/ BD-LIVE.**

El método de funcionamiento varía en función del disco. Consulte el manual de instrucciones del disco.

#### Conseio

• Para eliminar datos de la memoria USB, seleccione [Borrar datos de BD] en  $\Box$  [Vídeo] y pulse  $\oplus$ . Todos los datos almacenados en la carpeta buda se eliminarán.

## **Escucha de Blu-ray 3D**

Podrá reproducir discos Blu-ray 3D que lleven el logotipo 3D\*.

 $*$  *Slurey* 

#### **1 Prepare la reproducción de discos Blu-ray 3D.**

- Conecte el sistema a su televisor compatible con 3D mediante un cable HDMI de alta velocidad (no suministrado).
- Ajuste [Ajuste de salida 3D] y [Ajus. tamaño pantalla TV para 3D] en [Ajustes de pantalla] [\(página 66\)](#page-149-0).

## **2 Inserte un disco Blu-ray 3D.**

El método de funcionamiento varía en función del disco. Consulte el manual de instrucciones suministrado con el disco.

#### Consejo

• Consulte asimismo el manual de instrucciones de su televisor compatible con 3D.

## **Visualización de la información de reproducción**

Pulse DISPLAY para consultar la información de reproducción, entre otros.

La información que aparece varía en función del tipo de disco o del estado del sistema.

Ejemplo: reproducción de un disco BD-ROM

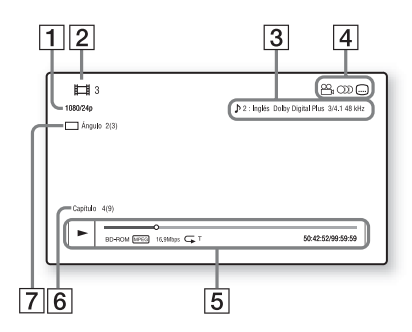

- **1** Resolución de salida/frecuencia de vídeo
- **2** Nombre o número del título
- **3** El ajuste de audio actualmente seleccionado
- **4** Funciones disponibles ( $\alpha$ <sub>1</sub> ángulo, OD audio,  $[\dots]$  subtítulos)
- **5** Información de reproducción Se muestran el modo de reproducción, la barra de estado de la reproducción, el tipo de disco, el códec de vídeo, la velocidad de bits, el tipo de repetición, el tiempo transcurrido y el tiempo total de reproducción
- 6 Número de capítulo
- **F** Ángulo seleccionado actualmente

## **Reproducción desde un dispositivo USB**

Puede reproducir archivos de vídeo/música/foto en el dispositivo USB conectado.

Para los tipos de archivos reproducibles, consulte ["Tipos de archivos reproducibles"](#page-165-0)  [\(página 82\)](#page-165-0).

#### **1 Conecte el dispositivo USB al puerto (USB) de la unidad.**

Antes de conectarlo, consulte el manual de instrucciones del dispositivo USB.

Panel posterior

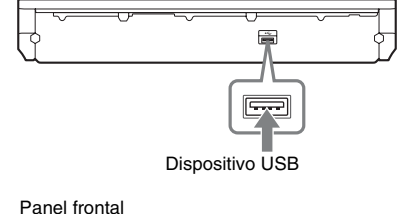

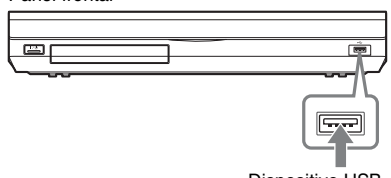

Dispositivo USB

## **2 Pulse HOME.**

Aparece el menú principal en la pantalla del televisor.

- **3** Pulse  $\leftrightarrow$  para seleccionar  $\Box$  [Vídeo], **[Música] o [Foto].**
- **4 Pulse** X**/**x **para seleccionar [Dispos. USB (frontal)] o [Dispos. USB (trasero)] y, a**  continuación, pulse  $\Theta$ .

#### Nota

• Durante la operación, no extraiga el dispositivo USB. Para evitar la corrupción de datos o que se produzcan daños en el dispositivo USB, apague el sistema para conectar o extraer el dispositivo USB.

## **Utilización de un iPod/ iPhone**

Puede disfrutar de la música, el vídeo o las fotos de un iPod/iPhone y cargar su batería a través del sistema.

#### **Compatible con los modelos iPod/ iPhone**

Los modelos de iPod/iPhone compatibles son los siguientes. Antes de utilizar el sistema, actualice su iPod/iPhone con el software más reciente.

Hecho para iPod classic, iPod 5th generation (video), iPod nano 6th generation, iPod nano 5th generation (video camera), iPod nano 4th generation (video), iPod nano 3rd generation (video), iPod nano 2nd generation (aluminum), iPod nano 1st generation, iPod touch 4th generation, iPod touch 3rd generation, iPod touch 2nd generation, iPod touch 1st generation, iPhone 4, iPhone 3GS, iPhone 3G, iPhone

### **Cómo disfrutar de iPod/iPhone a través del sistema**

**1 Conecte el Acoplador para iPod/ iPhone (suministrado) a la parte frontal o posterior del puerto**  $\leftarrow$  **(USB) de la unidad y, a continuación, coloque el iPod/iPhone en el Acoplador para iPod/ iPhone.**

Cuando reproduzca un archivo de vídeo o fotografía, conecte la toma de salida de vídeo del Acoplador para iPod/iPhone a la toma de entrada de vídeo del televisor con un cable de vídeo (suministrado) antes de colocar el iPod/iPhone en el Acoplador para iPod/iPhone.

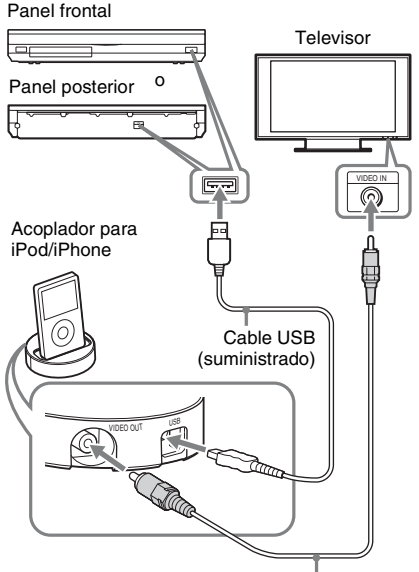

Cable de vídeo (suministrado)

## **2 Pulse HOME.**

Aparece el menú principal en la pantalla del televisor.

- **3** Pulse  $\leftrightarrow$  para seleccionar  $\Box$  [Vídeo], **[Música] o [Foto].**
- **4** Pulse  $\uparrow/\downarrow$  para seleccionar **E** [iPod **(delante)] o [iPod (trasero)] y, a**  continuación, pulse  $\oplus$ .

#### ■ Si ha seleccionado [Vídeo] o **[Música] en el Paso 3**

Los archivos de vídeo o música se enumeran en una lista de la pantalla del televisor. Diríjase al paso siguiente.

#### ■ Si ha seleccionado [Foto] en el Paso **3**

El mensaje [Cambie la entrada del TV a la entrada de...] aparecerá en la pantalla del televisor. Cambie el selector de entrada del televisor para que la señal de la grabadora del iPod/iPhone aparezca en la pantalla del televisor. A continuación, inicie la presentación mediante la utilización del iPod/iPhone directamente.

#### **5** Pulse  $\epsilon$ / $\gamma$ / $\star$ / $\rightarrow$  y  $\circ$  para seleccionar el **archivo que desee reproducir.**

Se reproduce el sonido del iPod/iPhone en el sistema.

Cuando reproduzca un archivo de vídeo, cambie el selector de entrada del televisor de manera que la señal procedente del iPod/ iPhone aparezca en la pantalla del televisor.

Con los botones del mando a distancia puede utilizar el iPod/iPhone.

Si desea obtener más información acerca del funcionamiento del iPod/iPhone, consulte también el manual de instrucciones del iPod/iPhone.

#### **Nota**

• Para cambiar un ajuste del sistema (como el ajuste de sonido envolvente) durante la visualización de imágenes procedentes del iPod/iPhone en el televisor, seleccione la entrada del televisor para dicho sistema antes de realizar la operación.

#### **Cómo utilizar el iPod/iPhone mediante el mando a distancia**

Con los botones del mando a distancia puede utilizar el iPod/iPhone. La siguiente tabla muestra un ejemplo de los botones que se pueden utilizar. (En función del modelo de iPod/ iPhone, la operación puede ser diferente).

#### **Para [Vídeo]/ [Música]**

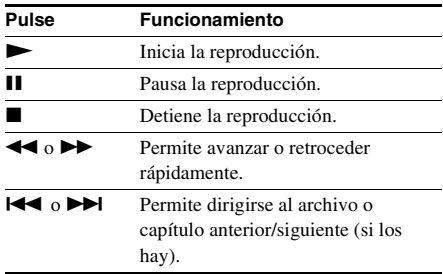

#### Para **[6]** [Foto]

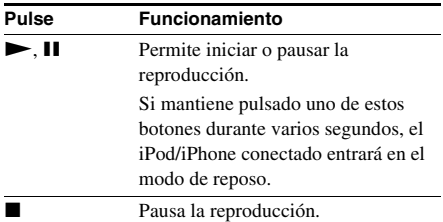

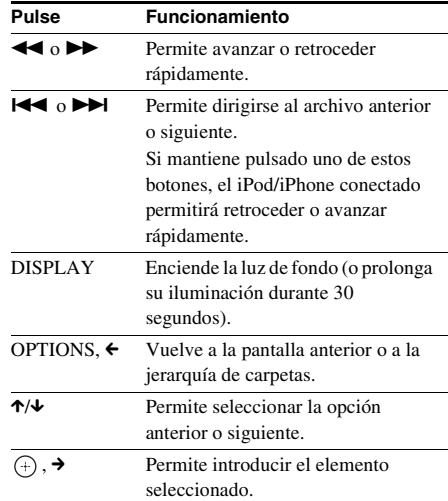

- El iPod/iPhone se carga cuando se conecta al sistema mientras éste está encendido.
- Cuando [Auto standby] está ajustado en [Sí], es posible que el sistema se apague automáticamente mientras se utilice un iPod/iPhone.
- No es posible transferir canciones al iPod/iPhone desde este sistema.
- Sony no aceptará ninguna responsabilidad en caso de que los datos grabados en el iPod/iPhone se pierdan o sufran daños cuando se utilice un iPod/iPhone que esté conectado a esta unidad.
- Este producto se ha diseñado específicamente para utilizarse con iPod/iPhone y ha obtenido una certificación por cumplir con los estándares de rendimiento de Apple.
- Durante la operación, no extraiga el dispositivo iPod/ iPhone. Para evitar la corrupción de datos o que se produzcan daños en el iPod/iPhone, apague el sistema para conectar o extraer el iPod/iPhone.
- El sistema solamente reconoce dispositivos iPod/ iPhone que ya se hayan conectado al sistema.
- La función Control de audio del sistema no funciona mientras reproduce archivos de vídeo/foto a través del iPod/iPhone.
- Cuando conecte un iPod que no sea compatible con la función de salida de vídeo y seleccione  $\Box$  [iPod (delante)] o [iPod (trasero)] en [Vídeo] o [Foto], aparecerá un mensaje de alerta en la pantalla del televisor.
- El sistema puede reconocer un máximo de 3.000 archivos (incluidas las carpetas).

## **Reproducción a través de una red**

## **Vídeo por Internet BRAVIA en tiempo real**

Vídeo por Internet BRAVIA sirve como puerta de enlace, proporcionando contenido de Internet seleccionado y una variedad de entretenimiento a la carta directamente a su unidad.

#### Consejo

• Algunos contenidos de Internet necesitan registrarse a través de un ordenador para que se puedan reproducir.

#### **1 Prepare el Vídeo por Internet BRAVIA.**

Conecte el sistema a una red [\(página 29\).](#page-112-0)

- **2 Pulse** C**/**c **para seleccionar [Vídeo], [Música] o [Foto].**
- **3 Pulse** X**/**x **para seleccionar un icono de proveedor de contenido de Internet y, a**  continuación, pulse  $\left(\oplus\right)$ .

Si la lista de contenidos de Internet no se ha recuperado, se representará mediante un icono no adquirido o un icono nuevo.

#### **Para utilizar el panel de control**

El panel de control aparece cuando el archivo de vídeo empieza a reproducirse. Los elementos mostrados pueden cambiar en función de los proveedores de contenido de Internet. Para volver a mostrarlo, pulse DISPLAY.

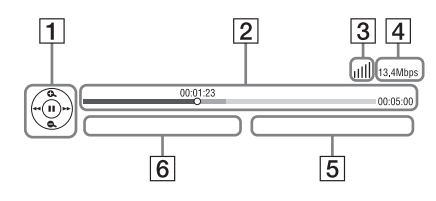

1 Pantalla de control Pulse  $\leftarrow$ / $\uparrow$ / $\downarrow$  $\rightarrow$  o  $\oplus$  para las operaciones de reproducción.

- $\boxed{2}$  Barra de estado de la reproducción Barra de estado, cursor que indica la posición actual, tiempo de reproducción y duración del archivo de vídeo
- C Indicador de las condiciones de la red Indica la recepción de la señal para una conexión inalámbrica.  $\frac{p}{\overline{a} - \overline{a}}$  Indica una conexión por cable.
- **4** Velocidad de transmisión de red
- E Nombre del siguiente archivo de vídeo
- **6** Nombre del archivo de vídeo seleccionado actualmente

## **Reproducción de archivos en una Red doméstica (DLNA)**

Podrá reproducir archivos de vídeo, música o foto en otros componentes con certificación DLNA si los conecta a la red doméstica.

Esta unidad puede utilizarse como reproductor y como renderer.

- Servidor: permite almacenar y enviar archivos
- Reproductor: recibe archivos procedentes del servidor y los reproduce
- Renderer: recibe archivos procedentes del servidor y los reproduce, además, puede controlarse mediante otro componente (controlador)
- Controlador: controla el componente del renderer

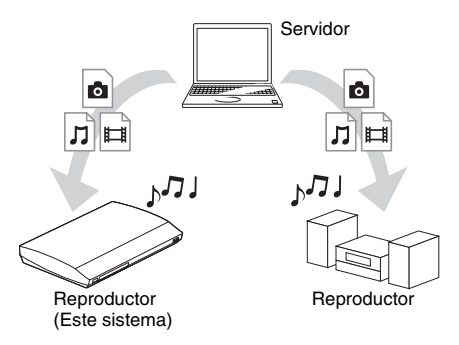

#### **Prepare el uso de la función DLNA.**

- Conecte el sistema a una red [\(página 29\)](#page-112-0).
- Prepare otros componentes con certificación DLNA. Para obtener más información, consulte el manual de instrucciones de los componentes.

#### **Para reproducir archivos almacenados en un servidor DLNA a través del sistema (reproductor DLNA)**

Seleccione el icono del servidor DLNA desde [Vídeo], [Música] o [Foto] en el menú principal y, a continuación, seleccione el archivo que desee reproducir.

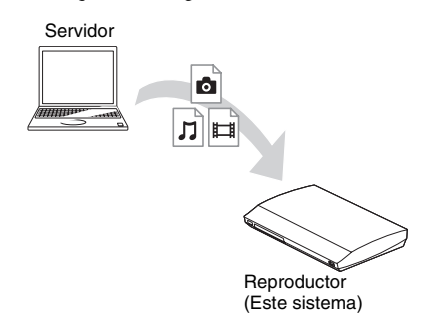

#### **Para reproducir archivos remotos mediante la utilización del sistema (renderer) a través de un controlador DLNA**

Permite controlar el funcionamiento del sistema mediante un controlador con certificación DLNA, como el iPhone, cuando se reproducen archivos almacenados en un servidor DLNA.

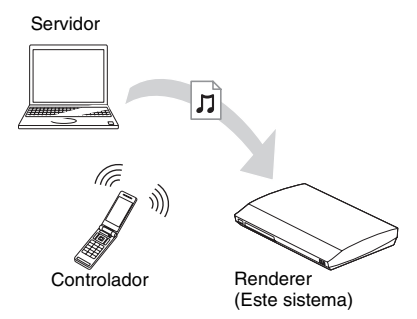

Controle este sistema mediante un controlador DLNA.

Para obtener más información sobre el control del funcionamiento, consulte el manual de instrucciones del controlador DLNA.

#### **Note**

- No controle el sistema con el mando a distancia suministrado y un controlador DLNA al mismo tiempo.
- Para obtener más información acerca del controlador DLNA, consulte el manual de instrucciones del controlador DLNA.

#### Conseio

• El sistema es compatible con la función "Reproducir en" de Windows Media® Player 12 que se suministra de forma estándar con Windows 7.

## **Reproducción de la misma música en diferentes salas (PARTY STREAMING)**

Es posible reproducir la misma música al mismo tiempo en todos los componentes Sony que sean compatibles con la función PARTY STREAMING y que estén conectados a la red doméstica.

Existen dos tipos de componentes compatibles con PARTY STREAMING.

- Anfitrión de la FIESTA: envía y reproduce archivos
- Invitado a la FIESTA: recibe y reproduce archivos

Esta unidad puede utilizarse como anfitrión de la FIESTA o invitado a la FIESTA.

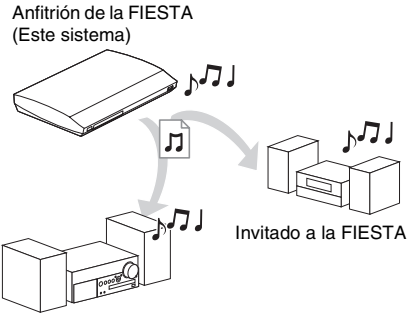

Invitado a la FIESTA

#### **Prepare PARTY STREAMING.**

- Conecte el sistema a una red [\(página 29\).](#page-112-0)
- Conecte los componentes que sean compatibles con la función PARTY **STREAMING**

### **Para utilizar el sistema como anfitrión de la FIESTA**

Seleccione una pista en  $\Box$  [Música], a continuación, seleccione [Iniciar Party] en el menú de opciones para iniciar una PARTY. Para cerrar la PARTY, pulse HOME.

### **Para utilizar el sistema como invitado a la FIESTA**

Seleccione  $\mathcal{F}$  [Party] en  $\Pi$  [Música] y, a continuación, seleccione el icono del dispositivo anfitrión de la FIESTA.

Para salir de la PARTY, pulse OPTIONS y, a continuación, seleccione [Salir de Party]. Para cerrar la PARTY, pulse OPTIONS y, a continuación, seleccione [Cerrar Party].

#### **Nota**

• La venta y la línea de productos de los productos que son compatibles con la función PARTY STREAMING varían en función de la zona.

## **Búsqueda de información sobre vídeo/música**

Es posible adquirir información de contenido mediante la tecnología Gracenote y buscar la información relacionada.

- **1 Conecte el sistema a una red [\(página 29\).](#page-112-0)**
- **2 Inserte un disco con contenido sobre lo que desea buscar.**

Es posible llevar a cabo una búsqueda de vídeos desde un disco BD-ROM o DVD-ROM, y una búsqueda de música desde un CD-DA (CD de música).

**3** Pulse  $\leftarrow$   $\rightarrow$  para seleccionar  $\leftarrow$  [Vídeo] **o [Música].**

#### **4** Pulse  $\uparrow/\downarrow$  para seleccionar  $\bigcirc$ **[Búsqueda de vídeo] o [Búsqueda de música].**

Se muestra la información de contenido.

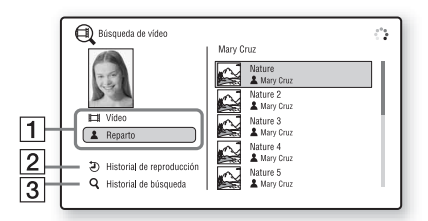

- **1** Descripción del contenido Muestra una lista de información relacionada como, por ejemplo, el título, el reparto, la pista o el artista.
- $\boxed{2}$  [Historial de reproducción] Muestra una lista de títulos de discos BD-ROM/DVD-ROM/CD-DA (CD de música) reproducidos anteriormente. Seleccione un título para obtener la información de contenido.
- **3** [Historial de búsqueda] Muestra una lista de búsquedas anteriores realizadas a través de la función [Búsqueda de vídeo] o [Búsqueda de música].

### **Si desea buscar más información relacionada**

Seleccione un elemento de las listas y seleccione [Búsqueda de información] o [Búsqueda de Vídeo Internet].

## **Opciones disponibles**

Si pulsa OPTIONS, hay varios ajustes y operaciones de reproducción disponibles. Los elementos disponibles varían en función de la situación.

#### **Opciones comunes**

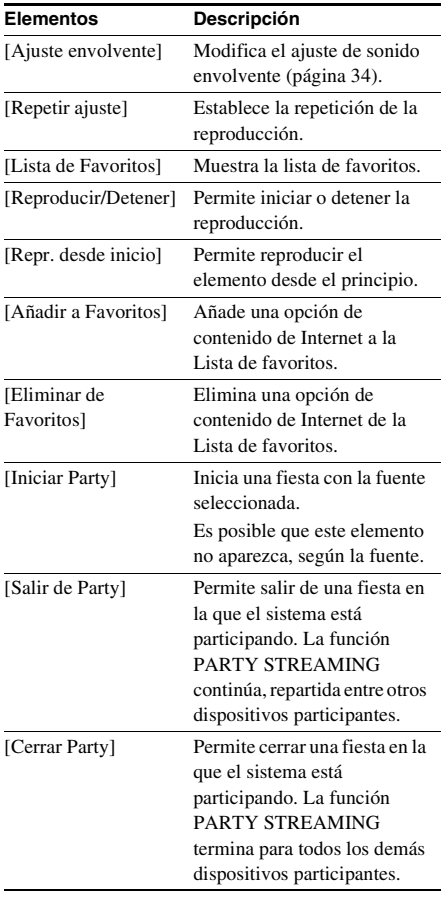

## **Solamente [Vídeo]**

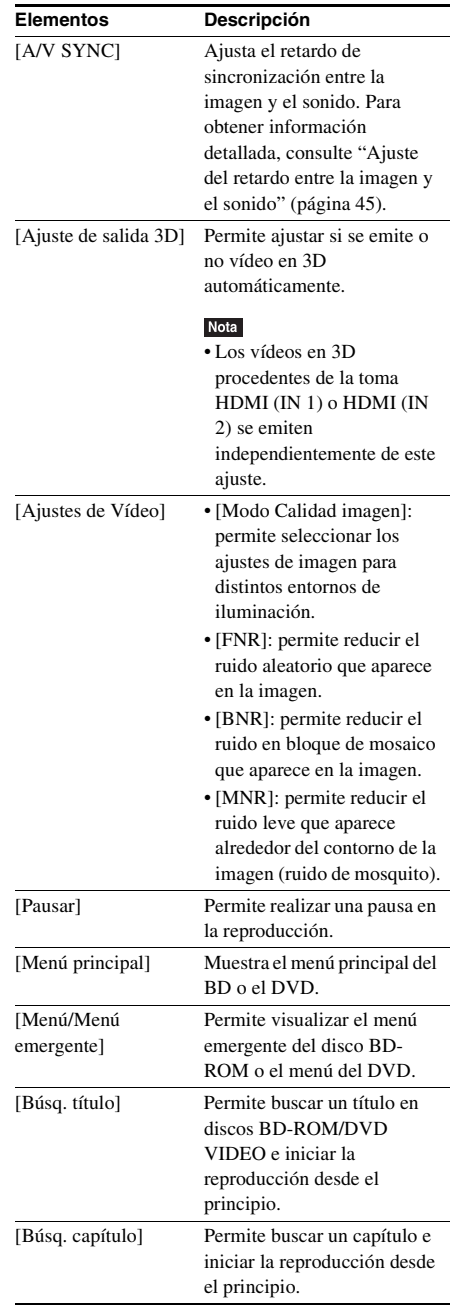

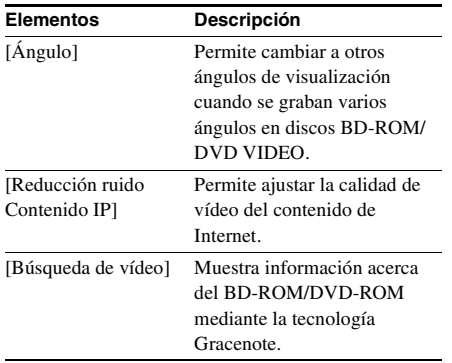

## **Solamente [Música]**

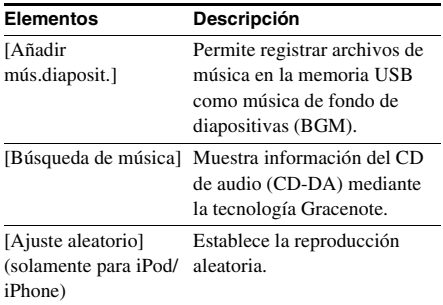

## **Solamente [Foto]**

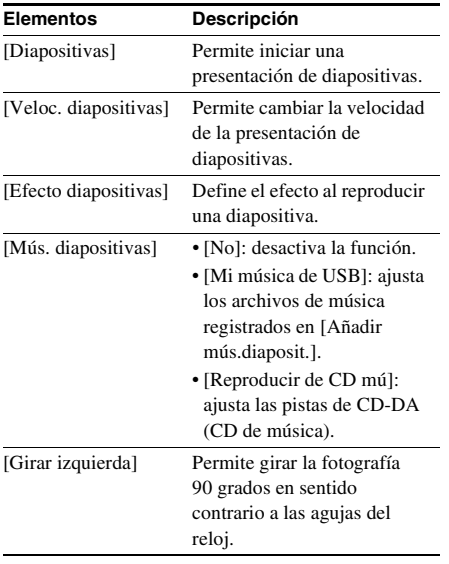

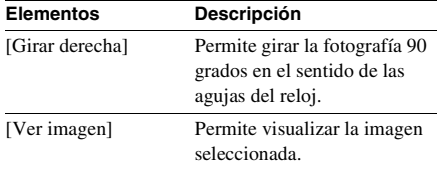

## <span id="page-128-0"></span>**Ajuste del retardo entre la imagen y el sonido**

*(A/V SYNC)*

Si el sonido no coincide con la imagen de la pantalla del televisor, puede ajustar el retardo entre la imagen y el sonido.

El método de configuración varía según la función.

#### Nota

• En función del flujo de entrada, es posible que el ajuste A/V SYNC no sea efectivo.

#### **Cuando se reproduce contenido de vídeo a través de la función "BD/DVD"**

**1 Pulse OPTIONS.**

Aparece el menú de opciones en la pantalla del televisor.

- **2 Pulse** X**/**x **para seleccionar [A/V SYNC] y**, a continuación, pulse  $\Theta$ .
- **3** Pulse  $\leftarrow$ / $\rightarrow$  para ajustar el retardo entre **la imagen y el sonido.**

Puede ajustarlo entre 0 ms y 300 ms, en incrementos de 25 ms.

**4 Pulse .**

El ajuste se ha realizado.

#### **Si reproduce a través de la función "HDMI1", "HDMI2", "TV", "SAT/CABLE" o "AUDIO"**

#### **1 Pulse OPTIONS.**

Aparece el menú de opciones en el visor del panel frontal.

**2 Pulse** X**/**x **varias veces hasta que aparezca "A/V SYNC" en el visor del panel frontal y, a continuación, pulse**   $\oplus$  **o →.** 

### **3 Pulse** X**/**x **para ajustar el retardo entre la imagen y el sonido.**

Puede ajustarlo entre 0 ms y 300 ms, en incrementos de 25 ms.

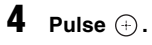

El ajuste se ha realizado.

**5 Pulse OPTIONS.**

El menú de opciones del visor del panel frontal se apaga.

## **Ajuste del sonido**

## **Selección del efecto adecuado para la fuente**

Puede seleccionar un modo de sonido adecuado para las películas o la música.

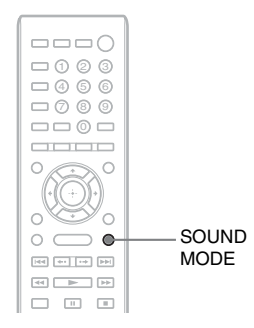

#### **Pulse SOUND MODE varias veces durante la reproducción hasta que el modo que desea aparezca en el visor del panel frontal.**

- "AUTO": el sistema selecciona automáticamente "MOVIE" o "MUSIC" para producir el efecto de sonido según el disco o el flujo de sonido.
- "MOVIE": el sistema proporciona el sonido de las películas.
- "MUSIC": el sistema proporciona el sonido de la música.
- "SPORTS": el sistema agrega resonancia para los programas deportivos.
- "GAME ROCK": el sistema proporciona el sonido de los juegos de ritmo y música.
- "OMNI-DIR": el mismo sonido es audible desde cualquier punto de la sala.
- "3D SUR.": "3D SUR." es un algoritmo exclusivo de Sony que se utiliza para reproducir contenido en 3D (tres dimensiones) y que proporciona una experiencia de sonido en 3D profunda y realista mediante la creación de una campo de sonido virtual cerca de los oídos.
- "HALL": el sistema reproduce el sonido de una sala de conciertos.

• "NIGHT": podrá disfrutar de los efectos de sonido o diálogos como si se encontrase en una sala de cine, incluso a un volumen bajo. Resulta útil para ver películas de noche.

#### Nota

- En función del disco o de la fuente, si selecciona "AUTO", es posible que el comienzo del sonido se corte mientras el sistema selecciona el modo óptimo automáticamente. Para evitar que se corte el sonido, seleccione una opción distinta de "AUTO".
- En función del flujo de entrada, es posible que el modo de sonido no sea efectivo.
- Cuando reproduzca un Super Audio CD, esta opción no funcionará.
- Cuando "NIGHT" esté seleccionado y el sonido se emita a través del altavoz central, este efecto será más pronunciado, ya que el discurso (diálogo de la película, etc.) resultará más fácil de oír. Si el sonido no se emite a través del altavoz central, el sistema ajustará el volumen de forma óptima.

## **Selección del formato de audio, las pistas multilingües o el canal**

Si el sistema reproduce un BD/DVD VIDEO grabado en diversos formatos de audio (PCM, Dolby Digital, audio MPEG o DTS) o en pistas multilingües, podrá cambiar el formato de audio o de idioma.

Con un disco CD, podrá seleccionar el sonido de los canales derecho o izquierdo y escuchar el sonido del canal seleccionado a través de ambos altavoces.

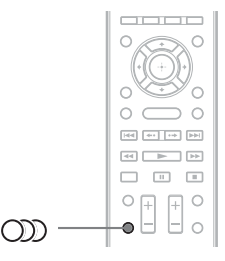

#### **Pulse (1)** varias veces durante la **reproducción para seleccionar la señal de audio deseada.**

La información de audio aparece en la pantalla del televisor.

#### x **BD/DVD VIDEO**

La elección de idioma varía según el BD/DVD VIDEO.

Si aparecen 4 dígitos, indicarán el código de idioma. Consulte la ["Lista de códigos de](#page-169-0)  [idiomas" \(página 86\)](#page-169-0) para comprobar el idioma que representa cada código. Si el mismo idioma aparece dos o más veces, significa que el BD/ DVD VIDEO está grabado en varios formatos de audio.

#### x **DVD-VR**

Se mostrarán los tipos de pistas de sonido grabadas en un disco. Ejemplo:

- [D Estéreo]
- $\bullet$  [ $\triangleright$  Estéreo (Aud.1)]
- [ $\triangleright$  Estéreo (Aud.2)]
- [ Princip.]
- $\cdot$  [ $\triangleright$  Secund.]
- [ $\triangleright$  Princip./Secund.]

#### Nota

 $\cdot$  [ $\triangleright$  Estéreo (Aud.1)] y [ $\triangleright$  Estéreo (Aud.2)] no aparecen si solo se ha grabado un flujo de audio en el disco.

#### $C<sub>D</sub>$

- [ $\triangleright$  Estéreo]: sonido estéreo estándar.
- $\cdot$  [ $\triangleright$  1/I]: sonido del canal izquierdo (monoaural).
- [ 2/D]: sonido del canal derecho (monoaural).
- [ I+D]: el sonido de ambos canales, el izquierdo y el derecho, se emite desde cada altavoz individual.

## **Escucha de sonido de emisión multiplex**

## *(DUAL MONO)*

Podrá escuchar el sonido de emisión multiplex cuando el sistema reciba o reproduzca una señal de emisión multiplex Dolby Digital.

#### Nota

• Para recibir la señal Dolby Digital, debe conectar un televisor o cualquier otro componente a la unidad con un cable digital coaxial u óptico (páginas [24](#page-107-1), [26](#page-109-1)). Si el televisor es compatible con la función Audio Return Channel (páginas [24](#page-107-1), [70\)](#page-153-0), podrá recibir una señal Dolby Digital a través de un cable HDMI.

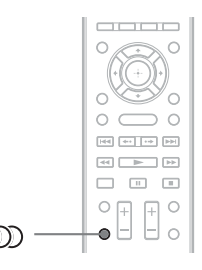

#### **Pulse varias veces hasta que aparezca la señal deseada en el visor del panel frontal.**

- "MAIN": se emitirá el sonido del idioma principal.
- "SUB": se emitirá el sonido del idioma secundario.
- "MAIN/SUB": se emitirán mezclados los sonidos de ambos idiomas principal y secundario.

## <span id="page-132-0"></span>**Cómo escuchar la radio**

Puede escuchar el sonido de la radio a través de los altavoces del sistema.

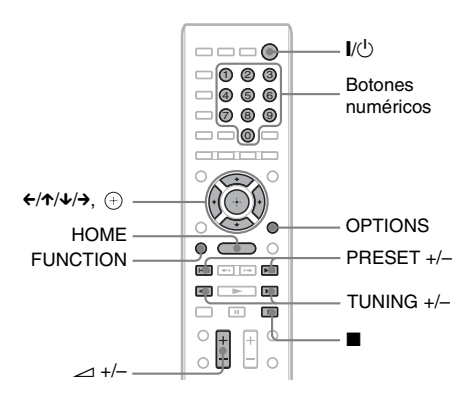

Emisora actual

Banda y número de preajuste actuales

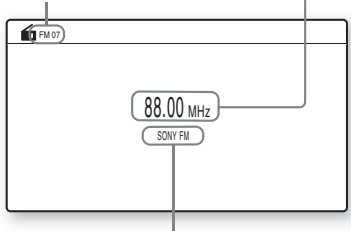

Nombre de la emisora (solamente en los modelos europeos y rusos)

**1 Pulse FUNCTION varias veces hasta que aparezca "FM" en el visor del panel frontal.**

**2 Seleccione la emisora de radio.**

### **Sintonización automática**

Mantenga pulsado TUNING +/– hasta que se inicie la exploración automática.

Aparece [Sintonización automática] en la pantalla del televisor. La exploración se detiene cuando el sistema sintoniza una emisora.

Para detener la sintonización automática de forma manual, pulse TUNING  $+/- 0$ .

### **Sintonización manual**

Pulse TUNING +/– varias veces.

**3 Pulse** 2 **+/– para ajustar el volumen.**

## **Si el sonido de un programa de FM no es claro**

Si el sonido de un programa de FM no es claro, seleccione la recepción monoaural. La recepción será de mejor calidad, aunque se perderá el efecto estéreo.

**1 Pulse OPTIONS.**

Aparece el menú de opciones en la pantalla del televisor.

- **2 Pulse** X**/**x **para seleccionar [Modo FM] y**, a continuación, pulse  $\circled$ .
- **3** Pulse  $\uparrow/\downarrow$  para seleccionar **[Monoaural].** 
	- [Estéreo]: recepción estéreo.
	- [Monoaural]: recepción monoaural.
- **4 Pulse .**

El ajuste se ha realizado.

#### **Para apagar la radio**

Pulse  $\|$ /(<sup>1</sup>).

## **Memorización de emisoras de radio**

Puede memorizar hasta 20 emisoras. Antes de realizar la sintonización, asegúrese de reducir el volumen al mínimo.

**1 Pulse FUNCTION varias veces hasta que aparezca "FM" en el visor del panel frontal.**

#### **2 Mantenga pulsado TUNING +/– hasta que se inicie la exploración automática.**

La exploración se detiene cuando el sistema sintoniza una emisora.

### **3 Pulse OPTIONS.**

Aparece el menú de opciones en la pantalla del televisor.

- **4 Pulse** X**/**x **para seleccionar [Memoria preajustada] y, a continuación, pulse .**
- **5 Pulse** X**/**x **para seleccionar el número preajustado que desee y, a continuación, pulse**  $\left(\oplus\right)$ **.**
- **6 Repita los pasos del 2 al 5 para almacenar más emisoras.**

#### **Para cambiar el número de memorización**

Pulse PRESET +/– para seleccionar el número de memorización deseado y, a continuación, realice el procedimiento desde el paso 3.

## **Selección de la emisora memorizada**

#### **1 Pulse FUNCTION varias veces hasta que aparezca "FM" en el visor del panel frontal.**

Se sintonizará la última emisora recibida.

**2 Pulse PRESET +/– varias veces para seleccionar la emisora memorizada.**

> El número de memorización y la frecuencia aparecen en la pantalla del televisor y en el visor del panel frontal.

Cada vez que pulse el botón, el sistema sintonizará una emisora memorizada.

#### Consejo

• Para seleccionar directamente el número de la emisora memorizada, pulse los botones numéricos.

## **Utilización del sistema de datos de radio (RDS)**

*(Solamente en los modelos europeos)*

## **¿Qué es el sistema de datos de radio?**

El sistema de datos de radio (RDS) es un servicio de emisión que permite a las emisoras de radio enviar información adicional junto con la señal normal del programa. Este sintonizador ofrece prácticas funciones RDS, como por ejemplo, la visualización del nombre de la emisora.

El nombre de la emisora también aparece en la pantalla del televisor.

## **Recepción de emisiones RDS**

#### **Simplemente seleccione una emisora de la banda FM.**

Cuando se sintoniza una emisora que proporciona servicios RDS, su nombre\* aparece en el visor del panel frontal.

\* Si no se recibe ninguna emisión RDS, el nombre de la emisora no aparecerá en el visor del panel frontal.

#### Nota

- Es posible que RDS no funcione correctamente si la emisora sintonizada no transmite correctamente la señal RDS o si la intensidad de la señal es débil.
- No todas las emisoras de FM proporcionan el servicio RDS ni todas ofrecen el mismo tipo de servicios. Si no está familiarizado con el sistema RDS, consulte con las emisoras de radio locales para obtener información detallada acerca de los servicios RDS de su localidad.

#### Consejo

• Mientras reciba una emisión RDS, cada vez que pulse DISPLAY, la pantalla del visor del panel frontal cambiará de la siguiente manera:

Nombre de la emisora → Frecuencia → Número de preajuste → Información del flujo/Estado de  $decodificación^* \rightarrow \text{Nombre}$  de la emisora  $\rightarrow \dots$ 

\* No aparece en función del ajuste de [Ajuste envolvente].

#### **Otras operaciones**

## **Utilización de la función Control por HDMI para "BRAVIA" Sync**

Esta función se encuentra disponible en televisores que dispongan de la función "BRAVIA" Sync.

Mediante la conexión de componentes Sony compatibles con la función Control por HDMI a través de un cable HDMI, la operación se simplifica.

#### Nota

- Algunas funciones sólo se pueden utilizar si el televisor conectado es compatible y requieren un ajuste previo a través del televisor. Consulte el manual de instrucciones del televisor.
- Para utilizar la función Control de audio del sistema, es necesario realizar una conexión de audio entre el sistema y el televisor [\(página 24\).](#page-107-1)

## **Utilización de "BRAVIA" Sync**

#### **Control por HDMI (ajuste fácil)**

Es posible ajustar automáticamente la función [Control por HDMI] del sistema si se habilita el ajuste correspondiente en el televisor. Si desea obtener más información acerca de la función Control por HDMI, consulte ["\[Configuración HDMI\]" \(página 70\)](#page-153-0)

#### **Apagado del sistema**

Es posible apagar el sistema en sincronización con el televisor.

#### Nota

• El sistema no se apaga automáticamente mientras está reproduciendo música ni cuando está ajustado en la función "FM".

#### **Reproducción mediante una pulsación**

Cuando pulse  $\triangleright$  en el mando a distancia, el sistema y el televisor se encenderán y la entrada del televisor se ajustará en la entrada HDMI a la que esté conectado el sistema.

#### **Control de audio del sistema**

Puede simplificar el control de funcionamiento para escuchar el sonido procedente del televisor o de otros componentes.

La función Control de audio del sistema puede utilizarse del modo siguiente:

- Cuando se enciende el sistema, el sonido del televisor o de los otros componentes se puede emitir desde los altavoces del sistema.
- Si el sonido del televisor o de otros componentes se emite a través de los altavoces del sistema, es posible cambiar los altavoces en los que se emitirá el sonido del televisor si pulsa

SPEAKERS TV->AUDIO.

• Si el sonido procedente del televisor o de otros componentes se emite a través de los altavoces del sistema, podrá ajustar el volumen y desactivar el sonido del sistema mediante el control de funcionamiento del televisor.

#### Nota

- Si el televisor está ajustado en el modo PAP (imagen e imagen) o mientras el sistema reproduce archivos de vídeo o foto desde el iPod/iPhone, la opción Control de audio del sistema no funcionará.
- En función del televisor, cuando ajuste el volumen de la unidad, el nivel de volumen aparecerá en la pantalla del televisor. En este caso, es posible que el nivel de volumen que aparece en la pantalla del televisor y el que aparece en el visor del panel frontal de la unidad difieran.

#### **Audio Return Channel**

Puede disfrutar del sonido del televisor a través del sistema utilizando sólo un cable HDMI. Para obtener más información acerca del ajuste, consulte ["Conexión del televisor" \(página 24\)](#page-107-1).

#### **Control fácil del mando a distancia**

Puede controlar las funciones básicas del sistema a través del mando a distancia del televisor cuando la salida de vídeo del sistema se muestra en la pantalla del televisor.

### **Control de idioma**

Si cambia el idioma de las indicaciones en pantalla del televisor, el idioma de las indicaciones en pantalla del sistema también cambiará cuando el sistema se apague y vuelva a encenderse.

## **Control de rutas**

Si ejecuta la Reproducción mediante una pulsación a través del componente conectado, el sistema se enciende y ajusta la función del sistema en "HDMI1" o "HDMI2" (en función de la toma HDMI que se utilice) y la entrada del televisor se ajusta automáticamente a la entrada HDMI a la que esté conectado el sistema.

• Asegúrese de que el componente esté conectado al sistema a través de un cable HDMI y de que la función Control por HDMI del componente conectado esté activada.

## <span id="page-135-0"></span>**Calibración de los ajustes adecuados de forma automática**

### *[Calibrac. autom.]*

La D.C.A.C. (Autocalibración de cine digital) puede ajustar el sonido envolvente adecuado de forma automática.

#### **Nota**

• El sistema emite un sonido de prueba intenso cuando se inicia la función [Calibrac. autom.]. No puede bajar el volumen. Tenga en cuenta las posibles molestias a los niños y a los vecinos.

## **1 Pulse HOME.**

Aparece el menú principal en la pantalla del televisor.

**2 Pulse** ← *P* para seleccionar  $\bullet$ **[Configurar].**

**3 Pulse** X**/**x **para seleccionar [Ajustes de audio]** y, a continuación, pulse  $\left(\oplus\right)$ .

#### **4 Pulse** X**/**x **para seleccionar [Calibrac. autom.] y, a continuación, pulse .**

Aparece la pantalla de confirmación de la función [Calibrac. autom.].

#### **5 Conecte el micrófono de calibración a la toma A.CAL MIC del panel posterior.**

Ajuste el micrófono de calibración a la altura del oído con un trípode, etc. (no suministrado). La parte frontal de los altavoces debe mirar hacia el micrófono de calibración y no debe existir obstrucción alguna entre los altavoces y el micrófono de calibración.

## **6 Pulse** X**/**x **para seleccionar [Aceptar].**

Para cancelar la operación, seleccione [Cancelar].

## $7$  **Pulse**  $\oplus$ .

Se inicia la función [Calibrac. autom.]. El sistema configura automáticamente los ajustes de los altavoces.

Manténgase en silencio durante la medición.

#### **Nota**

• Antes de ejecutar [Calibrac. autom.], asegúrese de que el amplificador de sonido envolvente se enciende e instálelo en la ubicación adecuada. Si instala el amplificador de sonido envolvente en una ubicación inadecuada como, por ejemplo, otra habitación, no se obtendrá una medición correcta.

### **8 Compruebe las conclusiones de [Calibrac. autom.].**

Los altavoces conectados a la unidad aparecen en la lista como [Sí] en la pantalla del televisor.

- Si la medición no se realiza correctamente, siga las instrucciones del mensaje y, a continuación, vuelva a ejecutar [Calibrac. autom.].
- La medición de [Subwoofer] siempre es [Sí] y [Ajustes de los altavoces] permite volver al ajuste predeterminado cuando se ejecuta [Calibrac. autom.].

#### **9 Pulse** X**/**x **para seleccionar [Aceptar] o [Cancelar] y, a continuación, pulse**  $\oplus$ **.**

#### ■ La medición es correcta.

Desconecte el micrófono de calibración y, a continuación, seleccione [Aceptar]. El resultado se implementa.

#### ■ La medición no es correcta.

Siga las instrucciones del mensaje y, a continuación, seleccione [Aceptar] para volver a realizar la operación.

#### Nota

• Mientras se ejecute la función de Calibración automática, no utilice el sistema.

## **Ajustes de los altavoces**

## *[Ajustes de los altavoces]*

Para obtener el mejor sonido envolvente posible, ajuste la conexión de los altavoces y la distancia desde su posición de escucha. A continuación, utilice el tono de prueba para ajustar el nivel y el balance de los altavoces en el mismo nivel.

## **1 Pulse HOME.**

Aparece el menú principal en la pantalla del televisor.

- **2 Pulse ←/→ para seleccionar <del>c</del></del> [Configurar].**
- **3 Pulse** X**/**x **para seleccionar [Ajustes de audio] y, a continuación, pulse**  $\left(\oplus\right)$ **.**
- **4 Pulse** X**/**x **para seleccionar [Ajustes de los altavoces] y, a continuación, pulse .**

Aparece la pantalla [Ajustes de los altavoces].

**5 Pulse** X**/**x **para seleccionar el elemento y**, a continuación, pulse  $\oplus$ .

Compruebe los siguientes ajustes.

#### x **[Conexión]**

Si no conecta el altavoz central o los altavoces de sonido envolvente, ajuste los parámetros de [Centro] y [Surround]. Puesto que los ajustes de los altavoces frontales y el altavoz potenciador de graves son fijos, no puede modificarlos.

#### **[Delanteros]**

 $[Si]$ 

#### **[Centro]**

[Sí]: por lo general, seleccione esta opción. [Ning.]: seleccione esta opción si no utiliza el altavoz central.

#### **[Surround]**

[Sí]: por lo general, seleccione esta opción. [Ning.]: seleccione esta opción si no utiliza ningún altavoz de sonido envolvente.

#### **[Subwoofer]**

 $[Si]$ 

#### x **[Distancia]**

Si mueve los altavoces, asegúrese de ajustar los parámetros de la distancia  $\Omega$ ) desde la posición de escucha hasta los altavoces.

Es posible ajustar los parámetros desde 0,0 a 7,0 metros.

Los altavoces de la ilustración se corresponden con los siguientes:

- 1Altavoz central
- 2Altavoz frontal izquierdo (L)
- 3Altavoz frontal derecho (R)
- 4Altavoz potenciador de graves
- 5Altavoz de sonido envolvente izquierdo (L)
- 6Altavoz de sonido envolvente derecho (R)

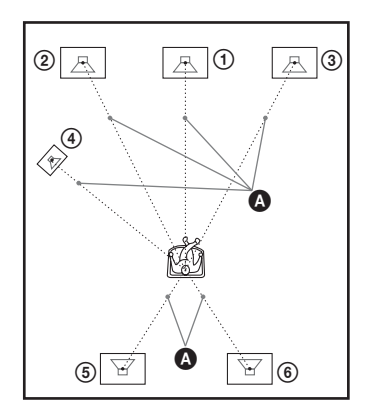

[Delanteros Izq./Der.] 3,0 m: permite ajustar la distancia de los altavoces frontales.

[Centro]\* 3,0 m: permite ajustar la distancia del altavoz central.

[Surround Izq./Der.]\* 3,0 m: permite ajustar la distancia de los altavoces de sonido envolvente. [Subwoofer] 3,0 m: permite ajustar la distancia del altavoz potenciador de graves.

\* Este elemento aparece si lo ajusta en [Sí] en el ajuste [Conexión].

#### Nota

• En función del flujo de entrada, es posible que el ajuste [Distancia] no sea efectivo.

#### $\blacksquare$  [Nivel]

Puede ajustar el nivel de sonido de los altavoces. Es posible ajustar los parámetros de –6,0 dB a +6,0 dB. Asegúrese de ajustar [Prueba sonora] en [Sí] para facilitar el ajuste.

[Delanteros Izq./Der.] 0,0 dB: permite ajustar el nivel de los altavoces frontales.

[Centro]\* 0,0 dB: permite ajustar el nivel del altavoz central.

[Surround Izq./Der.]\* 0,0 dB: permite ajustar el nivel de los altavoces de sonido envolvente.

[Subwoofer] 0,0 dB: permite ajustar el nivel del altavoz potenciador de graves.

\* Este elemento aparece si lo ajusta en [Sí] en el ajuste [Conexión].

#### $\blacksquare$  [Prueba sonora]

Los altavoces emiten un tono de prueba para ajustar la opción [Nivel].

[No]: los altavoces no emiten el tono de prueba. [Sí]: el tono de prueba se emite desde cada altavoz por orden mientras se ajusta el nivel. Si selecciona uno de los elementos de [Ajustes de los altavoces], los altavoces emitirán el tono de prueba por orden uno tras otro.

Ajuste el nivel de sonido del modo indicado a continuación.

- **1 Ajuste [Prueba sonora] en [Sí].**
- **2 Pulse** X**/**x **para seleccionar [Nivel] y, a**  continuación, pulse  $\left(\cdot\right)$ .
- **3** Pulse  $\uparrow/\downarrow$  para seleccionar el tipo de **altavoz deseado y, a continuación,**   $pulse$  $\oplus$ .
- **4 Pulse ←/→ para seleccionar el altavoz izquierdo o el derecho y, a continuación pulse** X**/**x **para ajustar el nivel.**
- $\overline{5}$  **Pulse**  $\oplus$ .
- **6 Repita los pasos 3 a 5.**
- **7 Pulse RETURN.**

El sistema vuelve a la pantalla anterior.

- **8 Pulse** X**/**x **para seleccionar [Prueba sonora]** y, a continuación, pulse  $\left(\oplus\right)$ .
- **9 Pulse** X**/**x **para seleccionar [No] y, a**  continuación, pulse  $\left(\oplus\right)$ .

#### **Nota**

• Las señales de tonos de prueba no se emiten desde la toma HDMI (OUT).

#### Consejo

• Para ajustar el volumen de todos los altavoces al mismo tiempo, pulse  $\angle$  +/-.

## **Uso del temporizador de apagado**

Puede definir que el sistema se apague cuando transcurra un tiempo preajustado; de esta forma, podrá quedarse dormido escuchando música. El tiempo puede programarse en intervalos de 10 minutos.

#### **Pulse SLEEP.**

Cada vez que pulse SLEEP, la indicación de minutos (el tiempo restante) del visor del panel frontal cambiará en 10 minutos.

Cuando se ajusta el temporizador de apagado, el tiempo restante aparece cada 5 minutos. Cuando el tiempo restante es inferior a 2 minutos, "SLEEP" parpadea en el visor del panel frontal.

### **Para comprobar el tiempo restante**

Pulse SLEEP una vez.

#### **Para cambiar el tiempo restante**

Pulse SLEEP varias veces para seleccionar el tiempo deseado.

## **Desactivación de los botones de la unidad**

### *(Bloqueo para niños)*

Es posible desactivar los botones de la unidad (excepto  $\mathbf{I}/\mathbf{U}$ ) para evitar operaciones indebidas como, por ejemplo, un mal uso por parte de los niños (función de bloqueo para niños).

#### **Pulse ■ en la unidad durante más de 5 segundos.**

"LOCKED" aparece en el visor del panel frontal.

La función de bloqueo para niños se activa y los botones de la unidad se bloquean. (Puede utilizar el sistema mediante el mando a distancia). Para cancelar la operación, pulse  $\blacksquare$  durante más de 5 segundos de modo que "UNLOCK" aparezca en el visor del panel frontal.

#### Nota

• Si utiliza los botones de la unidad mientras la función de bloqueo para niños se encuentra activada,

"LOCKED" parpadeará en el visor del panel frontal.

## **Control del televisor o de otros componentes con el mando a distancia suministrado**

Puede controlar el televisor y otros componentes, como un decodificador o un receptor digital vía satélite, mediante el mando a distancia suministrado. El mando a distancia está ajustado de origen para controlar componentes de Sony.

Puede cambiar el código preajustado del mando a distancia para controlar componentes que no sean de Sony. Para obtener información sobre el control de funcionamiento, consulte ["Cambio](#page-139-0)  [del código preajustado del mando a distancia](#page-139-0)  [\(modo Preajuste\)" \(página 56\)](#page-139-0).

#### **Nota**

• Al sustituir las pilas del mando a distancia, es posible que la configuración del mando a distancia se restablezca en el ajuste (SONY) predeterminado.

## **Control de los componentes con el mando a distancia suministrado**

**1 Pulse el botón TV o STB del modo de control de funcionamiento que coincida con el componente que desea controlar.**

#### **2 Pulse los botones adecuados de los que se enumeran en la siguiente tabla.**

- $\bullet$ : este botón se puede utilizar con el ajuste predeterminado del mando a distancia.
- $\circ$ : este botón se puede utilizar cuando se cambia el código preajustado del mando a distancia.

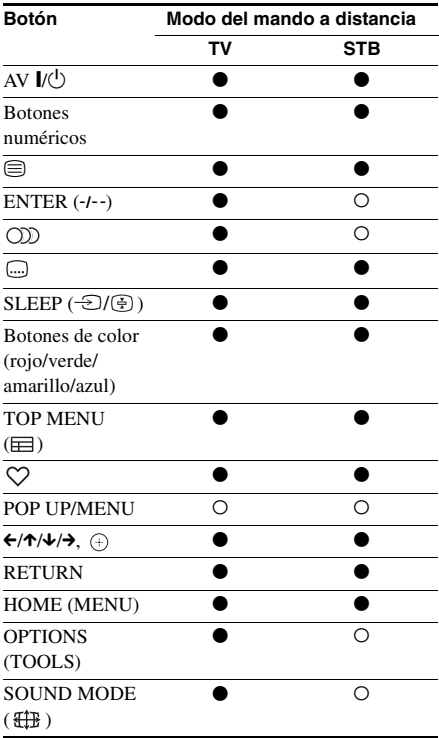

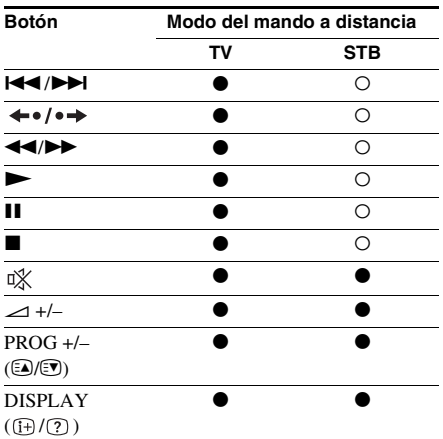

#### **Nota**

- En modo TV o STB, si pulsa cualquiera de los botones anteriores, el botón TV o STB del modo de control de funcionamiento se ilumina. (Sin embargo, en función del ajuste de código, es posible que algunos botones no funcionen y que el botón TV o STB del modo de control de funcionamiento no se ilumine).
- Si pulsa cualquier otro botón que no sea de la lista anterior cuando el mando a distancia esté en modo TV o STB, el botón TV o STB del modo de control de funcionamiento no se iluminará.
- En función del televisor o del componente, es posible que no pueda utilizar alguno de los botones.

## <span id="page-139-0"></span>**Cambio del código preajustado del mando a distancia (modo Preajuste)**

### **1 Pulse HOME.**

Aparece el menú principal en la pantalla del televisor.

- **2 Pulse ←/→ para seleccionar co [Configurar].**
- **3 Pulse** X**/**x **para seleccionar [Guía de ajuste del mando a distancia] y, a**  continuación, pulse  $\left(\cdot\right)$ .
- **4 Pulse** X**/**x **para seleccionar [Modo Preajuste] y, a continuación, pulse .**
- **5 Pulse** X**/**x **para seleccionar el tipo de componente que desea controlar con el mando a distancia suministrado y, a**  continuación, pulse  $\left( \cdot \right)$ .
- **6 Pulse** X**/**x **para seleccionar el fabricante del dispositivo y, a**  continuación, pulse  $\left(\oplus\right)$ .
- **7 Pulse POP UP/MENU mientras pulsa el botón del modo de control de funcionamiento TV (para un televisor) o STB (para un decodificador, un receptor digital vía satélite, una grabadora de vídeo digital, etc.).**

El mando a distancia entra en el modo Preajuste. El botón TV o STB del modo de control de funcionamiento (el botón que haya pulsado) empieza a parpadear.

**8 Cuando el botón del modo de control de funcionamiento TV o STB empieza a parpadear, introduzca el código en la pantalla del televisor mediante los botones numéricos y, a continuación, pulse ENTER.**

Si ajusta correctamente el código, el botón del modo de control de funcionamiento TV o STB parpadeará dos veces lentamente. Si el ajuste no es correcto, el botón del modo de control de funcionamiento TV o STB parpadeará cinco veces rápidamente.

#### Nota

- Para salir del modo Preajuste, pulse el botón del modo de control de funcionamiento TV o STB (el botón que esté parpadeando).
- Si no utiliza el mando a distancia durante más de 10 segundos durante el modo de preajuste, el mando a distancia saldrá del modo de preajuste.

## **Eliminación del código preajustado de la memoria del mando a distancia**

 $1$  **Primero, mantenga pulsado AV I/** $\circ$ **, a continuación, pulse** 2 **– y, finalmente, pulse CH –.**

Los botones de control de funcionamiento BD, TV y STB se iluminarán.

# Otras operaciones **Otras operaciones**

## **2 Suelte todos los botones.**

Los botones del modo de control de funcionamiento BD, TV y STB se apagarán y el código preajustado se borrará. El mando a distancia vuelve a su configuración predeterminada.

## **Ahorro de energía en el modo de espera**

Compruebe que se hayan realizado los siguientes ajustes:

- [Control por HDMI] en [Configuración HDMI] está ajustado en [No] [\(página 70\)](#page-153-0).
- [Modo Inicio rápido] está ajustado en [No] [\(página 71\).](#page-154-1)

## **Exploración de sitios web**

Es posible conectarse a Internet y disfrutar de sitios web como la página principal de Sony al utilizar el sistema.

#### **1 Prepare la exploración de Internet.**

Conecte el sistema a una red [\(página 29\).](#page-112-0)

## **2 Pulse HOME.**

Aparece el menú principal en la pantalla del televisor.

### **3** Pulse  $\leftarrow$ / $\rightarrow$  para seleccionar  $\bigoplus$  [Red].

**4 Pulse** X**/**x **para seleccionar [Explorador de Internet] y, a continuación, pulse .**

Aparecerá la pantalla [Explorador de Internet].

#### Nota

• Es posible que determinados sitios web no se visualicen correctamente o que no funcionen.

### **Cómo introducir una URL**

Seleccione [Entrada URL] del menú de opciones.

Introduzca la URL mediante el teclado del software y, a continuación, seleccione [Enter].

#### **Cómo ajustar la página de inicio predeterminado**

Mientras visualiza la página que desea ajustar, seleccione [Aj.como página inicio] en el menú de opciones.

#### **Cómo salir del Explorador de Internet**

Pulse HOME.

## **Pantalla Explorador de Internet**

Pulse DISPLAY para comprobar la información del sitio web. La información que aparece en pantalla varía en función del sitio web y de la página de estado.

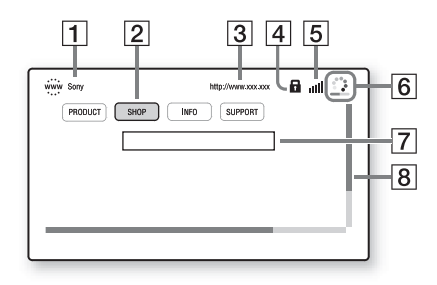

1 Título de la página

2 Cursor

Desplácelo pulsando ←/↑/↓/→. Coloque el cursor en el enlace que desee visualizar y, a continuación, pulse  $\oplus$ . El sitio web vinculado se visualizará.

- **3** Dirección de la página
- $\boxed{4}$  Icono SSL. Aparece cuando la URL enlazada está protegida.
- **5** Indicador de la intensidad de señal Aparece cuando el sistema se conecta a una red inalámbrica.
- 6 Icono Barra de progreso/Cargando Aparece cuando se lee la página, o durante la descarga o la transferencia de archivos.
- **[7]** Campo de introducción de texto Pulse  $\oplus$  y, a continuación, seleccione [Entrar] desde el menú de opciones para abrir el teclado del software.
- 8 Barra de desplazamiento Pulse ←/↑/↓/→ para mover la visualización de la página hacia la izquierda, hacia arriba, hacia abajo o hacia la derecha.

## **Opciones disponibles**

Si pulsa OPTIONS, encontrará varios ajustes y operaciones disponibles.

Los elementos disponibles varían en función de la situación.

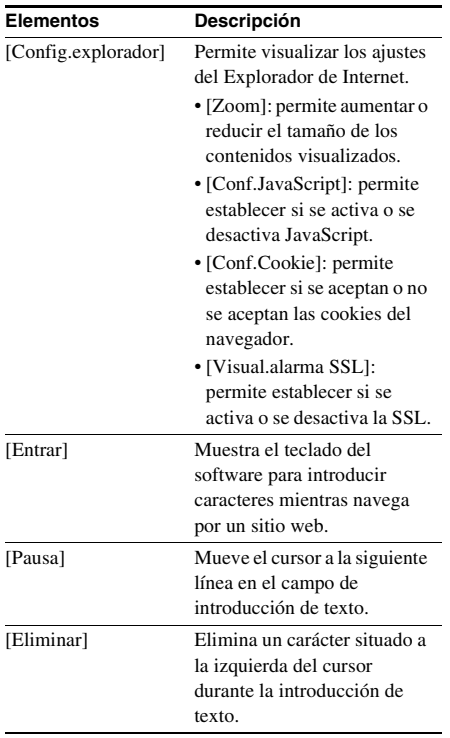

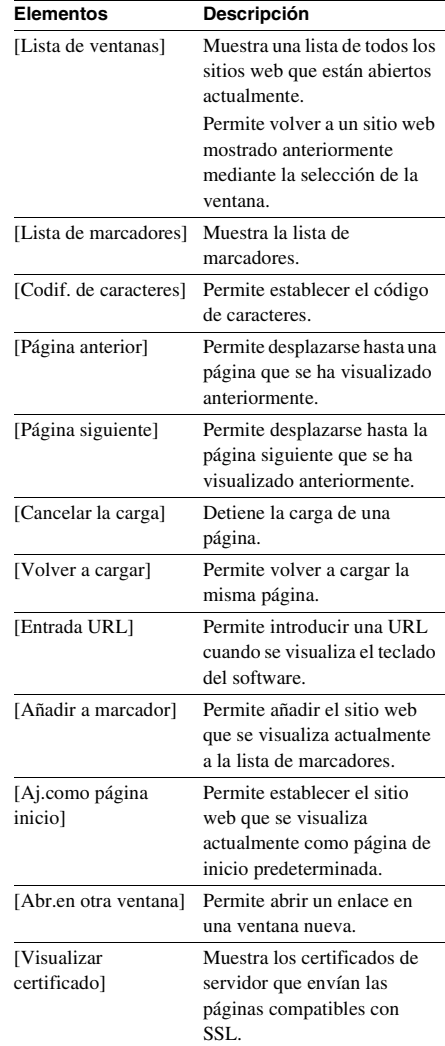

## <span id="page-142-0"></span>**Ajustes avanzados para el Sistema inalámbrico**

## **Activación de la transmisión inalámbrica entre unidades específicas**

### *[Secure Link]*

Puede especificar la conexión inalámbrica para vincular la unidad principal al amplificador de sonido envolvente mediante la función Secure Link.

Esta función puede ayudar a evitar interferencias si utiliza varios productos inalámbricos o si sus vecinos utilizan productos inalámbricos.

## **1 Pulse HOME.**

Aparece el menú principal en la pantalla del televisor.

- **2 Pulse**  $\leftrightarrow$  **para seleccionar [Configurar].**
- **3 Pulse** X**/**x **para seleccionar [Ajustes del sistema] y, a continuación, pulse .**
- **4 Pulse** X**/**x **para seleccionar [Conexión de sonido inalámbrica] y, a continuación, pulse**  $\left(\frac{1}{1}\right)$ **.**

Aparecerá la pantalla [Conexión de sonido inalámbrica].

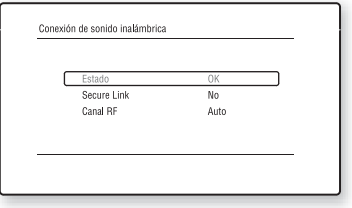

**5 Pulse** X**/**x **para seleccionar [Secure**  Link] y, a continuación, pulse  $\Theta$ .

**6** Pulse  $\uparrow/\downarrow$  para seleccionar [Sí] y, a continuación, pulse  $\left(\oplus\right)$ .

#### **7 Pulse SECURE LINK en la parte posterior del amplificador de sonido envolvente.**

Proceda con el Paso siguiente dentro de unos minutos.

#### **8 Pulse ←/→ para seleccionar [Iniciar] y, a continuación, pulse**  $\oplus$ **.**

Para volver a la pantalla anterior, seleccione [Cancelar].

**9 Una vez haya aparecido el mensaje [El ajuste de Secure Link se ha completado.], pulse**  $\left(\oplus\right)$ **.** 

> El amplificador de sonido envolvente está vinculado a la unidad principal y el indicador LINK/STANDBY se ilumina en naranja.

> Si aparece el mensaje [No se puede ajustar Secure Link.], siga las instrucciones que aparecen en pantalla.

#### **Cómo cancelar la función Secure Link**

#### **Para la unidad principal**

Seleccione [No] en el Paso 6 anterior.

#### **En el amplificador de sonido envolvente**

Mantenga pulsado SECURE LINK en la parte posterior del amplificador de sonido envolvente hasta que el indicador LINK/STANDBY se ilumine en verde o parpadee en verde.

## **Si la transmisión inalámbrica es inestable**

## *[Canal RF]*

Si utiliza varios sistemas inalámbricos como, por ejemplo, una LAN (Red de área local) inalámbrica o Bluetooth, es posible que las señales inalámbricas sean inestables. En este caso, puede cambiar el siguiente ajuste de [Canal RF] para mejorar la transmisión.

## **1 Pulse HOME.**

Aparece el menú principal en la pantalla del televisor.

**2 Pulse ←/→ para seleccionar [Configurar].**

- **3 Pulse** X**/**x **para seleccionar [Ajustes del sistema]** y, a continuación, pulse  $\oplus$ .
- **4 Pulse** X**/**x **para seleccionar [Conexión de sonido inalámbrica] y, a**  continuación, pulse  $\left(\oplus\right)$ .

Aparecerá la pantalla [Conexión de sonido inalámbrica].

- **5 Pulse** X**/**x **para seleccionar [Canal RF] y**, a continuación, pulse  $\oplus$ .
- **6** Pulse  $\uparrow/\downarrow$  para seleccionar el ajuste deseado y, a continuación, pulse  $\bigoplus$ .
	- [Auto]: por lo general, seleccione esta opción. El sistema selecciona automáticamente el mejor canal para la transmisión.
	- [1], [2], [3]: el sistema transmite el sonido mediante la fijación del canal para la transmisión. Seleccione el canal con la mejor transmisión.

#### Nota

La calidad de la transmisión también podría mejorar al cambiar el canal de transmisión (frecuencia) de los demás sistemas inalámbricos. Para obtener más información, consulte el manual de instrucciones de dichos sistemas inalámbricos.

## <span id="page-143-0"></span>**Configuración de la red**

#### *[Ajustes de Internet]*

Antes de realizar la configuración, conecte el sistema a la red. Para obtener información detallada, consulte ["Paso 3: Conexión a la red"](#page-112-0)  [\(página 29\)](#page-112-0).

## **Para abrir la pantalla de ajustes 1 Pulse HOME.**

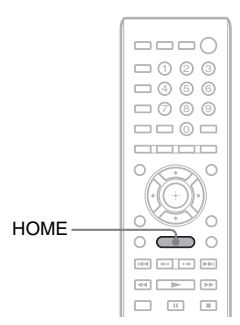

Aparece el menú principal en la pantalla del televisor.

**2 Pulse**  $\leftrightarrow$  **para seleccionar [Configurar].**

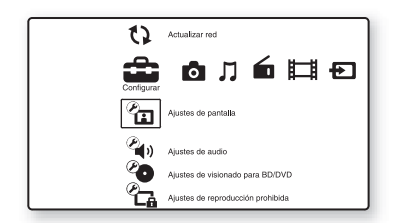

**3** Pulse  $\uparrow/\downarrow$  para seleccionar **[Configuración de red] y, a**  continuación, pulse  $\left(\oplus\right)$ .

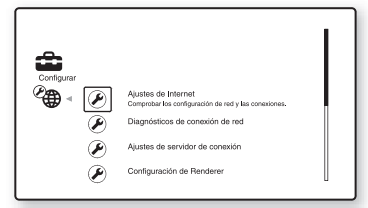
# Otras operaciones **Otras operaciones**

#### **4 Pulse** X**/**x **para seleccionar [Ajustes de Internet1 v, a continuación, pulse**  $\left(\oplus\right)$ **.**

Aparecerá la pantalla [Ajustes de Internet].

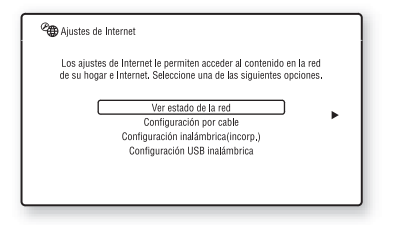

#### Nota

- Las opciones de [Ajustes de Internet] son necesarias para conectarse a Internet. Introduzca los valores (alfanuméricos) correspondientes al enrutador de banda ancha o a un enrutador de LAN inalámbrica. Las opciones que deben ajustarse pueden variar en función del proveedor de servicios de Internet o del enrutador. Para obtener más información, consulte los manuales de instrucciones que le ha proporcionado el proveedor de servicios de Internet o los suministrados con el enrutador.
- Si desea obtener más información, visite la siguiente URL.

Para los clientes de Europa: http://support.sony-europe.com

Para los clientes de Taiwán: http://www.sony-asia.com/support/tw

Para los clientes de otros países o regiones: http://www.sony-asia.com/support

# <span id="page-144-1"></span>**Cuando realice la conexión a la LAN mediante un cable LAN**

Siga los pasos que se indican a continuación para realizar la conexión a una LAN (Red de área local).

## <span id="page-144-2"></span>**Configuración automática**

**Pulse ↑/↓ para seleccionar [Configuración por cable] en la pantalla [Ajustes de Internet] y, a continuación,**   $pulse$  $\oplus$ .

#### **2 Pulse ↑/↓** para seleccionar [Auto] y, a **continuación, pulse**  $\Theta$ **.**

El sistema realiza la configuración de red automáticamente y los ajustes de Internet aparecen en la pantalla del televisor.

## $3$  **Pulse**  $\rightarrow$

**4 Pulse** X**/**x **para seleccionar [Guardar y conectar] y, a continuación, pulse .**

El sistema empezará a comprobar la conexión de red.

**5 Compruebe que el mensaje [Los Ajustes de Internet han finalizado.] aparezca en pantalla y, a continuación,**   $pulse$  $\oplus$ .

La configuración ha finalizado. Si no aparece el mensaje, siga las instrucciones que aparecerán en pantalla.

# <span id="page-144-0"></span>**Configuración manual**

**1 Pulse** X**/**x **para seleccionar [Configuración por cable] en la pantalla [Ajustes de Internet] y, a continuación,**   $pulse$  $\oplus$ .

**2 Pulse** X**/**x **para seleccionar [Personalizar] y, a continuación, pulse .**

- **3 Pulse** X**/**x **para seleccionar el tipo de configuración de red y, a continuación,**   $pulse$  $\oplus$ .
	- [Auto]: el sistema establece la dirección IP automáticamente y, a continuación, aparece la pantalla [Ajustes DNS]. Si selecciona [Auto] y pulsa  $(+)$ , el sistema establecerá la configuración DNS automáticamente.

Si selecciona [Especif. dirección IP] y pulsa  $\oplus$ , deberá introducir la configuración DNS manualmente. Pulse  $\leftarrow/\leftarrow/\leftarrow$  y los botones numéricos para establecer las siguientes opciones y, a continuación, pulse  $\left(\cdot\right)$ .

- [DNS primario]
- [DNS secundario]

• [Especif. dirección IP]: introduzca los ajustes de red manualmente en función del entorno de red.

Pulse  $\leftarrow/\leftarrow/\leftarrow$  y los botones numéricos para establecer las siguientes opciones y, a continuación, pulse  $\left(\cdot\right)$ .

- [Dirección IP]
- [Máscara de subred]
- [Puerta de enlace predeter.]
- [DNS primario]
- [DNS secundario]

#### **4 Pulse** X**/**x **para seleccionar la configuración del servidor proxy y, a**  continuación, pulse  $\left(\cdot\right)$ .

- [No]: no se utiliza ningún servidor proxy.
- [Sí]: introduzca el ajuste del servidor proxy.

Pulse  $\leftarrow/\leftarrow/\leftarrow$  y los botones numéricos, a continuación, pulse  $(+)$ .

En la pantalla del televisor aparecerá el valor de los ajustes de Internet.

 $\overline{5}$  **Pulse**  $\rightarrow$ **.** 

### **6 Pulse** X**/**x **para seleccionar [Guardar y conectar] y, a continuación, pulse .**

El sistema empezará a comprobar la conexión de red.

**7 Compruebe que el mensaje [Los Ajustes de Internet han finalizado.] aparezca en pantalla y, a continuación,**   $pulse$  $\oplus$ .

La configuración ha finalizado. Si no aparece el mensaje, siga las instrucciones que aparecerán en pantalla.

# **Cuando realice la conexión a la LAN inalámbrica con el Wi-Fi integrado del sistema o el Adaptador de LAN inalámbrica USB**

Siga los pasos que se indican a continuación para realizar la conexión a una LAN (Red de área local) inalámbrica.

#### **Cuando el enrutador inalámbrico es compatible con la función WPS**

- **1 Pulse** X**/**x **para seleccionar [Configuración inalámbrica(incorp.)] o [Configuración USB inalámbrica] en la pantalla [Ajustes de Internet] y, a**  continuación, pulse  $\left(\oplus\right)$ .
- **2 Pulse** X**/**x **para seleccionar [Wi-Fi Protected Setup (WPS)] y, a**  continuación, pulse  $\left(\begin{matrix} +\\ +\end{matrix}\right)$ .
- **3 Active la función WPS del enrutador inalámbrico, pulse** X**/**x **para seleccionar [Iniciar] y, a continuación,**   $pulse$  $\oplus$ .

Si desea obtener más detalles acerca de la activación de la función WPS, consulte el manual de instrucciones del enrutador.

**4 Compruebe que el mensaje [Wi-Fi Protected Setup exitosa.] aparezca en pantalla y, a continuación, pulse**  $\rightarrow$ **.** 

> La configuración de la conectividad LAN inalámbrica y de la dirección IP ha finalizado.

A continuación, introduzca el ajuste del servidor proxy. Siga los pasos del 4 al 7 de ["Configuración manual"](#page-144-0) en el apartado ["Cuando realice la conexión a la LAN](#page-144-1)  [mediante un cable LAN"](#page-144-1) anterior.

#### **Cuando el enrutador inalámbrico no es compatible con la función WPS**

- **1 Pulse** X**/**x **para seleccionar [Configuración inalámbrica(incorp.)] o [Configuración USB inalámbrica] en la pantalla [Ajustes de Internet] y, a**  continuación, pulse  $\left(\oplus\right)$ .
- **2 Pulse ↑/↓** para seleccionar [Buscar] y, **a continuación, pulse**  $\Theta$ **.**

El sistema buscará LAN inalámbricas disponibles y, a continuación, aparecerá la lista de LAN inalámbricas.

**3 Pulse** X**/**x **para seleccionar el nombre de la LAN inalámbrica y, a**  continuación, pulse  $\Theta$ .

#### ■ Cuando la LAN inalámbrica **seleccionada no está protegida**

La configuración de la conectividad LAN inalámbrica ha finalizado. A continuación, introduzca la configuración de la dirección IP; para ello, siga los pasos de ["Configuración automática"](#page-144-2) o ["Configuración manual"](#page-144-0) en el apartado ["Cuando realice la conexión a la LAN](#page-144-1)  [mediante un cable LAN"](#page-144-1) anterior.

#### x **Cuando la LAN inalámbrica seleccionada está protegida**

Aparece la pantalla para introducir una clave WEP o WPA. Diríjase al Paso 5.

#### **Para especificar el nombre de LAN inalámbrica**

Seleccione [Entrada manual].

Aparece la pantalla de entrada. Introduzca el nombre de LAN inalámbrica siguiendo las instrucciones que aparecerán en pantalla y, a continuación, pulse  $\rightarrow$ .

**4 Pulse** X**/**x **para seleccionar el modo de seguridad y, a continuación, pulse .**

- [Ninguno]: seleccione esta opción si la LAN inalámbrica no está protegida. La configuración de la conectividad LAN inalámbrica ha finalizado. A continuación, introduzca la configuración de la dirección IP; para ello, siga los pasos de ["Configuración automática"](#page-144-2) o ["Configuración manual"](#page-144-0) en el apartado ["Cuando realice la conexión a la LAN](#page-144-1)  [mediante un cable LAN"](#page-144-1) anterior.
- [WEP]: la LAN inalámbrica está protegida por una clave WEP.
- [WPA/WPA2-PSK]: la red LAN inalámbrica está protegida por una clave WPA-PSK o WPA2-PSK.
- [WPA2-PSK]: la LAN inalámbrica está protegida por una contraseña WPA2- PSK.

**5 Introduzca la clave WEP/clave WPA siguiendo las instrucciones de los mensajes que aparecerán en pantalla y**, a continuación, pulse →.

> La configuración de la conectividad LAN inalámbrica ha finalizado. A continuación, introduzca la configuración de la dirección IP; para ello, siga los pasos de

["Configuración automática"](#page-144-2) o

["Configuración manual"](#page-144-0) en el apartado ["Cuando realice la conexión a la LAN](#page-144-1)  [mediante un cable LAN"](#page-144-1) anterior.

# <span id="page-147-0"></span>**Acerca de la seguridad de LAN inalámbrica**

Puesto que la comunicación a través de la función LAN inalámbrica se establece por ondas de radio, la señal inalámbrica está expuesta a intercepciones. Para proteger la comunicación inalámbrica, este sistema es compatible con varias funciones de seguridad. Asegúrese de configurar correctamente los ajustes de seguridad con su entorno de red.

#### **Sin seguridad**

Aunque puede realizar ajustes de forma sencilla, cualquiera puede interceptar las comunicaciones inalámbricas o introducirse en su red inalámbrica, incluso sin utilizar herramientas sofisticadas. Tenga en cuenta que hay un riesgo de acceso no autorizado o de intercepción de datos.

#### **WEP**

El sistema WEP se aplica a la seguridad de las comunicaciones para evitar que éstas puedan ser interceptadas por terceros o que éstos se introduzcan en su red inalámbrica. El sistema WEP es una tecnología de seguridad heredada que permite la conexión de los dispositivos más antiguos no compatibles con TKIP/AES.

#### **WPA-PSK (TKIP), WPA2-PSK (TKIP)**

TKIP es una tecnología de seguridad desarrollada como respuesta a las deficiencias del sistema WEP. TKIP garantiza un nivel de seguridad más alto que el sistema WEP.

## **WPA-PSK (AES), WPA2-PSK (AES)**

AES es una tecnología de seguridad que utiliza un método de seguridad avanzado diferente al WEP y al TKIP.

AES garantiza un nivel de seguridad más alto que el sistema WEP o TKIP.

# **Opciones y ajustes Iconomia Explicación Explicación Explicación Explicación Explicación Explicación Explicación**

# **Uso de la pantalla de ajustes**

Es posible efectuar varios ajustes de elementos, como imágenes y sonido.

Seleccione <sup>2</sup> (Configurar) en el menú principal si necesita cambiar los ajustes del sistema.

Los ajustes predeterminados aparecen subrayados.

#### Nota

• Los ajustes de reproducción almacenados en el disco tendrán prioridad sobre los ajustes de la pantalla de ajustes. Además, es posible que no funcionen todas las funciones descritas.

### **1 Pulse HOME.**

Aparece el menú principal en la pantalla del televisor.

## **2 Pulse ←/→ para seleccionar [Configurar].**

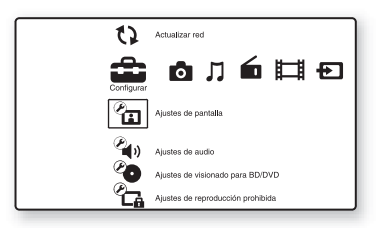

**3 Pulse** X**/**x **para seleccionar el icono de la categoría de configuración que desea cambiar y, a continuación, pulse .**

Ejemplo: [Ajustes de pantalla]

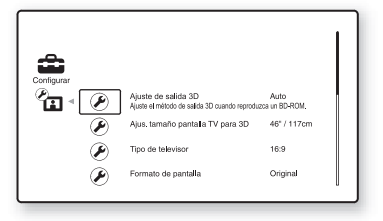

Puede configurar las siguientes opciones.

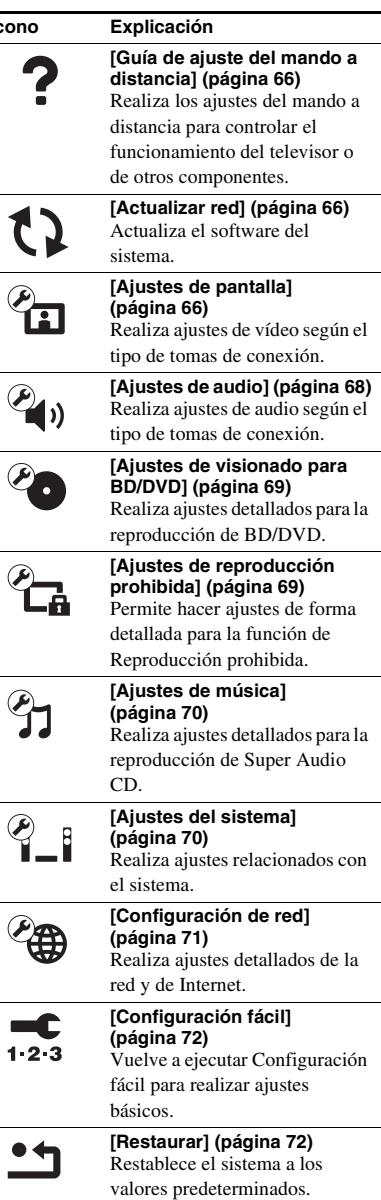

# <span id="page-149-10"></span><span id="page-149-0"></span>**[Guía de ajuste del mando a distancia]**

#### <span id="page-149-11"></span>x **[Modo Preajuste]**

Puede cambiar el código preajustado del mando a distancia para controlar los componentes que no sean de Sony. Para obtener información detallada, consulte ["Cambio del código](#page-139-0)  [preajustado del mando a distancia \(modo](#page-139-0)  [Preajuste\)" \(página 56\)](#page-139-0).

# <span id="page-149-5"></span><span id="page-149-3"></span><span id="page-149-1"></span>**[Actualizar red]**

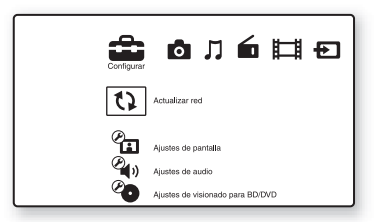

Las funciones del sistema se pueden actualizar y mejorar.

Para obtener información acerca de las funciones de actualización, consulte el siguiente sitio web:

Para los clientes de Europa: http://support.sony-europe.com

Para los clientes de Taiwán: http://www.sony-asia.com/support/tw

Para los clientes de otros países o regiones: http://www.sony-asia.com/support

Durante una actualización de software, "UPDATING" aparecerá en el visor del panel frontal. Una vez haya finalizado la actualización, la unidad principal se apagará automáticamente. Espere a que finalice la actualización del software; no encienda ni apague la unidad principal, ni utilice la unidad principal o el televisor.

# <span id="page-149-8"></span><span id="page-149-4"></span><span id="page-149-2"></span>**[Ajustes de pantalla]**

#### <span id="page-149-7"></span>x **[Ajuste de salida 3D]**

[Auto]: por lo general, seleccione esta opción. [No]: seleccione esta opción para visualizar todos los contenidos en 2D.

#### Nota

• Los vídeos en 3D procedentes de la toma HDMI (IN 1) o HDMI (IN 2) se emiten independientemente de este ajuste.

#### <span id="page-149-6"></span>x **[Ajus. tamaño pantalla TV para 3D]**

Permite ajustar el tamaño de la pantalla del televisor compatible con 3D.

#### Nota

• Este ajuste no se aplica a vídeos en 3D procedentes de la toma HDMI (IN 1) o HDMI (IN 2).

#### <span id="page-149-12"></span> $\blacksquare$  [Tipo de televisor]

[16:9]: seleccione esta opción cuando realice la conexión a un televisor de pantalla panorámica o a uno con función de modo panorámico. [4:3]: seleccione esta opción si realiza la conexión a un televisor de formato 4:3 sin función de modo panorámico.

#### <span id="page-149-9"></span> $\blacksquare$  [Formato de pantalla]

[Original]: seleccione esta opción si realiza la conexión a un televisor con función de modo panorámico. Muestra una imagen de formato 4:3 en formato 16:9, incluso en un televisor de pantalla panorámica.

[Relac. aspecto fija]: cambia el tamaño de imagen para ajustarlo al tamaño de la pantalla con el formato de la imagen original.

# Opciones y ajustes **Opciones y ajustes**

#### <span id="page-150-6"></span>x **[Relación de aspecto de DVD]**

[Letter Box]: muestra una imagen panorámica con franjas negras en las partes superior e inferior.

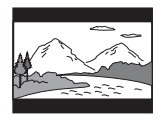

[Pan Scan]: muestra una imagen que ocupa toda la altura de la pantalla con los lados recortados.

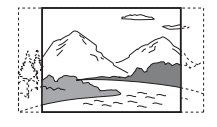

#### <span id="page-150-4"></span>x **[Modo conversión cine]**

[Auto]: por lo general, seleccione esta opción. La unidad detecta automáticamente si el material está basado en vídeo o en película, y cambia al método de conversión adecuado. [Vídeo]: siempre se selecciona el método de conversión adecuado para el material basado en vídeo, independientemente del tipo de material.

#### <span id="page-150-2"></span><span id="page-150-0"></span> $\blacksquare$  [Formato de vídeo de salida]

[HDMI]: por lo general, seleccione [Auto]. Seleccione [Resolución original] para emitir la resolución grabada en el disco. (Cuando la resolución es menor que la resolución SD, se escala hasta la resolución SD).

[Vídeo Componente] (para los modelos que no sean de Europa ni de Arabia Saudita): seleccione la resolución que se adapte al televisor. [Vídeo]: ajusta automáticamente la resolución más baja.

#### Nota

- Si no aparece ninguna imagen cuando ajuste la resolución [HDMI] o [Vídeo Componente], intente utilizar otro ajuste de resolución. (Solamente en los modelos que no sean de Europa ni de Arabia Saudita).
- Cuando la conexión se realiza a través de la toma COMPONENT VIDEO OUT y [Vídeo Componente] está seleccionado, la reproducción de discos BD-ROM de contenido protegido sólo se admite a una resolución de salida de 480i/576i (páginas [24](#page-107-0), [31](#page-114-0)). (Solamente en los modelos que no sean de Europa ni de Arabia Saudita).

#### <span id="page-150-7"></span><span id="page-150-1"></span>x **[Salida BD/DVD-ROM 1080/24p]**

[Auto]: solamente se emiten señales de vídeo de 1920 × 1080p/24 Hz cuando se realiza la conexión a un televisor compatible con 1080/ 24p mediante la toma HDMI (OUT). [No]: seleccione esta opción si su televisor no es compatible con las señales de vídeo de 1080/ 24p.

#### <span id="page-150-3"></span>x **[YCbCr/RGB (HDMI)]**

[Auto]: el tipo de dispositivo externo se detecta automáticamente y cambia al ajuste de color correspondiente.

[YCbCr (4:2:2)]: permite emitir señales de vídeo YCbCr 4:2:2.

[YCbCr (4:4:4)]: permite emitir señales de vídeo YCbCr 4:4:4.

[RGB]: seleccione esta opción si realiza la conexión a un dispositivo con una toma DVI compatible con HDCP.

#### <span id="page-150-8"></span> $\blacksquare$  [Salida color profundo HDMI]

[Auto]: por lo general, seleccione esta opción. [16 bits], [12 bits], [10 bits]: emite señales de vídeo de 16 bits, 12 bits o 10 bits cuando el televisor conectado es compatible con Color Profundo.

[No]: seleccione esta opción si la imagen aparece inestable o los colores parecen poco naturales.

#### <span id="page-150-5"></span>x **[Modo Pausa] (solo BD/DVD VIDEO/DVD-R/DVD-RW)**

[Auto]: la imagen se emite estable, incluidos los motivos con movimiento dinámico. Por lo general, seleccione esta opción. [Fotograma]: la imagen se emite con alta

resolución, incluidos los motivos sin movimiento dinámico.

# <span id="page-151-4"></span><span id="page-151-0"></span>**[Ajustes de audio]**

#### <span id="page-151-2"></span> $\blacksquare$  [Aiuste de MIX audio BD]

[Sí]: se emite el audio obtenido de la mezcla del audio interactivo y el audio secundario con el audio principal.

[No]: se emite solamente el audio principal.

#### <span id="page-151-7"></span> $\blacksquare$  **[Audio DRC]**

Es posible comprimir el rango dinámico de la pista de sonido.

[Auto]: permite realizar la reproducción con el rango dinámico especificado en el disco (solo BD-ROM).

[Sí]: el sistema reproduce la pista de sonido con el tipo de rango dinámico diseñado por el ingeniero de grabación.

[No]: no se realiza la compresión del rango dinámico.

#### <span id="page-151-6"></span><span id="page-151-1"></span>x **[Atenuar - AUDIO]**

Es posible que se produzca distorsión al escuchar el sonido de un componente conectado a las tomas AUDIO (AUDIO IN L/R). Para evitarla, reduzca el nivel de entrada de la unidad.

[Sí]: permite atenuar el nivel de entrada. Se cambiará el nivel de salida. [No]: se utiliza el nivel de entrada normal.

#### <span id="page-151-10"></span>x **[Salida audio]**

Puede seleccionar el método de salida donde se emite la señal de audio.

[Altavoz]: el sonido multicanal se emite a través de los altavoces del sistema solamente. [Altavoz + HDMI]: el sonido multicanal se emite desde de los altavoces del sistema y las señales PCM lineales de 2 canales se emiten desde la toma HDMI (OUT). [HDMI]: solamente emite sonido a través de la

toma HDMI (OUT). El formato de sonido depende del componente conectado.

#### **Nota**

- Si la función [Control por HDMI] está ajustada en [Sí] [\(página 70\),](#page-153-2) [Salida audio] se ajusta en [Altavoz + HDMI] automáticamente y este ajuste no se puede cambiar.
- Las señales de audio no se emiten desde la toma HDMI (OUT) cuando [Salida audio] está ajustado en [Altavoz + HDMI] y [Modo Entrada audio HDMI1] [\(página 70\)](#page-153-2) está ajustado en [Televisor]. (Solamente en los modelos europeos.)
- Cuando [Salida audio] está ajustado en [HDMI], el formato de la señal de salida para las funciones "TV" y "SAT/CABLE" es PCM lineal de 2 canales.

#### <span id="page-151-9"></span>x **[Efecto de sonido]**

Es posible activar o desactivar los efectos de sonido del sistema (SOUND MODE y [Ajuste envolvente]) .

[Sí]: se activan todos los efectos de sonido del sistema. El límite superior de la frecuencia de muestreo está ajustado en 48 kHz. [No]: se desactivan los efectos de sonido. Seleccione esta opción si no desea ajustar el límite superior de la frecuencia de muestreo.

#### <span id="page-151-3"></span>x **[Ajuste envolvente]**

Puede seleccionar el ajuste de sonido envolvente. Para obtener información detallada, consulte ["Paso 7: Escucha de sonido](#page-117-0)  [envolvente" \(página 34\)](#page-117-0)

#### <span id="page-151-5"></span>x **[Ajustes de los altavoces]**

Para obtener el mejor sonido envolvente posible, ajuste los altavoces. Para obtener información detallada, consulte ["Ajustes de los altavoces"](#page-136-0)  [\(página 53\)](#page-136-0).

#### <span id="page-151-8"></span>x **[Calibrac. autom.]**

Es posible calibrar los ajustes adecuados automáticamente. Para obtener información detallada, consulte ["Calibración de los ajustes](#page-135-0)  [adecuados de forma automática" \(página 52\).](#page-135-0)

# <span id="page-152-3"></span><span id="page-152-0"></span>**[Ajustes de visionado para BD/DVD]**

Puede realizar ajustes detallados para la reproducción de BD/DVD.

#### <span id="page-152-9"></span>x **[Menú de BD/DVD]**

Es posible seleccionar el idioma predeterminado del menú de los discos BD-ROM o DVD VIDEO.

Si selecciona [Selec. código idioma], aparece la pantalla de introducción del código de idioma. Introduzca el código de su idioma que encontrará en la ["Lista de códigos de idiomas"](#page-169-0)  [\(página 86\)](#page-169-0).

#### <span id="page-152-4"></span>x **[Audio]**

Es posible seleccionar el idioma predeterminado de las pistas de los discos BD-ROM o DVD VIDEO.

Si selecciona [Original], se seleccionará el idioma que tenga prioridad en el disco. Si selecciona [Selec. código idioma], aparece la pantalla de introducción del código de idioma. Introduzca el código de su idioma que encontrará en la ["Lista de códigos de idiomas"](#page-169-0)  [\(página 86\)](#page-169-0).

#### <span id="page-152-12"></span>x **[Subtítulo]**

Es posible seleccionar el idioma predeterminado de los subtítulos de los discos BD-ROM o DVD VIDEO.

Si selecciona [Selec. código idioma], aparece la pantalla de introducción del código de idioma. Introduzca el código de su idioma que encontrará en la ["Lista de códigos de idiomas"](#page-169-0)  [\(página 86\)](#page-169-0).

#### <span id="page-152-5"></span>x **[Capa a repr. de disco BD híbrido]**

[BD]: permite reproducir la capa de BD. [DVD/CD]: permite reproducir las capas de DVD o CD.

### <span id="page-152-6"></span>x **[Conexión a Internet de BD]**

[Permitir]: por lo general, seleccione esta opción.

[No permitir]: permite prohibir la conexión a Internet.

# <span id="page-152-2"></span><span id="page-152-1"></span>**[Ajustes de reproducción prohibida]**

#### <span id="page-152-7"></span>x **[Contraseña]**

Permite ajustar o cambiar la contraseña de la función Reproducción prohibida. La contraseña permite restringir la reproducción de discos BD-ROM, DVD VIDEO o vídeos de Internet. Si es necesario, puede diferenciar los niveles de restricción para discos BD-ROM y DVD VIDEO.

#### <span id="page-152-8"></span>x **[Código región de Repr. prohibida]**

Es posible limitar la reproducción de determinados discos BD-ROM o DVD VIDEO según la zona geográfica. Las escenas podrán bloquearse o sustituirse por otras. Siga las instrucciones que aparecen en pantalla e introduzca la contraseña de cuatro dígitos.

#### <span id="page-152-10"></span>x **[Reproducción prohibida BD]**

La reproducción de algunos discos BD-ROM puede limitarse según la edad de los usuarios. Las escenas podrán bloquearse o sustituirse por otras. Siga las instrucciones que aparecen en pantalla e introduzca la contraseña de cuatro dígitos.

#### <span id="page-152-11"></span>x **[Reproducción prohibida DVD]**

Es posible limitar la reproducción de ciertos discos DVD VIDEO a un nivel predeterminado, como la edad de los usuarios. Las escenas podrán bloquearse o sustituirse por otras. Siga las instrucciones que aparecen en pantalla e introduzca la contraseña de cuatro dígitos.

#### <span id="page-153-9"></span> $\blacksquare$  [Control parental de vídeo Internet]

La reproducción de algunos vídeos de Internet puede limitarse según la edad de los usuarios. Las escenas podrán bloquearse o sustituirse por otras. Siga las instrucciones que aparecen en pantalla e introduzca la contraseña de cuatro dígitos.

#### <span id="page-153-13"></span>x **[Vídeo Internet sin clasificación]**

[Permitir]: permite la reproducción de vídeos de Internet sin clasificación.

[Bloquear]: bloquea la reproducción de vídeos de Internet sin clasificación.

# <span id="page-153-4"></span><span id="page-153-0"></span>**[Ajustes de música]**

Puede realizar ajustes detallados para la reproducción de Super Audio CD.

#### <span id="page-153-7"></span>x **[Capa a repr. de Super Audio CD]**

[Super Audio CD]: permite reproducir la capa de Super Audio CD.

[CD]: permite reproducir la capa de CD.

#### <span id="page-153-6"></span>x **[Canales a repr. del Super Audio CD]**

[DSD 2ch]: permite reproducir el área de 2 canales.

[DSD Multi]: permite reproducir el área multicanal.

# <span id="page-153-1"></span>**[Ajustes del sistema]**

Puede realizar ajustes relacionados con el sistema.

#### <span id="page-153-12"></span>x **[OSD]**

Es posible seleccionar el idioma de las indicaciones en pantalla.

#### <span id="page-153-8"></span>x **[Conexión de sonido inalámbrica]**

Puede realizar más ajustes para el sistema inalámbrico. Para obtener información detallada, consulte ["Ajustes avanzados para el](#page-142-0)  [Sistema inalámbrico" \(página 59\).](#page-142-0) Asimismo, puede comprobar el estado de la transmisión inalámbrica. Al activar la transmisión inalámbrica, [Aceptar] aparece a la derecha de [Estado].

#### <span id="page-153-11"></span>x **[Iluminación/Visualización]**

Puede seleccionar el estado de los botones táctiles [\(página 10\)](#page-93-0) y del visor del panel frontal [\(página 12\)](#page-95-0).

[Estándar/Sí]: los botones táctiles y el visor del panel frontal permanecen iluminados.

[Sencillo/No]: los botones táctiles y el visor del panel frontal se apagan cuando el sistema no se utiliza.

#### <span id="page-153-10"></span><span id="page-153-3"></span><span id="page-153-2"></span>x **[Configuración HDMI]**

[Control por HDMI]

[Sí]: activada. Puede manejar mutuamente los componentes que se encuentren conectados mediante un cable HDMI. [No]: desactivada.

<span id="page-153-5"></span>[Audio Return Channel]

Esta función está disponible cuando conecta el sistema y el televisor que es compatible con la función Audio Return Channel.

[Auto]: el sistema puede recibir la señal de audio digital del televisor automáticamente a través del cable HDMI.

[No]: desactivada.

#### Nota

• Esta función sólo está disponible cuando el [Control por HDMI] está ajustado en [Sí].

[Modo Entrada audio HDMI1] (Solamente en los modelos europeos)

Puede seleccionar la entrada de audio del componente que está conectado a la toma HDMI (IN 1).

[HDMI1]: el sonido del componente que está conectado a la toma HDMI (IN 1) se recibe desde la toma HDMI (IN 1).

[Televisor]: el sonido del componente que está conectado a la toma HDMI (IN 1) se recibe desde la toma TV (DIGITAL IN OPTICAL).

#### <span id="page-154-11"></span>x **[Modo Inicio rápido]**

[Sí]: permite reducir el tiempo de arranque desde el modo en espera. Permite utilizar el sistema rápidamente después de encenderlo. [No]: ajuste predeterminado.

#### <span id="page-154-5"></span> $\blacksquare$  [Auto Standby]

[Sí]: se activa la función [Auto Standby]. Cuando el sistema no se utiliza durante un período de tiempo de unos 30 minutos, este entra en modo de espera automáticamente. [No]: desactiva la función.

#### <span id="page-154-13"></span>x **[Visualización auto]**

[Sí]: muestra información automáticamente en la pantalla al cambiar la visualización de títulos, modos de imagen, señales de audio, etc. [No]: solamente se muestra la información al pulsar DISPLAY.

#### <span id="page-154-12"></span>x **[Protector de pantalla]**

[Sí]: se activa la función del protector de pantalla.

[No]: desactivada.

#### x **[Notif.de actualización de software]**

[Sí]: el sistema se ajusta para informar acerca de nuevas versiones de software [\(página 66\).](#page-149-1) [No]: desactivada.

#### <span id="page-154-2"></span>x **[Ajustes de Gracenote]**

[Auto]: permite descargar la información de disco automáticamente cuando se detiene su reproducción. Para descargarlo, es necesario que el sistema esté conectado a la red.

[Manual]: permite descargar la información de disco cuando se selecciona [Búsqueda de vídeo] o [Búsqueda de música].

#### <span id="page-154-10"></span>x **[Información del sistema]**

Es posible visualizar la información acerca de la versión del software del sistema y la dirección MAC.

# <span id="page-154-6"></span><span id="page-154-1"></span><span id="page-154-0"></span>**[Configuración de red]**

Es posible realizar ajustes detallados de la red y de Internet.

#### <span id="page-154-3"></span>x **[Ajustes de Internet]**

Primero, conecte el sistema a la red. Para obtener información detallada, consulte ["Paso 3:](#page-112-0)  [Conexión a la red" \(página 29\)](#page-112-0).

#### <span id="page-154-8"></span>x **[Diagnósticos de conexión de red]**

Puede ejecutar el diagnóstico de red para comprobar si la conexión de red se ha realizado correctamente.

#### <span id="page-154-4"></span>x **[Ajustes de servidor de conexión]**

Permite ajustar la visualización del servidor DLNA conectado.

#### <span id="page-154-9"></span><span id="page-154-7"></span>x **[Configuración de Renderer]**

[Autorización de acceso automática]: permite ajustar si se habilita o no el acceso automático desde los controladores DLNA que se acaben de detectar.

[Selección inteligente]: permite que un controlador Sony DLNA encuentre el sistema para que funcione como componente de destino mediante el uso de los rayos infrarrojos. Puede activar o desactivar esta función.

[Nombre de Renderer]: permite visualizar el nombre del sistema tal como aparece en la lista de otros dispositivos DLNA en la red.

#### <span id="page-155-3"></span>x **[Control de acceso de Renderer]**

Permite ajustar si desea o no aceptar comandos desde los controladores DLNA.

#### <span id="page-155-6"></span> $\blacksquare$  [Inicio automático Party]

[Sí]: permite iniciar una PARTY o unirse a una PARTY existente cuando lo solicita un dispositivo habilitado para red que sea compatible con la función PARTY STREAMING. [No]: desactivada.

#### <span id="page-155-7"></span>x **[Registro de dispositivo Media Remote]**

Registra su dispositivo "Media remote".

<span id="page-155-4"></span>x **[Dispositivos Media Remote registrados]** Muestra una lista de sus dispositivos "Media remote" registrados.

# <span id="page-155-2"></span><span id="page-155-0"></span>**[Configuración fácil]**

Vuelve a ejecutar Configuración fácil para realizar ajustes básicos. Siga las instrucciones que aparecen en la pantalla.

# <span id="page-155-8"></span><span id="page-155-1"></span>**[Restaurar]**

#### <span id="page-155-9"></span>x **[Restaurar a los valores predeterminados en fábrica]**

Puede restablecer los ajustes del sistema a sus valores predeterminados seleccionando el grupo de ajustes. Todos los ajustes del grupo se restablecerán.

#### <span id="page-155-5"></span>x **[Inicializar información personal]** Puede borrar la información personal almacenada en el sistema.

### **Información complementaria**

# **Precauciones**

#### **Seguridad**

- Para evitar el riesgo de incendio o electrocución, no coloque objetos que contengan líquidos como, por ejemplo, jarrones encima del sistema, ni coloque el sistema cerca del agua como, por ejemplo, cerca de una bañera o ducha. Si se introduce alguna sustancia sólida o líquida en el sistema, desenchúfelo y haga que lo revise un técnico especializado antes de volver a utilizarlo.
- No toque el cable de alimentación de ca con las manos mojadas. Si lo hace, podría sufrir una descarga eléctrica.

#### **Fuentes de alimentación**

• Desenchufe la unidad de la toma de pared si no va a utilizarla durante un largo período de tiempo. Para desconectar el cable, tire del enchufe, nunca del cable.

#### **Ubicación**

- Instale el sistema en un lugar con ventilación adecuada para evitar el recalentamiento interno.
- La unidad se calienta si se utiliza con volúmenes de sonido elevados durante mucho tiempo. Esto no constituye un fallo de funcionamiento. Sin embargo, debe evitar el contacto con ella. No coloque el sistema en un lugar cerrado sin ventilación, ya que podría sobrecalentarse.
- No coloque objetos sobre el sistema que bloqueen las ranuras de ventilación. El sistema está equipado con un amplificador de alta potencia. El sistema puede sobrecalentarse y presentar fallos de funcionamiento si se bloquean las ranuras de ventilación.
- No coloque el sistema sobre superficies (alfombras, mantas, etc.) ni cerca de materiales (cortinas, tapices) que puedan bloquear las ranuras de ventilación.
- No instale el sistema en un espacio cerrado como, por ejemplo, en una estantería o similar.
- No instale el sistema cerca de fuentes de calor, como radiadores o conductos de aire caliente, ni en lugares expuestos a la luz solar directa, polvo excesivo, vibraciones mecánicas o golpes.
- No instale el sistema en posición inclinada. Está diseñado para funcionar sólo en posición horizontal.
- Mantenga el sistema y los discos alejados de componentes provistos de imanes potentes, como hornos microondas o altavoces de gran tamaño.
- No coloque objetos pesados sobre el sistema.
- No coloque objetos metálicos delante del panel frontal. Podrían limitar la recepción de las ondas de radio.
- No coloque el sistema en un lugar donde se utilicen equipos médicos. Podría provocar un fallo de funcionamiento de los equipos médicos.
- Si utiliza un marcapasos o cualquier otro dispositivo médico, póngase en contacto con su médico o con el fabricante de dicho dispositivo antes de utilizar la función LAN inalámbrica.

#### **Utilización**

- Si traslada el sistema directamente de un lugar frío a uno cálido, o si lo instala en una sala muy húmeda, es posible que se condense humedad en las lentes del interior de la unidad. Si esto ocurre, es posible que el sistema no funcione correctamente. En este caso, extraiga el disco y deje el sistema encendido durante una media hora hasta que la humedad se evapore.
- Si va a mover el sistema, extraiga el disco. De lo contrario, podría dañar el disco.
- Si se introduce algún objeto en la unidad, desenchúfela y llame a un técnico especializado para que la revise antes de volver a utilizarla.

#### **Ajuste del volumen**

• No aumente el volumen mientras escucha una sección con entradas de nivel muy bajo o sin señales de audio. Si lo hace, los altavoces podrían dañarse al reproducirse repentinamente una sección de volumen muy alto.

#### **Limpieza**

• Limpie el exterior, el panel y los controles con un paño suave ligeramente humedecido con una solución detergente poco concentrada. No utilice estropajos abrasivos, detergente en polvo ni disolventes, como alcohol o bencina. Si desea realizar alguna consulta o solucionar algún problema relacionado con el sistema, póngase en contacto con el distribuidor Sony más próximo.

## **Limpieza de los discos, limpiadores de discos/lentes**

**• No utilice discos limpiadores ni limpiadores de discos o lentes (incluidos los aerosoles o los líquidos), ya que podría provocar un fallo de funcionamiento del aparato.**

## **Sustitución de piezas**

• En el caso de que se realice una reparación en el sistema, es posible que el servicio técnico se quede con las piezas reparadas para reutilizarlas o reciclarlas.

## **Color del televisor**

• Si los altavoces producen irregularidad de color en la pantalla del televisor, apáguelo y vuelva a encenderlo transcurridos de 15 a 30 minutos. Si la irregularidad persiste, aleje los altavoces del televisor.

#### **AVISO IMPORTANTE**

Precaución: este sistema es capaz de mantener indefinidamente en la pantalla del televisor imágenes fijas de vídeo o indicaciones en pantalla. Si las imágenes fijas de vídeo o las indicaciones en pantalla permanecen mostradas en el televisor durante mucho tiempo, la pantalla de éste podría dañarse permanentemente. Los televisores de proyección son especialmente susceptibles a estas situaciones.

## **Transporte del sistema**

• Antes de mover el sistema, asegúrese de que no haya ningún disco insertado y desconecte el cable de alimentación de ca de la toma de pared.

# **Notas sobre los discos**

#### **Manejo de discos**

- Para mantener limpio el disco, tómelo por los bordes. No toque su superficie.
- No pegue papeles ni cinta adhesiva en el disco.

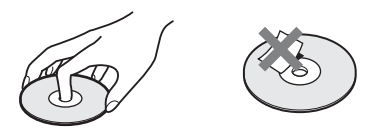

- No exponga los discos a la luz solar directa ni a fuentes de calor, como conductos de aire caliente, ni los deje en un automóvil aparcado bajo la luz solar directa, ya que puede producirse un considerable aumento de temperatura en el interior de dicho automóvil.
- Después de la reproducción, guarde el disco en su caja.

#### **Limpieza**

• Antes de realizar la reproducción, limpie el disco con un paño de limpieza. Hágalo desde el centro hacia los bordes.

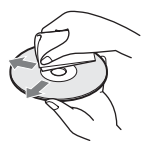

• No utilice disolventes, como bencina, diluyente, limpiadores disponibles en el mercado ni aerosoles antiestáticos para discos de vinilo.

Este sistema sólo puede reproducir discos circulares estándares. El uso de otro tipo de discos (p. ej., con forma de tarjeta, corazón o estrella) puede provocar fallos de funcionamiento.

No utilice un disco que tenga fijado un accesorio disponible en el mercado como, por ejemplo, una etiqueta o un anillo.

# **Solución de problemas**

Si le surge cualquiera de las siguientes dificultades mientras emplea el sistema, utilice esta guía de solución de problemas para resolver el problema antes de solicitar asistencia técnica. Si el problema persiste, consulte con el distribuidor Sony más próximo.

Tenga en cuenta que el personal técnico puede quedarse con las piezas que hayan sido sustituidas durante la reparación.

En caso de que tenga algún problema con la función de sonido inalámbrica, solicite que un distribuidor Sony compruebe todo el sistema en conjunto (unidad principal y amplificador de sonido envolvente).

## **Generales**

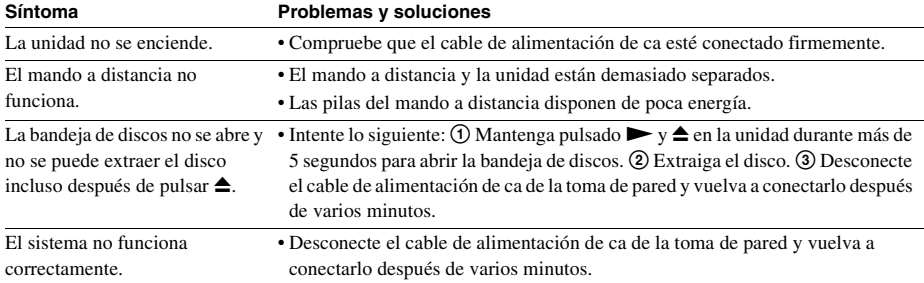

## **Mensajes**

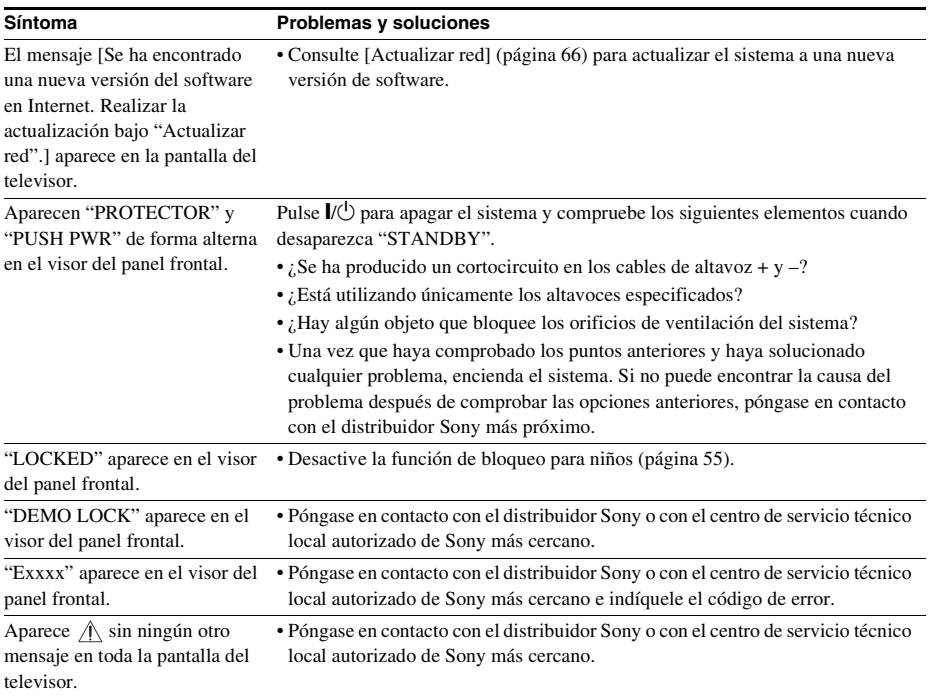

## **Imagen**

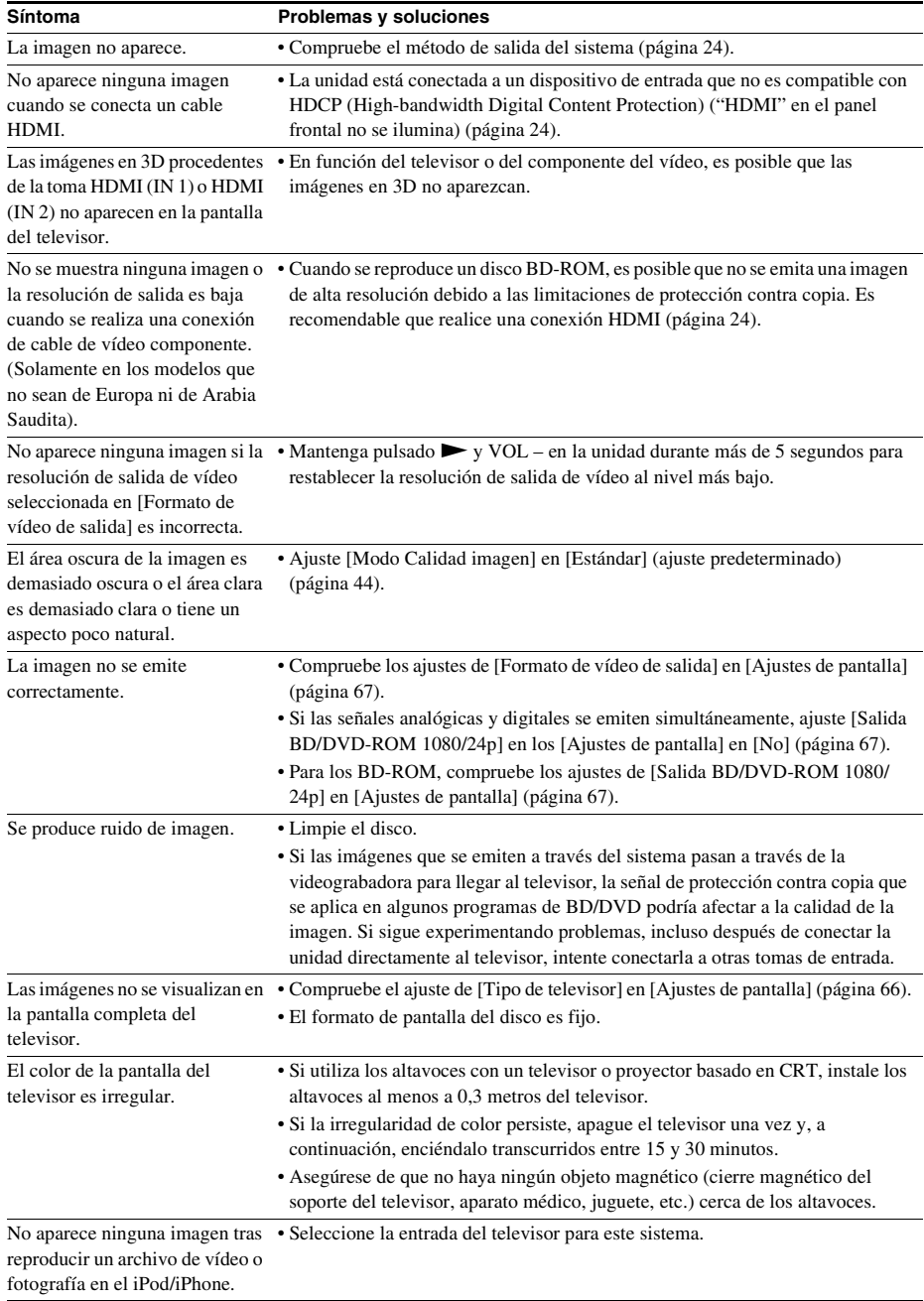

## **Sonido**

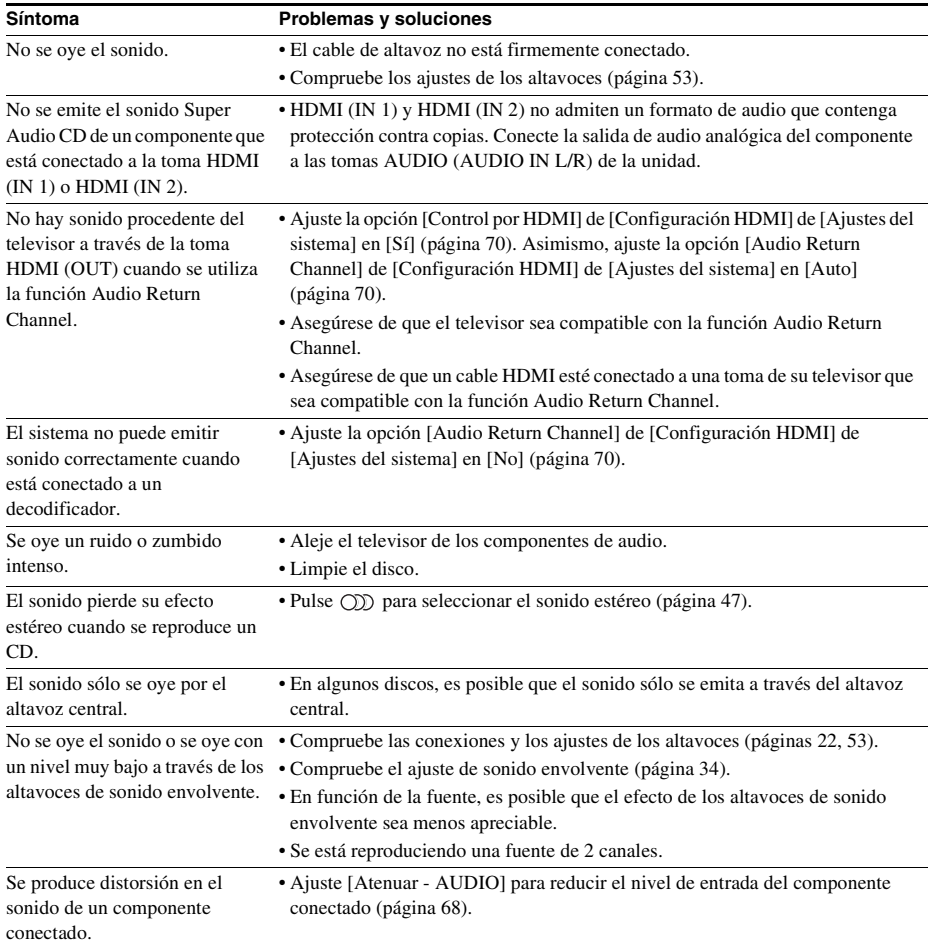

# **Sonido de red inalámbrica**

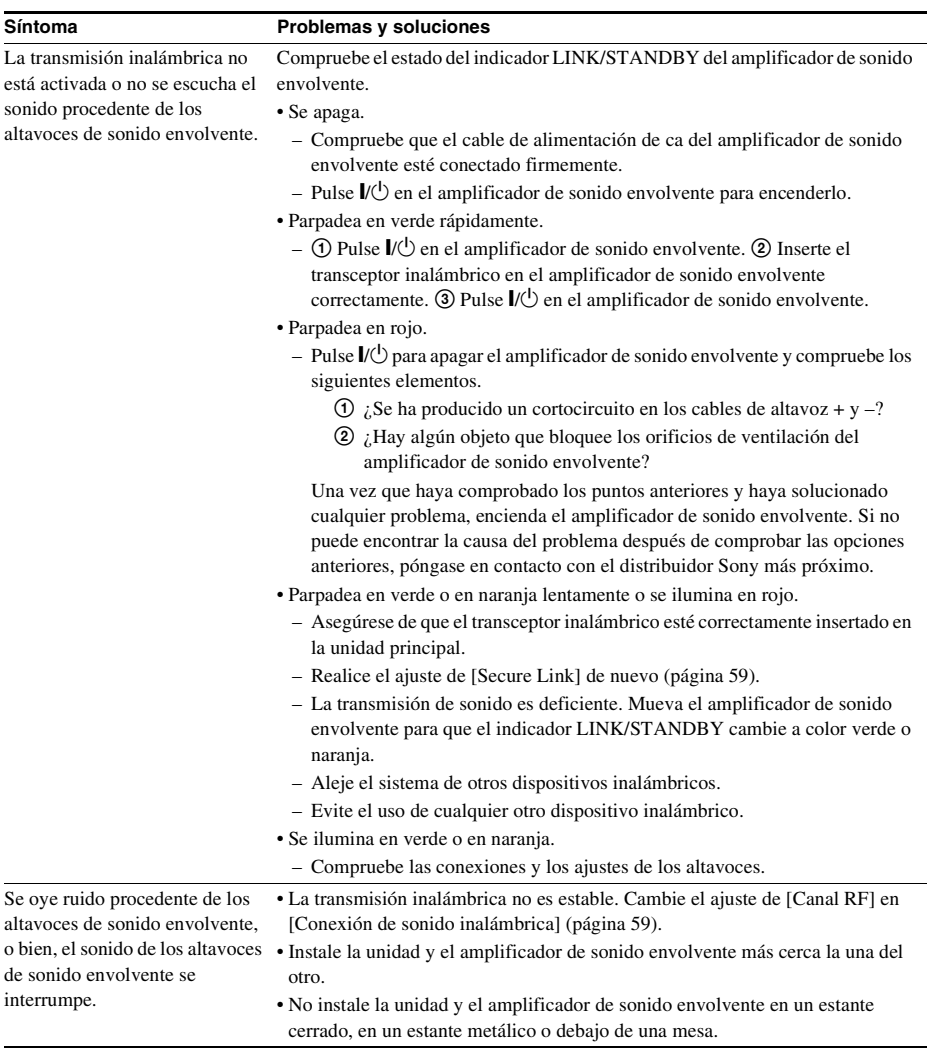

#### **Sintonizador**

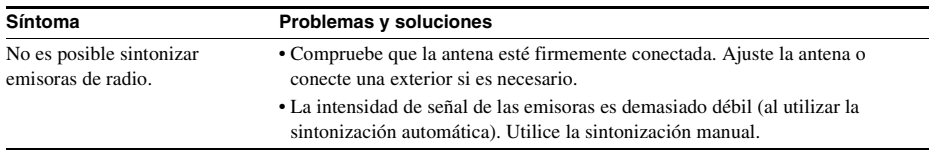

## **Reproducción**

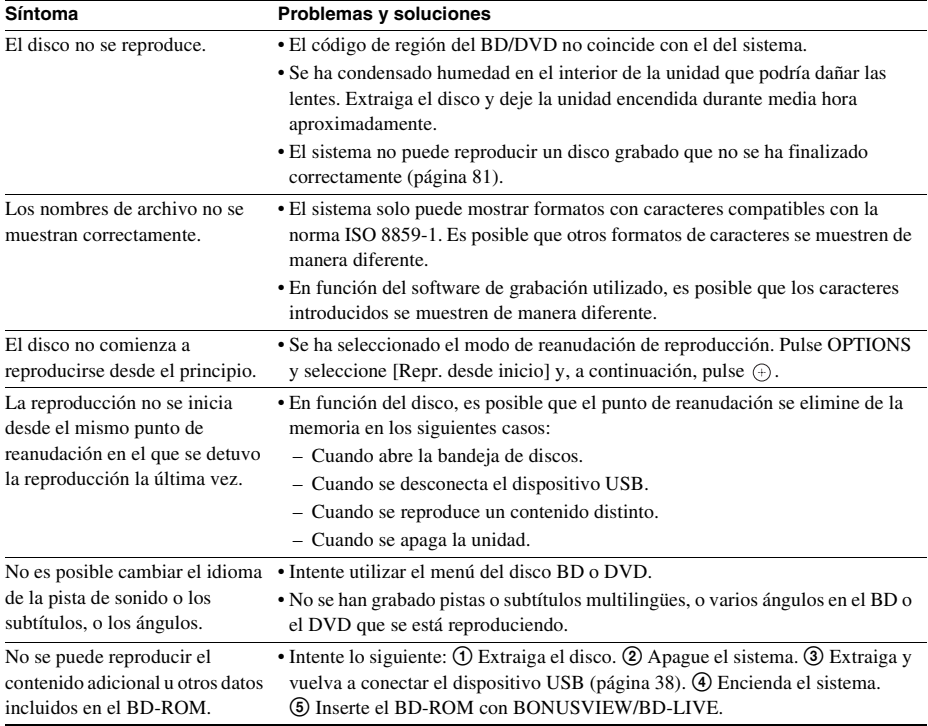

## **Dispositivo USB**

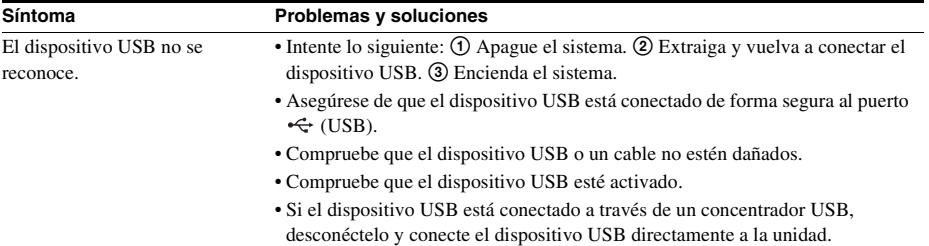

## **Vídeo por Internet BRAVIA**

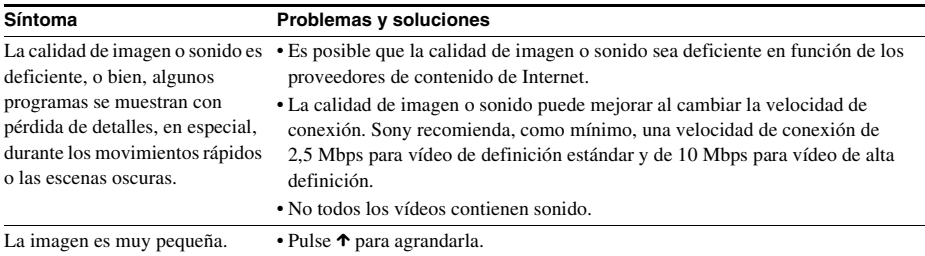

## **"BRAVIA" Sync ([Control por HDMI])**

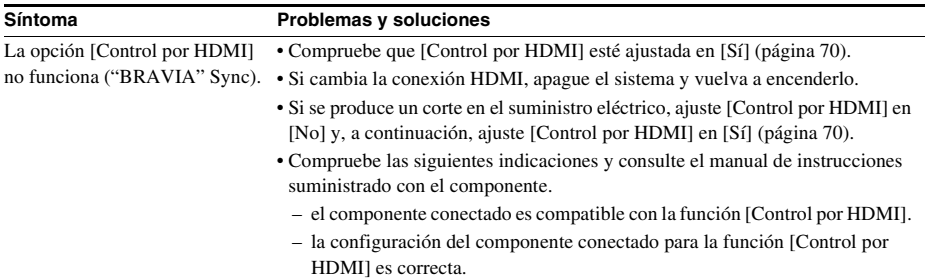

#### **Conexión de red**

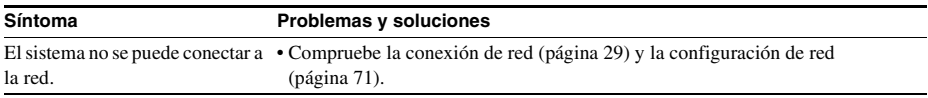

#### **Conexión de LAN inalámbrica USB/incorporada**

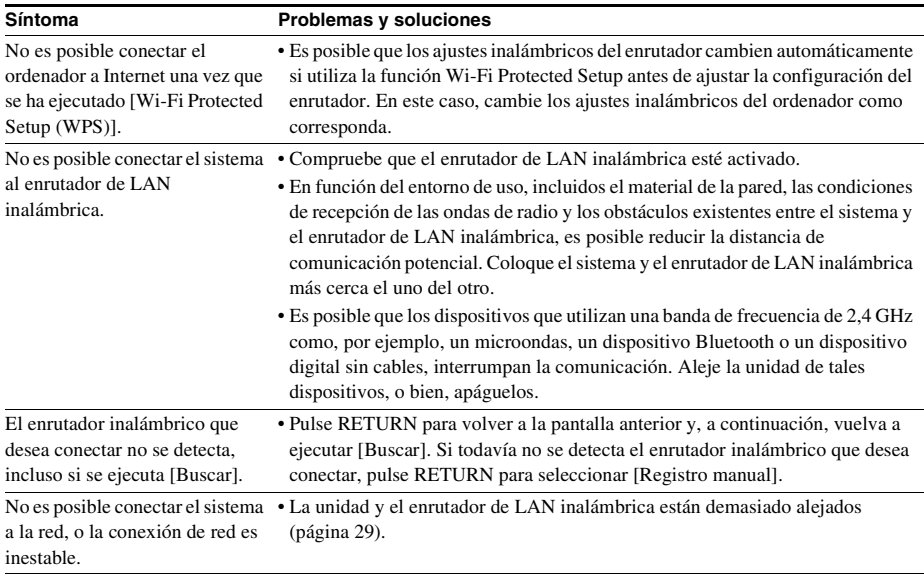

# Información complementaria **Información complementaria**

# <span id="page-164-1"></span><span id="page-164-0"></span>**Discos reproducibles**

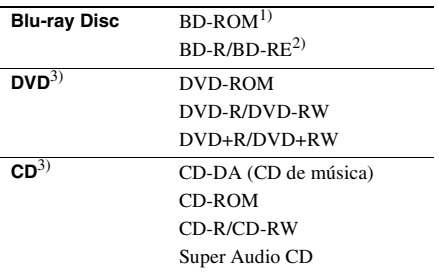

1)Dado que las especificaciones de Blu-ray Disc son nuevas y se están desarrollando, es posible que algunos discos no puedan reproducirse en función del tipo y de la versión. Asimismo, el audio emitido variará en función de la fuente, la toma de salida conectada y los ajustes de audio seleccionados.

2)BD-RE: versión 2.1

BD-R: versiones 1.1, 1.2 y 1.3, incluidos BD-R de tipo de pigmento orgánico (tipo LTH) Los BD-R grabados en un ordenador no se podrán reproducir si los postscripts son grabables.

3)El CD o DVD no se reproducirá si no se ha finalizado correctamente. Para obtener más información, consulte el manual de instrucciones suministrado con el dispositivo de grabación.

#### **Discos que no pueden reproducirse**

- Discos BD con cartucho
- Discos BDXL
- Discos DVD-RAM
- Discos HD DVD
- Discos DVD Audio
- Discos PHOTO CD
- Parte de datos de discos CD-Extra
- Discos Super VCD
- Cara de material de audio en los DualDiscs

#### **Notas sobre los discos**

Este producto está diseñado para reproducir discos que cumplen el estándar Compact Disc (CD).

Los discos DualDisc y algunos discos de música codificados con tecnologías de protección de los derechos de autor no cumplen con el estándar Compact Disc (CD). Por lo tanto, es posible que no sean compatibles con este producto.

#### **Nota acerca de las operaciones de reproducción de BD/DVD**

Es posible que ciertas operaciones de reproducción BD/DVD estén expresamente determinadas por los fabricantes de software. Puesto que este sistema reproduce discos BD/ DVD en función del contenido diseñado por los fabricantes de software, es posible que ciertas funciones de reproducción no se encuentren disponibles.

#### **Nota acerca de los discos BD/ DVD de doble capa**

Es posible que el sonido y la imagen en reproducción se interrumpan unos instantes al cambiar de capa.

#### <span id="page-164-2"></span>**Código de región (solo BD-ROM/ DVD VIDEO)**

El sistema tiene un código de región impreso en la parte posterior de la unidad y sólo reproducirá discos BD-ROM/DVD VIDEO (sólo

reproducción) que presenten el mismo código de región o **eg**.

# **Tipos de archivos reproducibles**

#### **Vídeo**1)

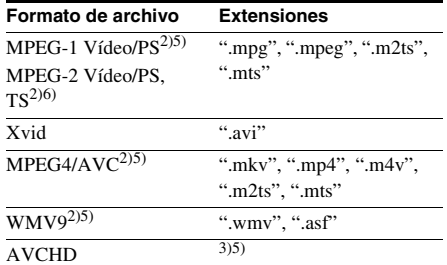

#### **Música**

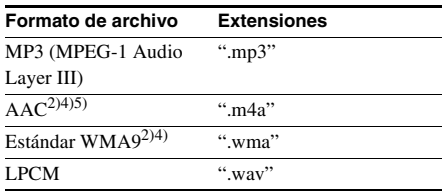

#### **Foto**1)

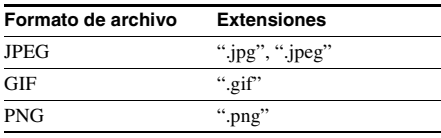

- 1)El sistema no reproduce estos archivos a través de la función del visualizador de fuentes.
- 2)El sistema no reproduce archivos codificados con DRM.
- 3)El sistema reproduce archivos de formato AVCHD que se graban mediante una videocámara digital, etc. Para visualizar archivos de formato AVCHD, el disco que contiene los archivos de formato AVCHD debe finalizarse.
- 4)El sistema no reproduce archivos codificados con Lossless (tecnología de codificación sin pérdida), etc.
- 5)El sistema no reproduce estos archivos a través de la función DLNA.
- 6)El sistema solamente reproduce la resolución en definición estándar (SD) a través de la función DLNA.

#### **Nota**

- Algunos archivos no se pueden reproducir en función del formato de archivo, la codificación de archivo, las condiciones de grabado o las condiciones del servidor DLNA.
- Es posible que algunos archivos editados en un PC no se reproduzcan.
- El sistema puede reconocer los siguientes archivos o carpetas en los dispositivos BD, DVD, CD y USB:
	- $-$  hasta carpetas en el 3.<sup>er</sup> árbol
	- hasta 500 archivos en un árbol sencillo
- El sistema es capaz de reconocer los siguientes archivos o carpetas almacenados en el servidor DLNA:
	- hasta carpetas en el 18.º árbol
	- hasta 999 archivos en un árbol sencillo
- Es posible que algunos dispositivos USB no funcionen en este sistema.
- El sistema es capaz de reconocer dispositivos Mass Storage Class (MSC) (como una memoria flash o un HDD), dispositivos Still Image Capture Devices (SICD, dispositivos de captura de imágenes fijas) y teclados de 101 teclas (solamente el puerto  $\leftarrow$  (USB) frontal).
- Para evitar daños en los datos o en una memoria USB o en otros dispositivos, apague el sistema antes de conectar o extraer la memoria USB u otros dispositivos.
- El sistema no es capaz de reproducir archivos de vídeo de alta velocidad de bits desde un DATA CD de manera uniforme. Es recomendable reproducir archivos de vídeo de alta velocidad de bits mediante un DATA DVD.

# **Formatos de audio compatibles**

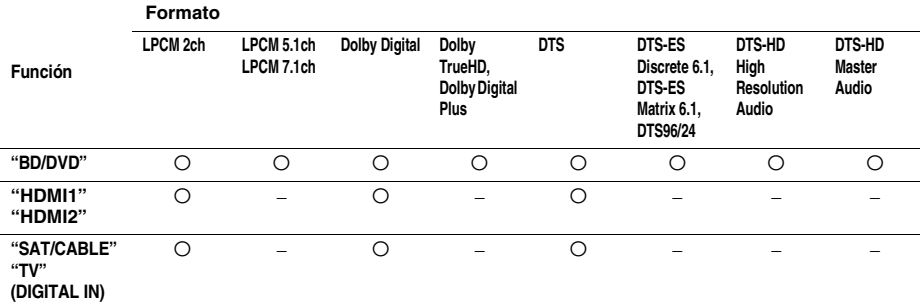

A continuación se indican los formatos de audio compatibles con este sistema.

O: formato compatible.

–: formato no compatible.

#### **Nota**

• HDMI (IN 1) y HDMI (IN 2) no emiten sonido si se utilizan en un formato de audio que contenga protecciones contra copia como, por ejemplo, Super Audio CD o DVD-Audio.

• Para el formato LPCM de 2 canales, la frecuencia de muestreo admitida de la señal digital es de hasta 96 kHz si se utiliza la función "HDMI1" o "HDMI2", y de 48 kHz si se utiliza la función "TV" o "SAT/CABLE".

# **Especificaciones**

#### **Sección del amplificador** POTENCIA DE SALIDA (nominal) Frontal L/Frontal R:  $108 W + 108 W$  (a 3 ohmios, 1 kHz, 1% THD) POTENCIA DE SALIDA (referencia) Frontal L/Frontal R/Central: 167 W (por canal a 3 ohmios, 1 kHz) Altavoz potenciador de graves: 165 W (a 3 ohmios, 80 Hz) Entradas (analógicas) AUDIO (AUDIO IN) Sensibilidad: 450/250 mV Entradas (digitales) SAT/CABLE (COAXIAL) TV (Audio Return Channel/OPTICAL) Formatos compatibles: LPCM 2CH (hasta 48 kHz), Dolby Digital, DTS HDMI (IN 1)/HDMI (IN 2) Formatos compatibles: LPCM 2CH (hasta 96 kHz), Dolby Digital, **DTS**

#### **Sección de vídeo**

Salidas VIDEO: 1 Vp-p 75 ohmios COMPONENT\*: Y: 1 Vp-p 75 ohmios PB, PR: 0,7 Vp-p 75 ohmios

\* Solamente para los modelos que no sean de Europa ni de Arabia Saudita.

#### **Sección HDMI**

Conector Tipo A (19 contactos)

#### **Sistema BD/DVD/Super Audio CD/CD**

Sistema de formato de señal Modelos de EE. UU. y Canadá:

Otros modelos: NTSC/PAL

NTSC

#### **Sección USB**

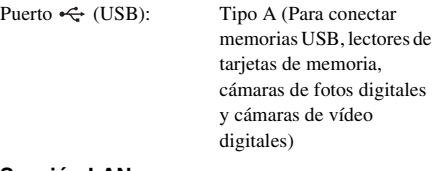

#### **Sección LAN**

Terminal LAN (100) Terminal 100BASE-TX

#### **Sección LAN inalámbrica**

Cumplimiento de los estándares

IEEE 802.11 b/g/n Frecuencia y canal de 2,4 GHz a 2,4835 GHz [CH1 -13]

#### **Sección del sintonizador de FM**

Sistema Sintetizador digital bloqueado con cuarzo PLL

Rango de sintonización Modelos de EE. UU. y Canadá:

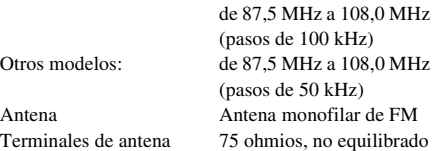

#### **Altavoces**

#### **Frontales (SS-TSB107) para BDV-E780W**

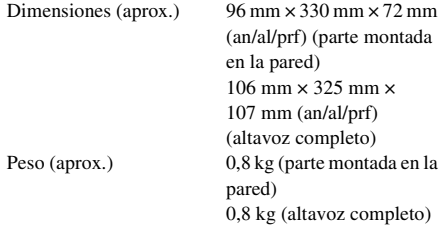

#### **Frontales (SS-TSB108) para BDV-E980W**

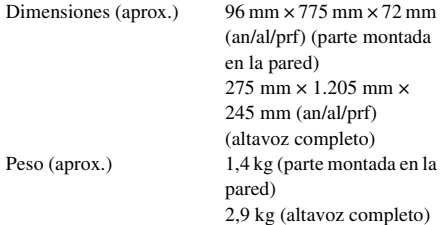

#### **De sonido envolvente (SS-TSB106) para BDV-E780W**

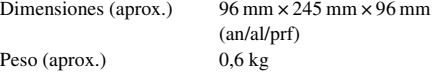

#### **De sonido envolvente (SS-TSB109) para BDV-E980W**

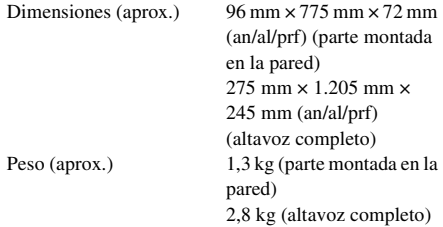

#### **Central (SS-CTB103)**

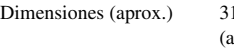

 $15 \text{ mm} \times 59 \text{ mm} \times 53 \text{ mm}$ (an/al/prf) Peso (aprox.) 0,4 kg

#### **Altavoz potenciador de graves (SS-WSB105)**

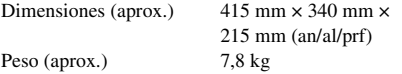

#### **Generales**

Requisitos de alimentación

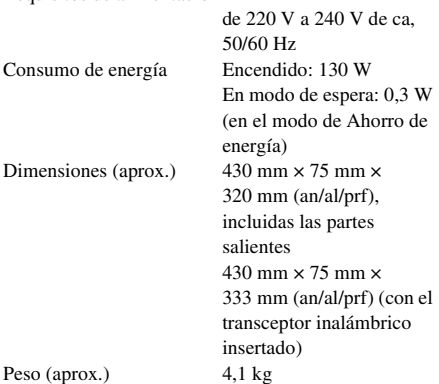

#### **Amplificador de sonido envolvente (TA-SA300WR)**

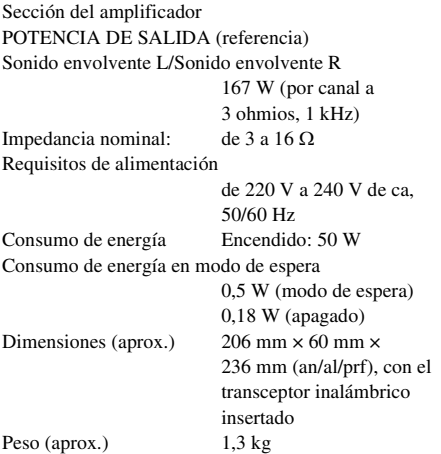

#### **Transceptor inalámbrico (EZW-RT50)**

Sistema de comunicaciones

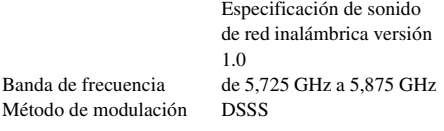

Requisitos de alimentación

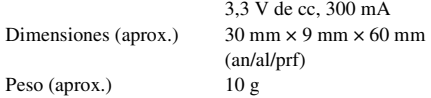

El diseño y las especificaciones están sujetos a cambios sin previo aviso.

- Consumo de energía en modo de espera: 0,3 W (unidad principal), 0,18 W (amplificador de sonido envolvente).
- Alrededor de un 85% de la eficacia energética del bloque amplificador se alcanza con el amplificador digital S-Master.

# <span id="page-169-0"></span>**Lista de códigos de idiomas**

La ortografía de los idiomas cumple con la norma ISO 639: 1988 (E/F).

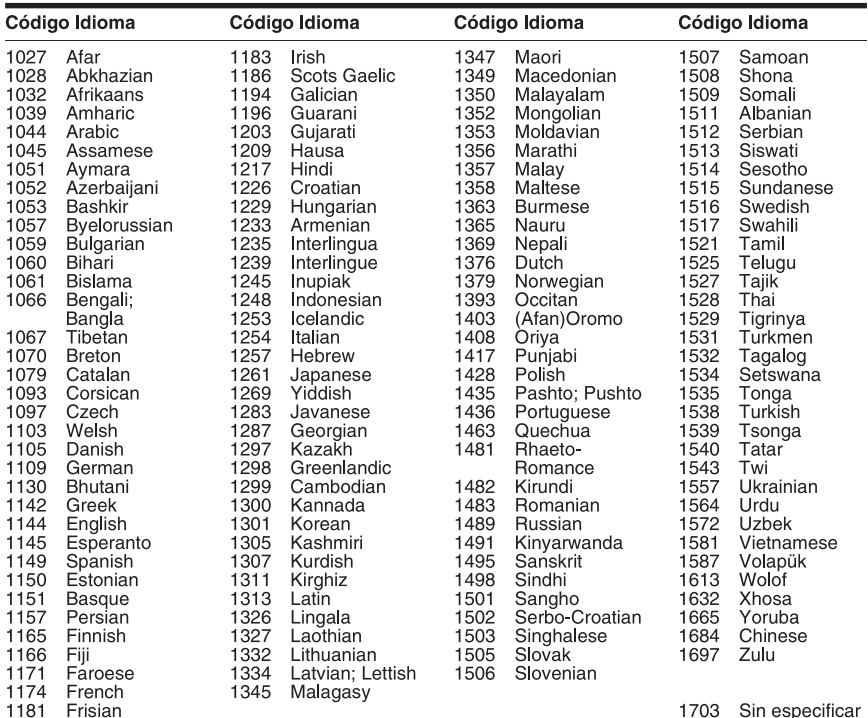

# **Lista de códigos de área/reproducción prohibida**

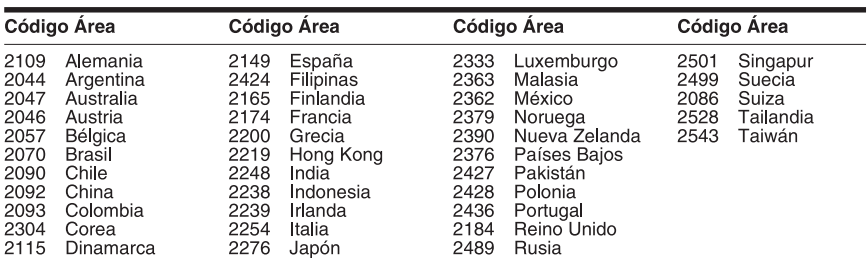

# **Índice alfabético**

# **Numéricos**

[3D 37](#page-120-0)

# **A**

[A/V SYNC 45](#page-128-0) [Actualizar 66](#page-149-3) [Actualizar red 66](#page-149-5) [Ajus. tamaño pantalla TV para](#page-149-6)  3D 66 [Ajuste de MIX audio BD 68](#page-151-2) [Ajuste de salida 3D 66](#page-149-7) [Ajuste envolvente 68](#page-151-3) [Ajustes de audio 68](#page-151-4) [Ajustes de Gracenote 71](#page-154-2) [Ajustes de Internet 60,](#page-143-0) [71](#page-154-3) [Ajustes de los altavoces 53,](#page-136-1) [68](#page-151-5) [Conexión 53](#page-136-2) [Distancia 53](#page-136-3) [Nivel 54](#page-137-0) [Ajustes de música 70](#page-153-4) [Ajustes de pantalla 66](#page-149-8) [Ajustes de reproducción](#page-152-2)  prohibida 69 [Ajustes de servidor de conexión](#page-154-4)  71 [Ajustes de visionado para BD/](#page-152-3) DVD 69 [Amplificador de sonido](#page-97-0)  envolvente 14 [Atenuar - AUDIO 68](#page-151-6) [Audio 69](#page-152-4) [Audio DRC 68](#page-151-7) [Audio Return Channel 70](#page-153-5) [Auto Standby 71](#page-154-5)

# **B**

[BD-LIVE 37](#page-120-1) [Bloqueo para niños 55](#page-138-1) [BONUSVIEW 37](#page-120-1) [BRAVIA Sync 51](#page-134-0)

# **C**

[Calibrac. autom. 52,](#page-135-1) [68](#page-151-8) [Canales a repr. del Super Audio](#page-153-6)  CD 70 [Capa a repr. de disco BD](#page-152-5)  híbrido 69 [Capa a repr. de Super Audio](#page-153-7)  CD 70 [CD 81](#page-164-1) [Conexión a Internet de BD 69](#page-152-6)

[Conexión de sonido](#page-153-8)  inalámbrica 70 [Configuración de red 71](#page-154-6) [Configuración de Renderer 71](#page-154-7) [Configuración fácil 31,](#page-114-1) [72](#page-155-2) [Contenido de Internet 41](#page-124-0) [Contraseña 69](#page-152-7) [Control de acceso de Renderer](#page-155-3)   $72$ [Control parental de vídeo](#page-153-9)  Internet 70 [Control por HDMI 51,](#page-134-1) [70](#page-153-10) [Código de región 81](#page-164-2) [Código región de Repr.](#page-152-8)  prohibida 69

# **D**

[D.C.A.C. \(Autocalibración de](#page-135-2)  cine digital) 52 [Diagnósticos de conexión de](#page-154-8)  red 71 [Diapositivas 45](#page-128-1) [Discos reproducibles 81](#page-164-1) [Dispositivos Media Remote](#page-155-4)  registrados 72 [DLNA 41,](#page-124-1) [71](#page-154-9) [Dolby Digital 47](#page-130-1) [DTS 47](#page-130-2) [DVD 81](#page-164-1)

# **E**

[Efecto de sonido 68](#page-151-9)

# **F**

[Formato de pantalla 66](#page-149-9) [Formato de vídeo de salida 67](#page-150-2)

# **G**

[Guía de ajuste del mando a](#page-149-10)  distancia 66

# **H**

HDMI [YCbCr/RGB \(HDMI\) 67](#page-150-3)

#### **I**

[Iluminación/Visualización 70](#page-153-11) [Información de reproducción](#page-121-1)  38 [Información del sistema 71](#page-154-10) [Inicializar información](#page-155-5)  personal 72

[Inicio automático Party 72](#page-155-6)

# **L**

[Lista de códigos de idiomas 86](#page-169-0)

## **M**

[Mando a distancia 15](#page-98-0) [Menú de BD/DVD 69](#page-152-9) [Modo conversión cine 67](#page-150-4) [Modo FM 49](#page-132-0) [Modo Inicio rápido 71](#page-154-11) [Modo Pausa 67](#page-150-5) [Modo Preajuste 66](#page-149-11)

# **O**

[OSD 70](#page-153-12)

## **P**

[Panel frontal 10](#page-93-0) [Panel posterior 13](#page-96-0) [Protector de pantalla 71](#page-154-12) [Prueba sonora 54](#page-137-1)

# **R**

[RDS 50](#page-133-0) [Registro de dispositivo Media](#page-155-7)  Remote 72 [Relación de aspecto de DVD 67](#page-150-6) [Reproducción prohibida BD 69](#page-152-10) [Reproducción prohibida DVD](#page-152-11)  69 [Restaurar 72](#page-155-8) Restaurar a los valores [predeterminados en fábrica](#page-155-9)  72

## **S**

[Salida audio 68](#page-151-10) [Salida BD/DVD-ROM 1080/](#page-150-7) 24p 67 [Salida color profundo HDMI](#page-150-8)  67 [SLEEP 54](#page-137-2) [Sonido de emisión multiplex 48](#page-131-0) [Subtítulo 69](#page-152-12)

# **T**

[Tipo de televisor 66](#page-149-12)

## **U**

[USB 38](#page-121-0)

# **V**

[Visor del panel frontal 12](#page-95-0) [Visualización auto 71](#page-154-13) [Vídeo Internet sin clasificación](#page-153-13)  70 [Vídeo por Internet BRAVIA 41](#page-124-2)

# **W**

[WEP 64](#page-147-0) [WPA2-PSK \(AES\) 64](#page-147-0) [WPA2-PSK \(TKIP\) 64](#page-147-0) [WPA-PSK \(AES\) 64](#page-147-0) [WPA-PSK \(TKIP\) 64](#page-147-0)

# **ACHTUNG**

Stellen Sie das Gerät nicht in einem geschlossenen Bücherregal, einem Einbauschrank u. Ä. auf, wo keine ausreichende Belüftung gegeben ist.

Um Feuergefahr zu verringern, decken Sie die Lüftungsöffnungen des Geräts nicht mit Zeitungen, Tischdecken, Vorhängen usw. ab. Stellen Sie keine Gegenstände mit offenen Flammen, wie z. B. brennende Kerzen, auf das Gerät. Um Feuergefahr und die Gefahr eines elektrischen Schlags zu verringern, schützen Sie das Gerät vor Tropf- oder Spritzwasser und stellen Sie keine Gefäße mit Flüssigkeiten darin, wie z. B. Vasen, auf das Gerät.

Schützen Sie Akkus und Batterien bzw. Geräte mit eingelegten Akkus und Batterien vor übermäßiger Hitze, wie z. B. direktem Sonnenlicht, Feuer o. Ä. Um Verletzungen zu vermeiden, muss das Gerät gemäß den Montageanweisungen sicher am Boden bzw. an der Wand angebracht werden. Nur für den Gebrauch in Innenräumen bestimmt.

## **VORSICHT**

Bei Verwendung von optischen Instrumenten mit diesem Produkt erhöht sich die Gefahr einer Augenverletzung. Der Laser-Strahl, den dieses Blu-ray Disc/ DVD Home Theatre System generiert, kann die Augen schädigen. Versuchen Sie daher nicht, das Gerät zu zerlegen. Überlassen Sie Wartungsarbeiten stets qualifiziertem Fachpersonal.

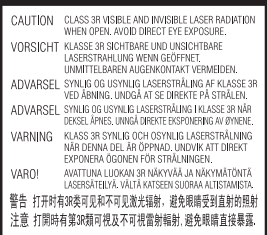

Dieses Gerät wurde als Laser-Gerät der Klasse 3R (CLASS 3R LASER) klassifiziert. Bei geöffnetem Laser-Schutzgehäuse tritt sichtbare und unsichtbare Laserstrahlung aus. Setzen Sie Ihre Augen auf keinen Fall direkt dem Laserstrahl aus.

Der entsprechende Hinweis befindet sich auf dem Laser-Schutzgehäuse innerhalb des Gehäuses.

**CLASS 1 LASER PRODUCT I UOKAN 1 LASERI AITE KLASS 1 LASERAPPARAT** 1类激光产品

Dieses Gerät wurde als Laser-Gerät der Klasse 1 (CLASS 1 LASER) klassifiziert. Der entsprechende Hinweis befindet sich außen an der Rückseite des Geräts.

#### **Für Kunden in Europa**

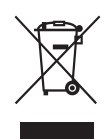

**Entsorgung von gebrauchten elektrischen und elektronischen** 

**Geräten (anzuwenden in den Ländern der Europäischen Union und anderen europäischen Ländern mit einem separaten Sammelsystem für diese Geräte)**

Das Symbol auf dem Produkt oder seiner Verpackung weist darauf hin, dass dieses Produkt nicht als normaler Haushaltsabfall zu behandeln ist, sondern an einer

Annahmestelle für das Recycling von elektrischen und elektronischen Geräten abgegeben werden muss. Durch Ihren Beitrag zum korrekten Entsorgen dieses Produkts schützen Sie die Umwelt und die Gesundheit Ihrer Mitmenschen. Umwelt und Gesundheit werden durch falsches Entsorgen gefährdet. Materialrecycling hilft, den Verbrauch von Rohstoffen zu verringern. Weitere Informationen zum Recycling dieses Produkts erhalten Sie bei Ihrer Gemeindeverwaltung, den kommunalen Entsorgungsbetrieben oder dem Geschäft, in dem Sie das Produkt gekauft haben.

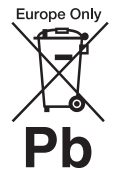

**Entsorgung von gebrauchten Batterien und Akkus (anzuwenden in den Ländern** 

**der Europäischen Union und anderen europäischen Ländern mit einem separaten Sammelsystem für diese Produkte)**

Das Symbol auf der Batterie/dem Akku oder der Verpackung weist darauf hin, dass diese nicht als normaler Haushaltsabfall zu behandeln sind.

Ein zusätzliches chemisches Symbol Pb (Blei) oder Hg (Quecksilber) unter der durchgestrichenen Mülltonne bedeutet, dass die Batterie/der Akku einen Anteil von mehr als 0,0005% Quecksilber oder 0,004% Blei enthält.

Durch Ihren Beitrag zum korrekten Entsorgen dieser Batterien/Akkus schützen Sie die Umwelt und die Gesundheit Ihrer Mitmenschen. Umwelt und Gesundheit werden durch falsches Entsorgen gefährdet. Materialrecycling hilft,

den Verbrauch von Rohstoffen zu verringern.

Bei Produkten, die auf Grund ihrer Sicherheit, der Funktionalität oder als Sicherung vor Datenverlust eine ständige Verbindung zur eingebauten Batterie benötigen, sollte die Batterie nur durch qualifiziertes Servicepersonal ausgetauscht werden. Um sicherzustellen, dass die Batterie korrekt entsorgt wird, geben Sie das Produkt zwecks Entsorgung an einer Annahmestelle für das Recycling von elektrischen und elektronischen Geräten ab. Für alle anderen Batterien entnehmen Sie die Batterie bitte entsprechend dem Kapitel über die sichere Entfernung der Batterie. Geben Sie die Batterie an einer Annahmestelle für das Recycling von Batterien/Akkus ab. Weitere Informationen über das Recycling dieses Produkts oder der Batterie erhalten Sie von Ihrer Gemeinde, den kommunalen Entsorgungsbetrieben oder dem Geschäft, in dem Sie das Produkt gekauft haben.

Kundenhinweis: Die folgenden Informationen beziehen sich ausschließlich auf Geräte, die in Ländern mit geltendem EU-Recht vertrieben werden.

Der Hersteller dieses Produktes ist Sony Corporation, 1-7-1 Konan Minato-ku Tokio, 108-0075 Japan. Bevollmächtigter für EMV und Produktsicherheit ist Sony Deutschland GmbH, Hedelfinger Strasse 61, 70327 Stuttgart, Deutschland. Für Kundendienstoder Garantieangelegenheiten wenden Sie sich bitte an die in Kundendienst- oder Garantiedokumenten genannten Adressen.

#### **Hinweis zum Hauptgerät**

Das Typenschild befindet sich außen an der Unterseite des Geräts.

#### **Sicherheitsmaßnahmen**

#### **Stromversorgung**

- Das Gerät bleibt auch in ausgeschaltetem Zustand mit dem Stromnetz verbunden, solange das Netzkabel mit der Netzsteckdose verbunden ist.
- Verwenden Sie eine gut zugängliche Netzsteckdose, da das Gerät nur durch Ziehen des Netzsteckers vom Stromnetz getrennt werden kann. Ziehen Sie umgehend den Netzstecker, wenn das Gerät nicht ordnungsgemäß arbeitet.

#### **Anschauen von 3D-Videobildern**

Beim Anschauen von 3D-Videobildern verspüren manche Menschen Unwohlsein (Überlastung der Augen, Müdigkeit oder Übelkeit). Sony empfiehlt allen Nutzern, beim Anschauen von 3D-Videobildern regelmäßig eine Pause einzulegen. Wie lange und wie oft eine Pause nötig ist, das ist von Person zu Person verschieden. Entscheiden Sie selbst, was das Beste für Sie ist. Sollten irgendwelche Beschwerden auftreten, sollten Sie keine 3D-Videobilder mehr schauen, bis die Beschwerden aufhören. Konsultieren Sie gegebenenfalls einen Arzt. Schlagen Sie auch (i) in der Bedienungsanleitung und/oder den Warnhinweisen zu den mit diesem Produkt verwendeten Geräten bzw. zu den mit diesem Produkt abgespielten Blu-ray Disc-Inhalten nach und rufen Sie (ii) unsere Website (http:// esupport.sony.com/) auf, wo Sie die neuesten Informationen finden. Das Sehvermögen von Kindern (vor allem kleinerer Kinder, die unter sechs Jahre alt sind) befindet sich noch in der Entwicklung. Konsultieren Sie Ihren Arzt (beispielsweise einen Kinder- oder Augenarzt), bevor Sie kleine Kinder 3D-Videobilder anschauen lassen.

Erwachsene sollten kleine Kinder beaufsichtigen und darauf achten, dass sie die oben aufgeführten Empfehlungen befolgen.

#### **Hinweise zum Funktransceiver (EZW-RT50) und zum Blu-ray Disc/ DVD-Receiver (HBD-E980W) (Für Kunden in Australien)**

Dieses Gerät muss mit einem Abstand von mindestens 20 cm zwischen der Strahlenquelle und dem Körper eines Menschen (ausschließlich der Extremitäten: Hände, Handgelenke, Füße und Fußgelenke) aufgestellt und betrieben werden.

#### **Hinweise zum Funktransceiver (EZW-RT50) und zur Blu-ray Disc-/ DVD-Heimkinoanlage (BDV-E780W/ BDV-E980W) (Für Kunden in Europa)**

Siehe "Wireless Product Compliance Information" (mitgeliefert).

#### **Kopierschutz**

Bei Blu-ray Disc $^{TM}$ - und DVD-Medien werden hochentwickelte Inhaltsschutzsysteme eingesetzt. Diese Systeme namens AACS (Advanced Access Content System) und CSS (Content Scramble System) umfassen unter Umständen einige Einschränkungen bei der Wiedergabe, analogen Ausgabe und anderen ähnlichen Funktionen. Der Betrieb dieses Geräts und die dafür geltenden Einschränkungen können je nach Kaufdatum variieren, da die Einschränkungsregelungen nach dem Kaufdatum durch die AACS-

Organisation übernommen oder geändert werden können.

#### **Urheberrechtsschutz und Markenzeichen**

- Diese Anlage ist mit dem Dolby\* Digital- und Dolby Pro Logic (II)- Adaptivmatrix-Surround-Decoder ausgestattet und DTS\*\* Digital Surround System-fähig.
	- Hergestellt unter Lizenz von Dolby Laboratories. Dolby, Pro Logic und das Doppel-D-Symbol sind Warenzeichen von Dolby Laboratories.
	- \*\* Hergestellt unter Lizenz. Die US-Patentnummern lauten: 5.451.942; 5.956.674; 5.974.380; 5.978.762; 6.226.616; 6.487.535; 7.212.872; 7.333.929; 7.392.195; 7.272.567. Weitere Patente wurden in den USA und weltweit beantragt oder bereits anerkannt. DTS, DTS-HD und das dazugehörige Symbol sind eingetragene Markenzeichen und DTS-HD Master Audio und die DTS-Logos sind Markenzeichen der DTS, Inc. Das Produkt enthält Software. © DTS, Inc. Alle Rechte vorbehalten.
- Diese Anlage ist mit HDMITM-Technologie (High-Definition Multimedia Interface) ausgestattet.

HDMI, das HDMI-Logo und High-Definition Multimedia Interface sind in den Vereinigten Staaten und anderen Ländern Markenzeichen bzw. eingetragene Markenzeichen von HDMI Licensing LLC.

- Java ist ein Markenzeichen von Oracle und/oder seiner Tochtergesellschaften.
- ..BD-LIVE" und ..BONUSVIEW" sind Markenzeichen der Blu-ray Disc Association.
- "Blu-ray Disc" ist ein Markenzeichen.
- Das "Blu-ray Disc"-, "DVD+RW"-, "DVD-RW"-, .DVD+R"-, .DVD-R"-, .DVD VIDEO"- und das CD"-Logo sind Markenzeichen.
- "Blu-ray 3D" und das "Blu-ray 3D"-Logo sind Markenzeichen der Blu-ray Disc Association.
- "BRAVIA" ist ein Markenzeichen der Sony Corporation.
- "AVCHD" und das "AVCHD"-Logo sind Markenzeichen der Panasonic Corporation und der Sony Corporation.
- $\cdot\cdot\cdot\cdot$ , "XMB" und "xross media bar" sind Markenzeichen der Sony Corporation und von Sony Computer Entertainment Inc.
- ..PLAYSTATION" ist ein Markenzeichen von Sony Computer Entertainment Inc.
- Musik- und Videoerkennungstechnologie und dazugehörige Daten werden von Gracenote® bereitgestellt. Gracenote ist der Industriestandard in Musikerkennungstechnologie und Bereitstellung dazugehöriger Inhalte. Weitere Informationen dazu finden Sie unter www.gracenote.com. CD-, DVD-, Blu-ray Discs- owie musik- und videobezogene Daten von Gracenote, Inc. Copyright © 2000-Gegenwart Gracenote. Gracenote Software, Copyright © 2000-Gegenwart Gracenote. Ein oder mehrere Patente im Eigentum von Gracenote gelten für dieses Produkt und diesen Dienst. Auf der Gracenote-Website finden Sie eine Liste der gültigen Gracenote-Patente, die keinen Anspruch auf Vollständigkeit erhebt. Gracenote, CDDB, MusicID, MediaVOCS, das Gracenote-Logo und der Schriftzug sowie das Logo "Powered by Gracenote" sind eingetragene Markenzeichen oder

Markenzeichen von Gracenote in den USA und/oder anderen Ländern.

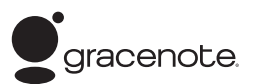

- Das Wi-Fi CERTIFIED™-Logo ist ein Zertifizierungszeichen der Wi-Fi Alliance.
- Das Wi-Fi Protected Setup™- Zeichen ist ein Zeichen der Wi-Fi Alliance.
- "Wi-Fi CERTIFIED™" und "Wi-Fi Protected Setup™" sind Markenzeichen der Wi-Fi Alliance.
- ..PhotoTV HD" und das ..PhotoTV HD"-Logo sind Markenzeichen der Sony Corporation.
- MPEG Layer-3- Audiocodiertechnologie und Patente lizenziert von Fraunhofer IIS und Thomson.
- iPhone, iPod, iPod classic, iPod nano und iPod touch sind den USA und anderen Ländern eingetragenes Markenzeichen von Apple Inc.

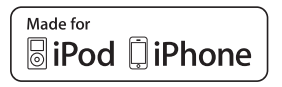

• "Made for iPod" bzw. " Made for iPhone" bedeutet, dass elektronisches Zubehör speziell für den Anschluss an einen iPod bzw. ein iPhone konzipiert und vom Entwickler entsprechend den Leistungsstandards von Apple getestet wurde.

Apple übernimmt keine Garantie für die Funktionsfähigkeit dieses Geräts bzw. Die Einhaltung von Sicherheitsstandards. Bitte beachten Sie, dass die Verwendung dieses Zubehörs mit einem iPod oder iPhone die Qualität der Funkverbindung beeinträchtigen kann.

• Windows Media ist ein eingetragenes Markenzeichen oder Markenzeichen der Microsoft Corporation in den USA und/oder anderen Ländern. Dieses Produkt enthält eine Technologie, die bestimmten geistigen Eigentumsrechten von Microsoft unterliegt. Die Verwendung und Weitergabe dieser Technologie in anderer Form als im Zusammenhang mit diesem Produkt ist ohne entsprechende Lizenz(en) von Microsoft untersagt. Eigentümer von Inhalten schützen ihr geistiges Eigentum, einschließlich urheberrechtlich geschützter Inhalte, mit Microsoft PlayReady™, einer Technologie für den Inhaltszugriff. Dieses Gerät kann mit der PlayReady-Technologie auf PlayReadygeschützte Inhalte und/oder WMDRM-geschützte Inhalte zugreifen. Wenn das Gerät nicht in der Lage ist, die Einschränkungen im Hinblick auf die Nutzung der Inhalte ordnungsgemäß durchzusetzen, können die Inhaltseigentümer Microsoft dazu auffordern, die Nutzung PlayReady-geschützter Inhalte durch das Gerät zu unterbinden. Dies wirkt sich in der Regel nicht auf ungeschützte Inhalte oder mit anderen Technologien für den Inhaltszugriff geschützte Inhalte aus. Inhaltseigentümer können Sie dazu auffordern, PlayReady für den Zugriff auf ihre Inhalte zu aktualisieren. Wenn Sie eine Aktualisierung ablehnen, können Sie nicht auf Inhalte zugreifen, für die eine Aktualisierung erforderlich ist.

- DLNA®, das DLNA-Logo und DLNA CERTIFIED™ sind Markenzeichen, Dienstleistungsmarken oder Zertifizierungszeichen der Digital Living Network Alliance.
- Alle anderen Markenzeichen sind Markenzeichen der jeweiligen Eigentümer.

• Andere System- und Produktnamen sind in der Regel Markenzeichen oder eingetragene Markenzeichen der jeweiligen Hersteller. Die Markierungen ™ und ® werden in dieser Anleitung nicht angegeben.

# <span id="page-176-0"></span>**Hinweise zu dieser Bedienungsanleitung**

- Die Anweisungen in dieser Bedienungsanleitung beziehen sich auf die Bedienelemente auf der Fernbedienung. Sie können jedoch auch die Bedienelemente am Gerät verwenden, sofern sie die gleiche oder eine ähnliche Bezeichnung tragen wie die Bedienelemente auf der Fernbedienung.
- In dieser Anleitung wird "Disc" als Oberbegriff für BDs, DVDs, Super Audio CDs und CDs verwendet, wenn im Text oder den Abbildungen nicht anders angegeben.
- Die Anweisungen in dieser Anleitung beziehen sich auf die Modelle BDV-E980W und BDV-E780W. Die Abbildungen zeigen das Modell BDV-E980W. Auf Unterschiede in der Bedienung der anderen Modelle wird im Text deutlich hingewiesen, z. B. mit "nur BDV-E980W".
- Einige Abbildungen sind Konzeptzeichnungen und weichen möglicherweise von den tatsächlichen Produkten ab.
- Die auf dem Fernsehschirm angezeigten Optionen sind je nach Gebiet unterschiedlich.
- Die Standardeinstellung ist unterstrichen.

# **Inhalt**

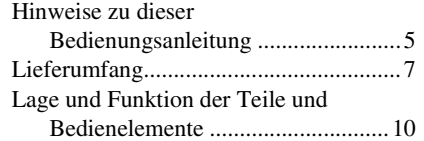

# **[Vorbereitungen](#page-189-0)**

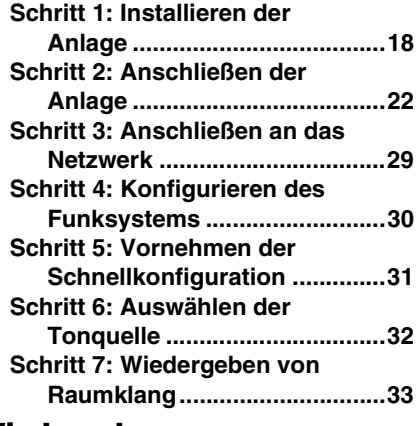

## **[Wiedergabe](#page-207-0)**

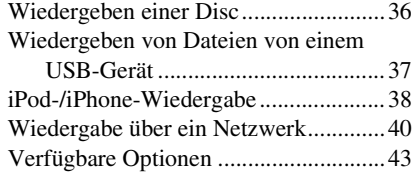

# **[Klangeinstellung](#page-217-0)**

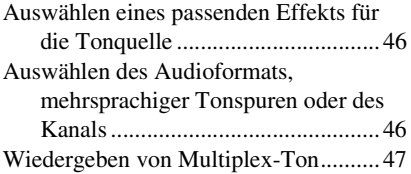

## **[Tuner](#page-219-0)**

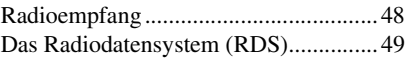

# **[Sonstige Funktionen](#page-221-0)**

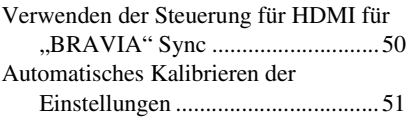

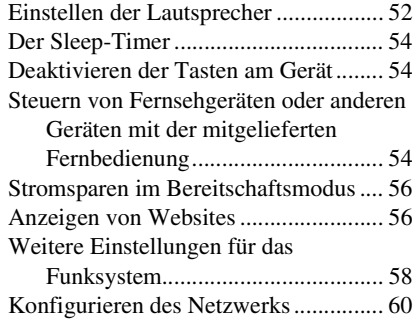

# **[Optionen und Einstellungen](#page-235-0)**

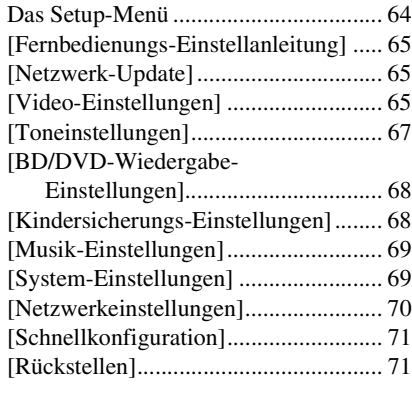

# **[Weitere Informationen](#page-243-0)**

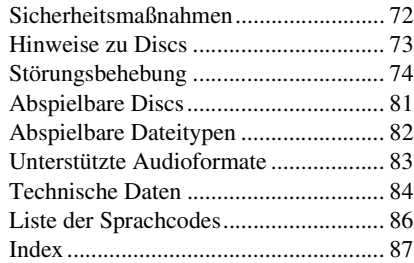

# <span id="page-178-0"></span>**Lieferumfang**

## **BDV-E980W**

• Vordere Lautsprecher (2)

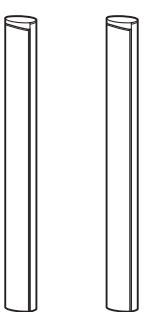

• Raumklanglautsprecher (2)

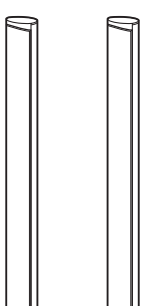

• Mittlerer Lautsprecher (1)

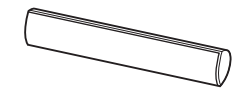

• Tiefsttonlautsprecher (1)

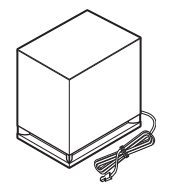

• Lautsprecherkabel (5, rot/ weiß/grün/grau/blau)

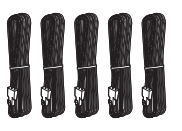

• Abdeckungen für die Lautsprecherunterseite (4)

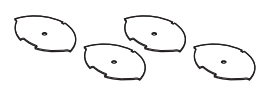

• Bodenplatten (4)

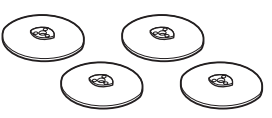

• Untere Teile der vorderen und der Raumklanglautsprecher (4)

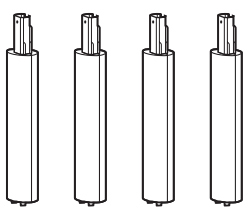

• Schrauben (silberfarben) (4)

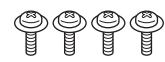

• Schrauben (schwarz) (12)

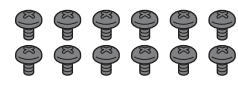

• UKW-Wurfantenne (1)

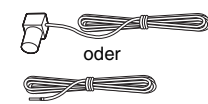

• Videokabel (1)

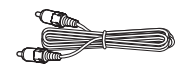

• Fernbedienung (1)

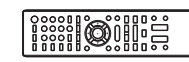

• R6-Batterien der Größe AA (2)

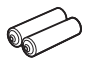

• Kalibriermikrofon (1)

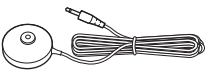

• Dock für iPod/iPhone (TDM-iP30) (1)

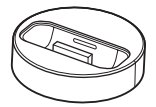

• USB-Kabel (1)

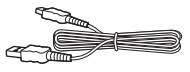

• Raumklangverstärker (1)

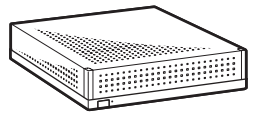

• Funktransceiver (2)

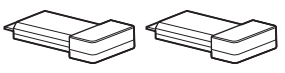

- Bedienungsanleitung
- Schnellkonfigurationsanleitung
- Montageanleitung für Lautsprecher
- Software License Information
- Wireless Product Compliance Information (nur Modelle für Europa)

#### **BDV-E780W**

• Vordere Lautsprecher (2)

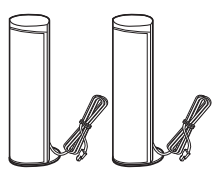

• Raumklanglautsprecher (2)

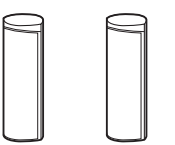

• Mittlerer Lautsprecher (1)

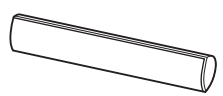

• Tiefsttonlautsprecher (1)

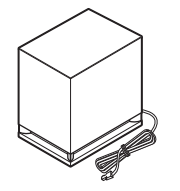

• Lautsprecherkabel (3, grün/ grau/blau)

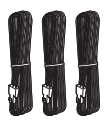

• UKW-Wurfantenne (1)

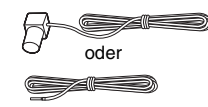

• Videokabel (1)

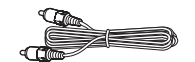

• Fernbedienung (1)

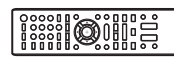

• R6-Batterien der Größe AA (2)

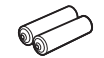

• Kalibriermikrofon (1)

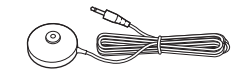

• Dock für iPod/iPhone (TDM-iP30) (1)

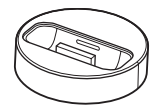

• USB-Kabel (1)

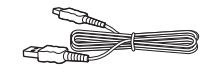

• Raumklangverstärker (1)

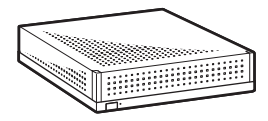

• Funktransceiver (2)

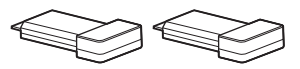

- Bedienungsanleitung
- Schnellkonfigurationsanleitung
- Montageanleitung für Lautsprecher
- Software License Information
- Wireless Product Compliance Information
# **Vorbereiten der Fernbedienung**

Legen Sie zwei R6-Batterien der Größe AA (mitgeliefert) in das Batteriefach der Fernbedienung ein. Achten Sie dabei auf richtige Polarität: Plus- und Minus-Pol der Batterien müssen den Markierungen  $\oplus$  und  $\ominus$  im Batteriefach entsprechen.

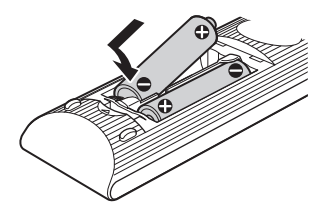

# **Lage und Funktion der Teile und Bedienelemente**

Weitere Informationen finden Sie auf den in Klammern angegebenen Seiten.

# **Vorderseite**

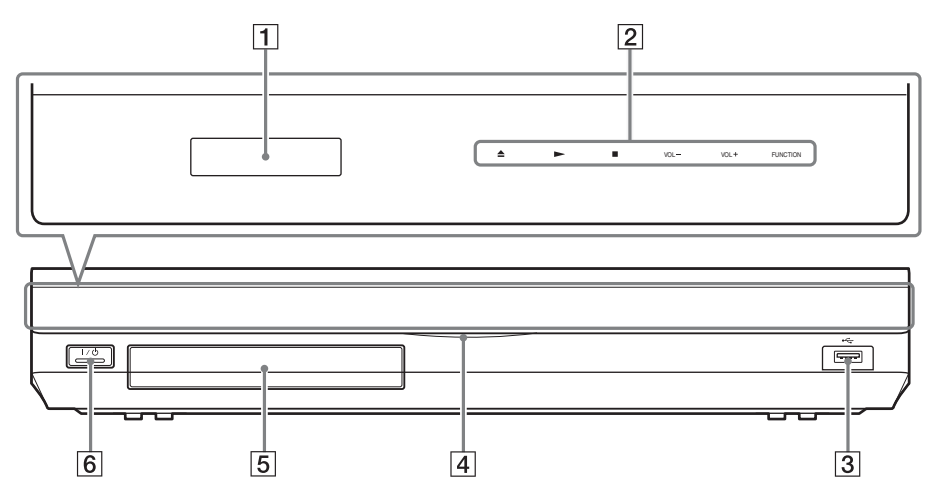

- **1** Display an der Vorderseite
- **2** Soft-Touch-Tasten/Anzeigen

# Z **(Öffnen/Schließen) (Seite [36\)](#page-207-0)**

Zum Öffnen oder Schließen der Disc-Lade.

# N **(Wiedergabe)**

Zum Starten bzw. Fortsetzen der Wiedergabe (Wiedergabefortsetzung). Zum Wiedergeben einer Diaschau, wenn eine Disc mit JPEG-Bilddateien eingelegt ist.

# ■ (Stopp)

Zum Stoppen der Wiedergabe und Speichern der Stelle (Stelle für die Wiedergabefortsetzung).

Für die Wiedergabefortsetzung in einem Titel/Stück wird die zuletzt wiedergegebene Stelle bzw. das zuletzt angezeigte Foto in einem Fotoordner gespeichert.

# **VOL +/–**

Zum Einstellen der Lautstärke an der Anlage.

# **FUNCTION**

Zum Auswählen der Signalquelle für die Wiedergabe.

- C **Anschluss (USB) (Seite [37](#page-208-0))** Zum Anschließen eines USB-Geräts.
- D **Netzanzeige**

Leuchtet, wenn die Anlage eingeschaltet ist.

E **Disc-Lade (Seite [36](#page-207-0))**

# **6** I/ $\circlearrowright$  (Ein/Bereitschaft)/ **Fernbedienungssensor**

Zum Einschalten des Geräts bzw. zum Wechseln in den Bereitschaftsmodus.

# **Hinweis zu Soft-Touch-Tasten/ Anzeigen**

Diese Tasten stehen zur Verfügung, wenn die Anzeigen für die Soft-Touch-Tasten leuchten. Sie können die Anzeigen ein- bzw. ausschalten, indem Sie [Beleuchtung/Anzeige] einstellen [\(Seite 69\).](#page-240-0) Wenn Sie [Beleuchtung/Anzeige] auf [Einfach/Aus] setzen, erlöschen die Anzeigen. Berühren Sie in diesem Fall eine

beliebige Soft-Touch-Taste. Wenn die Anzeigen aufleuchten, berühren Sie die gewünschte Taste.

#### **Hinweis**

• Diese Tasten reagieren auf leichtes Berühren. Drücken Sie nicht übermäßig fest darauf.

# **Display an der Vorderseite**

# **Die Anzeigen im Display an der Vorderseite**

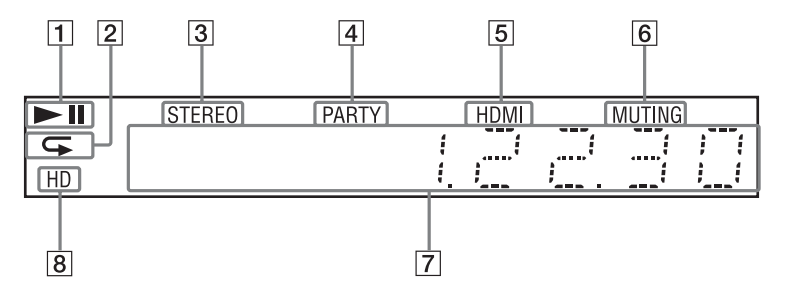

- **11** Hier wird der Wiedergabestatus der **Anlage angezeigt.**
- **Z** Leuchtet, wenn die **Wiedergabewiederholung aktiviert ist.**
- C **Leuchtet, wenn ein Stereosender empfangen wird. (nur Radio)**
- D **Leuchtet bei der Wiedergabe über die Funktion PARTY STREAMING.**
- E **Leuchtet, wenn die Buchse HDMI (OUT) ordnungsgemäß mit dem HDMI- oder DVI (Digital Visual Interface)-Eingang eines Geräts verbunden ist, das mit HDCP (High-bandwidth Digital Content Protection) kompatibel ist.**
- F **Leuchtet, wenn die Stummschaltung eingeschaltet ist.**
- G **Hier werden Informationen zum Status der Anlage angezeigt, wie z. B. die Radiofrequenz usw.**
- **B** Leuchtet bei der Ausgabe von 720p-/ **1080i-/1080p-Videosignalen an der Buchse HDMI (OUT) bzw. von 720p-/ 1080i-Videosignalen an den Buchsen COMPONENT VIDEO OUT\*.**
	- \* Die Buchsen COMPONENT VIDEO OUT gibt es bei nicht für Europa und Saudi-Arabien bestimmten Modellen.

# **Rückseite**

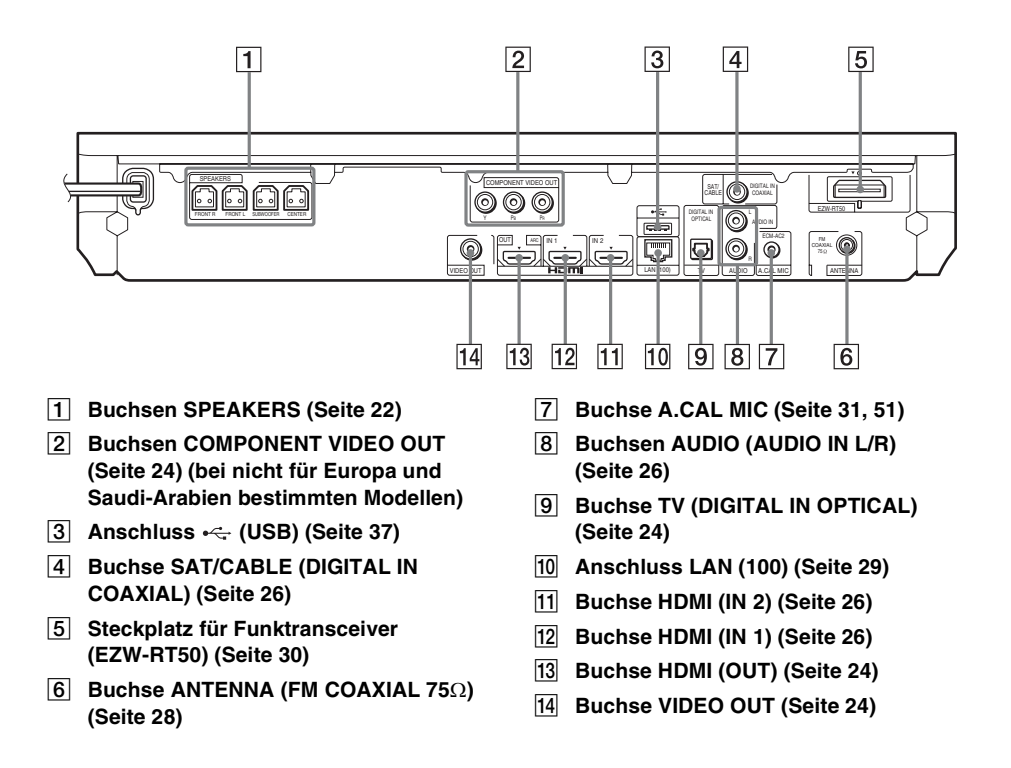

# <span id="page-185-0"></span>**Raumklangverstärker**

#### **Vorderseite Rückseite**

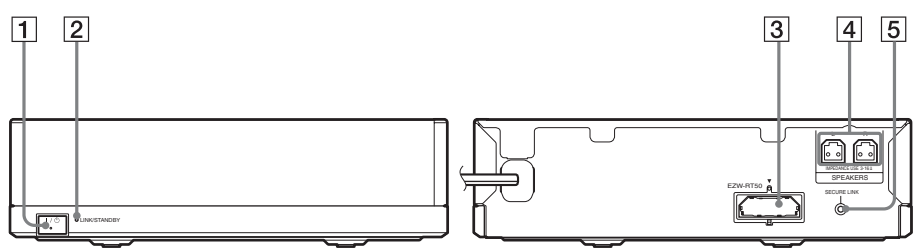

# A "**/**1 **(Ein/Aus)**

Zum Ein-/Ausschalten des Raumklangverstärkers.

#### **2** Anzeige LINK/STANDBY

Diese Anzeige gibt Aufschluss über den Status der Funkübertragung zwischen dem Hauptgerät und dem Raumklangverstärker.

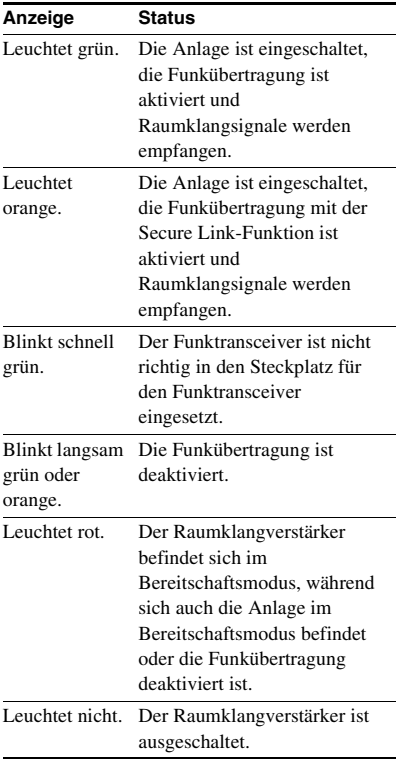

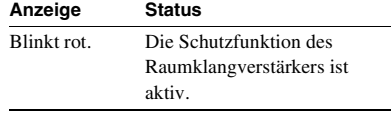

- **[3] Steckplatz für Funktransceiver (EZW-RT50)**
- **4** Buchsen SPEAKERS

#### E **Taste SECURE LINK [\(Seite 58\)](#page-229-0)** Zum Starten der Secure Link-Funktion.

# **Fernbedienung**

Im Folgenden werden nur die Tasten zum Bedienen der Anlage beschrieben. Unter "Steuern von Fernsehgeräten oder anderen [Geräten mit der mitgelieferten Fernbedienung"](#page-225-0)  [\(Seite 54\)](#page-225-0) finden Sie Informationen zu den Tasten, mit denen Sie die angeschlossenen Komponenten bedienen können.

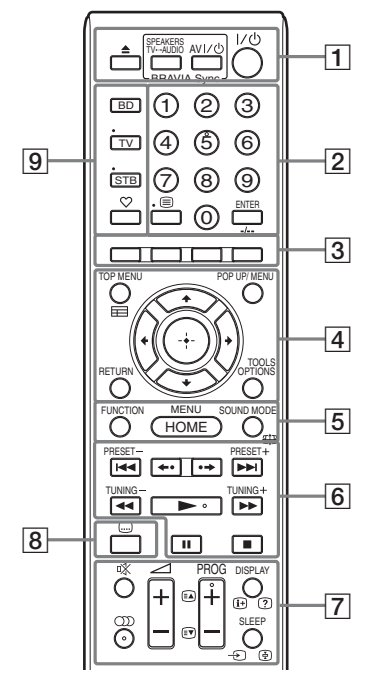

- Die Zahlentaste 5 sowie die Tasten  $\bigcirc$ D),  $PROG + und \rightarrow verfügen über einen$ fühlbaren Punkt. Verwenden Sie den fühlbaren Punkt als Anhaltspunkt beim Bedienen von Geräten mit der Fernbedienung.
- Die Namen der Tasten, deren Funktionen nach dem Drücken der Betriebsmodustasten TV oder STB zur Verfügung stehen, sind mit einer gelben oder grünen Markierung gekennzeichnet.

# A Z **(Öffnen/Schließen)**

Zum Öffnen oder Schließen der Disc-Lade.

# **SPEAKERS TV** $\leftrightarrow$ AUDIO

Zum Auswählen, ob der Ton vom Fernsehgerät über die Lautsprecher der Anlage oder über den bzw. die Lautsprecher des Fernsehgeräts ausgegeben werden soll. Diese Funktion steht nur zur Verfügung, wenn Sie [Steuerung für HDMI] auf [Ein] setzen [\(Seite 69\)](#page-240-1).

# **AV** "**/**1 **(Ein/Bereitschaft) (Seite [54\)](#page-225-0)**

Zum Einschalten des Fernseh- oder eines anderen Geräts bzw. zum Wechseln in den Bereitschaftsmodus.

# "**/**1 **(Ein/Bereitschaft) (Seite [31](#page-202-1), [48\)](#page-219-0)**

Zum Einschalten der Anlage bzw. zum Wechseln in den Bereitschaftsmodus.

# B **Zahlentasten (Seite [49](#page-220-0), [54](#page-225-0))**

Zum Eingeben von Titel-/Kapitelnummern, der Nummer eines gespeicherten Senders usw.

# **ENTER**

Zum Bestätigen der ausgewählten Option.

# C **Farbtasten (rot/grün/gelb/blau)**

Tasten zur schnellen Auswahl von Optionen bei einigen BD-Menüs (können auch bei interaktiven Java-Funktionen von BDs verwendet werden).

# **D TOP MENU**

Zum Öffnen oder Schließen des Hauptmenüs einer BD oder DVD.

# **POP UP/MENU**

Zum Öffnen oder Schließen des Kontextmenüs einer BD-ROM bzw. des Menüs einer DVD.

# **OPTIONS (Seite [33,](#page-204-0) [43](#page-214-0), [56](#page-227-0))**

Zum Anzeigen des Optionsmenüs auf dem Fernsehschirm oder im Display an der Vorderseite. (Wo das Menü angezeigt wird, hängt von der ausgewählten Funktion ab.)

# **RETURN**

Zum Zurückschalten zur vorherigen Anzeige.

# C**/**X**/**x**/**c

Zum Verschieben der Hervorhebung zu einer angezeigten Option.

# **(Eingabe)**

Zum Bestätigen der ausgewählten Option.

# E **FUNCTION (Seite [32,](#page-203-0) [48\)](#page-219-0)**

Zum Auswählen der Signalquelle für die Wiedergabe.

**HOME (Seite [31](#page-202-1), [48,](#page-219-0) [51,](#page-222-0) [52](#page-223-0), [56,](#page-227-0) [58,](#page-229-0) [60](#page-231-0), [64\)](#page-235-0)**

Zum Aufrufen oder Schließen des Hauptmenüs der Anlage.

# **SOUND MODE (Seite [46](#page-217-0))**

Zum Auswählen des Klangmodus.

 $\boxed{6}$  Funktionstasten für die Wiedergabe Siehe ["Wiedergabe" \(Seite 36\)](#page-207-1).

# .**/**> **(Zurück/Weiter)**

Zurück zum vorherigen/weiter zum nächsten Kapitel, Stück bzw. zur vorherigen/nächsten Datei.

#### **(Wiedergabewiederholung/ Weiterschalten)**

Kurze Wiedergabewiederholung der aktuellen Szene für 10 Sekunden./Kurzes Weiterschalten der aktuellen Szene um 15 Sekunden.

# m**/**M **(schnell/langsam/Standbild)**

Zum schnellen Rücklauf/Vorlauf auf der Disc während der Wiedergabe. Mit jedem Tastendruck wechselt die

Suchgeschwindigkeit.

Zum Aktivieren der Wiedergabe in Zeitlupe, wenn die Taste im Pausemodus länger als eine Sekunde gedrückt wird. Zur Bild-für-Bild-Wiedergabe, wenn die Taste im Pausemodus gedrückt wird.

Zeitlupe und Einzelbildwiedergabe stehen bei Blu-ray 3D-Discs nicht zur Verfügung.

# N **(Wiedergabe)**

Zum Starten bzw. Fortsetzen der Wiedergabe (Wiedergabefortsetzung).

Zum Aktivieren der One-Touch-Wiedergabe [\(Seite 50\),](#page-221-0) wenn die Anlage eingeschaltet und die Funktion "BD/DVD" eingestellt ist.

# **II** (Pause)

Zum Unterbrechen bzw. Fortsetzen der Wiedergabe.

# x **(Stopp)**

Zum Stoppen der Wiedergabe und Speichern der Stelle (Stelle für die Wiedergabefortsetzung). Für die Wiedergabefortsetzung in einem Titel/ Stück wird die zuletzt wiedergegebene Stelle bzw. das zuletzt angezeigte Foto in einem Fotoordner gespeichert.

# **Funktionstasten für den Radioempfang**

Siehe ["Tuner" \(Seite 48\)](#page-219-1).

# **PRESET +/–**

**TUNING +/–**

G **(Stummschaltung)** 

Zum vorübergehenden Stummschalten des Tons.

# **(Ton) (Seite [46,](#page-217-1) [47](#page-218-0))**

Zum Auswählen des Audioformats bzw. der Tonspur.

# 2 **(Lautstärke) +/– (Seite [48\)](#page-219-0)**

Zum Einstellen der Lautstärke.

# **DISPLAY (Seite [36,](#page-207-0) [40](#page-211-0), [56](#page-227-0))**

Zum Anzeigen von Wiedergabe- und Webbrowsing-Informationen auf dem Fernsehschirm.

Zum Anzeigen von gespeichertem Radiosender, Frequenz usw. im Display an der Vorderseite.

Zum Anzeigen von Stream-Informationen bzw. des Decodierstatus im Display an der Vorderseite, wenn eine andere Funktion als "BD/DVD" eingestellt ist. Wenn an der Anlage die Funktion "HDMI1", "HDMI2", "TV" oder "SAT/CABLE" eingestellt ist, werden Stream-Informationen/ Decodierstatus nur angezeigt, wenn ein

digitales Signal eingespeist wird.

Die Stream-Informationen bzw. der Decodierstatus werden je nach Stream bzw. zu decodierendem Element unter Umständen nicht angezeigt.

# **SLEEP (Seite [54](#page-225-1))**

Zum Einstellen des Sleep-Timers.

# H **(Untertitel) (Seite [68\)](#page-239-0)**

Zum Auswählen der Untertitelsprache, wenn die Untertitel auf einer BD-ROM/ DVD VIDEO in mehreren Sprachen aufgezeichnet wurden.

# I **Betriebsmodustasten (Seite [54\)](#page-225-0)**

Zum Wechseln der Komponente, die mit der Fernbedienung gesteuert werden soll. BD: Sie können dieses Blu-ray Disc/DVD Home Theatre System bedienen.

TV: Sie können ein Fernsehgerät bedienen. STB: Sie können einen Kabelempfänger, einen digitalen Satellitenempfänger, einen digitalen Videoempfänger usw. bedienen.

# **(Favoriten)**

Zum Anzeigen der Internet-Inhalte, die zur Favoritenliste hinzugefügt wurden. Sie können 18 Internet-Inhalte als Favoriten speichern.

# **Schritt 1: Installieren der Anlage**

# **Anordnen der Anlage**

Ordnen Sie die einzelnen Komponenten der Anlage wie in der Abbildung unten gezeigt an.

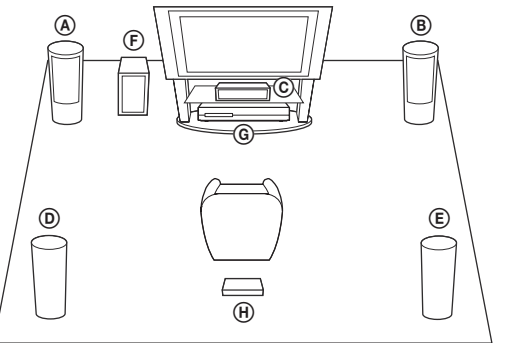

- A Vorderer Lautsprecher (L (links))
- B Vorderer Lautsprecher (R (rechts))
- C Mittlerer Lautsprecher
- D Raumklanglautsprecher (L (links))
- E Raumklanglautsprecher (R (rechts))
- F Tiefsttonlautsprecher
- G Gerät
- H Raumklangverstärker

#### **Hinweis**

- Seien Sie vorsichtig, wenn Sie die Lautsprecher und/oder Lautsprecherständer mit daran montierten Lautsprechern auf einen besonders behandelten Fußboden (gewachst, geölt, poliert usw.) stellen, da es zu Flecken oder Verfärbungen kommen kann.
- Lehnen Sie sich nicht an die Lautsprecher und hängen Sie sich nicht daran. Andernfalls können die Lautsprecher umkippen.

#### **Tipp**

- Informationen zum Zusammenbauen der Lautsprecher finden Sie in der mitgelieferten "Montageanleitung für Lautsprecher". (nur BDV-E980W)
- Sie können die Lautsprecher an einer Wand montieren. Näheres dazu finden Sie in der mitgelieferten "Montageanleitung für Lautsprecher".

# **Hinweis zum Lautsprecherkabel des Tiefsttonlautsprechers**

Sie können festlegen, in welcher Richtung das Lautsprecherkabel des Tiefsttonlautsprechers an der Unterseite aus dem Tiefsttonlautsprecher geführt wird.

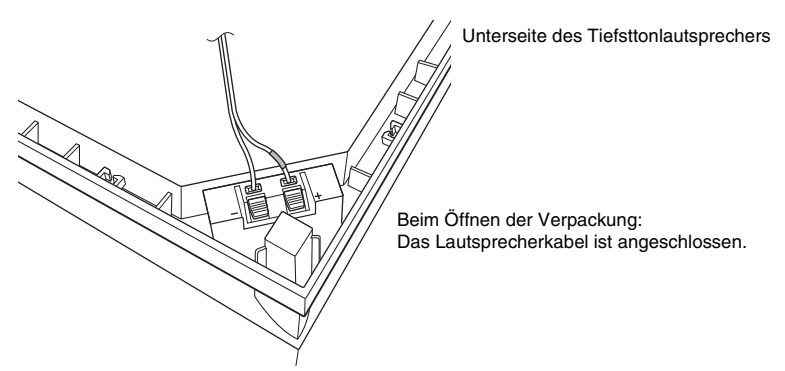

#### **Hinweis**

• Um einen Kurzschluss an den Lautsprechern zu vermeiden, stellen Sie sicher, dass die Lautsprecherkabel nicht wie in den folgenden Beispielen angeschlossen sind. Wenn ein Problem besteht, beheben Sie es.

#### **Beispiele für unsachgemäß angeschlossene Lautsprecherkabel**

Das abisolierte Lautsprecherkabel berührt einen anderen Lautsprecheranschluss.

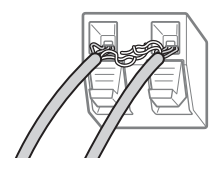

Abisolierte Kabel berühren einander, weil zu viel Kabelisolierung entfernt wurde.

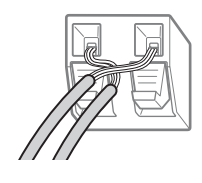

# **Wenn Sie den Tiefsttonlautsprecher mit der breiten Seite nach vorne weisend aufstellen**

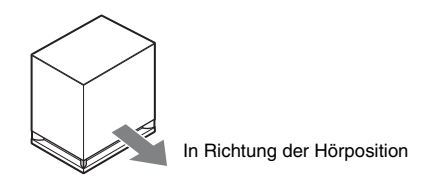

**1 Sichern Sie das Lautsprecherkabel im Halter für Lautsprecherkabel rechts vom Lautsprecheranschluss.**

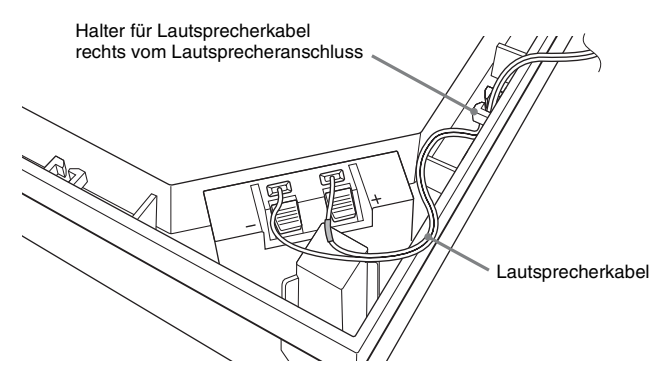

**2 Führen Sie das Lautsprecherkabel durch die Kerbe an der Seite des Tiefsttonlautsprechers.**

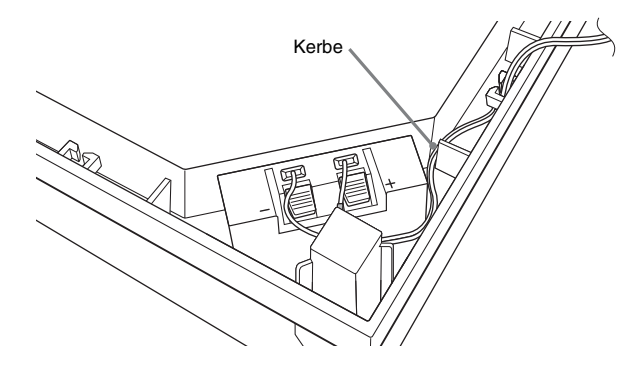

# **Wenn Sie den Tiefsttonlautsprecher mit der schmalen Seite nach vorne weisend aufstellen**

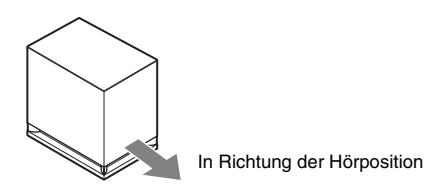

**1 Sichern Sie das Lautsprecherkabel im Halter für Lautsprecherkabel links vom Lautsprecheranschluss.**

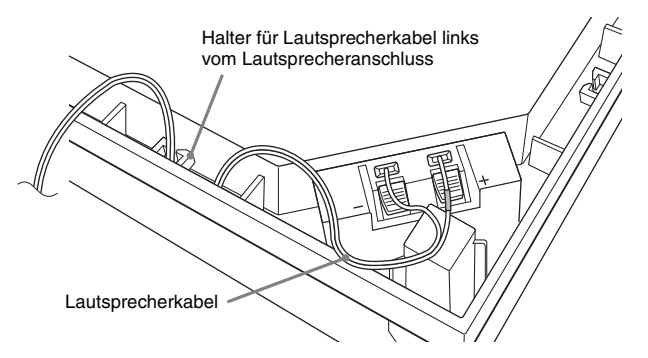

**2 Führen Sie das Lautsprecherkabel durch die Kerbe an der Seite des Tiefsttonlautsprechers.**

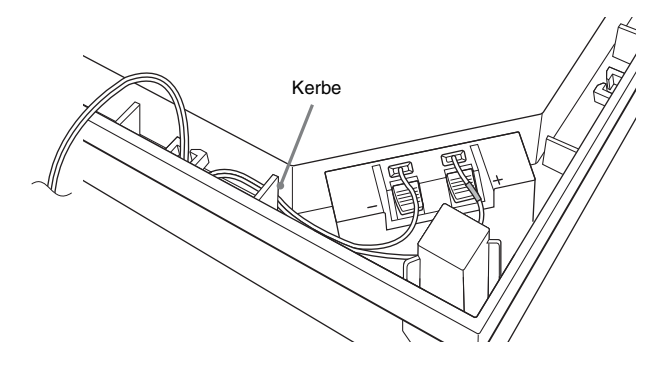

# <span id="page-193-1"></span>**Schritt 2: Anschließen der Anlage**

Das Anschließen der Anlage ist auf den folgenden Seiten beschrieben. Nehmen Sie alle anderen Anschlüsse vor, bevor Sie das Netzkabel des Geräts und das des Raumklangverstärkers an eine Netzsteckdose anschließen. Informationen zum Zusammenbauen der Lautsprecher finden Sie in der mitgelieferten "Montageanleitung für Lautsprecher". (nur BDV-E980W)

# **Hinweis**

• Wenn Sie ein Gerät mit eigenem Lautstärkeregler anschließen, verringern Sie die Lautstärke des Geräts so weit, dass der Ton nicht verzerrt ist.

# <span id="page-193-0"></span>**Anschließen der Lautsprecher**

# **So schließen Sie Lautsprecherkabel an den Lautsprecher an**

Sie müssen jeweils ein Lautsprecherkabel an die folgenden Lautsprecher anschließen:

- BDV-E980W: Vordere, mittlerer und Raumklanglautsprecher.
- BDV-E780W: Mittlerer und Raumklanglautsprecher.

Die Stecker und die farbigen Kabelschlaufen der Lautsprecherkabel haben je nach Lautsprechertyp unterschiedliche Farben.

Achten Sie darauf, die Lautsprecherkabel an die entsprechenden Anschlüsse der Lautsprecher anzuschließen: das Lautsprecherkabel mit der farbigen Kabelschlaufe an  $\oplus$  und das Lautsprecherkabel ohne farbige Kabelschlaufe an #. Achten Sie darauf, dass die Isolierung (Gummihülle) des Lautsprecherkabels nicht in die Lautsprecheranschlüsse gerät.

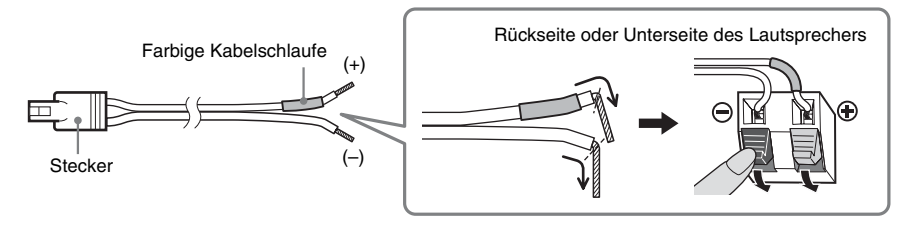

# **So schließen Sie Lautsprecherkabel an das Gerät und den Raumklangverstärker an**

Schließen Sie die Stecker der Lautsprecherkabel an die farblich passenden SPEAKERS-Buchsen des Geräts und des Raumklangverstärkers an.

Stecken Sie den Stecker so in das Gerät bzw. den Raumklangverstärker, dass er mit einem Klicken einrastet.

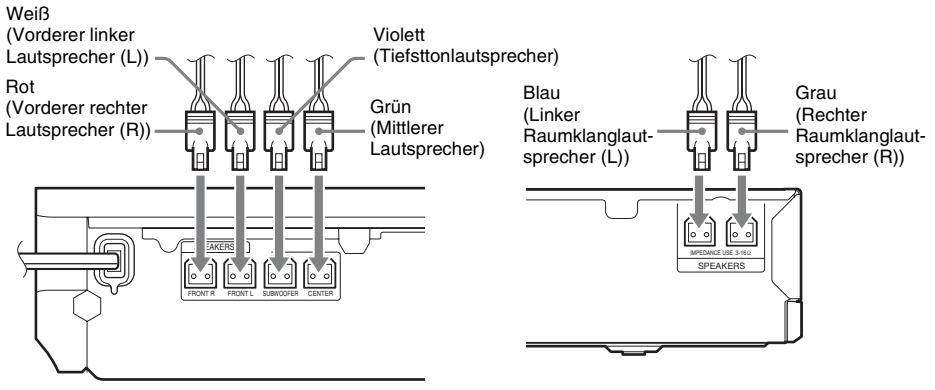

Rückseite des Geräts **Rückseite des Raumklangverstärkers** Rückseite des Raumklangverstärkers

# <span id="page-195-1"></span><span id="page-195-0"></span>**Anschließen des Fernsehgeräts**

Schließen Sie die Anlage so an das Fernsehgerät an, dass das Bild von der Anlage am Fernsehgerät und der Ton vom Fernsehgerät über die Lautsprecher der Anlage ausgegeben wird.

Wählen Sie die Anschlussmethode je nach den Buchsen und Funktionen am Fernsehgerät aus.

- Wenn das Fernsehgerät über eine HDMI-Buchse mit der Markierung "ARC\*" verfügt: Anschluss @
- Wenn das Fernsehgerät über eine HDMI-Buchse verfügt: Anschluss  $\textcircled{a}$  und  $\textcircled{b}$
- Wenn das Fernsehgerät über Komponentenvideoeingangsbuchsen verfügt (bei nicht für Europa und Saudi-Arabien bestimmten Modellen): Anschluss  $\circledR$  und  $\circledR$
- Wenn das Fernsehgerät über keine der obigen Buchsen verfügt: Anschluss © und <sup>®</sup>

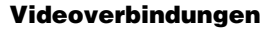

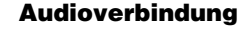

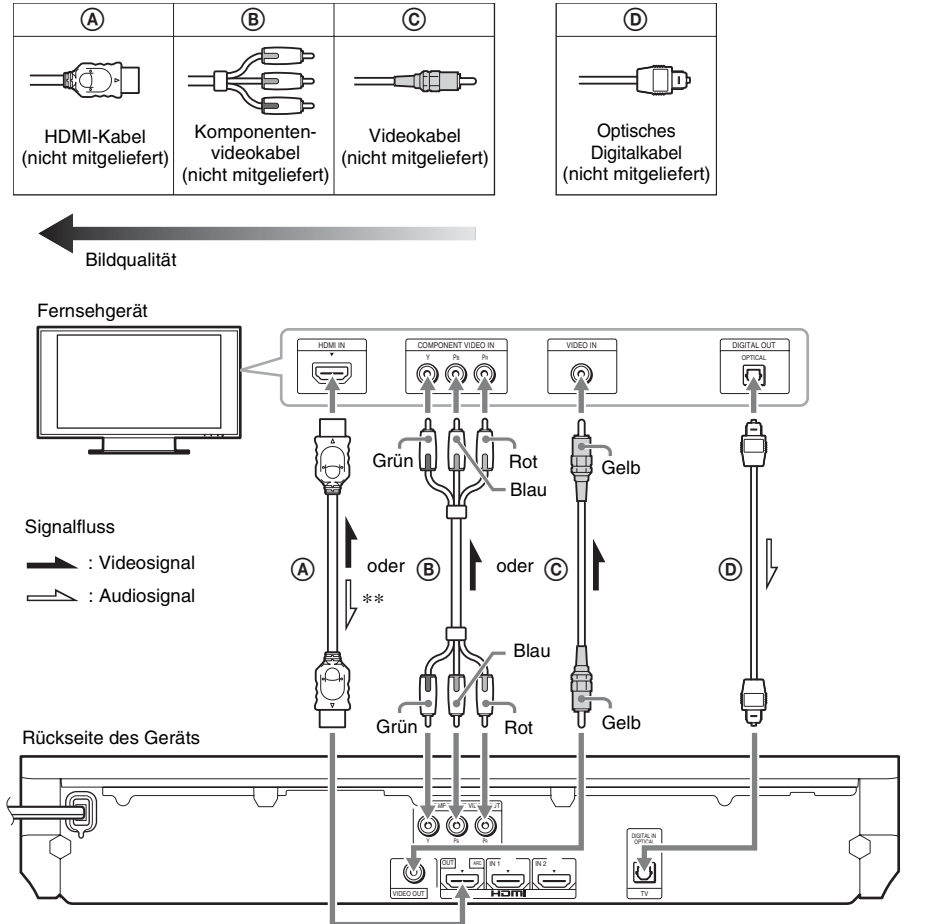

\* Audio Return Channel. Näheres finden Sie unter ["Hinweis zu Audio Return Channel" \(Seite 25\)](#page-196-0).

\*\* Nur verfügbar, wenn Ihr Fernsehgerät mit Audio Return Channel kompatibel ist.

# A **Anschluss über HDMI-Kabel**

Wenn das Fernsehgerät über eine HDMI-Buchse verfügt, schließen Sie das Fernsehgerät über ein HDMI-Kabel an. Damit erzielen Sie im Vergleich mit anderen Anschlusstypen eine bessere Bildqualität.

Bei einer Verbindung über ein HDMI-Kabel müssen Sie beim Vornehmen der Schnellkonfiguration die Art des Ausgangssignals auswählen (Seite [31](#page-202-2)).

Informationen zu weiteren HDMI-Einstellungen finden Sie unter ["\[HDMI-Einstellungen\]" \(Seite 69\).](#page-240-1)

#### <span id="page-196-0"></span>**Hinweis zu Audio Return Channel**

Wenn das Fernsehgerät mit Audio Return Channel (ARC, Audiorückkanal) kompatibel ist, werden bei der Verbindung über ein HDMI-Kabel auch digitale Audiosignale vom Fernsehgerät eingespeist. Sie brauchen für die Wiedergabe des Fernsehtons daher keine separate Audioverbindung vorzunehmen. Informationen zum Einstellen von Audio Return Channel finden Sie unter [Audio Return Channel] [\(Seite 69\)](#page-240-1).

# B **Anschluss über Komponentenvideokabel (bei nicht für Europa und Saudi-Arabien bestimmten Modellen)**

Wenn das Fernsehgerät nicht über eine HDMI-Buchse, aber über Komponentenvideoeingangsbuchsen verfügt, schließen Sie das Fernsehgerät über ein Komponentenvideokabel an. So erzielen Sie eine höhere Bildqualität als über ein Videokabel.

Bei einer Verbindung über ein Komponentenvideokabel müssen Sie während der Schnellkonfiguration die Art des Ausgangssignals auswählen (Seite [31](#page-202-2)).

# C **Anschluss über Videokabel**

Wenn das Fernsehgerät nicht über eine HDMI-Buchse oder eine Komponentenvideoeingangsbuchse verfügt, verbinden Sie die Geräte mit dem Videokabel.

# D **Anschluss über optisches Digitalkabel**

Mit dieser Verbindung werden Audiosignale vom Fernsehgerät an die Anlage übertragen. Nehmen Sie diese Verbindung vor, wenn Sie den Ton vom Fernsehgerät über die Anlage wiedergeben lassen möchten. Bei dieser Verbindung empfängt die Anlage ein Multiplex-Sendesignal im Dolby Digital-Format und Sie können Multiplex-Ton wiedergeben lassen.

- Sie können den Ton vom Fernsehgerät wiedergeben lassen, indem Sie die Funktion "TV" auswählen [\(Seite 32\).](#page-203-1)
- Wenn das Fernsehgerät nicht mit einer optischen Digitalausgangsbuchse ausgestattet ist, können Sie das Gerät und das Fernsehgerät über ein Audiokabel verbinden, um den Ton vom Fernsehgerät über die Anlage wiedergeben zu lassen. Näheres zu den Anschlüssen finden Sie unter ["Anschließen anderer Geräte" \(Seite 26\).](#page-197-1)

# <span id="page-197-1"></span><span id="page-197-0"></span>**Anschließen anderer Geräte**

# **Wenn ein an die Anlage anzuschließendes Gerät mit einer Buchse HDMI (OUT) ausgestattet ist**

Ein Gerät mit einer Buchse HDMI (OUT), wie z. B. eine Set-Top-Box, einen digitalen Satellitenempfänger oder eine PLAYSTATION®3 usw., können Sie über ein HDMI-Kabel anschließen. Über eine HDMI-Kabelverbindung können Video- und Audiosignale übertragen werden. Wenn Sie das Gerät über ein HDMI-Kabel an die Anlage anschließen, können Sie Bild und Ton digital in hoher Qualität über die Buchse HDMI (IN 1) oder HDMI (IN 2) wiedergeben lassen.

Rückseite des Geräts

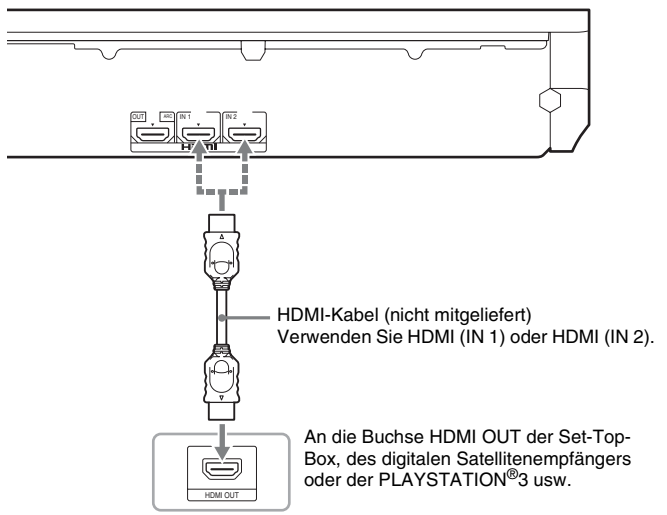

- Videosignale von den Buchsen HDMI (IN 1/2) werden nur dann an der Buchse HDMI (OUT) ausgegeben, wenn die Funktion "HDMI1" oder "HDMI2" ausgewählt ist.
- Zum Ausgeben von Audiosignalen von den Buchsen HDMI (IN 1/2) an der Buchse HDMI (OUT) müssen Sie unter Umständen die Audioausgangseinstellung ändern. Einzelheiten dazu finden Sie in [Audio-Ausgang] unter [Toneinstellungen] [\(Seite 67\)](#page-238-0).
- Sie können als Audioeingang für ein Gerät, das an die Buchse HDMI (IN 1) angeschlossen ist, die Buchse TV (DIGITAL IN OPTICAL) einstellen. Einzelheiten dazu finden Sie in [HDMI1-Audio-Eingangsmodus] unter [HDMI-Einstellungen] [\(Seite 69\).](#page-240-1) (Nur Modelle für Europa.)

# Vorbereitungen **Vorbereitungen**

# **Wenn das Gerät nicht mit einer Buchse HDMI OUT ausgestattet ist**

Schließen Sie die Anlage so an, dass Videosignale von der Anlage und dem Gerät an das Fernsehgerät und Audiosignale von dem Gerät an die Anlage gesendet werden, und zwar wie folgt.

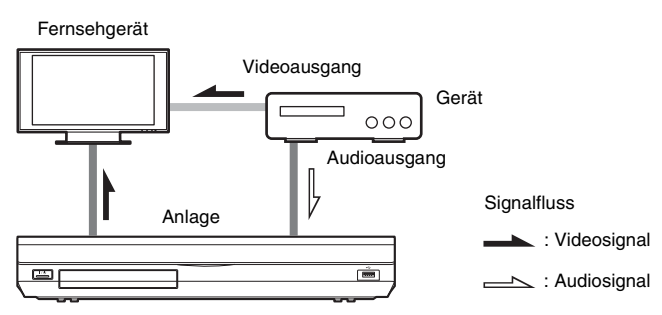

Wenn an dem Gerät nur Ton wiedergegeben wird, verbinden Sie den Audioausgang des Geräts mit der Anlage.

Wählen Sie die Anschlussmethode je nach den Buchsen an dem Gerät aus.

- Gerät mit einer koaxialen Digitalausgangsbuchse:  $\bullet$
- Gerät ohne koaxiale Digitalausgangsbuchse: **B**

Rückseite des Geräts

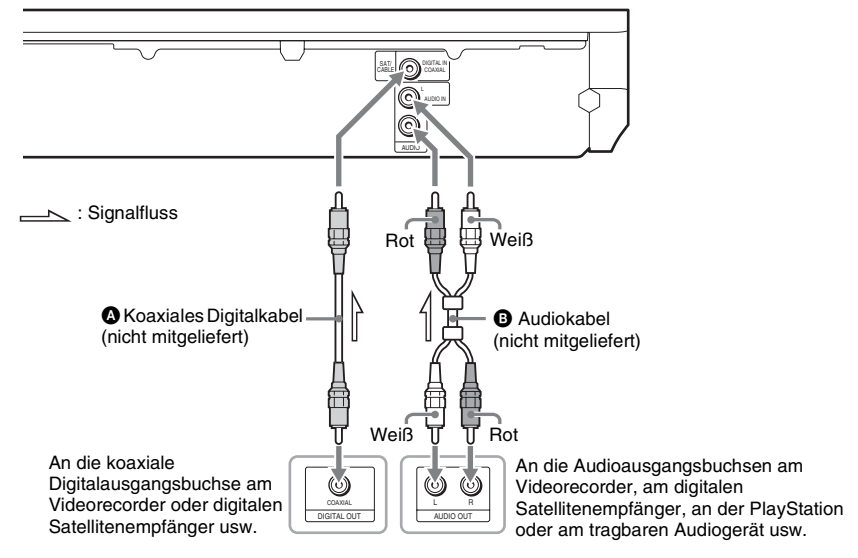

- Wenn Sie die Verbindung oben vornehmen, setzen Sie [Steuerung für HDMI] in [HDMI-Einstellungen] unter [System-Einstellungen] auf [Aus] [\(Seite 69\).](#page-240-1)
- Sie können den Ton von dem Gerät wiedergeben lassen, indem Sie die Funktion "SAT/CABLE" bei Anschluss  $\bullet$ bzw. die Funktion "AUDIO" bei Anschluss <sup>3</sup> auswählen [\(Seite 32\).](#page-203-1)

# <span id="page-199-0"></span>**Anschließen der Antenne**

#### Rückseite des Geräts

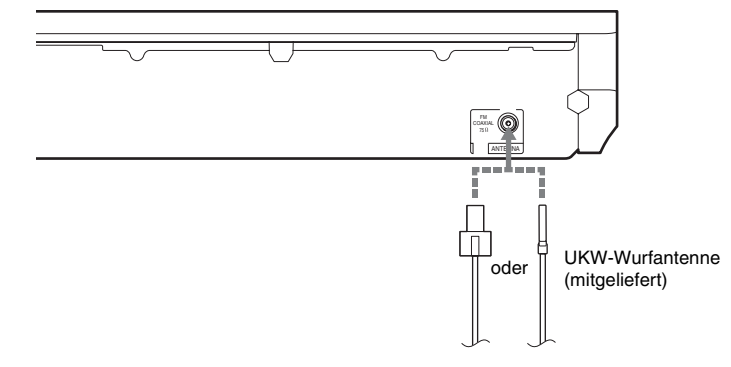

#### **Hinweis**

- Breiten Sie die UKW-Wurfantenne unbedingt ganz aus.
- Achten Sie darauf, dass die UKW-Wurfantenne nach dem Anschließen möglichst horizontal ausgerichtet ist.

#### **Tipp**

• Bei schlechtem UKW-Empfang schließen Sie das Gerät über ein 75-Ohm-Koaxialkabel (nicht mitgeliefert) an eine UKW-Außenantenne an.

# <span id="page-200-0"></span>**Schritt 3: Anschließen an das Netzwerk**

#### **Hinweis**

• Wenn Sie die Anlage an Ihr Netzwerk anschließen wollen, müssen Sie Netzwerkeinstellungen vornehmen, die der Nutzungsumgebung und den Geräten entsprechen. Näheres finden Sie unter "Konfigurieren des Netzwerks" [\(Seite 60\)](#page-231-0) und ["\[Netzwerkeinstellungen\]" \(Seite 70\).](#page-241-0)

Wählen Sie die Methode je nach der LAN-Umgebung (Local Area Network) aus.

• Bei einem WLAN

Die Anlage verfügt über integriertes Wi-Fi und Sie können die Anlage mit dem Netzwerk verbinden, indem Sie die Netzwerkeinstellungen vornehmen.

• Bei einem anderen LAN als einem WLAN Schließen Sie die Anlage an das Netzwerk an, indem Sie wie folgt eine LAN-Kabelverbindung vornehmen.

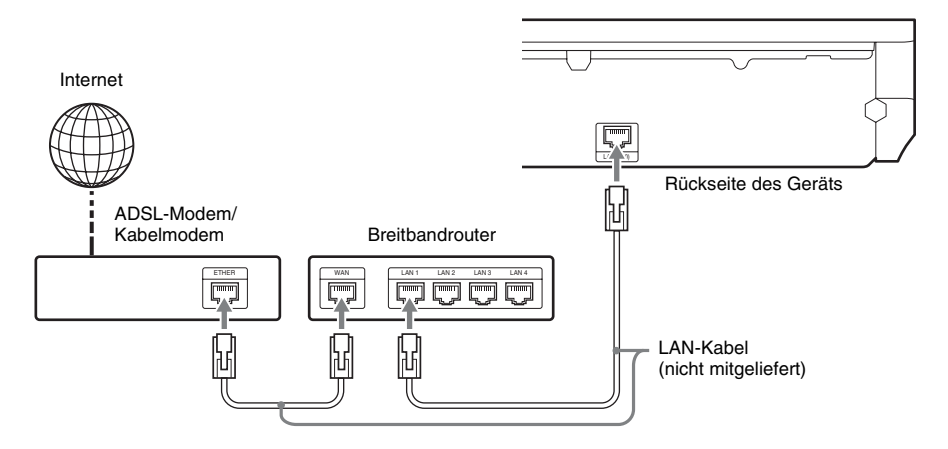

#### **Hinweis**

- Die Entfernung zwischen dem Gerät und dem WLAN-Router hängt von der Nutzungsumgebung ab. Wenn keine Verbindung von der Anlage zum Netzwerk hergestellt werden kann oder die Netzwerkverbindung instabil ist, stellen Sie das Gerät und den WLAN-Router näher beieinander auf. Wenn Sie das Gerät und den WLAN-Router nicht näher beieinander aufstellen können, verwenden Sie den gesondert erhältlichen USB WLAN Adapter (nur UWA-BR100\* von Sony).
- Wenn Sie eine Verbindung zu einem WLAN mit 5-GHz-Frequenzbereich herstellen wollen, benötigen Sie den gesondert erhältlichen USB WLAN Adapter (nur UWA-BR100\* von Sony).
- \* Stand: November 2010. Der USB WLAN Adapter ist möglicherweise nicht in allen Regionen/Ländern erhältlich.
- Informationen zu Netzwerkeinstellungen finden Sie auch auf der folgenden Kundensupport-Website von Sony:

Für Kunden in Europa: http://support.sony-europe.com

Für Kunden in Taiwan: http://www.sony-asia.com/support/tw

Für Kunden in anderen Ländern/Regionen: http://www.sony-asia.com/support

# <span id="page-201-0"></span>**Schritt 4: Konfigurieren des Funksystems**

Der Ton wird vom Gerät an den Raumklangverstärker übertragen, der an die Raumklanglautsprecher angeschlossen ist. Zum Aktivieren der Funkübertragung führen Sie die folgenden Schritte aus.

# **1 Setzen Sie den Funktransceiver in das Gerät ein.**

Rückseite des Geräts

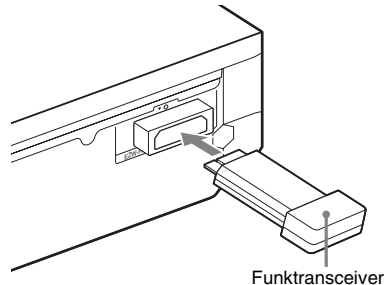

# **2 Setzen Sie den Funktransceiver in den Raumklangverstärker ein.**

Rückseite des Raumklangverstärkers

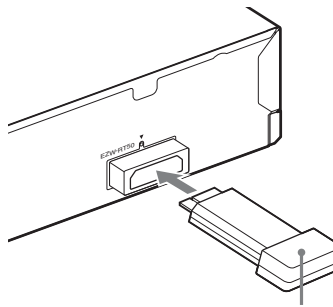

Funktransceiver

# **3 Schließen Sie das Netzkabel des Geräts an.**

Vergewissern Sie sich vor dem Anschließen des Netzkabels, dass alle Anschlüsse unter "Schritt 2: Anschließen [der Anlage" \(Seite 22\)](#page-193-1) ordnungsgemäß vorgenommen wurden.

**4 Schalten Sie die Anlage durch Drücken von** "**/**1 **ein.**

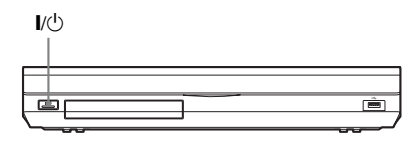

**5 Schließen Sie das Netzkabel des Raumklangverstärkers an.**

Anzeige LINK/STANDBY

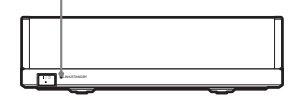

Wenn die Funkübertragung aktiviert ist, leuchtet die Anzeige LINK/STANDBY grün.

Wenn die Anzeige LINK/STANDBY nicht leuchtet, lesen Sie bitte unter

["Raumklangverstärker" \(Seite 14\)](#page-185-0) und ["Tonübertragung per Funk" \(Seite 77\)](#page-248-0) nach.

# **Hinweis zum Bereitschaftsmodus**

Der Raumklangverstärker schaltet automatisch in den Bereitschaftsmodus (und die Anzeige LINK/STANDBY leuchtet rot), wenn sich das Hauptgerät im Bereitschaftsmodus befindet oder die Funkübertragung deaktiviert ist. Sobald das Hauptgerät wieder eingeschaltet und die Funkübertragung wieder aktiviert wird, schaltet sich auch der Raumklangverstärker automatisch wieder ein (die Anzeige LINK/ STANDBY leuchtet grün).

# **So geben Sie die Funkverbindung an**

Wenn Sie mehrere Funkgeräte verwenden oder Ihre Nachbarn Funkgeräte verwenden, kann es zu Interferenzen kommen. Um dies zu verhindern, können Sie eine sichere Funkverbindung zwischen dem Hauptgerät und dem Raumklangverstärker herstellen (Secure Link-Funktion). Näheres finden Sie unter "Weitere Einstellungen für das Funksystem" [\(Seite 58\).](#page-229-0)

# <span id="page-202-0"></span>**Schritt 5: Vornehmen der Schnellkonfiguration**

<span id="page-202-2"></span><span id="page-202-1"></span>Die folgenden Schritte beschreiben, wie Sie die Grundkonfiguration der Anlage durchführen. Die angezeigten Optionen sind je nach Ländermodell unterschiedlich.

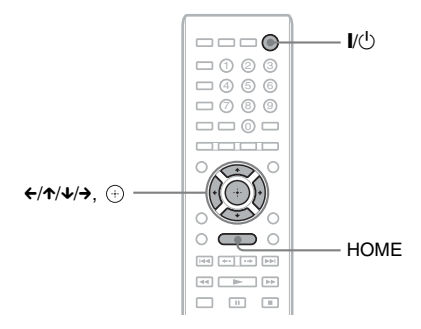

# **1 Schalten Sie das Fernsehgerät ein.**

**2 Schließen Sie das Kalibriermikrofon an die Buchse A.CAL MIC an der Rückseite an.**

Stellen Sie das Kalibriermikrofon mit einem Stativ usw. (nicht mitgeliefert) auf Ohrhöhe auf. Die Vorderseite jedes Lautsprechers sollte zum Kalibriermikrofon zeigen und es sollte sich kein Hindernis zwischen den Lautsprechern und dem Kalibriermikrofon befinden.

- **3 Drücken Sie** [**/**1**.**
- **4 Wählen Sie am Fernsehgerät den Eingang, an den die Anlage angeschlossen ist, damit das Bild auf dem Fernsehschirm erscheint.**

Die Schnellkonfigurationsanzeige zum Auswählen der Sprache für die Bildschirmanzeigen erscheint.

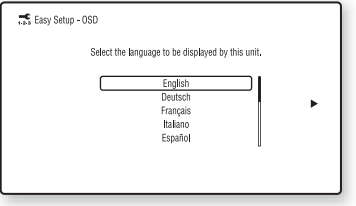

**5 Führen Sie die [Schnellkonfiguration] aus. Befolgen Sie die Anweisungen auf dem Bildschirm und nehmen Sie die grundlegenden Einstellungen mit**  C**/**X**/**x**/**c **und vor.**

Nehmen Sie die folgende Einstellung je nach Anschlussmethode [\(Seite 24\)](#page-195-1) vor.

- Anschluss über HDMI-Kabel: Gehen Sie nach den Anweisungen auf dem Fernsehschirm vor.
- Anschluss über Komponentenvideokabel (bei nicht für Europa und Saudi-Arabien bestimmten Modellen): Wählen Sie die Bildqualität aus. Die folgenden Einstellungen stehen zur Verfügung (von der niedrigsten zur höchsten Bildqualität): 480i/576i, 480p/576p, 720p und 1080i.

# **Hinweis**

- Die BD-ROM-Wiedergabe von geschütztem Inhalt über den Komponentenvideoausgang wird nur bei einer Ausgabeauflösung von 480i/ 576i unterstützt. Näheres finden Sie unter ["Kopierschutz" \(Seite 3\).](#page-174-0)
- Anschluss über Videokabel: Wählen Sie [16:9] oder [4:3], so dass das Bild einwandfrei angezeigt wird.

Einzelheiten zu den Einstellungen für [Automatische Kalibrierung] während der [Schnellkonfiguration] finden Sie unter "Automatisches Kalibrieren der [Einstellungen" \(Seite 51\)](#page-222-0).

# **So rufen Sie die Schnellkonfigurationsanzeige wieder auf**

**1 Drücken Sie HOME.**

Auf dem Fernsehschirm erscheint das Hauptmenü.

- **2** Wählen Sie mit ←/→ die Option **[Einrichtung] aus.**
- **3 Wählen Sie mit** X**/**x **die Option [Schnellkonfiguration] aus und**  drücken Sie  $\oplus$ .
- **4** Wählen Sie mit ←/→ die Option [Starten] **aus und drücken Sie**  $\left(\overline{+}\right)$ **.**

Die Schnellkonfigurationsanzeige erscheint.

# **Schritt 6: Auswählen der Tonquelle**

<span id="page-203-1"></span><span id="page-203-0"></span>Sie können die Tonquelle für die Wiedergabe auswählen.

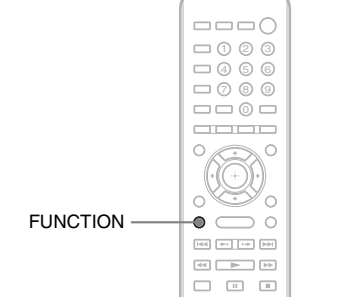

# **Drücken Sie FUNCTION so oft, bis die gewünschte Funktion im Display an der Vorderseite erscheint.**

Mit jedem Tastendruck auf FUNCTION wechselt die Funktion folgendermaßen.

 $R$ ,BD/DVD"  $\rightarrow$  ,FM"  $\rightarrow$  ,HDMI1"  $\rightarrow$  $HDMI2'' \rightarrow TV'' \rightarrow SAT/CABLE'' \rightarrow$  $\ldots$ AUDIO"  $\rightarrow \ldots$ BD/DVD"  $\rightarrow \ldots$ 

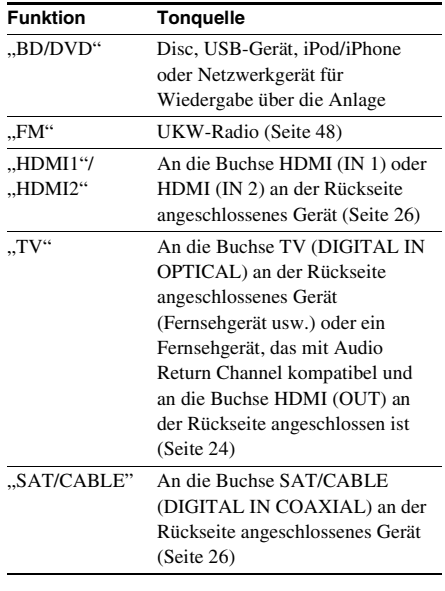

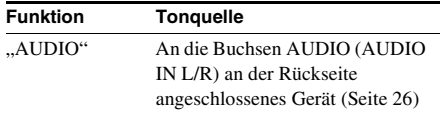

# **Schritt 7: Wiedergeben von Raumklang**

<span id="page-204-0"></span>Wenn Sie die vorherigen Schritte ausgeführt und die Wiedergabe gestartet haben, können Sie problemlos Raumklang wiedergeben lassen. Sie können auch vordefinierte Raumklangeinstellungen auswählen, die optimal auf verschiedene Arten von Tonquellen zugeschnitten sind. Damit können Sie zu Hause einen ebenso hervorragenden und kraftvollen Klang wie im Kino erzielen.

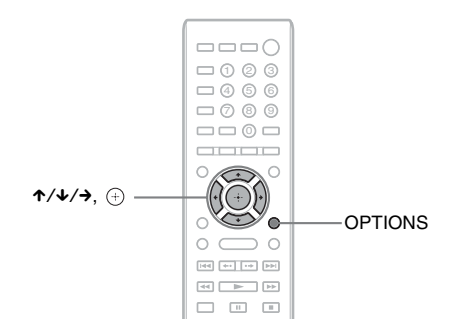

# **Auswählen der gewünschten Raumklangeinstellungen**

Das Einstellverfahren hängt von der Funktion ab.

# **Bei der Wiedergabe über die Funktion "BD/DVD"\* oder "FM"**

# **1 Drücken Sie OPTIONS.**

Auf dem Fernsehschirm erscheint das Optionsmenü.

- **2 Wählen Sie mit** X**/**x **die Option [Surround-Einstlg] aus und drücken Sie .**
- **3 Drücken Sie** X**/**x **so oft, bis die gewünschte Raumklangeinstellung auf dem Fernsehschirm erscheint.**

Die verschiedenen Raumklangeinstellungen sind in der Tabelle unten beschrieben.

# **4** Drücken Sie  $\oplus$ .

Die Einstellung ist damit abgeschlossen.

\* Raumklangeinstellungen gelten nicht bei Internet-Inhalten.

# **Bei der Wiedergabe über die Funktion "HDMI1", "HDMI2", "TV", "SAT/** CABLE" oder ..AUDIO"

**1 Drücken Sie OPTIONS.**

Das Optionsmenü erscheint im Display an der Vorderseite.

- **2** Drücken Sie ↑/↓ so oft, bis "SUR. SET" im Display an der Vorderseite erscheint, und drücken Sie dann  $\oplus$  oder  $\rightarrow$ .
- **3 Drücken Sie** X**/**x **so oft, bis die gewünschte Raumklangeinstellung im Display an der Vorderseite erscheint.**

Die verschiedenen Raumklangeinstellungen sind in der Tabelle unten beschrieben.

# **4** Drücken Sie  $\oplus$ .

Die Einstellung ist damit abgeschlossen.

# **5 Drücken Sie OPTIONS.**

Das Optionsmenü im Display an der Vorderseite wird ausgeblendet.

# Hinweis

• Wenn das Hauptmenü auf dem Fernsehschirm angezeigt wird, können Sie diese Einstellung ändern, indem Sie im Menü [Einrichtung] unter [Toneinstellungen] die Option [Surround-Einstlg] und dann die gewünschte Raumklangeinstellung auswählen [\(Seite 67\).](#page-238-1)

# **Informationen zur Lautsprecherausgabe bei den einzelnen Raumklangeinstellungen**

In der Tabelle unten sind die Optionen aufgeführt, die Sie auswählen können, wenn alle Lautsprecher an das Gerät angeschlossen sind.

Die Standardeinstellung ist [A.F.D. Multi] ("A.F.D. MULTI").

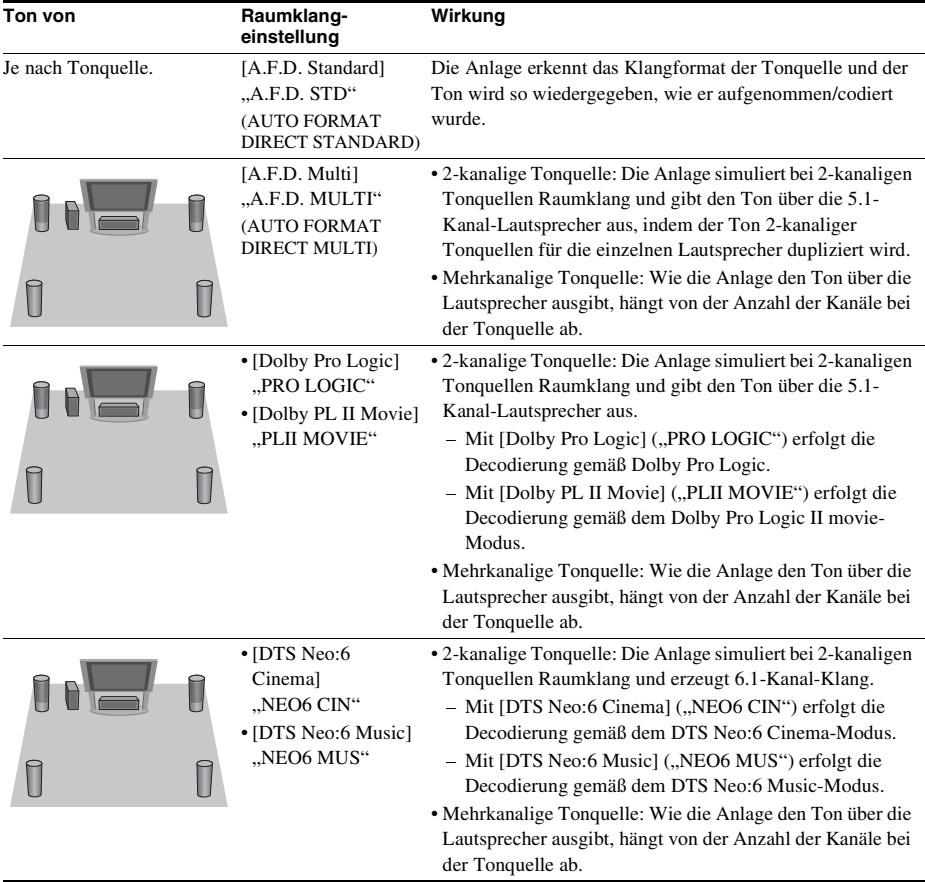

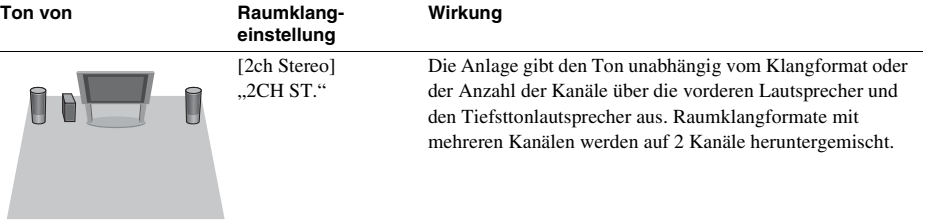

#### **Hinweis**

- Wenn Sie [A.F.D. Multi] ("A.F.D. MULTI") auswählen, ist der Ton je nach Disc bzw. Tonquelle anfangs möglicherweise nicht zu hören, da zunächst der optimale Modus automatisch ausgewählt wird. Wählen Sie [A.F.D. Standard] ("A.F.D. STD"), damit der Ton von Anfang an zu hören ist.
- Wenn Ton von Zweikanaltonsendungen eingespeist wird, zeigen [Dolby Pro Logic] ("PRO LOGIC") und [Dolby PL II Movie] ("PLII MOVIE") keine Wirkung.
- Je nach eingespeistem Datenstrom haben die Raumklangeinstellungen möglicherweise keine Wirkung.
- Bei der Wiedergabe einer Super Audio CD werden die Raumklangeinstellungen nicht aktiviert.

#### **Tipp**

- Sie können die Raumklangeinstellungen auch in [Surround-Einstlg] unter [Toneinstellungen] auswählen [\(Seite 67\)](#page-238-1).
- Bei anderen Funktionen als "BD/DVD" können Sie prüfen, ob [Dolby Pro Logic] ("PRO LOGIC"), [Dolby PL II Movie] ("PLII MOVIE") oder der DTS Neo:6-Modus aktiviert ist, indem Sie DISPLAY so oft drücken, bis die Stream-Informationen bzw. der Decodierstatus im Display an der Vorderseite erscheinen.

# <span id="page-207-0"></span>**Wiedergeben einer Disc**

Welche Discs abgespielt werden können, ist unter ["Abspielbare Discs" \(Seite 81\)](#page-252-0) erläutert.

- **1 Wählen Sie am Fernsehgerät den Eingang, an den die Anlage angeschlossen ist, damit das Bild auf dem Fernsehschirm erscheint.**
- **2 Drücken Sie ≜ und legen Sie eine Disc in die Disc-Lade.**

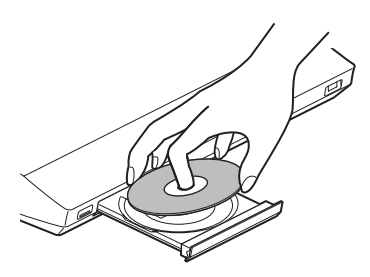

**3 Drücken Sie** Z**, um die Disc-Lade zu schließen.**

> erscheint im Hauptmenü und die Wiedergabe beginnt.

Wenn die Wiedergabe nicht automatisch startet, wählen Sie o in der Kategorie  $\Box$  [Video],  $\Box$  [Musik] oder  $\Box$  [Foto] und drücken  $\left(\frac{1}{1}\right)$ .

# <span id="page-207-1"></span>**Wiedergabe Nutzung von BONUSVIEW/ BD-LIVE**

Einige BD-ROMs sind mit dem "BD-LIVE"-Logo\* versehen und enthalten Bonusinhalte und andere Daten, die heruntergeladen werden können.

 $*$  BD $_{LIVE}$ 

#### **1 Schließen Sie das USB-Gerät an den**  Anschluss  $\Leftarrow$  (USB) an der Rückseite **des Geräts an.**

Verwenden Sie als lokalen Speicher einen USB-Speicher mit mindestens 1 GB Kapazität.

Rückseite

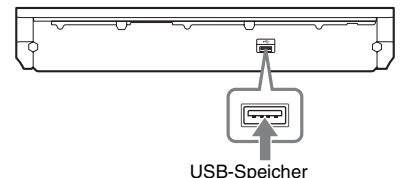

# **2 Treffen Sie Vorbereitungen für BD-LIVE (nur BD-LIVE).**

- Schließen Sie die Anlage an ein Netzwerk an [\(Seite 29\)](#page-200-0).
- Setzen Sie [BD-Internetverbindung] auf [Zulassen] [\(Seite 68\).](#page-239-1)

# **3 Legen Sie eine BD-ROM mit BONUSVIEW/BD-LIVE ein.**

Das Verfahren hängt von der Disc ab. Schlagen Sie dazu bitte in den Anweisungen zur Disc nach.

#### Tipp

• Zum Löschen von Daten im USB-Speicher wählen Sie [BD-Daten löschen] unter [Video] und drücken  $\oplus$ . Alle Daten im buda-Ordner werden gelöscht.

# **Wiedergeben von Blu-ray 3D**

Sie können Blu-ray 3D-Discs mit dem 3D-Logo\* wiedergeben lassen.

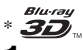

- **1 Treffen Sie Vorbereitungen für die Wiedergabe von Blu-ray 3D-Discs.**
	- Schließen Sie die Anlage mit einem High-Speed-HDMI-Kabel (nicht mitgeliefert) an Ihr 3D-kompatibles Fernsehgerät an.
	- Stellen Sie [3D-Ausgabe-Einstlg] und [TV-Schirmgrößen-Einstlg für 3D] unter [Video-Einstellungen] ein [\(Seite 65\)](#page-236-0).

**2 Legen Sie eine Blu-ray 3D-Disc ein.** Das Verfahren hängt von der Disc ab.

Schlagen Sie dazu bitte in den Anweisungen zur Disc nach.

#### Tipp

• Schlagen Sie auch in der Bedienungsanleitung zum 3D-kompatiblen Fernsehgerät nach.

# **Anzeigen von Wiedergabeinformationen**

Sie können die Wiedergabeinformationen usw. anzeigen lassen, indem Sie DISPLAY drücken. Welche Informationen angezeigt werden, hängt vom Disc-Typ und vom Status der Anlage ab.

Beispiel: Wiedergabe einer BD-ROM

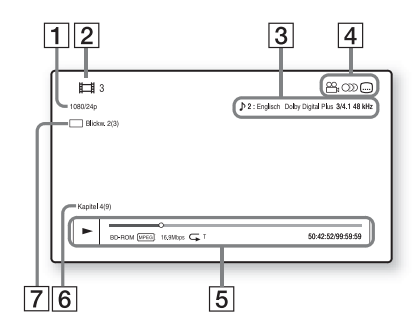

- **1** Auflösung/Frequenz der Videoausgabe
- **2** Nummer oder Name des Titels
- **3** Die zurzeit ausgewählte Einstellung für den Ton
- $\boxed{4}$  Verfügbare Funktionen ( $\frac{1}{2}$  Blickwinkel, (C) Ton, [....] Untertitel)
- **5** Wiedergabeinformationen Angezeigt werden Wiedergabemodus, Wiedergabestatusleiste, Disc-Typ, Video-Codec, Bitrate, Wiederholungstyp, verstrichene Spieldauer, Gesamtdauer
- 6 Kapitelnummer
- **7** Der zurzeit ausgewählte Blickwinkel

# <span id="page-208-0"></span>**Wiedergeben von Dateien von einem USB-Gerät**

Sie können Video-/Musik-/Fotodateien auf dem angeschlossenen USB-Gerät wiedergeben lassen.

Welche Dateitypen wiedergegeben werden können, ist unter "Abspielbare Dateitypen" [\(Seite 82\)](#page-253-0) erläutert.

**1 Schließen Sie das USB-Gerät an den Anschluss (USB) an diesem Gerät an.**

Schlagen Sie vor dem Anschließen in der Bedienungsanleitung zum USB-Gerät nach.

Rückseite

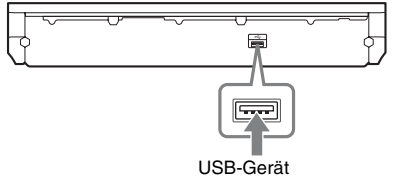

Vorderseite

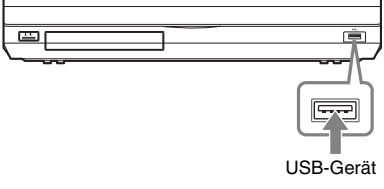

# **2 Drücken Sie HOME.**

Auf dem Fernsehschirm erscheint das Hauptmenü.

- **3** Wählen Sie mit ←/→ die Option **[Video], [Musik] oder [Foto].**
- **4 Wählen Sie mit** X**/**x **die Option [USB-Gerät (vorn)] oder [USB-Gerät (hinten)] aus und drücken Sie**  dann  $\oplus$ .

#### **Hinweis**

• Trennen Sie während des Betriebs nicht das USB-Gerät von der Anlage. Um beschädigte Daten oder Schäden am USB-Gerät zu vermeiden, schalten Sie die Anlage zum Anschließen oder Trennen des USB-Geräts aus.

# **iPod-/iPhone-Wiedergabe**

Über die Anlage können Sie Musik/Videos/ Fotos von einem iPod/iPhone wiedergeben und dessen Akku aufladen.

# **Kompatible iPod-/iPhone-Modelle**

Folgende iPod-/iPhone-Modelle sind kompatibel. Aktualisieren Sie den iPod bzw. das iPhone mit der neuesten Software, bevor Sie ihn bzw. es mit der Anlage benutzen.

Hergestellt für iPod classic, iPod 5th generation (video), iPod nano 6th generation, iPod nano 5th generation (video camera), iPod nano 4th generation (video), iPod nano 3rd generation (video), iPod nano 2nd generation (aluminum), iPod nano 1st generation, iPod touch 4th generation, iPod touch 3rd generation, iPod touch 2nd generation, iPod touch 1st generation, iPhone 4, iPhone 3GS, iPhone 3G, iPhone

# **So lassen Sie Dateien vom iPod/ iPhone über die Anlage wiedergeben**

**1 Schließen Sie das Dock für iPod/ iPhone (mitgeliefert) an den vorderen oder hinteren Anschluss (USB) am Gerät an und setzen Sie den iPod bzw. das iPhone dann auf das Dock für iPod/ iPhone.**

Wenn Sie eine Video-/Fotodatei abspielen wollen, verbinden Sie die Videoausgangsbuchse am Dock für iPod/ iPhone über ein Videokabel (mitgeliefert) mit der Videoeingangsbuchse am Fernsehgerät, bevor Sie den iPod bzw. das iPhone auf das Dock für iPod/iPhone setzen.

# VIDEO OUT VIDEO IN Dock für iPod/iPhone Fernsehgerät Videokabel (mitgeliefert) Rückseite Vorderseite USB-Kabel (mitgeliefert) oder

# **2 Drücken Sie HOME.**

Auf dem Fernsehschirm erscheint das Hauptmenü.

- **3** Wählen Sie mit ←/→ die Option **[Video], [Musik] oder [Foto].**
- **4 Wählen Sie mit** X**/**x **die Option [iPod (vorn)] oder [iPod (hinten)] aus und**  drücken Sie dann  $\oplus$ .

#### ■ Bei Auswahl von [Video] oder **[Musik] in Schritt 3**

Die Video-/Musikdateien werden auf dem Fernsehschirm aufgelistet. Fahren Sie mit dem nächsten Schritt fort.

# **Bei Auswahl von [Foto] in Schritt 3**

[Bitte stellen Sie den TV-Eingang auf den Video-...] erscheint auf dem Fernsehschirm. Wählen Sie am Fernsehgerät den Eingang, an den der iPod bzw. das iPhone angeschlossen ist, damit das Bild auf dem Fernsehschirm erscheint. Starten Sie dann die Diaschau, indem Sie den iPod bzw. das iPhone direkt bedienen.

# **5** Wählen Sie mit  $\epsilon$ / $\gamma$ / $\downarrow$ / $\rightarrow$  und  $\circ$  die **wiederzugebende Datei aus.**

Der Ton vom iPod/iPhone wird über die Anlage wiedergegeben.

Wählen Sie bei der Wiedergabe einer Videodatei am Fernsehgerät den Eingang, an den der iPod bzw. das iPhone angeschlossen ist, damit das Bild auf dem Fernsehschirm erscheint.

Sie können den iPod bzw. das iPhone mit den Tasten auf der Fernbedienung bedienen.

Einzelheiten zum Bedienen des iPod/ iPhone schlagen Sie bitte auch in der Bedienungsanleitung zum iPod/iPhone nach.

#### **Hinweis**

• Wenn Sie Bilder vom iPod/iPhone am Fernsehgerät wiedergeben und dabei eine Systemeinstellung wie z. B. die Raumklangeinstellung ändern wollen, wählen Sie am Fernsehgerät zunächst den Eingang für diese Anlage, bevor Sie die Anlage bedienen.

# **So bedienen Sie den iPod bzw. das iPhone mit der Fernbedienung**

Sie können den iPod bzw. das iPhone mit den Tasten auf der Fernbedienung bedienen. Die folgende Tabelle zeigt Beispiele für die verwendbaren Tasten und ihre Funktion. (Je nach Modell des iPod/iPhone erfolgt die Bedienung möglicherweise anders.)

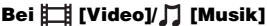

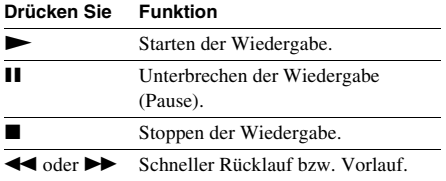

#### **Drücken Sie Funktion**

**E** oder EEI Wechseln zur vorherigen/nächsten Datei bzw. zum vorherigen/nächsten Kapitel (falls vorhanden).

#### **Bei [Foto]**

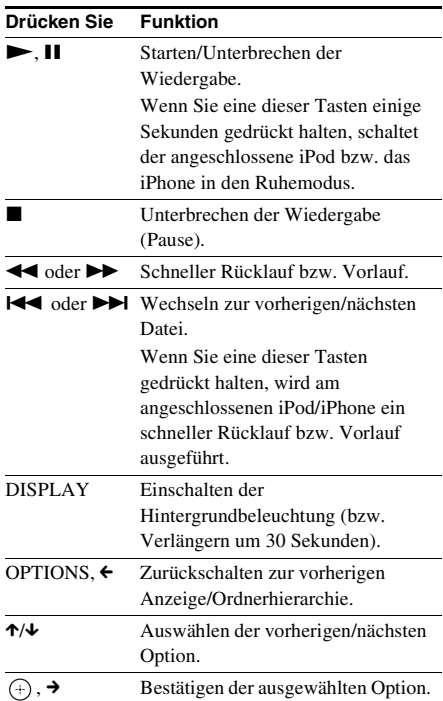

- Wenn die Anlage eingeschaltet und der iPod bzw. das iPhone an die Anlage angeschlossen ist, wird der Akku darin geladen.
- Wenn [Automatisches standby] auf [Ein] gesetzt ist und Sie ein(en) iPod/iPhone verwenden, schaltet sich die Anlage unter Umständen automatisch aus.
- Es ist nicht möglich, Lieder von dieser Anlage auf einen iPod bzw. ein iPhone zu übertragen.
- Sony übernimmt keine Haftung für den Fall, dass auf dem iPod/iPhone aufgenommene Daten verloren gehen oder beschädigt werden, wenn der iPod bzw. das iPhone an dieses Gerät angeschlossen wird.
- Dieses Gerät ist auf die Verwendung mit einem iPod/ iPhone ausgelegt und ist für die Einhaltung der Apple-Leistungsstandards zertifiziert.
- Trennen Sie während des Betriebs nicht den iPod bzw. das iPhone von der Anlage. Um beschädigte Daten oder Schäden am iPod/iPhone zu vermeiden, schalten Sie die Anlage zum Anschließen oder Trennen des iPod/iPhone aus.
- Die Anlage kann nur iPods/iPhones erkennen, die zuvor an die Anlage angeschlossen waren.
- Die Systemaudiosteuerung steht nicht zur Verfügung, solange Video-/Fotodateien vom iPod/iPhone wiedergegeben werden.
- Wenn Sie einen iPod anschließen, der die Videoausgabefunktion nicht unterstützt, und  $\Box$  [iPod (vorn)] oder [iPod (hinten)] unter [Video] oder [Foto] wählen, wird eine Warnmeldung auf dem Fernsehschirm angezeigt.
- Die Anlage kann bis zu 3.000 Dateien (einschließlich Ordnern) erkennen.

# <span id="page-211-0"></span>**Wiedergabe über ein Netzwerk**

# **Streaming von BRAVIA Internetvideo**

BRAVIA Internetvideo dient als Gateway zu Internet-Inhalten und ermöglicht die Übertragung einer Vielzahl von On-Demand-Unterhaltungsinhalten direkt auf den Fernsehschirm.

#### Tipp

• Bei manchen Internet-Inhalten ist vor der Wiedergabe eine Registrierung über einen PC erforderlich.

# **1 Treffen Sie Vorbereitungen für BRAVIA Internetvideo.**

Schließen Sie die Anlage an ein Netzwerk an [\(Seite 29\).](#page-200-0)

**2** Wählen Sie mit ←/→ die Option **[Video], [Musik] oder [Foto].**

# **3 Wählen Sie mit** X**/**x **das Symbol für einen Anbieter von Internet-Inhalten aus und drücken Sie**  $\left(\overline{+}\right)$ **.**

Wenn die Internet-Inhaltsliste nicht abgerufen wurde, wird stattdessen ein entsprechendes Symbol oder ein neues Symbol angezeigt.

# **So verwenden Sie die Bedienleiste**

Die Bedienleiste erscheint, wenn die Wiedergabe der Videodatei beginnt. Welche Elemente angezeigt werden, hängt vom Anbieter der Internet-Inhalte ab.

Wenn Sie sie wieder aufrufen wollen, drücken Sie DISPLAY.

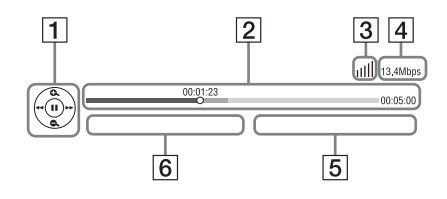

- 1 Bedienanzeige Wählen Sie mit  $\leftarrow/\leftarrow/\leftarrow/\rightarrow$  oder  $\leftarrow$  die Wiedergabefunktionen aus.
- 2 Wiedergabestatusleiste Statusleiste, Cursor zum Anzeigen der aktuellen Position, Spieldauer, Dauer der Videodatei
- 3 Netzwerkzustandsanzeige Gibt die Signalstärke bei einer Funkverbindung an.  $\frac{p}{d}$  Weist auf eine Kabelverbindung hin.
- $\overline{4}$  Netzübertragungsgeschwindigkeit
- **E** Name der nächsten Videodatei
- **6** Name der zurzeit ausgewählten Videodatei

# **Wiedergeben von Dateien in einem Heimnetzwerk (DLNA)**

Sie können Video-/Musik-/Fotodateien auf anderen DLNA-zertifizierten Geräten wiedergeben lassen, indem Sie diese an das Heimnetzwerk anschließen.

Dieses Gerät kann als Player und Renderer verwendet werden.

- Server: Zum Speichern und Senden von Dateien
- Player: Zum Empfangen und Abspielen von Dateien vom Server
- Renderer: Zum Empfangen und Abspielen von Dateien vom Server, kann von einem anderen Gerät (Controller) aus bedient werden
- Controller: Zum Steuern des Renderer-Geräts

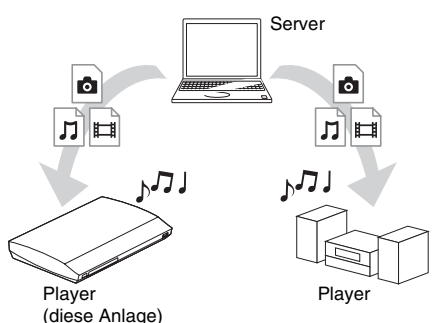

# **Treffen Sie Vorbereitungen für die DLNA-Funktion.**

- Schließen Sie die Anlage an ein Netzwerk an [\(Seite 29\)](#page-200-0).
- Bereiten Sie andere DLNA-zertifizierte Geräte vor. Einzelheiten dazu finden Sie in der Bedienungsanleitung zum jeweiligen Gerät.

# **So lassen Sie auf einem DLNA-Server gespeicherte Dateien über die Anlage (DLNA-Player) wiedergeben**

Wählen Sie das Symbol für den DLNA-Server unter  $\Box$  [Video],  $\Box$  [Musik] oder  $\Box$  [Foto] im Hauptmenü und wählen Sie dann die wiederzugebende Datei.

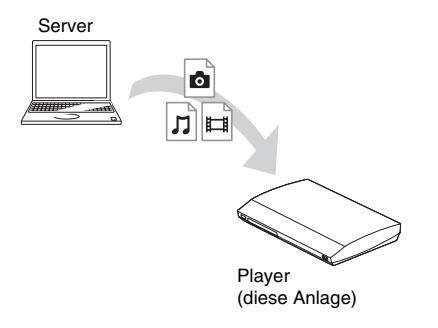

# **So lassen Sie auf einem Server gespeicherte Dateien wiedergeben, indem Sie die Anlage (Renderer) über einen DLNA-Controller bedienen**

Sie können bei der Wiedergabe von auf einem DLNA-Server gespeicherten Dateien die Anlage über einen DLNA-zertifizierten Controller, wie z. B. ein iPhone, steuern.

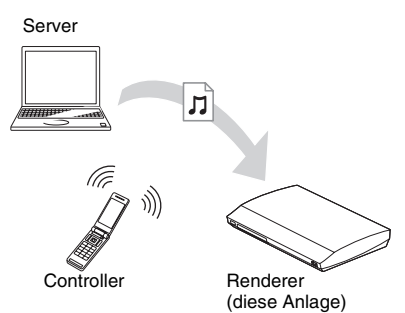

Steuern Sie diese Anlage mithilfe eines DLNA-Controllers.

Einzelheiten zur Bedienung finden Sie in der Bedienungsanleitung zum DLNA-Controller.

# **Hinweis**

- Bedienen Sie die Anlage nicht gleichzeitig mit der mitgelieferten Fernbedienung und einem DLNA-Controller.
- Einzelheiten zum DLNA-Controller finden Sie in der Bedienungsanleitung zum DLNA-Controller.

# **Tipp**

• Die Anlage unterstützt die Funktion "Wiedergeben auf" in Windows Media® Player 12, die bei Windows 7 standardmäßig vorhanden ist.

# **Wiedergeben derselben Musik in verschiedenen Räumen (PARTY STREAMING)**

Sie können dieselbe Musik gleichzeitig über alle Sony-Geräte wiedergeben lassen, die mit der Funktion PARTY STREAMING kompatibel und an das Heimnetzwerk angeschlossen sind.

Es gibt zwei Arten von mit PARTY STREAMING kompatiblen Geräten.

- PARTY-Host: Zum Senden und Wiedergeben von Dateien
- PARTY-Guest: Zum Empfangen und Wiedergeben von Dateien

Dieses Gerät kann als PARTY-Host oder PARTY-Guest verwendet werden.

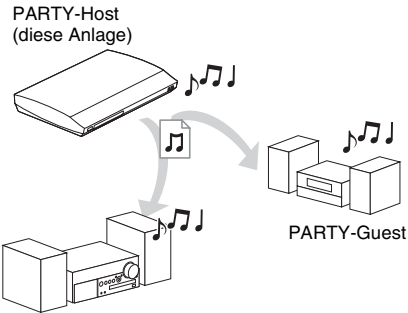

PARTY-Guest

# **Treffen Sie Vorbereitungen für PARTY STREAMING.**

- Schließen Sie die Anlage an ein Netzwerk an [\(Seite 29\)](#page-200-0).
- Schließen Sie Geräte an, die mit der Funktion PARTY STREAMING kompatibel sind.

# **So verwenden Sie die Anlage als PARTY-Host**

Wählen Sie ein Stück unter [Musik] aus und wählen Sie dann zum Starten der PARTY-Wiedergabe die Option [Party starten] im Optionsmenü.

Zum Beenden der PARTY-Wiedergabe drücken Sie HOME.

# **So verwenden Sie die Anlage als PARTY-Guest**

Wählen Sie  $\mathcal{L}^{\bullet}$  [Party] unter  $\mathbf{\Pi}$  [Musik] und dann das Symbol für das PARTY-Host-Gerät. Zum Deaktivieren der PARTY-Wiedergabe für die Anlage drücken Sie OPTIONS und wählen [Party verlassen].

Zum Beenden der PARTY-Wiedergabe drücken Sie OPTIONS und wählen [Party beenden].

#### **Hinweis**

• Welche mit der Funktion PARTY STREAMING kompatiblen Produkte erhältlich sind, variiert je nach Region.

# **Suchen nach Video-/ Musikinformationen**

Sie können mithilfe der Gracenote-Technologie Inhaltsinformationen abrufen und nach dazugehörigen Informationen suchen.

- **1 Schließen Sie die Anlage an ein Netzwerk an [\(Seite 29\)](#page-200-0).**
- **2 Legen Sie eine Disc mit Inhalten ein, zu denen Sie Informationen suchen wollen.**

Bei einer BD-ROM oder DVD-ROM können Sie eine Videosuche, bei einer CD-DA (Musik-CD) können Sie eine Musiksuche ausführen.

- **3 Wählen Sie mit ←/→ die Option [Video] oder [Musik] aus.**
- **4 Wählen Sie mit** X**/**x **die Option [Videosuche] oder [Musiksuche] aus.**

Die Inhaltsinformationen werden angezeigt.

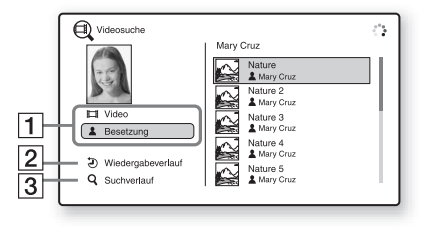

- **1** Details zu den Inhalten Eine Liste mit dazugehörigen Informationen, wie z. B. Titel, Besetzung, Stück oder Interpret, wird angezeigt.
- **2** [Wiedergabeverlauf] Eine Liste zuvor wiedergegebener Titel einer BD-ROM/DVD-ROM/CD-DA (Musik-CD) wird angezeigt. Wählen Sie zum Abrufen von Inhaltsinformationen einen Titel aus.
- $\overline{3}$  [Suchverlauf] Eine Liste der zuvor mit der Funktion [Videosuche] oder [Musiksuche] durchgeführten Suchvorgänge wird angezeigt.

# **So suchen Sie nach weiteren Informationen**

Wählen Sie einen Eintrag in den Listen aus und wählen Sie [Informationssuche] oder [Internet-Videosuche].

# <span id="page-214-0"></span>**Verfügbare Optionen**

Wenn Sie OPTIONS drücken, stehen verschiedene Einstellungen und Wiedergabefunktionen zur Verfügung. Welche Optionen zur Verfügung stehen, hängt von der Situation ab.

# **Allgemeine Optionen**

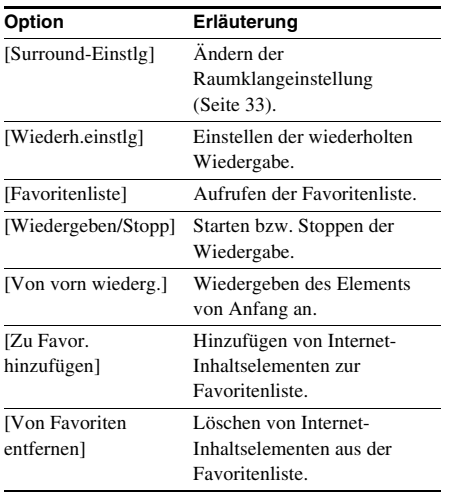

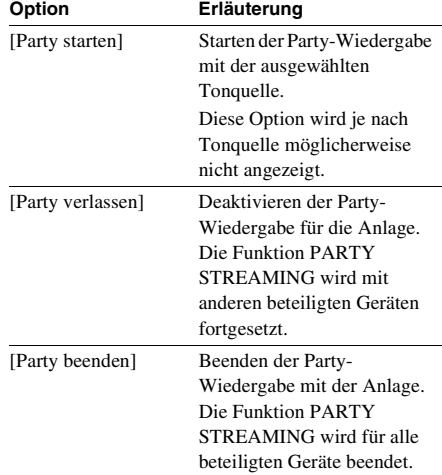

# **Nur [Video]**

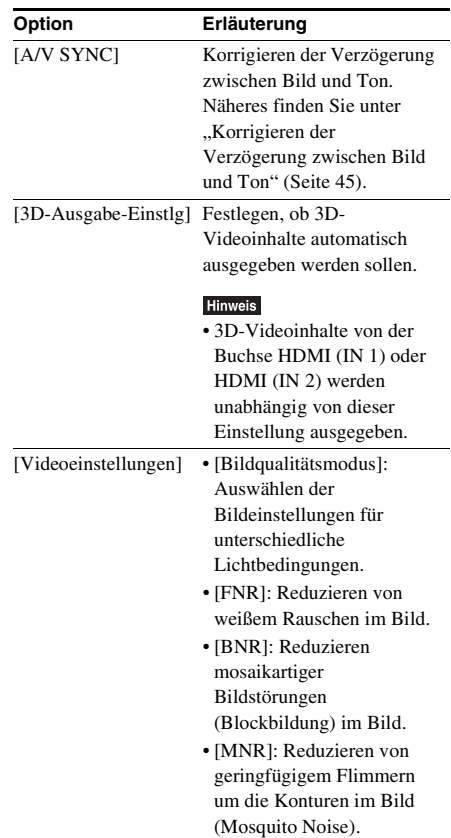

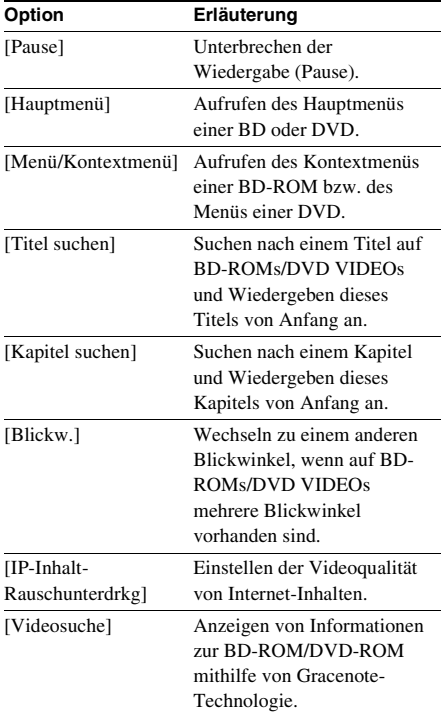

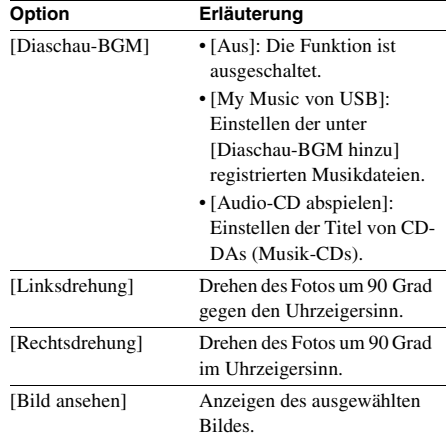

# **Nur**   $\Box$  [Musik]

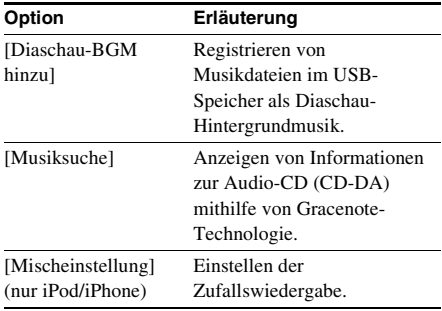

# **Nur [Foto]**

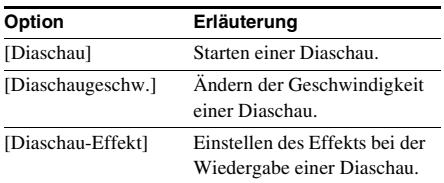
## **Korrigieren der Verzögerung zwischen Bild und Ton**

## *(A/V SYNC)*

Wenn der Ton nicht mit dem Bild auf dem Fernsehschirm synchron ist, können Sie die Verzögerung zwischen Bild und Ton korrigieren.

Das Einstellverfahren hängt von der Funktion ab.

#### Hinweis

• Je nach eingehendem Datenstrom hat A/V SYNC möglicherweise keine Wirkung.

## **Bei der Wiedergabe von Videoinhalten über die Funktion "BD/DVD"**

**1 Drücken Sie OPTIONS.**

Auf dem Fernsehschirm erscheint das Optionsmenü.

- **2 Wählen Sie mit** X**/**x **die Option [A/V SYNC] aus und drücken Sie**  $\oplus$ **.**
- **3** Korrigieren Sie mit den Tasten  $\epsilon$ / $\rightarrow$  die **Verzögerung zwischen Bild und Ton.**

Sie können die Verzögerung in Schritten zu 25 ms auf 0 bis 300 ms einstellen.

**4** Drücken Sie  $\oplus$ .

Die Einstellung ist damit abgeschlossen.

## **Bei der Wiedergabe über die Funktion "HDMI1", "HDMI2", "TV", "SAT/CABLE" oder "AUDIO"**

## **1 Drücken Sie OPTIONS.**

Das Optionsmenü erscheint im Display an der Vorderseite.

- **2** Drücken Sie  $\uparrow/\downarrow$  so oft, bis "A/V SYNC" **im Display an der Vorderseite erscheint, und drücken Sie dann**   $\text{oder } \rightarrow$ .
- **3 Korrigieren Sie die Verzögerung zwischen Bild und Ton mit den Tasten** X**/**x**.**

Sie können die Verzögerung in Schritten zu 25 ms auf 0 bis 300 ms einstellen.

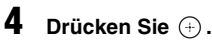

Die Einstellung ist damit abgeschlossen.

## **5 Drücken Sie OPTIONS.**

Das Optionsmenü im Display an der Vorderseite wird ausgeblendet.

## **Klangeinstellung**

# **Auswählen eines passenden Effekts für die Tonquelle**

Sie können für Filme oder Musik einen geeigneten Klangmodus auswählen.

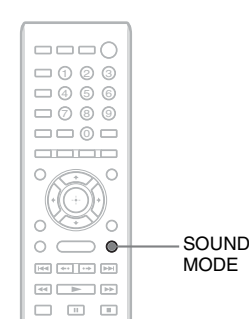

#### **Drücken Sie SOUND MODE während der Wiedergabe so oft, bis der gewünschte Modus im Display an der Vorderseite erscheint.**

- "AUTO": Die Anlage wählt automatisch den Modus "MOVIE" oder "MUSIC", um je nach Disc oder Sound-Stream den passenden Klangeffekt zu erzeugen.
- "MOVIE": Die Anlage reproduziert für Filme geeigneten Klang.
- "MUSIC": Die Anlage reproduziert für Musik geeigneten Klang.
- "SPORTS": Die Anlage fügt für Sport passende Nachhalleffekte hinzu.
- "GAME ROCK": Die Anlage reproduziert für Musik-/Rhythmusspiele geeigneten Klang.
- "OMNI-DIR": Überall im Raum ist derselbe Klang zu hören.
- "3D SUR.": "3D SUR." ist ein spezieller Sony-Algorithmus zur Wiedergabe von 3D-Inhalten (dreidimensionalen Inhalten), der ein virtuelles Klangfeld nahe bei den Ohren simuliert und so eine 3D-Klangwiedergabe mit Tiefe und überzeugender Präsenz bietet.
- "HALL": Die Anlage erzeugt den Eindruck von Klang in einem Konzertsaal.

• "NIGHT": Auch bei niedriger Lautstärke sind Klangeffekte deutlich wahrzunehmen und Dialoge gut zu verstehen. Diese Funktion ist nützlich, wenn Sie nachts Filme sehen möchten.

#### **Hinweis**

- Wenn Sie "AUTO" auswählen, ist der Ton je nach Disc bzw. Tonquelle anfangs möglicherweise nicht zu hören, da die Anlage zunächst den optimalen Modus automatisch auswählt. Soll der Ton von Anfang an zu hören sein, wählen Sie eine andere Option als "AUTO".
- Je nach eingespeistem Datenstrom hat der Klangmodus möglicherweise keine Wirkung.
- Bei der Wiedergabe einer Super Audio CD steht diese Funktion nicht zur Verfügung.
- Wenn "NIGHT" ausgewählt und der Ton über den mittleren Lautsprecher ausgegeben wird, ist der Effekt verstärkt, so dass Sprache (Filmdialoge usw.) leicht zu hören ist. Wenn über den mittleren Lautsprecher kein Ton ausgegeben wird, passt das System die Lautstärke optimal an.

# <span id="page-217-0"></span>**Auswählen des Audioformats, mehrsprachiger Tonspuren oder des Kanals**

Wenn auf einer BD/DVD VIDEO mehrere Audioformate (PCM, Dolby Digital, MPEG-Audio oder DTS) oder mehrsprachige Tonspuren aufgezeichnet sind, können Sie während der Wiedergabe das Audioformat oder die Sprache wechseln.

Bei CDs können Sie den Ton des rechten oder linken Kanals auswählen und diesen Kanal über den rechten und den linken Lautsprecher wiedergeben lassen.

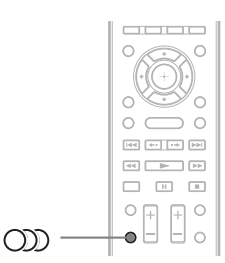

#### **Drücken Sie während der Wiedergabe mehrmals OD** und wählen Sie das **gewünschte Audiosignal.**

Auf dem Fernsehschirm werden die Audiodaten angezeigt.

## x **BD/DVD VIDEO**

Bei den verschiedenen BD/DVD VIDEOs ist die Auswahl an Sprachen unterschiedlich. Wenn 4 Ziffern angezeigt werden, geben diese den Sprachcode an. Schlagen Sie in der "Liste [der Sprachcodes" \(Seite 86\)](#page-257-0) nach, welcher Code für welche Sprache steht. Wenn dieselbe Sprache mehrmals angezeigt wird, sind auf der BD/DVD VIDEO mehrere Audioformate aufgezeichnet.

## x **DVD-VR**

Die Arten der auf der Disc aufgezeichneten Tonspuren werden angezeigt. Beispiel:

- [ $\triangleright$  Stereo]
- $[\triangle$  Stereo (Ton1)]
- $[\triangleright$  Stereo (Ton2)]
- $\cdot$  [ $\triangleright$  Haupt]
- [ $\triangleright$  Neben]
- [ $\triangleright$  Haupt/Neben]

#### **Hinweis**

• [ $\triangleright$  Stereo (Ton1)] und [ $\triangleright$  Stereo (Ton2)] werden nicht angezeigt, wenn auf der Disc nur ein Audiodatenstrom aufgezeichnet ist.

## $\blacksquare$  CD

- [ $\triangleright$  Stereo]: Standardton (stereo).
- [ $\triangle$  1/L]: Ton des linken Kanals (monaural).
- $[\triangle 2/R]$ : Ton des rechten Kanals (monaural).
- $\cdot$  [ $\triangleright$  L+R]: Der Ton vom linken und vom rechten Kanal wird über jeden Lautsprecher ausgegeben.

# **Wiedergeben von Multiplex-Ton**

## *(DUAL MONO)*

Multiplex-Ton kann wiedergegeben werden, wenn die Anlage ein Multiplex-Sendesignal im Dolby Digital-Format empfängt oder wiedergibt.

#### Hinweis

• Damit Signale im Dolby Digital-Format empfangen werden können, müssen Sie ein Fernseh- oder ein anderes Gerät über ein optisches oder koaxiales Digitalkabel an dieses Gerät anschließen (Seite [24,](#page-195-0) [26\)](#page-197-0). Wenn das Fernsehgerät mit Audio Return Channel (ARC, Audiorückkanal) kompatibel ist (Seite [24](#page-195-0), [69\)](#page-240-0), können Sie Dolby Digital-Signale über ein HDMI-Kabel empfangen.

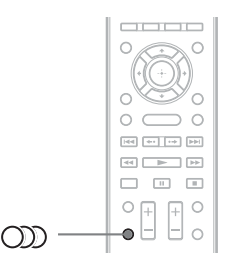

#### Drücken Sie OD so oft, bis das **gewünschte Signal im Display an der Vorderseite erscheint.**

- "MAIN": Der Ton der Hauptsprache wird ausgegeben.
- "SUB": Der Ton der Nebensprache wird ausgegeben.
- "MAIN/SUB": Es wird sowohl der Ton der Haupt- als auch der Nebensprache ausgegeben.

# **Radioempfang**

Über die Lautsprecher der Anlage können Sie Radiosendungen wiedergeben lassen.

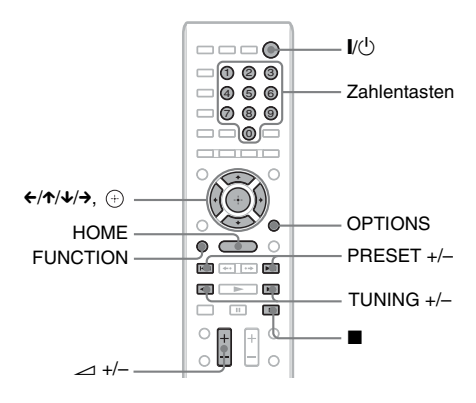

Aktueller Frequenzbereich und Speichernummer Aktueller Sender

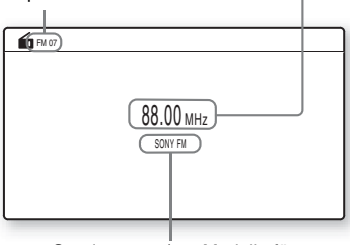

Sendername (nur Modelle für Europa und Russland)

- **1 Drücken Sie FUNCTION so oft, bis "FM" im Display an der Vorderseite erscheint.**
- **2 Wählen Sie den Radiosender aus.**

## **Automatischer Suchlauf**

Halten Sie TUNING +/– gedrückt, bis der automatische Sendersuchlauf beginnt. [Automatischer Suchlauf] wird am Fernsehschirm angezeigt. Der Suchlauf stoppt, wenn ein Sender empfangen wird. Um den automatischen Sendersuchlauf manuell zu stoppen, drücken Sie TUNING  $+/-$  oder  $\blacksquare$ .

## **Manueller Sendersuchlauf**

Drücken Sie mehrmals TUNING +/–.

**3 Stellen Sie die Lautstärke mit**  2 **+/– ein.**

## **Bei verrauschtem UKW-Empfang**

Wenn der UKW-Empfang verrauscht ist, können Sie den monauralen Empfangsmodus einstellen. Der Stereoeffekt geht dabei verloren, aber der Empfang ist besser.

**1 Drücken Sie OPTIONS.**

Auf dem Fernsehschirm erscheint das Optionsmenü.

- **2 Wählen Sie mit** X**/**x **die Option [UKW-Modus1 und drücken Sie**  $\oplus$ **.**
- **3 Wählen Sie mit** X**/**x **die Option [Mono] aus.** 
	- [Stereo]: Stereoempfang.
	- [Mono]: Monauraler Empfang.
- **4** Drücken Sie  $\oplus$ .

Die Einstellung ist damit abgeschlossen.

**So schalten Sie das Radio aus** Drücken Sie I/(<sup>1</sup>)

## **Speichern von Radiosendern**

Sie können bis zu 20 Sender voreinstellen und speichern. Drehen Sie vor dem Einstellen der Radiosender die Lautstärke unbedingt möglichst weit herunter.

- **1 Drücken Sie FUNCTION so oft, bis "FM" im Display an der Vorderseite erscheint.**
- **2 Halten Sie TUNING +/– gedrückt, bis der automatische Sendersuchlauf beginnt.**

Der Suchlauf stoppt, wenn ein Sender empfangen wird.

## **3 Drücken Sie OPTIONS.**

Auf dem Fernsehschirm erscheint das Optionsmenü.

**4 Wählen Sie mit** X**/**x **die Option [Sender speichern] und drücken Sie**  $\left(\oplus\right)$ **.** 

**Tuner**

- **5 Wählen Sie mit** X**/**x **die gewünschte Speichernummer aus und drücken Sie**   $\mathsf{dann} \oplus$ .
- **6 Weitere Sender können Sie wie in Schritt 2 bis 5 erläutert speichern.**

## **So ändern Sie die Speichernummer**

Wählen Sie die gewünschte Speichernummer durch Drücken von PRESET +/– und gehen Sie dann wie ab Schritt 3 erläutert vor.

## **Auswählen eines gespeicherten Senders**

**1 Drücken Sie FUNCTION so oft, bis "FM" im Display an der Vorderseite erscheint.**

Der zuletzt empfangene Sender wird eingestellt.

**2 Drücken Sie mehrmals PRESET +/– und wählen Sie den gewünschten gespeicherten Sender.**

> Die Speichernummer und die Frequenz werden am Fernsehschirm und im Display an der Vorderseite angezeigt.

> Mit jedem Tastendruck stellt die Anlage immer einen anderen gespeicherten Sender ein.

## **Tipp**

• Mit den Zahlentasten können Sie die Nummer eines gespeicherten Senders direkt eingeben.

# **Das Radiodatensystem (RDS)**

*(nur Modelle für Europa)*

## **Was ist das Radiodatensystem?**

Das Radiodatensystem (RDS) ist ein Sendedienst, bei dem Radiosender zusammen mit den normalen Programmsignalen zusätzliche Informationen ausstrahlen. Bei diesem Tuner stehen eine Reihe von RDS-Funktionen zur Verfügung, z. B. Anzeigen des Sendernamens.

Der Sendername wird auch auf dem Fernsehschirm eingeblendet.

## **Empfangen von RDS-Sendern**

## **Wählen Sie einfach einen Sender im UKW-Frequenzbereich aus.**

Wenn Sie einen Sender empfangen, der RDS-Dienste zur Verfügung stellt, erscheint der Sendername\* im Display an der Vorderseite.

\* Wenn kein RDS-Sender empfangen wird, erscheint der Sendername nicht im Display an der Vorderseite.

## **Hinweis**

- Die RDS-Funktion arbeitet möglicherweise nicht korrekt, wenn der eingestellte Sender die RDS-Signale nicht korrekt überträgt oder wenn die Sendesignale zu schwach sind.
- Nicht alle UKW-Sender bieten RDS-Dienste an und die angebotenen Dienste unterscheiden sich. Wenn Ihnen das RDS-System nicht vertraut ist, fragen Sie bei Ihren lokalen Radiosendern nach Einzelheiten zu den RDS-Diensten in Ihrer Region.

## **Tipp**

• Mit jedem Tastendruck auf DISPLAY während des Empfangs eines RDS-Senders wechselt die Anzeige im Display an der Vorderseite folgendermaßen: Sendername  $\rightarrow$  Frequenz  $\rightarrow$  Speichernummer  $\rightarrow$ Stream-Informationen/Decodierstatus<sup>\*</sup> → Sendername  $\rightarrow$ 

\* Wird je nach ausgewählter [Surround-Einstlg] nicht angezeigt.

## **Sonstige Funktionen**

# **Verwenden der Steuerung für HDMI für "BRAVIA" Sync**

Diese Funktion steht bei Fernsehgeräten mit der Funktion "BRAVIA" Sync zur Verfügung. Wenn Sie Sony-Geräte, die mit der Steuerung für HDMI kompatibel sind, über ein HDMI-Kabel anschließen, lassen sich die Geräte besonders einfach steuern.

#### **Hinweis**

- Manche Funktionen können nur verwendet werden, wenn sie vom angeschlossenen Fernsehgerät unterstützt werden und am Fernsehgerät vorab eingestellt werden. Schlagen Sie dazu in der Bedienungsanleitung zum Fernsehgerät nach.
- Zum Verwenden der Systemaudiosteuerung müssen Sie eine Audioverbindung zwischen der Anlage und dem Fernsehgerät herstellen [\(Seite 24\)](#page-195-0).

## **Verwenden von "BRAVIA" Sync**

#### **Steuerung für HDMI - Schnelleinstellung**

Die Funktion [Steuerung für HDMI] an der Anlage lässt sich automatisch einstellen, indem Sie die entsprechende Einstellung am Fernsehgerät aktivieren.

Einzelheiten zur Steuerung für HDMI finden Sie unter ["\[HDMI-Einstellungen\]" \(Seite 69\)](#page-240-0)

#### **Systemausschaltung**

Sie können die Anlage zusammen mit dem Fernsehgerät ausschalten.

#### **Hinweis**

• Während der Musikwiedergabe oder wenn die Funktion "FM" eingestellt ist, schaltet sich die Anlage nicht automatisch aus.

#### **One-Touch-Wiedergabe**

Wenn Sie  $\triangleright$  auf der Fernbedienung drücken. schalten sich die Anlage und das Fernsehgerät ein und am Fernsehgerät wird als Eingang der HDMI-Eingang eingestellt, an den die Anlage angeschlossen ist.

#### **Systemaudiosteuerung**

Sie können die Bedienung bei der Wiedergabe des Tons vom Fernsehgerät oder anderen Geräten vereinfachen.

Die Systemaudiosteuerung können Sie wie folgt verwenden:

- Wenn Sie die Anlage einschalten, wird Ton vom Fernsehgerät oder anderen Geräten über die Lautsprecher der Anlage wiedergegeben.
- Bei der Wiedergabe des Tons vom Fernsehgerät oder anderen Geräten über die Lautsprecher der Anlage können Sie die Lautsprecher, an die der Fernsehton ausgegeben wird, durch Drücken von SPEAKERS TV $\longleftrightarrow$ AUDIO wechseln.
- Bei der Wiedergabe des Tons vom Fernsehgerät oder anderen Geräten über die Lautsprecher der Anlage können Sie die Lautstärke mit den Bedienelementen am Fernsehgerät regeln bzw. den Ton stummschalten.

#### **Hinweis**

- Wenn sich das Fernsehgerät im PAP-Modus (Picture and Picture) befindet oder die Anlage Video-/ Fotodateien von einem iPod/iPhone wiedergibt, steht die Systemaudiosteuerung nicht zur Verfügung.
- Wenn Sie die Lautstärke des Geräts einstellen, wird der Lautstärkepegel bei manchen Fernsehgeräten auf dem Fernsehschirm angezeigt. In diesem Fall kann sich der auf dem Fernsehschirm angezeigte Lautstärkepegel von dem im Display an der Vorderseite des Geräts angezeigten unterscheiden.

#### **Audio Return Channel**

Für die Wiedergabe des Fernsehtons über die Anlage benötigen Sie nur ein einziges HDMI-Kabel. Einzelheiten zur Einstellungen finden Sie unter "Anschließen des Fernsehgeräts" [\(Seite 24\).](#page-195-0)

## **Problemlose Fernsteuerung**

Sie können die Grundfunktionen der Anlage über die Fernbedienung des Fernsehgeräts steuern, wenn die Videoausgabe der Anlage auf dem Fernsehschirm angezeigt wird.

## **Sprache übernehmen**

Wenn Sie die Sprache für die Bildschirmanzeigen am Fernsehgerät wechseln, wechselt auch die Sprache für die Anzeigen an der Anlage, nachdem Sie die Anlage aus- und wieder eingeschaltet haben.

## **Routing-Steuerung**

Wenn Sie die One-Touch-Wiedergabe am angeschlossenen Gerät ausführen, wird die Anlage eingeschaltet, die Funktion an der Anlage auf "HDMI1" oder "HDMI2" (je nach verwendeter HDMI-Buchse) eingestellt und der Eingang am Fernsehgerät automatisch auf den HDMI-Eingang umgeschaltet, an den die Anlage angeschlossen ist.

#### **Hinweis**

• Vergewissern Sie sich, dass das andere Gerät über ein HDMI-Kabel an die Anlage angeschlossen und die Steuerung für HDMI am angeschlossenen Gerät aktiviert ist.

# <span id="page-222-0"></span>**Automatisches Kalibrieren der Einstellungen**

## *[Automatische Kalibrierung]*

Mit D. C. A. C. (Digital Cinema Auto Calibration) kann der passende Raumklang automatisch eingestellt werden.

## **Hinweis**

• Wenn [Automatische Kalibrierung] beginnt, gibt die Anlage einen lauten Testton aus. Sie können die Lautstärke nicht verringern. Denken Sie an Kinder und Nachbarn.

## **1 Drücken Sie HOME.**

Auf dem Fernsehschirm erscheint das Hauptmenü.

- **2** Wählen Sie mit ←/→ die Option <del>a</del> **[Einrichtung] aus.**
- **3 Wählen Sie mit** X**/**x **die Option [Toneinstellungen] aus und drücken**   $\mathsf{Sie} \oplus$ .
- **4 Wählen Sie mit** X**/**x **die Option [Automatische Kalibrierung] aus und drücken Sie .**

Die Bestätigungsmeldung für [Automatische Kalibrierung] erscheint.

**5 Schließen Sie das Kalibriermikrofon an die Buchse A.CAL MIC an der Rückseite an.**

Stellen Sie das Kalibriermikrofon mit einem Stativ usw. (nicht mitgeliefert) auf Ohrhöhe auf. Die Vorderseite jedes Lautsprechers sollte zum Kalibriermikrofon zeigen und es sollte sich kein Hindernis zwischen den Lautsprechern und dem Kalibriermikrofon befinden.

**6 Wählen Sie mit** X**/**x **die Option [OK] aus.**

Wählen Sie zum Abbrechen [Abbrechen].

## **7** Drücken Sie  $\oplus$ .

Die Funktion [Automatische Kalibrierung] beginnt.

Die Anlage stellt die Lautsprecher nun automatisch ein.

Verhalten Sie sich während der Messung leise.

## **Hinweis**

• Bevor Sie [Automatische Kalibrierung] ausführen, vergewissern Sie sich, dass der Raumklangverstärker eingeschaltet und an einer geeigneten Stelle installiert ist. Wenn der Raumklangverstärker nicht an einer geeigneten Stelle, sondern beispielsweise in einem anderen Raum steht, erzielen Sie kein einwandfreies Messergebnis.

**8 Überprüfen Sie die Ergebnisse von [Automatische Kalibrierung].**

> Die an das Gerät angeschlossenen Lautsprecher sind in der Liste auf dem Fernsehschirm mit [Ja] versehen.

#### **Hinweis**

- Wenn die Messung fehlschlägt, befolgen Sie die Meldung und führen [Automatische Kalibrierung] erneut aus.
- Wenn Sie [Automatische Kalibrierung] ausführen, ist für [Subwoofer] immer [Ja] ausgewählt und [Lautsprecher-Einstellungen] wird auf die Standardeinstellungen zurückgesetzt.
- **9 Wählen Sie mit** X**/**x **die Option [OK] oder [Abbrechen] aus und drücken Sie .**

#### $\blacksquare$  Die Messung war erfolgreich.

Nehmen Sie das Kalibriermikrofon wieder ab und wählen Sie [OK]. Die Ergebnisse werden implementiert.

#### ■ Die Messung war nicht erfolgreich.

Befolgen Sie die angezeigte Meldung und wählen Sie [OK], um es erneut zu versuchen.

#### **Hinweis**

• Bedienen Sie die Anlage nicht, solange die automatische Kalibrierung ausgeführt wird.

## <span id="page-223-0"></span>**Einstellen der Lautsprecher**

## *[Lautsprecher-Einstellungen]*

Um einen optimalen Raumklang zu erzielen, geben Sie die Lautsprecherverbindung und die Entfernung der Lautsprecher von der Hörposition an. Stellen Sie dann mit dem Testton die Lautstärke und die Balance der Lautsprecher auf denselben Pegel ein.

## **1 Drücken Sie HOME.**

Auf dem Fernsehschirm erscheint das Hauptmenü.

- **2** Wählen Sie mit ←/→ die Option **[Einrichtung] aus.**
- **3 Wählen Sie mit** X**/**x **die Option [Toneinstellungen] aus und drücken**   $\mathsf{Sie} \oplus \mathsf{.}$

## **4 Wählen Sie mit** X**/**x **die Option [Lautsprecher-Einstellungen] aus und drücken Sie .**

Die Anzeige [Lautsprecher-Einstellungen] erscheint.

## **5 Wählen Sie mit** X**/**x **die Option aus und**  drücken Sie  $\left(\frac{1}{2}\right)$ .

Überprüfen Sie die folgenden Einstellungen.

## x **[Verbindung]**

Wenn Sie keine mittleren oder

Raumklanglautsprecher anschließen, stellen Sie die Parameter für [Center] und [Surround] ein. Die Einstellungen für die vorderen Lautsprecher und den Tiefsttonlautsprecher sind fest eingestellt. Sie können sie daher nicht ändern.

#### **[Front]**

 $[Ja]$ 

#### **[Center]**

[Ja]: Normalerweise wählen Sie diese Einstellung aus.

[Keine]: Wählen Sie diese Einstellung, wenn Sie keinen mittleren Lautsprecher anschließen.

#### **[Surround]**

[Ja]: Normalerweise wählen Sie diese Einstellung aus.

[Keine]: Wählen Sie diese Einstellung, wenn Sie keine Raumklanglautsprecher anschließen.

#### **[Subwoofer]**

 $[Ja]$ 

#### x **[Abstand]**

Wenn Sie die Lautsprecher umstellen, müssen Sie unbedingt die Parameter für den Abstand

(A) der Lautsprecher von der Hörposition einstellen.

Sie können für die Parameter einen Wert zwischen 0,0 und 7,0 Metern einstellen.

Die Lautsprecher in der Abbildung entsprechen den folgenden:

1Mittlerer Lautsprecher

- 2Vorderer linker Lautsprecher (L)
- 3Vorderer rechter Lautsprecher (R)
- 4Tiefsttonlautsprecher
- 5Linker Raumklanglautsprecher (L)
- 6Rechter Raumklanglautsprecher (R)

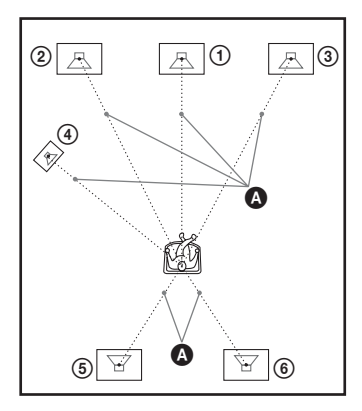

[Front Links/Rechts] 3,0 m: Stellen Sie den Abstand der vorderen Lautsprecher ein. [Center]\* 3,0 m: Stellen Sie den Abstand des mittleren Lautsprechers ein.

[Surround Links/Rechts]\* 3,0 m: Stellen Sie den Abstand der Raumklanglautsprecher ein. [Subwoofer] 3,0 m: Stellen Sie den Abstand des

Tiefsttonlautsprechers ein.

\* Diese Option erscheint, wenn Sie sie unter [Verbindung] auf [Ja] setzen.

#### Hinweis

• Je nach eingehendem Datenstrom hat [Abstand] möglicherweise keine Wirkung.

## x **[Pegel]**

Sie können den Tonpegel der Lautsprecher einstellen. Sie können für die Parameter einen Wert zwischen –6,0 dB und +6,0 dB einstellen. Setzen Sie unbedingt [Testton] auf [Ein], um sich das Einstellen zu erleichtern.

[Front Links/Rechts] 0,0 dB: Stellen Sie den Pegel der vorderen Lautsprecher ein. [Center]\* 0,0 dB: Stellen Sie den Pegel des mittleren Lautsprechers ein. [Surround Links/Rechts]\* 0,0 dB: Stellen Sie den Pegel der Raumklanglautsprecher ein. [Subwoofer] 0,0 dB: Stellen Sie den Pegel des

Tiefsttonlautsprechers ein. \* Diese Option erscheint, wenn Sie sie unter [Verbindung] auf [Ja] setzen.

## $\blacksquare$  [Testton]

Zum Einstellen von [Pegel] wird über die Lautsprecher ein Testton ausgegeben.

[Aus]: Über die Lautsprecher wird kein Testton ausgegeben.

[Ein]: Der Testton wird beim Einstellen des Pegels nacheinander von den einzelnen Lautsprechern wiedergegeben. Wenn Sie eine der Optionen unter [Lautsprecher-

Einstellungen] auswählen, geben die einzelnen Lautsprecher nacheinander einen Testton wieder.

Stellen Sie den Tonpegel folgendermaßen ein.

- **1 Setzen Sie [Testton] auf [Ein].**
- **2 Wählen Sie mit** X**/**x **die Option [Pegel] aus und drücken Sie**  $\left(\overline{+}\right)$ **.**
- **3 Wählen Sie mit** X**/**x **den gewünschten Lautsprechertyp aus und drücken Sie .**
- **4** Wählen Sie mit ←/→ den linken oder **rechten Lautsprecher aus und stellen Sie mit** X**/**x **den Pegel ein.**
- $\overline{\mathbf{5}}$  **Drücken Sie**  $\oplus$ **.**
- **6 Gehen Sie wie in Schritt 3 bis 5 erläutert vor.**
- **7 Drücken Sie RETURN.**

Die Anlage schaltet zur vorherigen Anzeige zurück.

**8 Wählen Sie mit** X**/**x **die Option [Testton] aus und drücken Sie**  $\oplus$ **.** 

**9 Wählen Sie mit** X**/**x **die Option [Aus]**  und drücken Sie  $\left(\cdot\right)$ .

#### Hinweis

• Die Testtonsignale werden nicht über die Buchse HDMI (OUT) ausgegeben.

## **Tipp**

• Um die Lautstärke aller Lautsprecher auf einmal einzustellen, drücken Sie 2 +/–.

# **Der Sleep-Timer**

Sie können das Gerät so einstellen, dass es sich nach einer voreingestellten Zeit automatisch ausschaltet. Auf diese Weise können Sie beim Einschlafen Musik hören. Die Dauer lässt sich in Schritten von 10 Minuten voreinstellen.

## **Drücken Sie SLEEP.**

Mit jedem Tastendruck auf SLEEP wechselt die Minutenanzeige für die Restdauer im Display an der Vorderseite in Schritten von 10 Minuten.

Wenn Sie den Sleep-Timer einstellen, wird die Restdauer alle 5 Minuten angezeigt.

Wenn die Restdauer weniger als 2 Minuten beträgt, blinkt "SLEEP" im Display an der Vorderseite.

## **So zeigen Sie die Restdauer an**

Drücken Sie SLEEP einmal.

## **So ändern Sie die Restdauer**

Drücken Sie zum Einstellen der gewünschten Dauer mehrmals SLEEP.

# <span id="page-225-0"></span>**Deaktivieren der Tasten am Gerät**

## *(Kindersperre)*

Sie können die Tasten am Gerät (außer  $\mathbf{I}/(\cdot)$ ) sperren und so verhindern, dass Tasten versehentlich betätigt werden oder Kinder das Gerät unbeaufsichtigt bedienen (Kindersperre).

## **Drücken Sie am Gerät mehr als 5 Sekunden lang die Taste ■.**

"LOCKED" erscheint im Display an der Vorderseite.

Damit ist die Kindersperre aktiviert und die Tasten am Gerät sind gesperrt. (Sie können die Anlage jedoch mit der Fernbedienung steuern.) Zum Deaktivieren halten Sie ■ erneut mehr als 5 Sekunden lang gedrückt, so dass "UNLOCK" im Display an der Vorderseite erscheint.

#### **Hinweis**

• Wenn Sie bei aktivierter Kindersperre Tasten am Gerät betätigen, blinkt "LOCKED" im Display an der Vorderseite.

# **Steuern von Fernsehgeräten oder anderen Geräten mit der mitgelieferten Fernbedienung**

Sie können das Fernsehgerät und andere Geräte, wie z. B. einen Kabelempfänger oder digitalen Satellitenempfänger, mit der mitgelieferten Fernbedienung bedienen. Die Fernbedienung ist standardmäßig auf die Bedienung von Sony-Geräten eingestellt.

Wenn Sie den voreingestellten Code an der Fernbedienung ändern, können Sie damit Geräte von anderen Herstellern als Sony steuern. Näheres dazu finden Sie unter "Ändern des [voreingestellten Codes der Fernbedienung](#page-226-0)  [\(Voreinstellmodus\)" \(Seite 55\).](#page-226-0)

## **Hinweis**

• Wenn Sie die Batterien in der Fernbedienung austauschen, wird die Fernbedienung unter Umständen auf den Standardwert (SONY) zurückgesetzt.

## **Steuern anderer Geräte mit der mitgelieferten Fernbedienung**

- **1 Drücken Sie die Betriebsmodustaste TV oder STB für das zu steuernde Gerät.**
- **2 Drücken Sie die entsprechenden Tasten, die in der folgenden Tabelle aufgelistet sind.**
	- **·** Die Taste kann mit der Standardeinstellung der Fernbedienung verwendet werden.

 $\bullet$   $\bigcirc$ : Die Taste kann verwendet werden. wenn Sie den voreingestellten Code der Fernbedienung ändern.

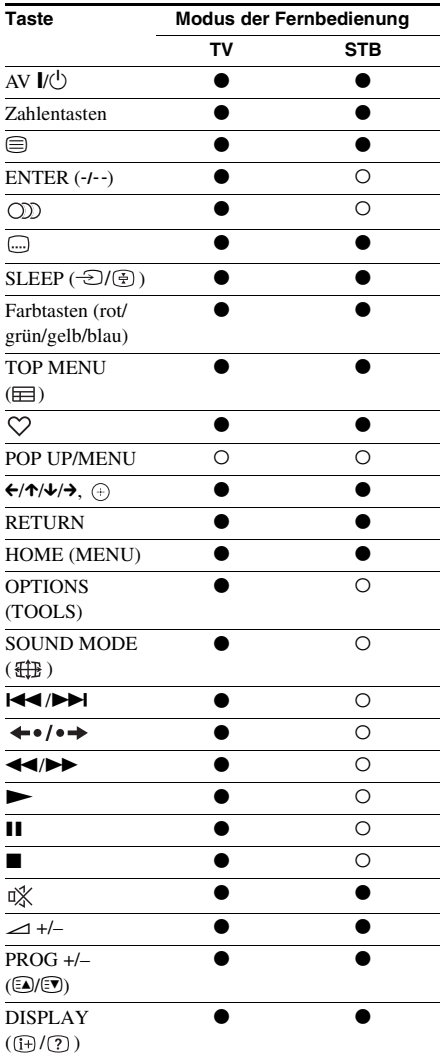

#### **Hinweis**

• Wenn Sie im Modus TV oder STB eine der Tasten oben drücken, leuchtet die Betriebsmodustaste TV bzw. STB auf. (Allerdings funktionieren einige Tasten je nach Code-Einstellung nicht und dann leuchtet die Betriebsmodustaste TV oder STB nicht auf.)

- Wenn sich die Fernbedienung im Modus TV oder STB befindet und Sie eine andere Taste als die oben aufgeführten drücken, leuchtet die Betriebsmodustaste TV bzw. STB nicht auf.
- Bei manchen Fernseh- oder anderen Geräten stehen einige Tasten möglicherweise nicht zur Verfügung.

## <span id="page-226-1"></span><span id="page-226-0"></span>**Ändern des voreingestellten Codes der Fernbedienung (Voreinstellmodus)**

**1 Drücken Sie HOME.**

Auf dem Fernsehschirm erscheint das Hauptmenü.

- **2** Wählen Sie mit ←/→ die Option **[Einrichtung] aus.**
- **3 Wählen Sie mit** X**/**x **die Option [Fernbedienungs-Einstellanleitung] aus und drücken Sie**  $(+)$ **.**
- **4 Wählen Sie mit** X**/**x **die Option [Vorwahlmodus] und drücken Sie .**
- **5 Wählen Sie mit** X**/**x **den Gerätetyp aus, den Sie mit der mitgelieferten Fernbedienung bedienen wollen, und**  drücken Sie  $\left(\widehat{+}\right)$ .
- **6 Wählen Sie mit** X**/**x **den Hersteller des Geräts aus und drücken Sie .**
- **7 Halten Sie die Betriebsmodustaste TV (bei einem Fernsehgerät) bzw. STB (bei einem Kabelempfänger, digitalen Satellitenempfänger, digitalen Videorecorder usw.) gedrückt und drücken Sie POP UP/MENU.**

Die Fernbedienung wechselt in den Voreinstellmodus. Die Betriebsmodustaste TV bzw. STB (je nachdem, welche Taste Sie gedrückt haben) beginnt zu blinken.

**8 Wenn die Betriebsmodustaste TV oder STB zu blinken beginnt, geben Sie mit den Zahlentasten den Code auf dem Fernsehschirm ein und drücken dann ENTER.**

Wenn der Code erfolgreich eingestellt wurde, blinkt die Betriebsmodustaste TV bzw. STB zweimal langsam. Ist die Einstellung nicht erfolgreich, blinkt die Betriebsmodustaste TV bzw. STB fünfmal schnell.

#### **Hinweis**

- Sie können den Voreinstellmodus mit der Betriebsmodustaste TV bzw. STB (je nachdem, welche Taste blinkt) beenden.
- Wenn Sie die Fernbedienung im Voreinstellmodus länger als 10 Sekunden nicht bedienen, wird der Voreinstellmodus an der Fernbedienung beendet.

## **Löschen des voreingestellten Codes aus dem Speicher der Fernbedienung**

**1 Halten Sie zuerst AV** I/ $\cup$  gedrückt und **drücken Sie dann gleichzeitig** 2 **– und dann CH –.**

Die Betriebsmodustasten BD, TV und STB leuchten auf.

## **2 Lassen Sie alle Tasten los.**

Die Betriebsmodustasten BD, TV und STB leuchten nicht mehr und der voreingestellte Code wird gelöscht. Die Fernbedienung ist auf ihre Standardeinstellungen zurückgesetzt.

# **Stromsparen im Bereitschaftsmodus**

Überprüfen Sie, ob die beiden folgenden Einstellungen vorgenommen wurden:

- [Steuerung für HDMI] unter [HDMI-Einstellungen] ist auf [Aus] gesetzt [\(Seite 69\)](#page-240-0).
- [Schnellstartmodus] ist auf [Aus] gesetzt [\(Seite 70\)](#page-241-0).

# **Anzeigen von Websites**

Sie können eine Verbindung zum Internet herstellen und mit der Anlage Websites wie die Sony-Homepage anzeigen lassen.

**1 Treffen Sie Vorbereitungen für das Surfen im Internet.**

> Schließen Sie die Anlage an ein Netzwerk an [\(Seite 29\)](#page-200-0).

## **2 Drücken Sie HOME.**

Auf dem Fernsehschirm erscheint das Hauptmenü.

- **3 Wählen Sie mit** C**/**c **die Option [Netzwerk] aus.**
- **4 Wählen Sie mit** X**/**x **die Option [Internet-Browser] aus und drücken**  Sie  $\oplus$ .

Die Anzeige [Internet-Browser] erscheint.

#### **Hinweis**

• Einige Websites werden möglicherweise nicht richtig angezeigt oder funktionieren nicht.

## **So geben Sie eine URL ein**

Wählen Sie [URL-Eingabe] aus dem Optionsmenü. Geben Sie die URL über die Softwaretastatur ein und wählen Sie dann [Enter].

## **So stellen Sie die Standardstartseite ein**

Wählen Sie während der Anzeige der gewünschten Seite die Option [Als Startseite festleg] aus dem Optionsmenü.

## **So beenden Sie den Internet-Browser**

Drücken Sie HOME.

## **Internet-Browser-Anzeige**<br>von der Situation ab.

Mit der Taste DISPLAY können Sie Website-Informationen anzeigen lassen. Die angezeigten Informationen hängen von der Website und vom Zustand der Seite ab.

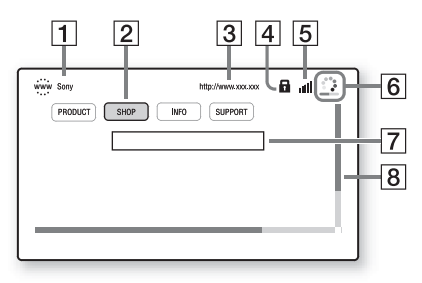

- **1** Name der Seite
- 2 Cursor

Lässt sich mit  $\leftarrow/\leftarrow/\leftarrow$  verschieben. Stellen Sie den Cursor auf den gewünschten Link und drücken Sie  $\oplus$ . Die verknüpfte Website wird angezeigt.

- 3 Adresse der Seite
- $\overline{4}$  SSL-Symbol Erscheint, wenn die verknüpfte URL abgesichert ist.
- E Signalstärkeanzeige Erscheint, wenn die Anlage mit einem Funknetzwerk verbunden ist.
- $\boxed{6}$  Fortschrittsanzeige/Ladesymbol Erscheint, wenn die Seite gelesen wird oder Dateien heruntergeladen bzw. übertragen werden.
- **7** Texteingabefeld Drücken Sie  $\oplus$  und wählen Sie [Eingabe] aus dem Optionsmenü, um die Softwaretastatur aufzurufen.

 $\boxed{8}$  Bildlaufleiste

Drücken Sie  $\leftarrow/\leftarrow/\rightarrow$ , um die Seitenanzeige nach links, oben, unten bzw. rechts zu verschieben.

## **Verfügbare Optionen**

Wenn Sie OPTIONS drücken, stehen

verschiedene Einstellungen und Funktionen zur Verfügung.

Welche Optionen zur Verfügung stehen, hängt

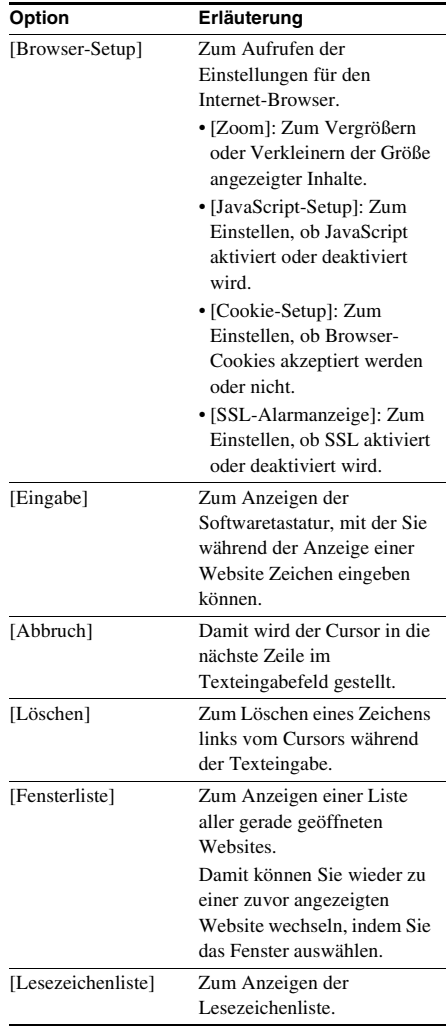

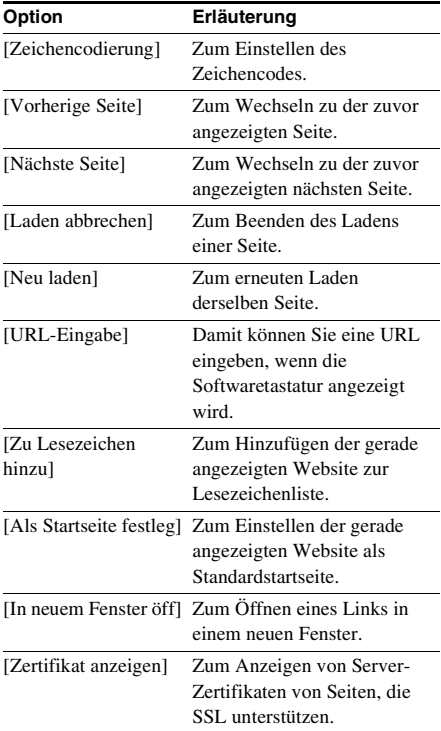

# <span id="page-229-0"></span>**Weitere Einstellungen für das Funksystem**

## <span id="page-229-1"></span>**Aktivieren der Funkübertragung zwischen bestimmten Geräten**

## *[Secure Link]*

Mithilfe der Secure Link-Funktion können Sie eine sichere Funkverbindung zwischen dem Hauptgerät und dem Raumklangverstärker herstellen.

Mit dieser Funktion können Sie Interferenzen vermeiden, wenn Sie mehrere Funkgeräte verwenden oder Ihre Nachbarn Funkgeräte verwenden.

## **1 Drücken Sie HOME.**

Auf dem Fernsehschirm erscheint das Hauptmenü.

- **2** Wählen Sie mit ←/→ die Option **[Einrichtung] aus.**
- **3 Wählen Sie mit** X**/**x **die Option [System-Einstellungen] aus und drücken Sie .**

## **4 Wählen Sie mit** X**/**x **die Option [Drahtlose Sound-Verbindung] aus**  und drücken Sie  $\oplus$ .

Die Anzeige [Drahtlose Sound-Verbindung] erscheint.

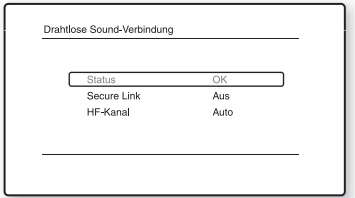

- **5 Wählen Sie mit** X**/**x **die Option [Secure**  Link] aus und drücken Sie  $\oplus$ .
- **6 Wählen Sie mit** X**/**x **die Option [Ein] und**  drücken Sie  $\oplus$ .

## **7 Drücken Sie SECURE LINK an der Rückseite des Raumklangverstärkers.**

Fahren Sie innerhalb weniger Minuten mit dem nächsten Schritt fort.

## **8** Wählen Sie mit ←/→ die Option [Starten] **aus und drücken Sie**  $\oplus$ **.**

Wenn Sie wieder die vorherige Anzeige aufrufen wollen, wählen Sie [Abbrechen].

**9 Wenn die Meldung [Secure Link-Aktivierung ist abgeschlossen.] erscheint, drücken Sie**  $\oplus$ **.** 

> Der Raumklangverstärker wird mit dem Hauptgerät verbunden und die Anzeige LINK/STANDBY leuchtet orange.

Wenn die Meldung [Secure Link kann nicht aktiviert werden.] erscheint, befolgen Sie die Anweisungen auf dem Bildschirm.

## **So beenden Sie die Secure Link-Funktion**

## **Am Hauptgerät**

Wählen Sie in Schritt 6 oben die Option [Aus].

#### **Am Raumklangverstärker**

Halten Sie SECURE LINK an der Rückseite des Raumklangverstärkers gedrückt, bis die Anzeige LINK/STANDBY grün leuchtet oder grün blinkt.

## <span id="page-230-0"></span>**Bei gestörter Funkübertragung**

## *[HF-Kanal]*

Wenn Sie mehrere Funksysteme verwenden, wie z. B. ein WLAN (Wireless Local Area Network) oder Bluetooth-Gerät, sind die Funksignale unter Umständen gestört. Die Übertragungsqualität lässt sich in solchen Fällen u. U. verbessern, wenn Sie für [HF-Kanal] eine andere Einstellung wählen.

## **1 Drücken Sie HOME.**

Auf dem Fernsehschirm erscheint das Hauptmenü.

**2** Wählen Sie mit ←/→ die Option <del>a</del> **[Einrichtung] aus.**

**3 Wählen Sie mit** X**/**x **die Option [System-Einstellungen] aus und drücken Sie .**

#### **4 Wählen Sie mit** X**/**x **die Option [Drahtlose Sound-Verbindung] aus**  und drücken Sie  $\oplus$ .

Die Anzeige [Drahtlose Sound-Verbindung] erscheint.

- **5 Wählen Sie mit** X**/**x **die Option [HF-Kanal] aus und drücken Sie .**
- **6 Wählen Sie mit** X**/**x **die gewünschte**  Einstellung aus und drücken Sie  $\oplus$ .
	- [Auto]: Normalerweise wählen Sie diese Einstellung aus. Die Anlage wählt automatisch den besten Kanal für die Übertragung aus.
	- [1], [2], [3]: Die Anlage überträgt den Ton über einen festen Übertragungskanal. Wählen Sie den Kanal mit der besten Übertragung aus.

#### **Hinweis**

Zum Verbessern der Übertragungsqualität können Sie auch an dem/den anderen Funksystem(en) einen anderen Übertragungskanal (Frequenz) auswählen. Informationen dazu finden Sie in der Bedienungsanleitung zu dem/den anderen Funksystem(en).

# **Konfigurieren des Netzwerks**

## *[Internet-Einstellungen]*

**1 Drücken Sie HOME.**

Schließen Sie die Anlage vor dem Konfigurieren an das Netzwerk an. Näheres finden Sie unter "Schritt 3: Anschließen an das Netzwerk" [\(Seite 29\).](#page-200-0)

## **So rufen Sie die Einstellanzeige auf**

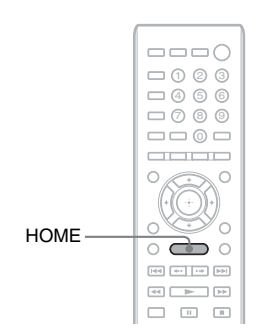

Auf dem Fernsehschirm erscheint das Hauptmenü.

**2** Wählen Sie mit ←/→ die Option <del>al</del> **[Einrichtung] aus.**

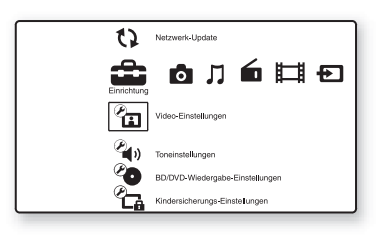

**3 Wählen Sie mit** X**/**x **die Option [Netzwerkeinstellungen] aus und**  drücken Sie  $\left(\begin{matrix} \oplus \end{matrix}\right)$ .

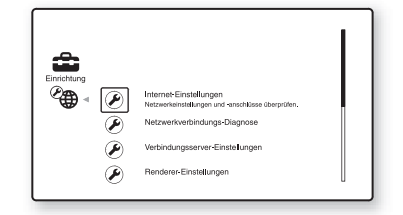

**4 Wählen Sie mit** X**/**x **die Option [Internet-Einstellungen] aus und**  drücken Sie  $\oplus$ .

> Die Anzeige [Internet-Einstellungen] erscheint.

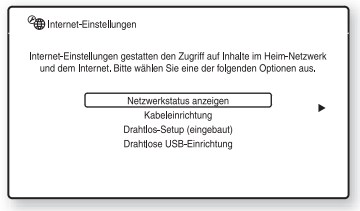

## Hinweis

- Die Optionen unter [Internet-Einstellungen] sind für die Verbindung zum Internet erforderlich. Geben Sie die alphanumerischen Werte für den Breitbandrouter oder den WLAN-Router ein. Welche Optionen eingestellt werden müssen, hängt vom Internet Service Provider bzw. Router ab. Näheres dazu finden Sie in der vom Internet Service Provider bereitgestellten oder mit dem Router gelieferten Bedienungsanleitung.
- Weitere Informationen finden Sie auf der folgenden Website.

Für Kunden in Europa: http://support.sony-europe.com

Für Kunden in Taiwan: http://www.sony-asia.com/support/tw

Für Kunden in anderen Ländern/Regionen: http://www.sony-asia.com/support

## <span id="page-232-1"></span>**Bei Anschluss an das LAN über ein LAN-Kabel**

Gehen Sie wie in den folgenden Schritten erläutert vor, um die Verbindung zu einem LAN (Local Area Network) herzustellen.

## <span id="page-232-2"></span>**Automatische Einstellung**

- **1 Wählen Sie mit** X**/**x **die Option [Kabeleinrichtung] in der Anzeige [Internet-Einstellungen] aus und**  drücken Sie  $\left(\begin{matrix} +\\ +\end{matrix}\right)$ .
- **2 Wählen Sie mit** X**/**x **die Option [Auto]**  und drücken Sie  $\left( +\right)$ .

Die Anlage nimmt die

Netzwerkeinstellungen automatisch vor und die Internet-Einstellungen erscheinen auf dem Fernsehschirm.

- $3$  **Drücken Sie**  $\rightarrow$
- **4 Wählen Sie mit** X**/**x **die Option [Speich. & Verbd.] aus und drücken Sie .**

Die Anlage startet das Prüfen der Netzwerkverbindung.

**5 Vergewissern Sie sich, dass die Meldung [Damit sind die Internet-Einstellungen abgeschlossen.] erscheint, und drücken Sie dann**  $\Theta$ **.** 

> Die Konfiguration ist abgeschlossen. Wenn die Meldung nicht angezeigt wird, befolgen Sie die Anweisungen auf dem Bildschirm.

## <span id="page-232-0"></span>**Manuelle Einstellung**

- **1 Wählen Sie mit** X**/**x **die Option [Kabeleinrichtung] in der Anzeige [Internet-Einstellungen] aus und drücken Sie .**
- **2 Wählen Sie mit** X**/**x **die Option [Benutzerdefiniert] aus und drücken**   $\mathsf{Sie} \oplus$ .

## **3 Wählen Sie mit** X**/**x **den Netzwerkeinstelltyp aus und drücken**   $\mathsf{Sie} \oplus$ .

• [Auto]: Die Anlage stellt die IP-Adresse automatisch ein und die Anzeige [DNS-Einstellungen] erscheint. Wenn Sie [Auto] auswählen und

drücken, wird die DNS-Einstellung von der Anlage automatisch vorgenommen. Wenn Sie [IP-Adresse angeben] auswählen und  $\left( +\right)$  drücken, müssen Sie die DNS-Einstellungen manuell eingeben.

Stellen Sie mit  $\leftarrow/\uparrow/\downarrow/\rightarrow$  und den Zahlentasten die folgenden Optionen ein und drücken Sie dann  $\oplus$ .

- [Primärer DNS]
- [Sekundärer DNS]
- [IP-Adresse angeben]: Geben Sie die Netzwerkeinstellungen gemäß Ihrer Netzwerkumgebung manuell ein. Stellen Sie mit  $\leftarrow/\uparrow/\downarrow/\rightarrow$  und den Zahlentasten die folgenden Optionen ein und drücken Sie dann  $\left(\frac{1}{r}\right)$ .
	- [IP-Adresse]
	- [Subnetzmaske]
	- [Standard-Gateway]
	- [Primärer DNS]
	- [Sekundärer DNS]

**4 Wählen Sie mit** X**/**x **die Proxyserver-Einstellung aus und drücken Sie .**

- [Nein]: Es wird kein Proxyserver verwendet.
- [Ja]: Geben Sie die Proxyserver-Einstellung ein. Drücken Sie  $\leftarrow/\uparrow/\downarrow/\rightarrow$  und die Zahlentasten und dann  $\left( +\right)$ .

Die vorgenommenen Internet-Einstellungen erscheinen auf dem Fernsehschirm.

 $\overline{5}$  **Drücken Sie**  $\overline{2}$ 

## **6 Wählen Sie mit** X**/**x **die Option [Speich. & Verbd.] aus und drücken Sie .**

Die Anlage startet das Prüfen der Netzwerkverbindung.

**7 Vergewissern Sie sich, dass die Meldung [Damit sind die Internet-Einstellungen abgeschlossen.] erscheint, und drücken Sie dann**  $\left(\overline{+)}\right.$ **.** 

Die Konfiguration ist abgeschlossen. Wenn die Meldung nicht angezeigt wird, befolgen Sie die Anweisungen auf dem Bildschirm.

## **Bei Anschluss an das WLAN über das in die Anlage integrierte Wi-Fi-Gerät oder den USB WLAN Adapter**

Gehen Sie wie in den folgenden Schritten erläutert vor, um die Verbindung zu einem WLAN (Local Area Network) herzustellen.

## **Wenn der WLAN-Router mit der WPS-Funktion kompatibel ist**

- **1 Wählen Sie mit** X**/**x **die Option [Drahtlos-Setup (eingebaut)] oder [Drahtlose USB-Einrichtung] in der Anzeige [Internet-Einstellungen] aus**  und drücken Sie  $\oplus$ .
- **2 Wählen Sie mit** X**/**x **die Option [Wi-Fi Protected Setup (WPS)] und drücken**  Sie dann  $\left(\oplus\right)$ .
- **3 Aktivieren Sie die WPS-Funktion an Ihrem WLAN-Router, wählen Sie mit**  X**/**x **die Option [Starten] und drücken**  Sie dann  $\oplus$ .

Einzelheiten zum Aktivieren der WPS-Funktion finden Sie in der Bedienungsanleitung zum Router.

**4 Vergewissern Sie sich, dass die Meldung [Die folgenden Einstellungen wurden in der Drahtlosbrücke gespeichert.] erscheint, und drücken**   $Sie$  dann  $\rightarrow$ 

> Damit ist die Einrichtung der WLAN-Verbindung und der IP-Adresse abgeschlossen.

Geben Sie als Nächstes die Proxyserver-Einstellung ein. Gehen Sie wie in Schritt 4 bis 7 unter ["Manuelle Einstellung"](#page-232-0) im Abschnitt "Bei Anschluss an das LAN über [ein LAN-Kabel"](#page-232-1) oben vor.

## **Wenn der WLAN-Router nicht mit der WPS-Funktion kompatibel ist**

- **1 Wählen Sie mit** X**/**x **die Option [Drahtlos-Setup (eingebaut)] oder [Drahtlose USB-Einrichtung] in der Anzeige [Internet-Einstellungen] aus**  und drücken Sie  $\left(\begin{matrix} 4 \end{matrix}\right)$ .
- **2 Wählen Sie mit** X**/**x **die Option [Suchlauf] aus und drücken Sie .**

Die Anlage sucht nach verfügbaren WLANs und danach wird eine Liste der WLANs angezeigt.

**3 Wählen Sie mit** X**/**x **den Namen des**  WLAN aus und drücken Sie  $\oplus$ .

## ■ Wenn das ausgewählte WLAN nicht **abgesichert ist**

Die Einrichtung der WLAN-Verbindung ist abgeschlossen. Geben Sie als Nächstes die IP-Adresseinstellungen wie in den Schritten unter "Automatische Einstellung" oder ["Manuelle Einstellung"](#page-232-0) im Abschnitt ["Bei Anschluss an das LAN über ein LAN-](#page-232-1)[Kabel"](#page-232-1) oben erläutert ein.

#### ■ Wenn das ausgewählte WLAN **abgesichert ist**

Die Anzeige zum Eingeben eines WEPoder WPA-Schlüssels erscheint. Fahren Sie mit Schritt 5 fort.

## ■ So geben Sie den Namen des WLAN **an**

Wählen Sie [Manuelle Eingabe]. Die Eingabeanzeige erscheint. Befolgen Sie zum Eingeben des WLAN-Namens die Bildschirmanweisungen und drücken Sie dann  $\rightarrow$ 

## **4 Wählen Sie mit** X**/**x **den Sicherheitsmodus aus und drücken**   $\mathsf{Sie} \oplus$ .

• [Keine]: Wählen Sie diese Option, wenn das WLAN nicht abgesichert ist. Die Einrichtung der WLAN-Verbindung ist abgeschlossen. Geben Sie als Nächstes die IP-Adresseinstellungen wie in den Schritten unter "Automatische [Einstellung"](#page-232-2) oder "Manuelle Einstellung" im Abschnitt "Bei Anschluss an das LAN [über ein LAN-Kabel"](#page-232-1) oben erläutert ein.

- [WEP]: Das WLAN ist mit einem WEP-Schlüssel geschützt.
- [WPA/WPA2-PSK]: Das WLAN ist durch WPA-PSK- oder WPA2-PSK-Verschlüsselung geschützt.
- [WPA2-PSK]: Das WLAN ist durch WPA2-PSK-Verschlüsselung geschützt.

## **5 Befolgen Sie zum Eingeben des WEPbzw. WPA-Schlüssels die Bildschirmanweisungen und drücken**  Sie dann  $\rightarrow$ .

Die Einrichtung der WLAN-Verbindung ist abgeschlossen. Geben Sie als Nächstes die IP-Adresseinstellungen wie in den Schritten unter "Automatische Einstellung" oder ["Manuelle Einstellung"](#page-232-0) im Abschnitt ["Bei Anschluss an das LAN über ein LAN-](#page-232-1)[Kabel"](#page-232-1) oben erläutert ein.

## **Hinweis zur WLAN-Sicherheit**

Da die Kommunikation mithilfe der WLAN-Funktion über Funkwellen erfolgt, können die Funksignale abgehört werden. Zum Schutz der Funkkommunikation unterstützt diese Anlage verschiedene Sicherheitsfunktionen. Nehmen Sie die Sicherheitseinstellungen entsprechend der Netzwerkumgebung unbedingt korrekt vor.

## **Keine Sicherheit**

Die Einstellungen lassen sich problemlos vornehmen. Allerdings kann die Funkkommunikation abgehört werden und Angriffe auf das Funknetzwerk sind selbst ohne Spezial-Tools möglich. Bedenken Sie bitte, dass die Gefahr von unbefugtem Zugriff oder Abhörgefahr besteht.

## **WEP**

Mit WEP wird die Kommunikation sicherer. Unbefugte können die Signale nicht abhören und nicht in das Funknetzwerk eindringen. WEP ist eine ältere Sicherheitstechnologie, mit deren Hilfe ältere Geräte, die TKIP/AES nicht unterstützen, angeschlossen werden können.

## **WPA-PSK (TKIP), WPA2-PSK (TKIP)**

Die Sicherheitstechnologie TKIP wurde entwickelt, um Mängel von WEP zu beheben. TKIP gewährleistet eine höhere Sicherheit als WEP.

## **WPA-PSK (AES), WPA2-PSK (AES)**

Bei der Sicherheitstechnologie AES wird eine verbesserte Sicherheitsmethode verwendet, die sich von WEP und TKIP unterscheidet. AES gewährleistet eine höhere Sicherheit als WEP oder TKIP.

## **Optionen und Einstellungen**

# **Das Setup-Menü**

Hier können Sie verschiedene Einstellungen beispielsweise für Bild und Ton vornehmen. Wenn Sie die Einstellungen der Anlage ändern wollen, wählen Sie (Einrichtung) im Hauptmenü.

Die Standardeinstellungen sind unterstrichen.

#### **Hinweis**

• Die auf einer Disc gespeicherten

Wiedergabeeinstellungen haben Priorität vor den Einstellungen im Setup-Menü und es funktionieren unter Umständen nicht alle der hier beschriebenen Funktionen.

## **1 Drücken Sie HOME.**

Auf dem Fernsehschirm erscheint das Hauptmenü.

**2** Wählen Sie mit ←/→ die Option **[Einrichtung] aus.**

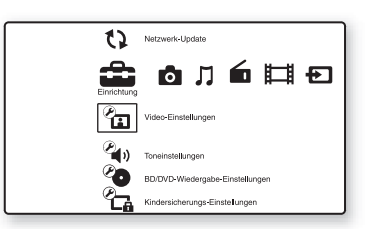

**3 Wählen Sie mit** X**/**x **das Symbol für die Setup-Kategorie aus, in der Sie eine Änderung vornehmen wollen, und**  drücken Sie  $\oplus$ .

Beispiel: [Video-Einstellungen]

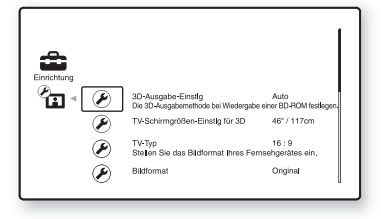

Für folgende Optionen können Sie Einstellungen vornehmen.

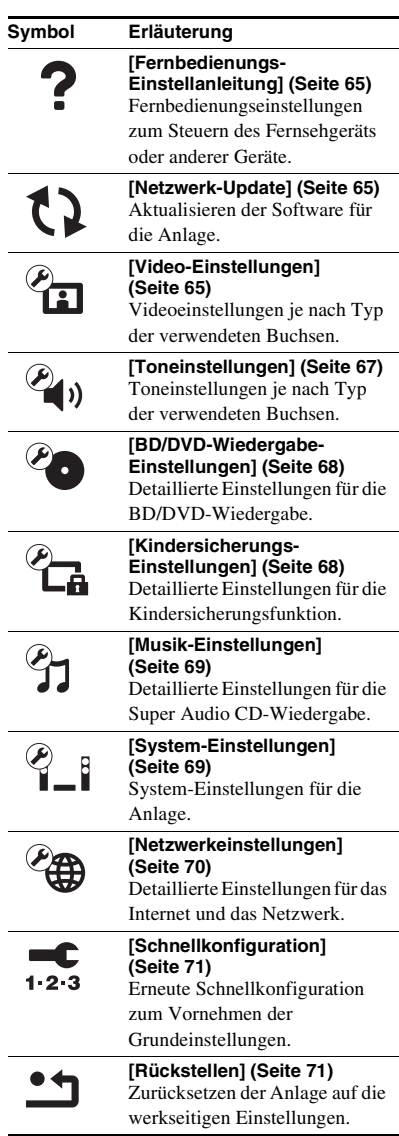

# **Optionen und Einstellungen Optionen und Einstellungen**

# <span id="page-236-0"></span>**[Fernbedienungs-Einstellanleitung]**

## x **[Vorwahlmodus]**

Sie können den voreingestellten Code der Fernbedienung ändern, wenn Sie Geräte von anderen Herstellern als Sony steuern möchten. Näheres finden Sie unter "Ändern des [voreingestellten Codes der Fernbedienung](#page-226-1)  [\(Voreinstellmodus\)" \(Seite 55\)](#page-226-1).

# <span id="page-236-3"></span><span id="page-236-1"></span>**[Netzwerk-Update]**

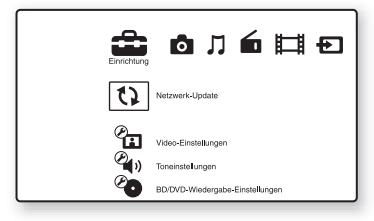

Sie können die Funktionen der Anlage aktualisieren und dadurch verbessern. Informationen zu den Update-Funktionen finden Sie auf der folgenden Website:

Für Kunden in Europa: http://support.sony-europe.com

Für Kunden in Taiwan: http://www.sony-asia.com/support/tw

Für Kunden in anderen Ländern/Regionen: http://www.sony-asia.com/support

Während eines Software-Updates erscheint "UPDATING" im Display an der Vorderseite. Nach Abschluss des Updates schaltet sich das Hauptgerät automatisch aus. Bitte warten Sie, bis das Software-Update abgeschlossen ist. Schalten Sie das Hauptgerät nicht ein oder aus und bedienen Sie das Hauptgerät und das Fernsehgerät nicht.

# <span id="page-236-4"></span><span id="page-236-2"></span>*P***<sub>ED</sub>** [Video-**Einstellungen]**

## x **[3D-Ausgabe-Einstlg]**

[Auto]: Normalerweise wählen Sie diese Einstellung aus.

[Aus]: Wählen Sie diese Option, um alle Inhalte in 2D anzuzeigen.

## Hinweis

• 3D-Videoinhalte von der Buchse HDMI (IN 1) oder HDMI (IN 2) werden unabhängig von dieser Einstellung ausgegeben.

## x **[TV-Schirmgrößen-Einstlg für 3D]**

Damit stellen Sie die Bildschirmgröße des 3Dkompatiblen Fernsehgeräts ein.

#### **Hinweis**

• Diese Einstellung gilt nicht für 3D-Videoinhalte von der Buchse HDMI (IN 1) oder HDMI (IN 2).

## ■ **[TV-Typ]**

[16:9]: Wählen Sie diese Option, wenn Sie ein Breitbildfernsehgerät oder ein Fernsehgerät mit Breitbildmodus anschließen.

[4:3]: Wählen Sie diese Option, wenn Sie ein 4:3-Fernsehgerät ohne Breitbildmodus anschließen.

## x **[Bildformat]**

[Original]: Wählen Sie diese Option, wenn Sie ein Fernsehgerät mit Breitbildmodus anschließen. Ein 4:3-Bild wird an einem Breitbildfernsehgerät im Bildseitenverhältnis 16:9 angezeigt.

[Festes Bildformat]: Die Bildgröße wird an die Bildschirmgröße angepasst, wobei das ursprüngliche Bildseitenverhältnis erhalten bleibt.

## x **[DVD-Bildformat]**

[Letter Box]: Bilder im Breitbildformat werden mit schwarzen Balken am oberen und unteren Rand angezeigt.

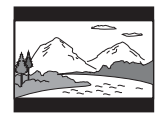

[Pan & Scan]: Bilder werden in voller Bildschirmhöhe, jedoch mit abgeschnittenen Seiten angezeigt.

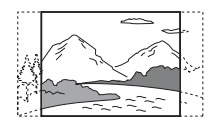

#### x **[Kino-Umwandlungsmodus]**

[Auto]: Normalerweise wählen Sie diese Einstellung aus. Das Gerät erkennt automatisch, ob das Material videobasiert oder filmbasiert ist, und wechselt zum geeigneten Umwandlungsmodus.

[Video]: Unabhängig vom Material wird immer der Umwandlungsmodus für videobasiertes Material gewählt.

#### <span id="page-237-0"></span>x **[Videoausgangsformat]**

[HDMI]: Normalerweise wählen Sie [Auto] aus. Wählen Sie [Original-Auflösung], wenn die Ausgabe mit der auf der Disc aufgezeichneten Auflösung erfolgen soll. (Wenn die Auflösung niedriger als die SD-Auflösung ist, wird die Auflösung auf SD-Auflösung hochskaliert.) [Komponenten-Videosignal] (bei nicht für Europa und Saudi-Arabien bestimmten Modellen): Wählen Sie eine für das Fernsehgerät geeignete Auflösung aus. [Video]: Die niedrigste Auflösung wird automatisch eingestellt.

#### **Hinweis**

• Wenn mit der Auflösung [HDMI] oder [Komponenten-Videosignal] kein Bild angezeigt wird, versuchen Sie es mit einer anderen Auflösung (nur bei nicht für Europa und Saudi-Arabien bestimmten Modellen).

• Wenn der Anschluss über die Buchse COMPONENT VIDEO OUT erfolgt und [Komponenten-Videosignal] ausgewählt ist, wird die BD-ROM-Wiedergabe von geschütztem Inhalt nur bei einer Ausgabeauflösung von 480i/576i unterstützt (Seite [24](#page-195-0), [31\)](#page-202-0) (nur bei nicht für Europa und Saudi-Arabien bestimmten Modellen).

#### <span id="page-237-1"></span>x **[BD/DVD-ROM 1080/24p Ausgabe]**

[Auto]: Die Videosignale werden nur dann im Format  $1920 \times 1080p/24$  Hz ausgegeben, wenn ein 1080/24p-kompatibles Fernsehgerät über die Buchse HDMI (OUT) angeschlossen ist. [Aus]: Wählen Sie diese Einstellung, wenn das Fernsehgerät nicht mit Videosignalen im Format 1080/24p kompatibel ist.

#### x **[YCbCr/RGB (HDMI)]**

[Auto]: Der Typ des externen Geräts wird automatisch erkannt und die Anlage wählt die passende Farbeinstellung aus.

[YCbCr (4:2:2)]: Die Videosignale werden im Format YCbCr 4:2:2 ausgegeben.

[YCbCr (4:4:4)]: Die Videosignale werden im Format YCbCr 4:4:4 ausgegeben.

[RGB]: Wählen Sie diese Einstellung, wenn Sie ein Gerät mit HDCP-konformer DVI-Buchse anschließen.

#### x **[HDMI Deep Color-Ausgabe]**

[Auto]: Normalerweise wählen Sie diese Einstellung aus.

[16-Bit], [12-Bit], [10-Bit]: 16-Bit-/12-Bit-/10- Bit-Videosignale werden ausgegeben, wenn das angeschlossene Fernsehgerät mit Deep Colour kompatibel ist.

[Aus]: Wählen Sie diese Einstellung, wenn das Bild nicht stabil ist oder die Farben unnatürlich wirken.

#### x **[Pausenmodus] (nur BD/DVD VIDEO/ DVD-R/DVD-RW)**

[Auto]: Bilder mit schnellen Bewegungen werden ohne Bildzittern wiedergegeben. Normalerweise sollten Sie diese Einstellung wählen.

[Vollbild]: Bilder mit wenig Bewegung werden mit hoher Auflösung wiedergegeben.

# **Optionen und Einstellunger Optionen und Einstellungen**

# <span id="page-238-0"></span>**[Toneinstellungen]**

## x **[BD-Audio-MIX-Einstellung]**

[Ein]: Der interaktive und der sekundäre Ton werden zum primären Ton hinzugemischt und der daraus resultierende Ton wird ausgegeben. [Aus]: Lediglich der primäre Ton wird ausgegeben.

## x **[Dynamikbegrenzung]**

Sie können den Dynamikbereich des Soundtracks begrenzen.

[Auto]: Der Ton wird mit dem Dynamikbereich wiedergegeben, der auf der Disc festgelegt ist (nur BD-ROM).

[Ein]: Der Soundtrack wird mit dem Dynamikbereich wiedergegeben, der bei der Aufnahme eingestellt war.

[Aus]: Der Dynamikbereich wird nicht begrenzt.

## <span id="page-238-1"></span>x **[Dämpfen - AUDIO]**

Bei einer Komponente, die an die Buchsen AUDIO (AUDIO IN L/R) angeschlossen ist, kann der Ton verzerrt sein. Sie können solche Verzerrungen vermeiden, indem Sie den Eingangspegel am Gerät verringern.

[Ein]: Der Eingangspegel wird gedämpft. Der Ausgangspegel wird geändert. [Aus]: Der Eingangspegel wird nicht verändert.

## x **[Audio-Ausgang]**

Sie können das Ausgabeverfahren für das Audiosignal auswählen.

[Lautsprecher]: Mehrkanalton wird nur über die Lautsprecher der Anlage ausgegeben. [Lautsprecher + HDMI]: Mehrkanalton wird über die Lautsprecher der Anlage, 2-Kanal-Signale im linearen PCM-Format werden über die Buchse HDMI (OUT) ausgegeben. [HDMI]: Ton wird nur über die Buchse HDMI (OUT) ausgegeben. Welches Klangformat ausgegeben wird, hängt vom angeschlossenen Gerät ab.

- Wenn [Steuerung für HDMI] auf [Ein] gesetzt ist [\(Seite 69\),](#page-240-3) wird [Audio-Ausgang] automatisch auf [Lautsprecher + HDMI] gesetzt und diese Einstellung kann nicht geändert werden.
- Audiosignale werden nicht über die Buchse HDMI (OUT) ausgegeben, wenn [Audio-Ausgang] auf [Lautsprecher + HDMI] und [HDMI1-Audio-Eingangsmodus] [\(Seite 69\)](#page-240-3) auf [Fernsehgerät] gesetzt ist. (Nur Modelle für Europa.)
- Wenn [Audio-Ausgang] auf [HDMI] gesetzt ist, werden für die Funktion "TV" und "SAT/CABLE" 2-Kanal-Signale im linearen PCM-Format ausgegeben.

## x **[Klangeffekt]**

Sie können die Klangeffekte der Anlage (SOUND MODE und [Surround-Einstlg]) einund ausschalten.

[Ein]: Alle Klangeffekte der Anlage sind aktiviert. Der obere Grenzwert für die Abtastfrequenz wird auf 48 kHz festgelegt. [Aus]: Die Klangeffekte sind deaktiviert. Wählen Sie diese Einstellung, wenn kein oberer Grenzwert für die Abtastfrequenz festgelegt werden soll.

## x **[Surround-Einstlg]**

Sie können die Raumklangeinstellung auswählen. Näheres finden Sie unter "Schritt 7: [Wiedergeben von Raumklang" \(Seite 33\).](#page-204-0)

## x **[Lautsprecher-Einstellungen]**

Sie können die Lautsprecher einstellen, um einen optimalen Raumklang zu erzielen. Näheres finden Sie unter "Einstellen der [Lautsprecher" \(Seite 52\).](#page-223-0)

## $\blacksquare$  [Automatische Kalibrierung]

Sie können Einstellungen automatisch kalibrieren. Näheres finden Sie unter "Automatisches Kalibrieren der Einstellungen" [\(Seite 51\)](#page-222-0).

# <span id="page-239-0"></span>*PO* [BD/DVD-**Wiedergabe-Einstellungen]**

Sie können detaillierte Einstellungen für die BD/DVD-Wiedergabe vornehmen.

#### x **[BD/DVD-Menü]**

Hiermit wählen Sie die Standardmenüsprache für BD-ROMs oder DVD VIDEOs aus. Wenn Sie [Sprachcode wählen] auswählen, erscheint die Anzeige zum Eingeben des Sprachcodes. Geben Sie für die gewünschte Sprache den entsprechenden Code aus der "Liste [der Sprachcodes" \(Seite 86\)](#page-257-0) ein.

## x **[Ton]**

Hiermit wählen Sie die Standardsprache für die Tonwiedergabe bei BD-ROMs oder DVD VIDEOs aus.

Mit [Original] wählen Sie die Sprache aus, die auf der Disc Priorität hat.

Wenn Sie [Sprachcode wählen] auswählen, erscheint die Anzeige zum Eingeben des Sprachcodes. Geben Sie für die gewünschte Sprache den entsprechenden Code aus der "Liste [der Sprachcodes" \(Seite 86\)](#page-257-0) ein.

## x **[Untertitel]**

Hiermit wählen Sie die Standardsprache für die Untertitel bei BD-ROMs oder DVD VIDEOs aus.

Wenn Sie [Sprachcode wählen] auswählen, erscheint die Anzeige zum Eingeben des Sprachcodes. Geben Sie für die gewünschte Sprache den entsprechenden Code aus der "Liste [der Sprachcodes" \(Seite 86\)](#page-257-0) ein.

## x **[BD-Hybrid-Disc-Wiederg.schicht]**

[BD]: Die BD-Schicht wird wiedergegeben. [DVD/CD]: Die DVD- oder CD-Schicht wird wiedergegeben.

## x **[BD-Internetverbindung]**

[Zulassen]: Normalerweise wählen Sie diese Einstellung aus.

[Nicht zulassen]: Eine Internetverbindung ist nicht möglich.

# <span id="page-239-1"></span>*<b>E*<sub>G</sub> [Kindersicherungs-**Einstellungen]**

## x **[Kennwort]**

Sie können ein Kennwort für die Kindersicherung festlegen und ändern. Mit diesem Kennwort können Sie die Wiedergabe von BD-ROMs, DVD VIDEOs und Internet-Videos einschränken. Bei Bedarf können Sie für BD-ROMs und DVD VIDEOs unterschiedliche Kindersicherungsstufen festlegen.

#### x **[Kindersicherungs-Regionalcode]**

Bei einigen BD-ROMs oder DVD VIDEOs kann die Wiedergabe nach geografischer Region eingeschränkt werden. Szenen werden in diesem Fall gesperrt oder durch andere Szenen ersetzt. Befolgen Sie die Anweisungen auf dem Bildschirm und geben Sie das vierstellige Kennwort ein.

## x **[BD-Kindersicherung]**

Bei einigen BD-ROMs lässt sich die Wiedergabe auf der Basis einer Altersgrenze für die Benutzer einschränken. Szenen werden in diesem Fall gesperrt oder durch andere Szenen ersetzt. Befolgen Sie die Anweisungen auf dem Bildschirm und geben Sie das vierstellige Kennwort ein.

## x **[DVD-Kindersicherung]**

Manche DVD VIDEOs sind mit einer voreingestellten Kindersicherung versehen, mit der verhindert werden kann, dass Kinder sich DVD VIDEOs ansehen, die nicht für ihr Alter geeignet sind. Szenen werden in diesem Fall gesperrt oder durch andere Szenen ersetzt. Befolgen Sie die Anweisungen auf dem Bildschirm und geben Sie das vierstellige Kennwort ein.

#### **■ [Internet-Video-Kindersicherung]**

Bei einigen Internet-Videos lässt sich die Wiedergabe auf der Basis einer Altersgrenze für die Benutzer einschränken. Szenen werden in diesem Fall gesperrt oder durch andere Szenen ersetzt. Befolgen Sie die Anweisungen auf dem Bildschirm und geben Sie das vierstellige Kennwort ein.

#### ■ [Internet-Video nicht bewertet]

[Zulassen]: Die Wiedergabe von nicht bewerteten Internet-Videos wird zugelassen. [Sperren]: Die Wiedergabe von nicht bewerteten Internet-Videos wird gesperrt.

# <span id="page-240-1"></span><sup><sup>2</sup> [Musik-</sup> **Einstellungen]**

Sie können detaillierte Einstellungen für die Super Audio CD-Wiedergabe vornehmen.

#### ■ [Super Audio CD-Wg.schicht]

[Super Audio CD]: Die Super Audio CD-Schicht wird wiedergegeben. [CD]: Die CD-Schicht wird wiedergegeben.

#### x **[Super Audio CD-Wiederg. kanäle]**

[DSD 2ch]: Der 2-Kanal-Bereich wird wiedergegeben. [DSD Multi]: Der Mehrkanal-Bereich wird wiedergegeben.

# <span id="page-240-2"></span>**P**<sub>I</sub> [System-**Einstellungen]**

Sie können an der Anlage System-Einstellungen vornehmen.

#### x **[Menü-Sprache]**

Hiermit wählen Sie die Sprache für die Bildschirmanzeigen der Anlage aus.

#### x **[Drahtlose Sound-Verbindung]**

Sie können weitere Einstellungen für das Funksystem vornehmen. Näheres finden Sie unter "Weitere Einstellungen für das [Funksystem" \(Seite 58\)](#page-229-0). Sie können außerdem den Status der Funkübertragung anzeigen lassen. Sobald die Funkübertragung aktiviert ist, erscheint [OK] rechts neben [Status].

#### x **[Beleuchtung/Anzeige]**

Sie können die Beleuchtung bzw. Anzeige für die Soft-Touch-Tasten [\(Seite 10\)](#page-181-0) und das Display an der Vorderseite [\(Seite 12\)](#page-183-0)  auswählen.

[Standard/Ein]: Die Soft-Touch-Tasten und die Anzeige im Display an der Vorderseite bleiben beleuchtet.

[Einfach/Aus]: Die Soft-Touch-Tasten und das Display an der Vorderseite schalten sich aus, wenn die Anlage nicht bedient wird.

#### <span id="page-240-3"></span><span id="page-240-0"></span>x **[HDMI-Einstellungen]**

[Steuerung für HDMI]

[Ein]: Die Funktion ist eingeschaltet. Wenn Sie Geräte über ein HDMI-Kabel anschließen, werden Steuersignale zwischen den Geräten ausgetauscht, was die Bedienung vereinfacht. [Aus]: Die Funktion ist ausgeschaltet.

#### [Audio Return Channel]

Diese Funktion steht zur Verfügung, wenn Sie die Anlage an ein Fernsehgerät anschließen, das mit Audio Return Channel (ARC, Audiorückkanal) kompatibel ist.

[Auto]: Die Anlage empfängt über ein HDMI-Kabel automatisch die digitalen Audiosignale vom Fernsehgerät.

[Aus]: Die Funktion ist ausgeschaltet.

#### **Hinweis**

• Diese Funktion steht nur zur Verfügung, wenn [Steuerung für HDMI] auf [Ein] gesetzt ist.

[HDMI1-Audio-Eingangsmodus] (nur Modelle für Europa)

Sie können den Audioeingang des Geräts auswählen, das an die Buchse HDMI (IN 1) angeschlossen ist.

[HDMI1]: Der Ton des Geräts, das an die Buchse HDMI (IN 1) angeschlossen ist, wird über die Buchse HDMI (IN 1) eingespeist. [Fernsehgerät]: Der Ton des Geräts, das an die Buchse HDMI (IN 1) angeschlossen ist, wird über die Buchse TV (DIGITAL IN OPTICAL) eingespeist.

#### <span id="page-241-0"></span>x **[Schnellstartmodus]**

[Ein]: Die Startzeit aus dem Bereitschaftsmodus wird kürzer. Sie können die Anlage nach dem Einschalten also schneller nutzen.

[Aus]: Dies ist die Standardeinstellung.

#### ■ [Automatisches standby]

[Ein]: Die Funktion [Automatisches standby] ist eingeschaltet. Wenn Sie die Anlage etwa 30 Minuten lang nicht bedienen, wechselt die Anlage automatisch in den Bereitschaftsmodus. [Aus]: Die Funktion ist ausgeschaltet.

#### x **[Anzeigeautomatik]**

[Ein]: Beim Wechsel der angezeigten Titel, der Bildmodi, Tonsignale usw. werden automatisch Informationen am Bildschirm angezeigt. [Aus]: Die Informationen werden nur angezeigt,

wenn Sie DISPLAY drücken.

#### x **[Bildschirmschoner]**

[Ein]: Die Bildschirmschonerfunktion ist eingeschaltet.

[Aus]: Die Funktion ist ausgeschaltet.

#### x **[Software-Update-Mitteilung]**

[Ein]: Die Anlage informiert Sie, wenn eine neue Softwareversion zur Verfügung steht [\(Seite 65\).](#page-236-1)

[Aus]: Die Funktion ist ausgeschaltet.

#### x **[Gracenote-Einstellungen]**

[Auto]: Wenn Sie die Disc-Wiedergabe stoppen, werden automatisch Disc-Informationen heruntergeladen. Dazu muss die Anlage mit dem Netzwerk verbunden sein.

[Manuell]: Disc-Informationen werden heruntergeladen, wenn [Videosuche] oder [Musiksuche] ausgewählt ist.

#### x **[Systeminformationen]**

Sie können die Softwareversion und die MAC-Adresse der Anlage anzeigen lassen.

# <span id="page-241-2"></span><span id="page-241-1"></span>**Example 13 [Netzwerkeinstellungen]**

Sie können an der Anlage detaillierte Einstellungen für das Internet und das Netzwerk vornehmen.

#### x **[Internet-Einstellungen]**

Schließen Sie die Anlage zunächst an das Netzwerk an. Näheres finden Sie unter "Schritt [3: Anschließen an das Netzwerk" \(Seite 29\).](#page-200-0)

#### **■ [Netzwerkverbindungs-Diagnose]**

Sie können anhand der Netzwerkdiagnose überprüfen, ob die Netzwerkverbindung ordnungsgemäß vorgenommen wurde.

#### x **[Verbindungsserver-Einstellungen]**

Damit legen Sie fest, ob der angeschlossene DLNA-Server angezeigt werden soll.

#### x **[Renderer-Einstellungen]**

[Automatische Zugriffserlaubnis]: Damit wird festgelegt, ob der automatische Zugriff von einem neu entdeckten DLNA-Controller zugelassen werden soll.

[Intelligente Auswahl]: Damit wird zugelassen, dass ein DLNA-Controller von Sony die Anlage als Zielgerät für die Steuerung über Infrarotstrahlen finden kann. Sie können diese Funktion ein- oder ausschalten. [Renderer-Name]: Der Name der Anlage wird so angezeigt, wie er bei anderen DLNA-Geräten im Netzwerk aufgelistet wird.

#### x **[Renderer-Zugriffskontrolle]**

Damit wird festgelegt, ob Befehle von DLNA-Controllern akzeptiert werden.

#### $\blacksquare$  [Party Auto-Start]

[Ein]: Bei Aufforderung über ein Netzwerkgerät, das mit der Funktion PARTY STREAMING kompatibel ist, wird die PARTY-Wiedergabe gestartet oder die Anlage zur PARTY-Wiedergabe hinzugefügt. [Aus]: Die Funktion ist ausgeschaltet.

#### $\blacksquare$  [Registrierung eines Media Remote-**Geräts]**

Damit registrieren Sie Ihr "Media remote"-Gerät.

#### x **[Registrierte Media Remote-Geräte]**

Damit wird eine Liste der registrierten "Media remote"-Geräte angezeigt.

# <span id="page-242-0"></span>**EXAGE Schnellkonfiguration**

Erneute Schnellkonfiguration zum Vornehmen der Grundeinstellungen. Gehen Sie nach den Anweisungen auf dem Bildschirm vor.

# <span id="page-242-1"></span>**[Rückstellen]**

#### x **[Auf Werksvorgaben zurücksetzen]**

Sie können die Systemeinstellungen auf die werkseitigen Standardeinstellungen zurücksetzen, indem Sie die Gruppe der Einstellungen auswählen. Alle Einstellungen für diese Gruppe werden zurückgesetzt.

#### x **[Persönliche Informationen initialisieren]**

Sie können die in der Anlage gespeicherten persönlichen Informationen löschen.

## **Weitere Informationen**

# **Sicherheitsmaßnahmen**

## **Sicherheit**

- Um Feuergefahr und die Gefahr eines elektrischen Schlags zu vermeiden, stellen Sie keine Gefäße mit Flüssigkeiten darin, wie z. B. Vasen, auf die Anlage und stellen Sie die Anlage nicht in der Nähe von Wasser, wie z. B. neben einer Badewanne oder einer Dusche, auf. Sollten Fremdkörper oder Flüssigkeiten in das Gehäuse gelangen, trennen Sie die Anlage von der Netzsteckdose. Lassen Sie die Anlage von qualifiziertem Fachpersonal überprüfen, bevor Sie sie wieder benutzen.
- Berühren Sie das Netzkabel nicht mit nassen Händen. Andernfalls besteht das Risiko eines elektrischen Schlags.

#### **Stromversorgung**

• Wenn Sie das Gerät längere Zeit nicht benutzen möchten, ziehen Sie den Netzstecker aus der Netzsteckdose. Ziehen Sie dabei immer am Stecker, niemals am Kabel.

## **Aufstellung**

- Stellen Sie die Anlage an einem Ort mit ausreichender Luftzufuhr auf, damit sich im Inneren der Anlage kein Wärmestau bildet.
- Wenn die Anlage lange Zeit mit hoher Lautstärke betrieben wird, erwärmt sich das Gehäuse. Dabei handelt es sich nicht um eine Fehlfunktion. Vermeiden Sie es jedoch, das Gehäuse zu berühren. Stellen Sie die Anlage nicht in einem geschlossenen Schrank usw. auf, wo die Belüftung unzureichend ist. Andernfalls kann es zu einer Überhitzung der Anlage kommen.
- Blockieren Sie die Lüftungsschlitze nicht, indem Sie etwas auf die Anlage stellen. Die Anlage ist mit einem Endverstärker ausgestattet. Wenn die Lüftungsschlitze blockiert werden, kann dies zu einem Wärmestau und Fehlfunktionen an der Anlage führen.
- Stellen Sie die Anlage nicht auf Oberflächen wie Teppichen oder Decken oder in der Nähe von Materialien wie Gardinen und Wandbehängen auf, die die Lüftungsöffnungen blockieren könnten.
- Stellen Sie die Anlage nicht in einem geschlossenen Bücherregal, einem Einbauschrank u. Ä. auf, wo eine ausreichende Belüftung nicht gegeben ist.
- Stellen Sie die Anlage nicht in der Nähe von Wärmequellen wie Heizkörpern oder Warmluftauslässen oder an Orten auf, an denen sie direktem Sonnenlicht, außergewöhnlich viel Staub, mechanischen Vibrationen oder Stößen ausgesetzt ist.
- Stellen Sie die Anlage nicht in geneigter Position auf. Sie darf nur in waagrechter Position benutzt werden.
- Halten Sie die Anlage und die Discs von Geräten fern, die starke Magnetfelder erzeugen, zum Beispiel Mikrowellenherden oder großen Lautsprechern.
- Stellen Sie keine schweren Gegenstände auf die Anlage.
- Stellen Sie keine Metallgegenstände vor die Vorderseite der Anlage. Andernfalls kann der Empfang von Funkwellen beeinträchtigt werden.
- Stellen Sie die Anlage nicht an einen Ort, an dem medizinische Geräte in Betrieb sind. Andernfalls kann es zu Fehlfunktionen an den medizinischen Geräten kommen.
- Wenn Sie einen Herzschrittmacher oder ein anderes medizinisches Gerät tragen, fragen Sie Ihren Arzt oder den Hersteller des medizinischen Geräts, bevor Sie die WLAN-Funktion verwenden.

## **Betrieb**

- Wird die Anlage direkt von einem kalten in einen warmen Raum gebracht oder wird sie in einem Raum mit hoher Luftfeuchtigkeit aufgestellt, kann sich auf den Linsen im Gerät Feuchtigkeit niederschlagen. In diesem Fall funktioniert die Anlage möglicherweise nicht korrekt. Nehmen Sie dann die Disc heraus und lassen Sie die Anlage etwa eine halbe Stunde lang eingeschaltet, bis die Feuchtigkeit verdunstet ist.
- Wenn Sie die Anlage transportieren möchten, nehmen Sie die Disc heraus. Andernfalls könnte die Disc beschädigt werden.
- Sollten Fremdkörper oder Flüssigkeiten in das Gerät gelangen, ziehen Sie den Netzstecker aus der Steckdose und lassen Sie das Gerät von qualifiziertem Fachpersonal überprüfen.

## **Einstellen der Lautstärke**

• Erhöhen Sie die Lautstärke nicht, wenn gerade eine sehr leise Passage oder eine Stelle ohne Tonsignale wiedergegeben wird. Andernfalls könnten die Lautsprecher beschädigt werden, wenn unversehens die Wiedergabe einer sehr lauten Passage beginnt.

## **Reinigung**

• Reinigen Sie Gehäuse, Bedienfeld und Bedienelemente mit einem weichen Tuch, das Sie leicht mit einer milden Reinigungslösung angefeuchtet haben. Verwenden Sie keine Scheuermittel, Scheuerschwämme oder Lösungsmittel wie Alkohol oder Benzin. Sollten an der Anlage Probleme auftreten oder sollten Sie Fragen haben, wenden Sie sich bitte an Ihren Sony-Händler.

## **Reinigungs-Discs und Disc-/ Linsenreinigungsmittel**

**• Verwenden Sie keine Reinigungs-Disc und keine Disc-/Linsenreinigungsmittel (einschließlich Nassreinigungsmittel oder Spray). Andernfalls kann es zu Fehlfunktionen kommen.**

## **Austausch von Teilen**

• Teile dieser Anlage, die bei einer Reparatur ausgetauscht werden müssen, werden unter Umständen zur Aufarbeitung oder Wiederverwertung einbehalten.

## **Hinweis zu den Farben auf dem Fernsehschirm**

• Falls die Lautsprecher Farbunregelmäßigkeiten auf dem Fernsehschirm verursachen, schalten Sie das Fernsehgerät aus und nach 15 bis 30 Minuten wieder ein. Bleiben die Farbunregelmäßigkeiten bestehen, stellen Sie die Lautsprecher weiter entfernt vom Fernsehgerät auf.

#### **WICHTIGER HINWEIS**

Vorsicht: Diese Anlage kann ein Videostandbild oder eine Bildschirmanzeige für unbegrenzte Zeit auf dem Fernsehschirm anzeigen. Wenn ein Videostandbild oder eine Bildschirmanzeige aber sehr lange Zeit unverändert auf dem Fernsehschirm angezeigt wird, besteht die Gefahr einer dauerhaften Schädigung der Mattscheibe. Projektionsfernsehgeräte sind in dieser Hinsicht besonders empfindlich.

## **Transportieren der Anlage**

• Stellen Sie vor dem Bewegen der Anlage sicher, dass keine Disc eingelegt ist, und ziehen Sie das Netzkabel aus der Netzsteckdose.

# **Hinweise zu Discs**

## **Umgang mit Discs**

- Fassen Sie Discs nur am Rand an, damit sie nicht verschmutzen. Berühren Sie nicht die Oberfläche einer Disc.
- Kleben Sie weder Papier noch Klebeband auf Discs.

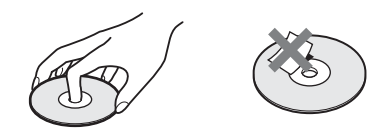

- Setzen Sie Discs weder direktem Sonnenlicht noch Wärmequellen wie zum Beispiel Warmluftauslässen aus. Lassen Sie sie nicht in einem in der Sonne geparkten Auto liegen, denn die Temperaturen im Wageninneren können sehr stark ansteigen.
- Bewahren Sie Discs nach der Wiedergabe immer in ihrer Hülle auf.

## **Reinigung**

- Reinigen Sie Discs vor dem Abspielen mit einem Reinigungstuch.
	- Wischen Sie dabei von der Mitte nach außen.

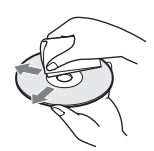

• Verwenden Sie keine Lösungsmittel wie Benzin oder Verdünner und keine handelsüblichen Reinigungsmittel oder Antistatik-Sprays für Schallplatten.

Mit dieser Anlage können Sie nur runde Standard-Discs wiedergeben lassen. Bei anderen Discs (z. B. karten-, herz- oder sternförmig) können Fehlfunktionen auftreten.

Verwenden Sie keine Discs mit handelsüblichem Zubehör, zum Beispiel einem Etikett oder Ring.

# **Störungsbehebung**

Sollten an der Anlage Störungen auftreten, versuchen Sie, diese anhand der folgenden Checkliste zu beheben, bevor Sie das Gerät zur Reparatur bringen. Sollte die Störung bestehen bleiben, wenden Sie sich an Ihren Sony-Händler.

Wenn während einer Reparatur Teile durch Wartungstechniker ausgetauscht werden müssen, werden diese Teile eventuell einbehalten.

Sollten Probleme bei der Übertragung von Ton per Funk auftreten, lassen Sie die gesamte Anlage (Hauptgerät und Raumklangverstärker) von einem Sony-Händler überprüfen.

## **Allgemeines**

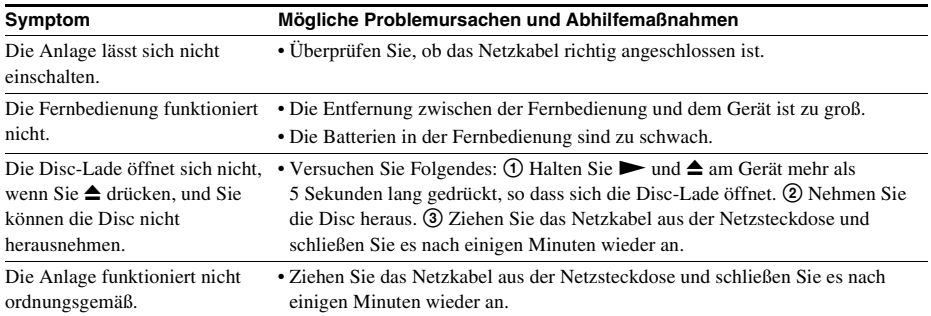

## **Meldungen**

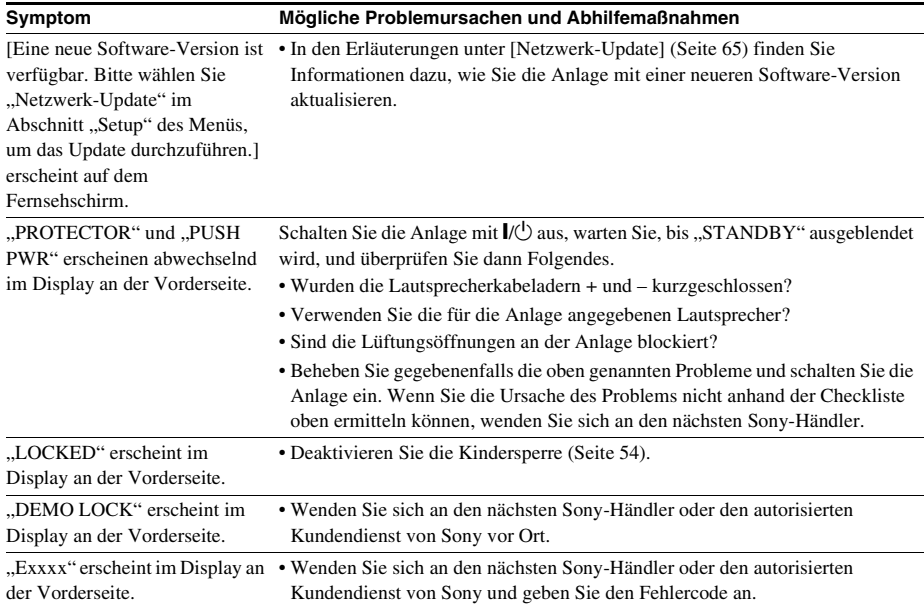

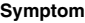

#### **Symptom Mögliche Problemursachen und Abhilfemaßnahmen**

Symbol  $\hat{\wedge}$  ohne Meldungen angezeigt.

Am Fernsehschirm wird nur das • Wenden Sie sich an den nächsten Sony-Händler oder den autorisierten Kundendienst von Sony vor Ort.

## **Bild**

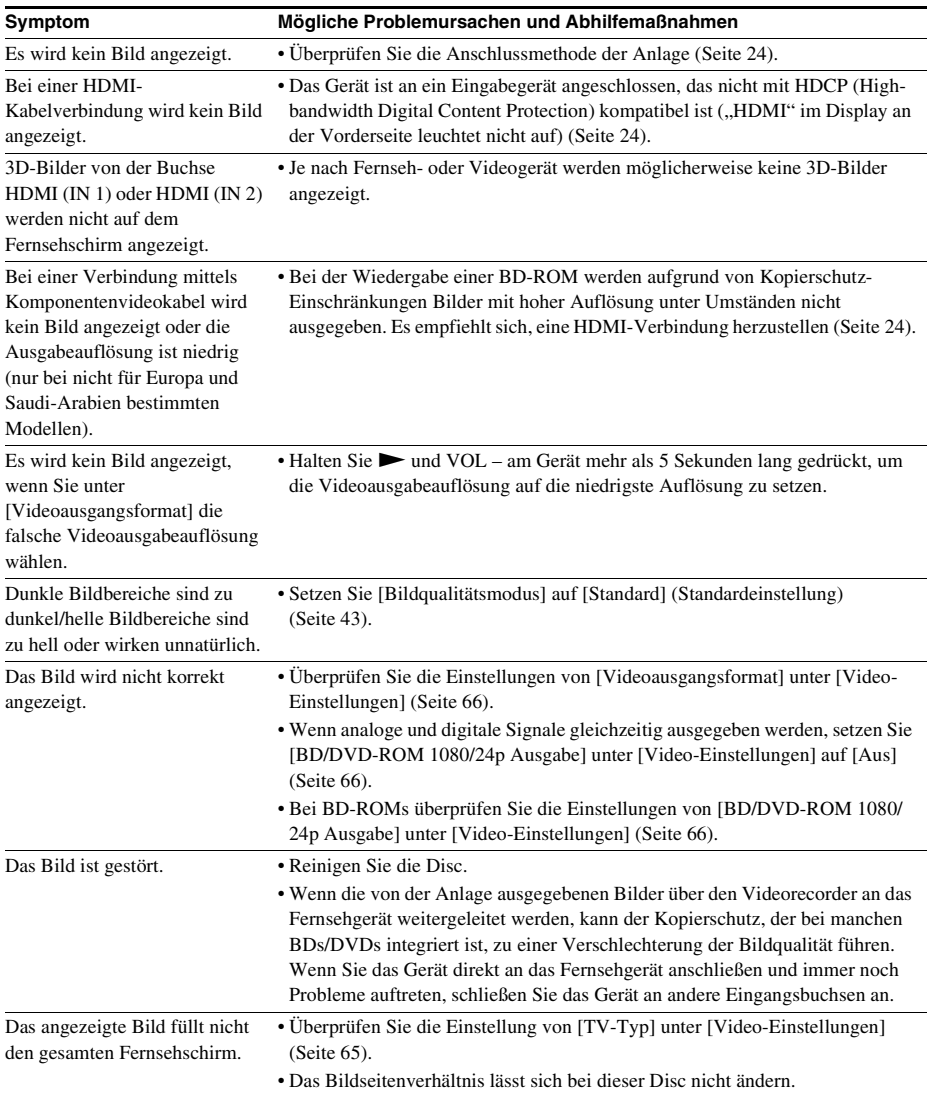

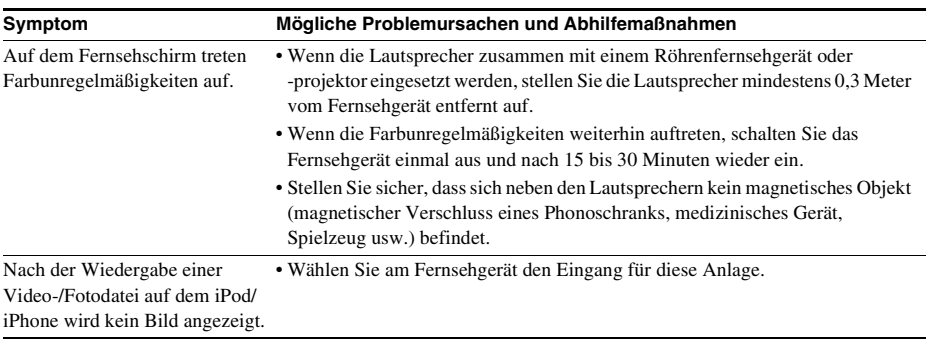

## **Ton**

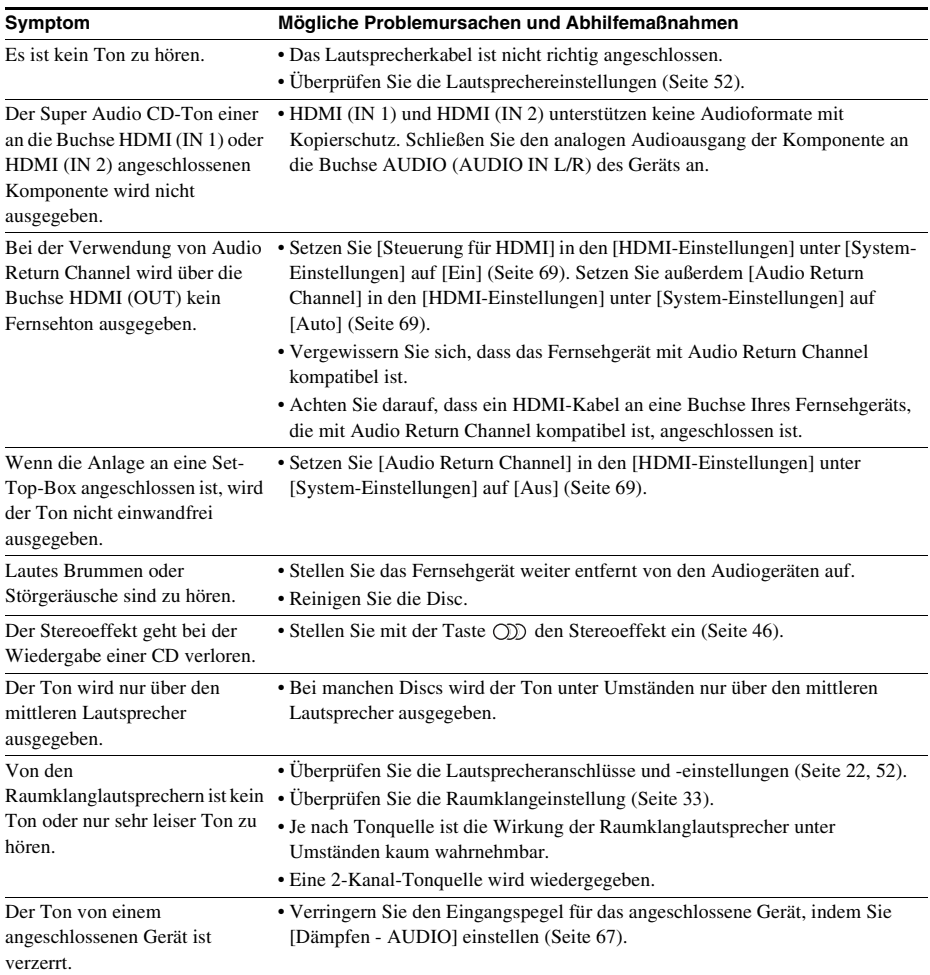

## **Tonübertragung per Funk**

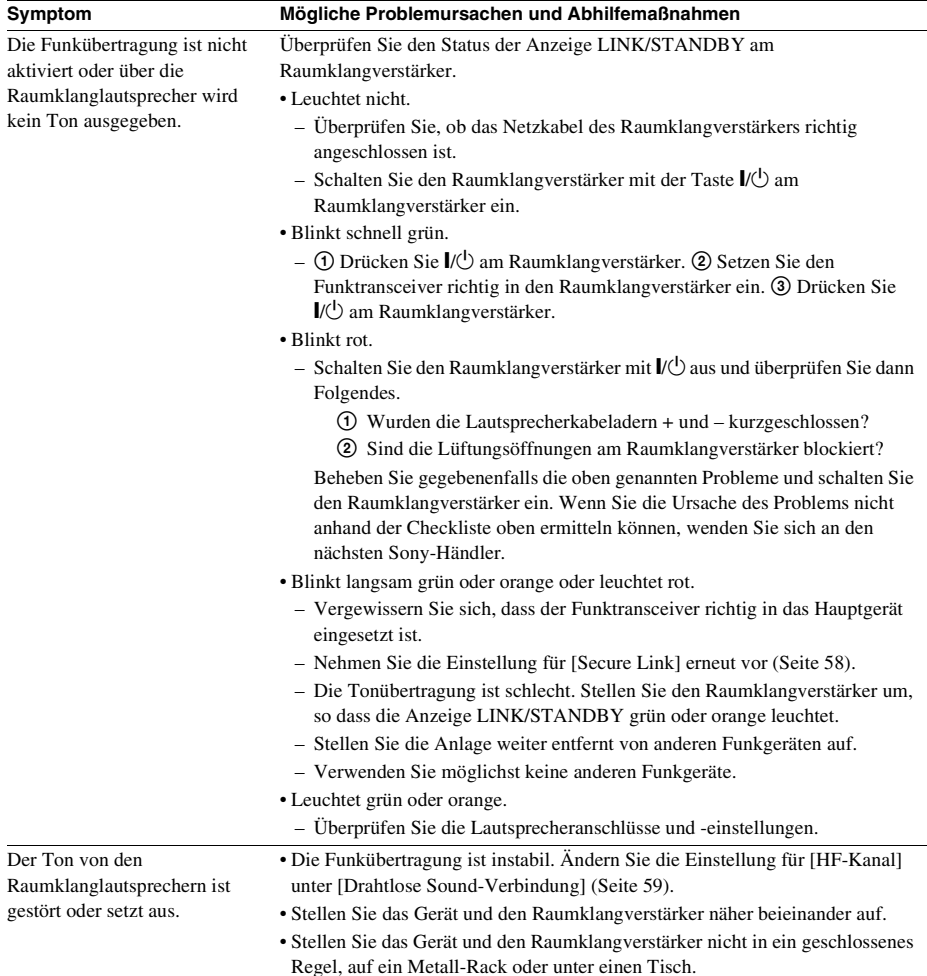

## **Tuner**

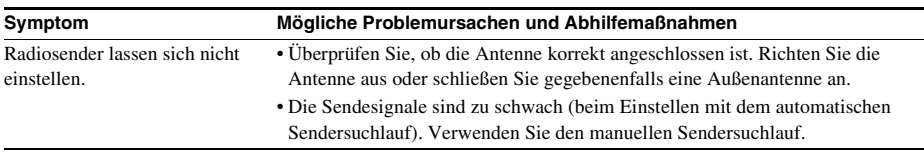

## **Wiedergabe**

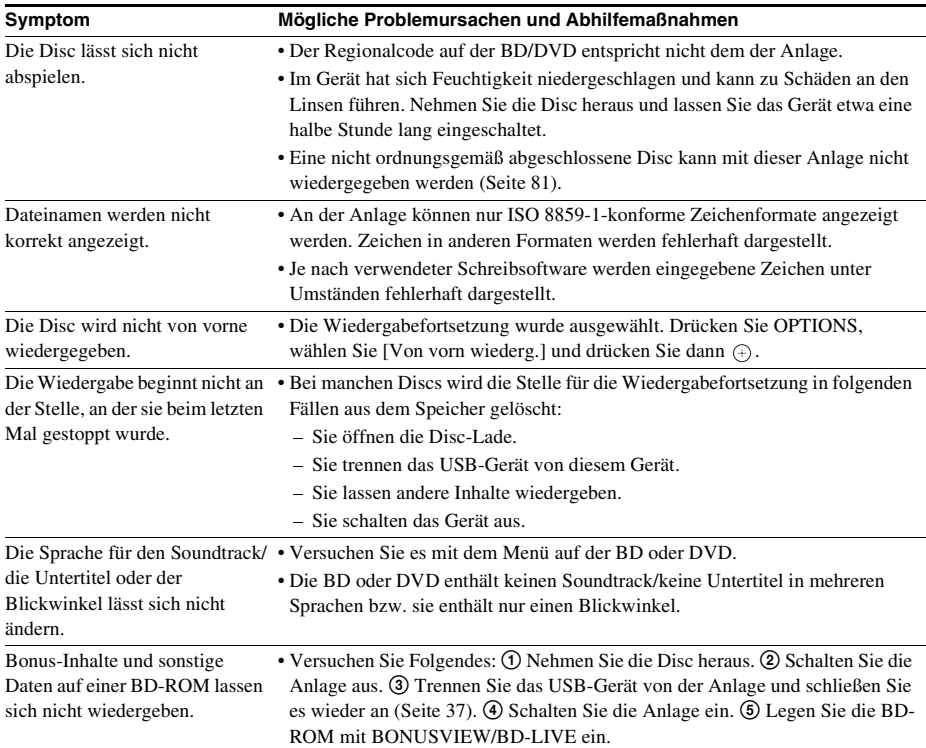

## **USB-Gerät**

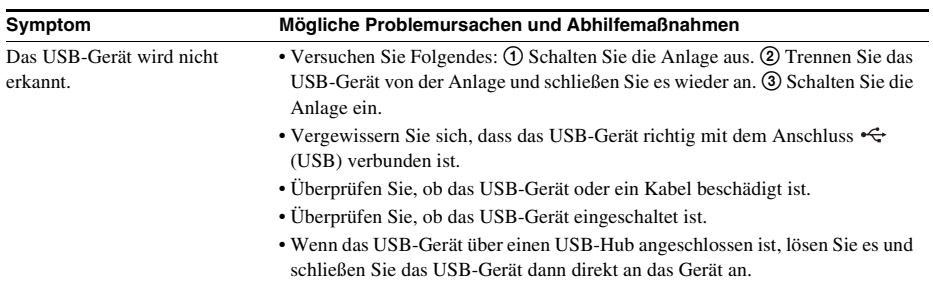

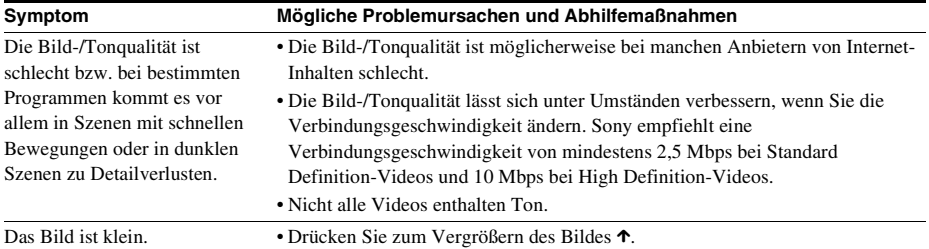

## **"BRAVIA" Sync ([Steuerung für HDMI])**

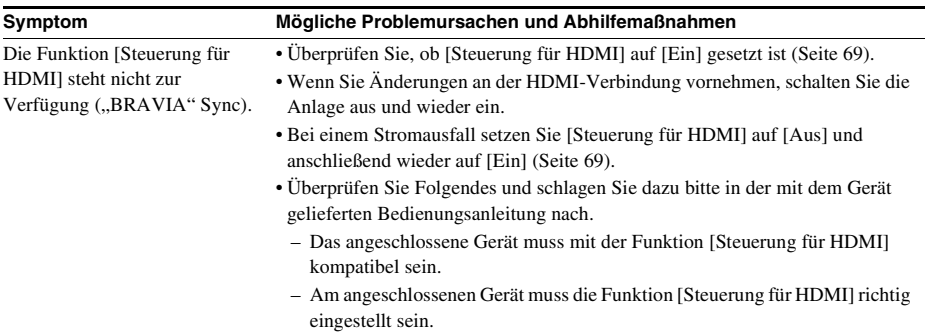

## **Netzwerkverbindung**

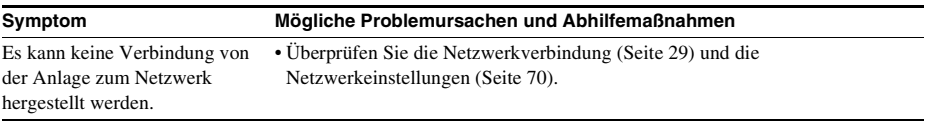

## **Integrierte/USB-WLAN-Verbindung**

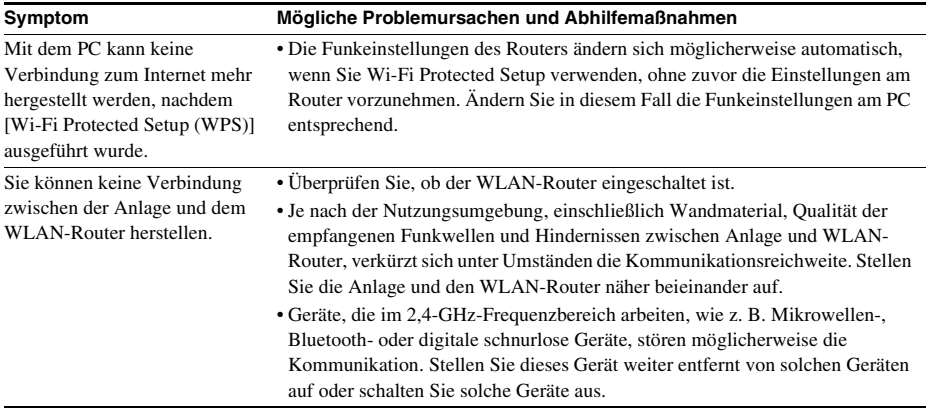

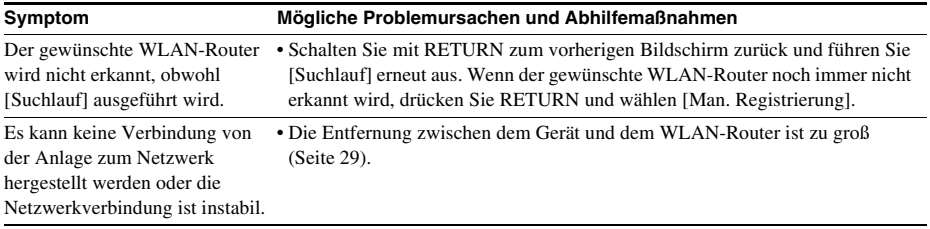
# <span id="page-252-0"></span>**Abspielbare Discs**

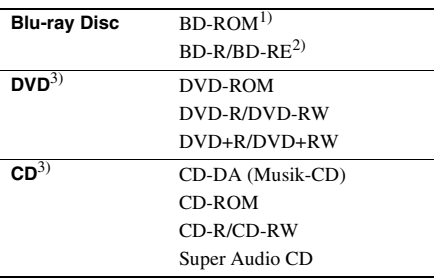

1)Die Blu-ray Disc-Spezifikationen sind neu und noch in der Entwicklung begriffen, so dass sich je nach Disc-Typ und -Version unter Umständen nicht alle Discs abspielen lassen. Die Audioausgabe hängt außerdem von der Tonquelle, der verwendeten Ausgangsbuchse und den ausgewählten Toneinstellungen ab.

2)BD-RE: Version 2.1

BD-R: Version 1.1, 1.2, 1.3 einschließlich BD-Rs mit LTH-Beschichtung (aus organischen Pigmenten) Auf einem PC bespielte BD-Rs können nicht wiedergegeben werden, wenn Postscripts aufgezeichnet werden können.

3)Eine CD oder DVD kann nur wiedergegeben werden, wenn sie korrekt abgeschlossen wurde. Weitere Informationen dazu finden Sie in der Bedienungsanleitung zum Aufnahmegerät.

### **Nicht abspielbare Discs**

- BDs mit Cartridge
- BDXLs
- DVD-RAMs
- HD-DVDs
- DVD-Audio-Discs
- FOTO-CDs
- Datenbereiche auf CD-Extras
- Super-VCDs
- Seite mit Audiomaterial auf DualDiscs

### **Hinweise zu Discs**

Dieses Produkt ist auf die Wiedergabe von CDs ausgelegt, die dem CD-Standard (Compact Disc) entsprechen.

DualDiscs und manche Musik-CDs mit Urheberrechtsschutzcodierung entsprechen nicht dem CD-Standard (Compact Disc). Sie sind daher mit diesem Produkt möglicherweise nicht kompatibel.

#### **Hinweis zu den Wiedergabefunktionen von BDs/ DVDs**

Einige Wiedergabefunktionen von BDs/DVDs können von den Software-Herstellern absichtlich eingeschränkt werden. Diese Anlage gibt BDs/DVDs so wieder, wie es von den Software-Herstellern vorgesehen ist. Deshalb stehen möglicherweise einige Wiedergabefunktionen nicht zur Verfügung.

#### **Hinweis zu zweischichtigen BDs/ DVDs**

Bild und Ton können beim Wechsel der Schichten kurz aussetzen.

### <span id="page-252-1"></span>**Regionalcode (nur BD-ROMs/DVD VIDEOs)**

Die Anlage hat einen aufgedruckten Regionalcode auf der Rückseite und gibt nur BD-ROMs/DVD VIDEOs wieder (wobei ausschließlich die Wiedergabe möglich ist), die mit demselben Regionalcode oder **all** versehen sind.

# **Abspielbare Dateitypen**

#### **Video**1)

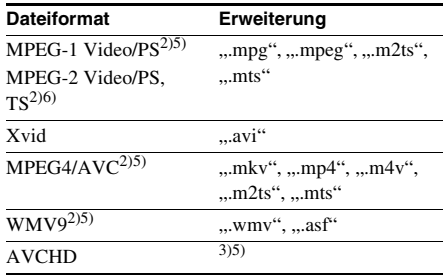

#### **Musik**

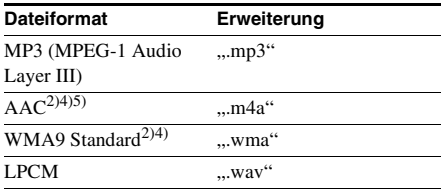

#### **Foto**1)

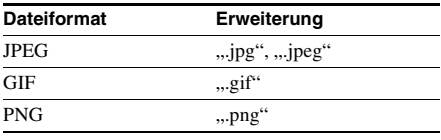

<sup>1)</sup>Die Anlage gibt diese Dateien nicht über die Renderer-Funktion wieder.

2)Die Anlage kann keine mit DRM codierten Dateien wiedergeben.

3)Mit dieser Anlage können Dateien im AVCHD-Format wiedergegeben werden, die mit einer digitalen Videokamera o. Ä. aufgenommen wurden. Um Dateien im AVCHD-Format wiedergeben zu können, muss die Disc mit den AVCHD-Dateien abgeschlossen sein.

- 4)Die Anlage kann keine mit verlustfreier Komprimierung usw. codierten Dateien wiedergeben.
- 5)Die Anlage gibt diese Dateien nicht über die DLNA-Funktion wieder.
- 6)Die Anlage gibt über die DLNA-Funktion ausschließlich Videos in SD-Auflösung wieder.

#### **Hinweis**

- Einige Dateien lassen sich aufgrund des Dateiformats, der Datei-Codierung, der Aufnahmebedingungen oder der DLNA-Serverbedingungen unter Umständen nicht wiedergeben.
- Manche am PC bearbeitete Dateien lassen sich unter Umständen nicht wiedergeben.
- Die Anlage kann folgende Dateien oder Ordner auf BDs, DVDs, CDs und USB-Geräten erkennen:
	- Ordner bis zur 3. Ebene in der Ordnerstruktur
	- bis zu 500 Dateien in einer einzelnen Ordnerstrukturebene
- Die Anlage kann folgende Dateien oder Ordner, die auf dem DLNA-Server gespeichert sind, erkennen:
	- Ordner bis zur 18. Ebene in der Ordnerstruktur
	- bis zu 999 Dateien in einer einzelnen Ordnerstrukturebene
- Nicht alle USB-Geräte können mit dieser Anlage verwendet werden.
- Die Anlage kann Mass Storage Class (MSC)-Geräte (wie z. B. Flash-Speicher oder Festplatten), Fotospeicher (Still Image Capture Devices) und Tastaturen mit 101 Tasten (nur am Anschluss (USB) an der Vorderseite) erkennen.
- Um beschädigte Daten oder Schäden am USB-Speicher oder an anderen Geräten zu vermeiden, schalten Sie die Anlage zum Anschließen oder Trennen des USB-Speichers bzw. anderer Geräte aus.
- Auf einer DATA-CD gespeicherte Videodateien mit einer hohen Datenrate können mit dieser Anlage möglicherweise nicht ruckfrei wiedergegeben werden. Es empfiehlt sich, Videodateien mit einer hohen Datenrate von einer DATA-DVD abzuspielen.

# **Unterstützte Audioformate**

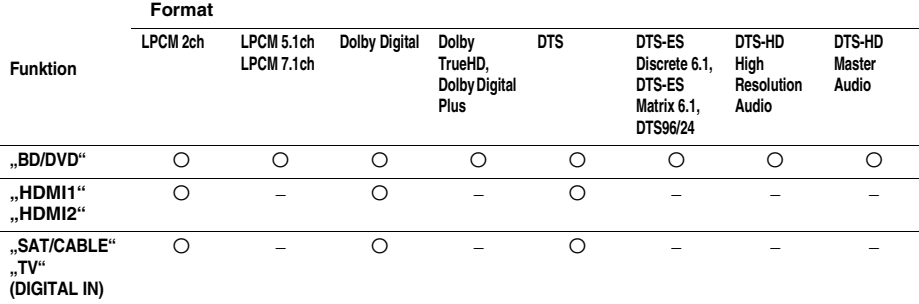

Die Anlage unterstützt folgende Audioformate.

O: Format wird unterstützt.

-: Format wird nicht unterstützt.

#### **Hinweis**

• Über HDMI (IN 1) und HDMI (IN 2) wird kein Ton eingespeist, wenn das Audioformat einen Kopierschutz enthält, wie es zum Beispiel bei Super Audio CDs oder DVD-Audios der Fall sein kann.

• Beim LPCM 2ch-Format beträgt die unterstützte Abtastfrequenz des Digitalsignals bei der Funktion "HDMI1" oder "HDMI2" bis zu 96 kHz und bei Verwendung der Funktion "TV" oder "SAT/CABLE" 48 kHz.

# **Technische Daten**

#### **Verstärker**

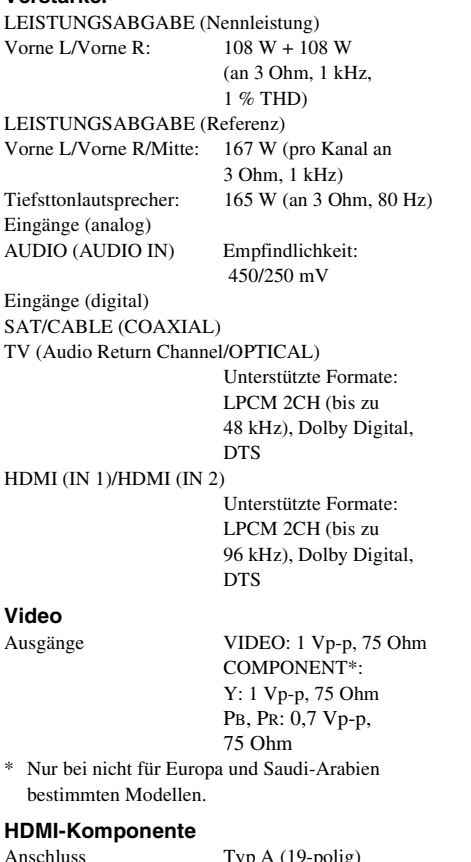

'yp A (19-po **BD/DVD/Super Audio CD/CD-System**

Signalformat

Modelle für USA und Kanada: **NTSC** 

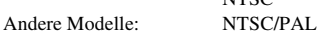

#### **USB-Komponente**

Anschluss  $\leftarrow$  (USB): Typ A (zum Anschließen von USB-Speicher, Speicherkartenleser, digitaler Fotokamera und digitaler Videokamera)

#### **LAN-Komponente**

Anschluss LAN (100) 100BASE-TX-Anschluss

#### **WLAN-Komponente**

Standards IEEE 802.11 b/g/n

Frequenz und Kanal 2,4 GHz - 2,4835 GHz [CH1 -13]

Synthesizer (PLL)

#### **UKW-Tuner**

System Digitaler Quartz-Locked-

Empfangsbereich Modelle für USA und Kanada:

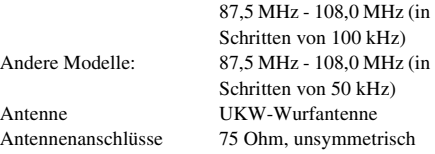

#### **Lautsprecher**

#### **Vordere Lautsprecher (SS-TSB107) beim BDV-E780W**

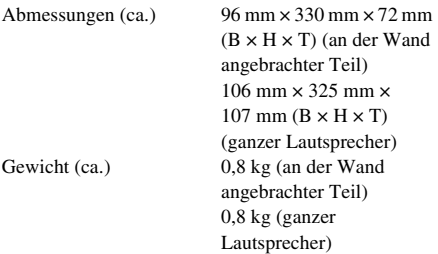

#### **Vordere Lautsprecher (SS-TSB108) beim BDV-E980W**

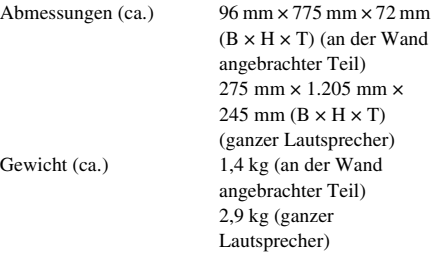

#### **Raumklanglautsprecher (SS-TSB106) beim BDV-E780W**

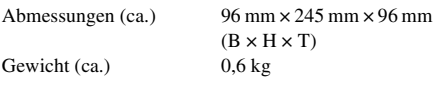

#### **Raumklanglautsprecher (SS-TSB109) beim BDV-E980W**

Abmessungen (ca.)  $96 \text{ mm} \times 775 \text{ mm} \times 72 \text{ mm}$ 

 $(B \times H \times T)$  (an der Wand angebrachter Teil)  $275$  mm  $\times$  1.205 mm  $\times$ 245 mm  $(B \times H \times T)$ (ganzer Lautsprecher)

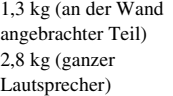

#### **Mittlerer Lautsprecher (SS-CTB103)**

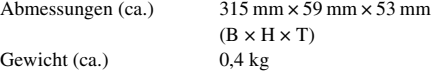

#### **Tiefsttonlautsprecher (SS-WSB105)**

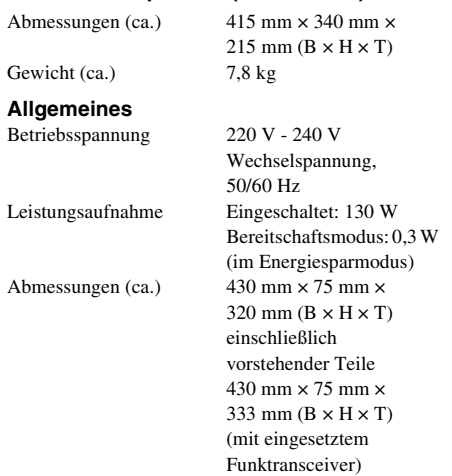

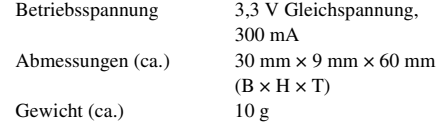

Änderungen, die dem technischen Fortschritt dienen, bleiben vorbehalten.

- Leistungsaufnahme im Bereitschaftsmodus 0,3 W (Hauptgerät), 0,18 W (Raumklangverstärker).
- Der Verstärkerblock erzielt dank des digitalen S-Master-Verstärkers eine Leistungseffizienz von über 85 %.

#### **Raumklangverstärker (TA-SA300WR)**

Gewicht (ca.) 4,1 kg

Verstärker

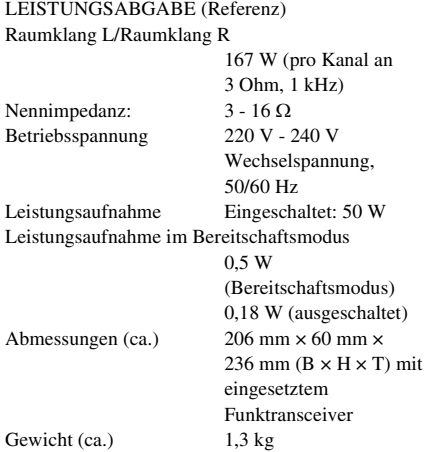

#### **Funktransceiver (EZW-RT50)**

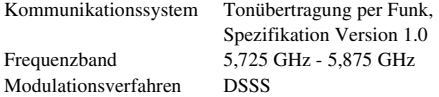

# <span id="page-257-0"></span>**Liste der Sprachcodes**

Die Schreibung der einzelnen Sprachen entspricht der ISO-Norm 639: 1988 (E/F).

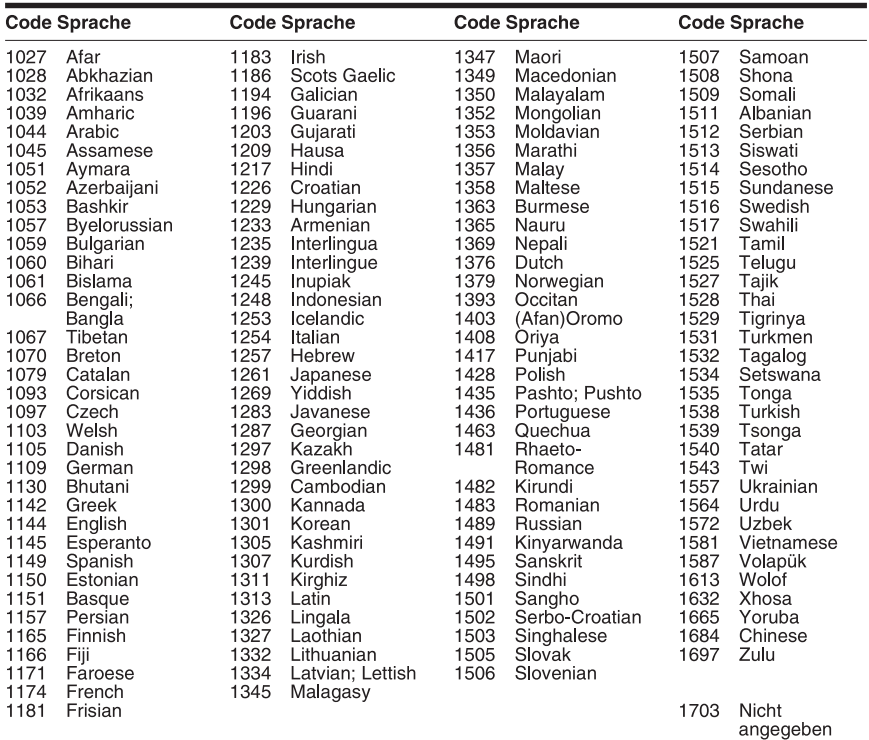

# **Codeliste für die Kindersicherungsregionen**

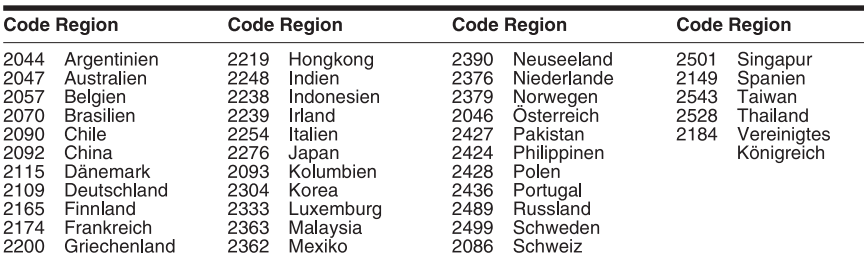

# **Index**

## **Numerisch**

[3D 37](#page-208-0) [3D-Ausgabe-Einstlg 65](#page-236-0)

# **A**

[A/V SYNC 45](#page-216-0) [Abspielbare Discs 81](#page-252-0) [Anzeigeautomatik 70](#page-241-0) [Audio Return Channel 69](#page-240-0) [Audio-Ausgang 67](#page-238-0) [Auf Werksvorgaben](#page-242-0)  zurücksetzen 71 [Automatische Kalibrierung 51,](#page-222-0)  [67](#page-238-1) [Automatisches standby 70](#page-241-1)

# **B**

[BD/DVD-Menü 68](#page-239-0) [BD/DVD-ROM 1080/24p](#page-237-0)  Ausgabe 66 [BD/DVD-Wiedergabe-](#page-239-1)Einstellungen 68 [BD-Audio-MIX-Einstellung 67](#page-238-2) BD-Hybrid-Disc-[Wiederg.schicht 68](#page-239-2) [BD-Internetverbindung 68](#page-239-3) [BD-Kindersicherung 68](#page-239-4) [BD-LIVE 36](#page-207-0) [Beleuchtung/Anzeige 69](#page-240-1) [Bildformat 65](#page-236-1) [Bildschirmschoner 70](#page-241-2) [BONUSVIEW 36](#page-207-0) [BRAVIA Internetvideo 40](#page-211-0) [BRAVIA Sync 50](#page-221-0)

## **C**

[CD 81](#page-252-0)

# **D**

[D.C.A.C. \(Digital Cinema Auto](#page-222-1)  Calibration) 51 [Dämpfen - AUDIO 67](#page-238-3) [Diaschau 44](#page-215-0) [Display an der Vorderseite 12](#page-183-0) [DLNA 41,](#page-212-0) [70](#page-241-3) [Dolby Digital 46](#page-217-0) [Drahtlose Sound-Verbindung](#page-240-2)  69 [DTS 46](#page-217-1) [DVD 81](#page-252-0) [DVD-Bildformat 66](#page-237-1)

[DVD-Kindersicherung 68](#page-239-5) [Dynamikbegrenzung 67](#page-238-4)

#### **F**

[Fernbedienung 15](#page-186-0) Fernbedienungs-[Einstellanleitung 65](#page-236-2)

## **G**

[Gracenote-Einstellungen 70](#page-241-4)

## **H**

HDMI [YCbCr/RGB \(HDMI\) 66](#page-237-2) [HDMI Deep Color-Ausgabe 66](#page-237-3)

### **I**

[Internet-Einstellungen 60,](#page-231-0) [70](#page-241-5) [Internet-Inhalte 40](#page-211-1) [Internet-Video nicht bewertet](#page-240-3)  69 Internet-Video-[Kindersicherung 69](#page-240-4)

# **K**

[Kennwort 68](#page-239-6) [Kindersicherungs-](#page-239-7)Einstellungen 68 [Kindersicherungs-](#page-239-8)Regionalcode 68 [Kindersperre 54](#page-225-0) [Kino-Umwandlungsmodus 66](#page-237-4) [Klangeffekt 67](#page-238-5)

### **L**

[Lautsprecher-Einstellungen 52,](#page-223-0)  [67](#page-238-6) [Abstand 52](#page-223-1) [Pegel 53](#page-224-0) [Verbindung 52](#page-223-2) [Liste der Sprachcodes 86](#page-257-0)

## **M**

[Menü-Sprache 69](#page-240-5) [Multiplex-Ton 47](#page-218-0) [Musik-Einstellungen 69](#page-240-6)

### **N**

[Netzwerkeinstellungen 70](#page-241-6) [Netzwerk-Update 65](#page-236-3) [Netzwerkverbindungs-](#page-241-7)Diagnose 70

### **P**

[Party Auto-Start 71](#page-242-1) [Pausenmodus 66](#page-237-5) [Persönliche Informationen](#page-242-2)  initialisieren 71

## **R**

[Raumklangverstärker 14](#page-185-0) [RDS 49](#page-220-0) [Regionalcode 81](#page-252-1) [Registrierte Media Remote-](#page-242-3)Geräte 71 [Registrierung eines Media](#page-242-4)  Remote-Geräts 71 [Renderer-Einstellungen 70](#page-241-8) [Renderer-Zugriffskontrolle 71](#page-242-5) [Rückseite 13](#page-184-0) [Rückstellen 71](#page-242-6)

## **S**

[Schnellkonfiguration 31,](#page-202-0) [71](#page-242-7) [Schnellstartmodus 70](#page-241-9) [SLEEP 54](#page-225-1) [Steuerung für HDMI 50,](#page-221-1) [69](#page-240-7) [Super Audio CD-Wg.schicht 69](#page-240-8) [Super Audio CD-Wiederg.](#page-240-9)  kanäle 69 [Surround-Einstlg 67](#page-238-7) [Systeminformationen 70](#page-241-10)

# **T**

[Testton 53](#page-224-1) [Ton 68](#page-239-9) [Toneinstellungen 67](#page-238-8) [TV-Schirmgrößen-Einstlg für](#page-236-4)  3D 65 [TV-Typ 65](#page-236-5)

## **U**

[UKW-Modus 48](#page-219-0) [Untertitel 68](#page-239-10) [Update 65](#page-236-6) [USB 37](#page-208-1)

# **V**

[Verbindungsserver-](#page-241-11)Einstellungen 70 [Videoausgangsformat 66](#page-237-6) [Video-Einstellungen 65](#page-236-7) [Vorderseite 10](#page-181-0) [Vorwahlmodus 65](#page-236-8)

## **W**

[WEP 63](#page-234-0) [Wiedergabeinformationen 37](#page-208-2) [WPA2-PSK \(AES\) 63](#page-234-0) [WPA2-PSK \(TKIP\) 63](#page-234-0) [WPA-PSK \(AES\) 63](#page-234-0) [WPA-PSK \(TKIP\) 63](#page-234-0)